### **MODEL 428TM**

#### **DIRECT THERMAL PRINTER**

### **OPERATOR'S MANUAL**

PART NUMBER: 880042-0155

September 26, 2014 CPC

Copyright © 2014 by Microcom Corporation, Lewis Center, Ohio – All rights reserved.

Printed in the United States of America

#### **Proprietary Statement**

This manual contains information proprietary to Microcom Corporation. This information is intended solely for the use of parties operating and maintaining such equipment described herein.

#### **Product Enhancements**

Microcom Corporation is committed to the continual improvement of performance and quality in our products. For this reason, specifications are subject to change without notice.

#### **Liability Disclaimer**

Microcom Corporation makes every effort to assure that all information and specifications contained in this manual are accurate; however, mistakes are sometimes made. Microcom Corporation shall not be liable for any damages resulting in the use or misuse of this product. The exclusion or limitation involving consequential or incidental damage does not apply to all states; therefore limitation mentioned above may or may not apply.

#### **FCC Compliance Statement**

This equipment has been tested and found to comply with the limits for a Class A digital device, pursuant to Part 15 of the FCC rules. These limits are designed to provide reasonable protection against harmful interference when the equipment is operated in a commercial environment. This equipment generates, uses, and can radiate radio frequency energy, and if not installed and used in accordance with the instructions contained in this manual, may cause harmful interference to radio communications.

HyperTerminal<sup>®</sup> and HyperAccess<sup>®</sup> are trademarks of Hilgraeve Inc. Centronics® is a registered trademark of Data Computer Corporation. HP® and LaserJet II® are trademarks of Hewlett-Packard Company. Arial® is a registered trademark of The Monotype Corporation. TrueType® is a registered trademark of Apple Computer, Inc. Microsoft®, Windows®, Windows NT® are registered trademarks of Microsoft Corporation. Other products and company names mentioned herein may be trademarks of their respective owners.

# **Table of Contents**

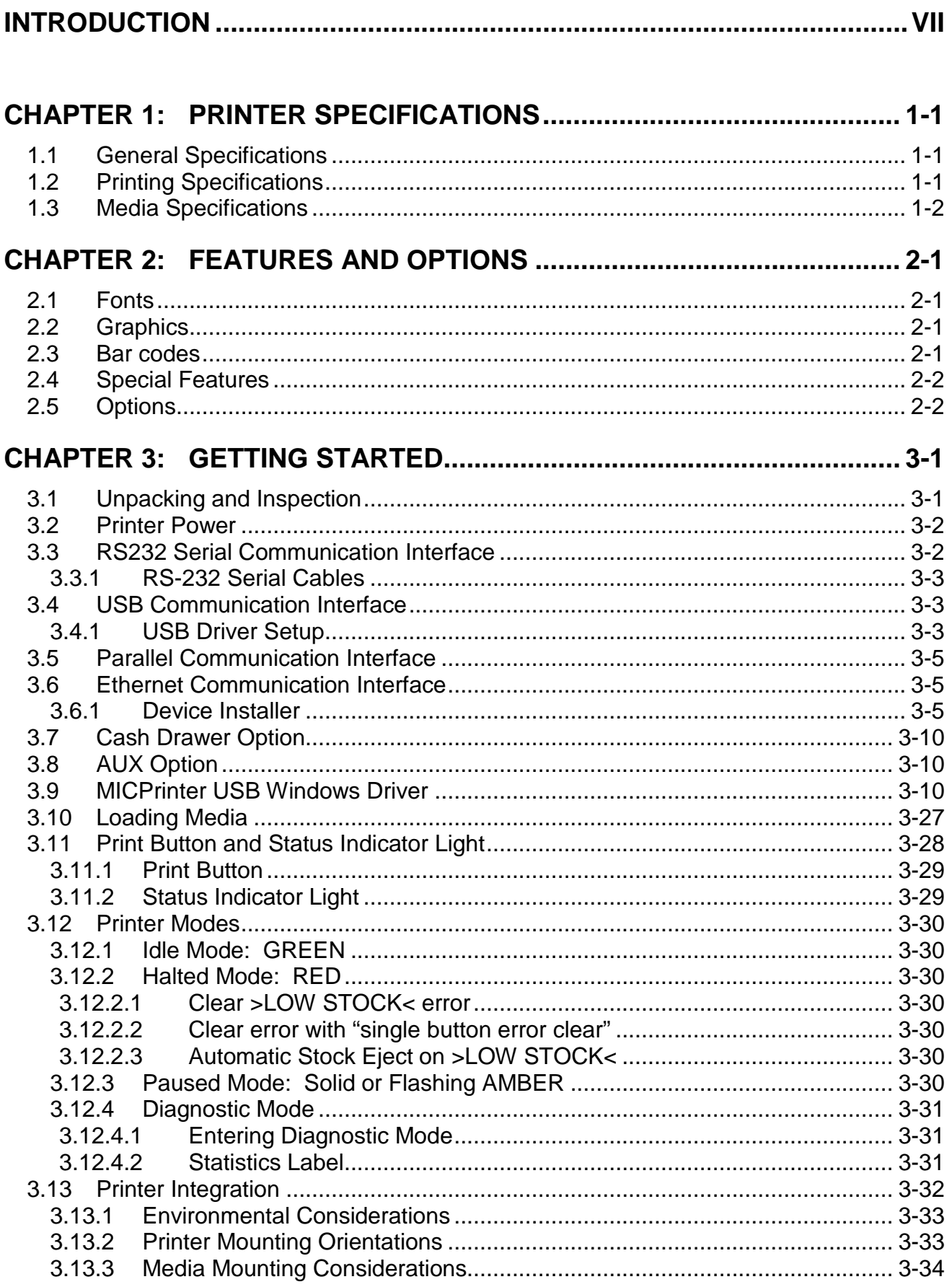

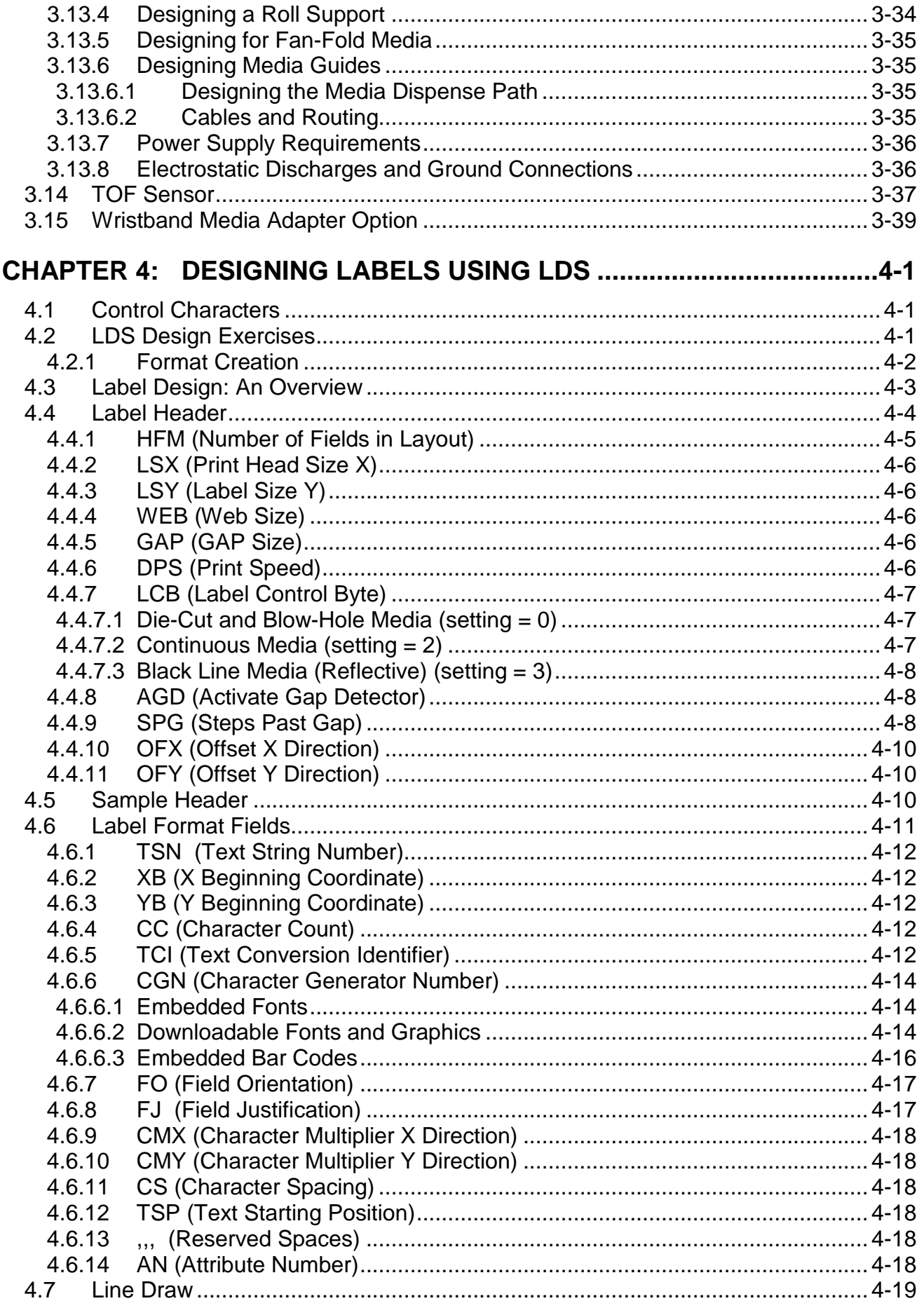

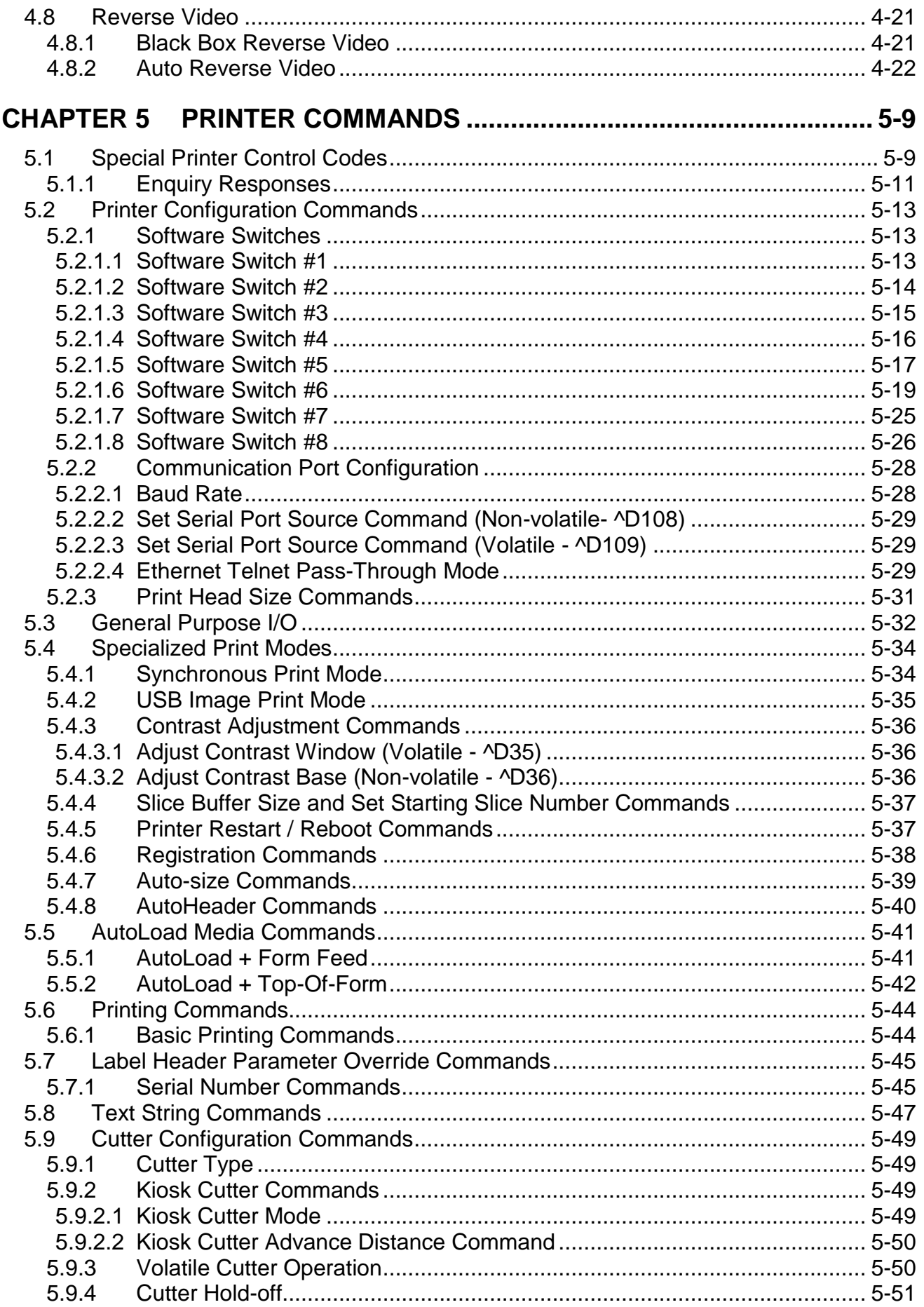

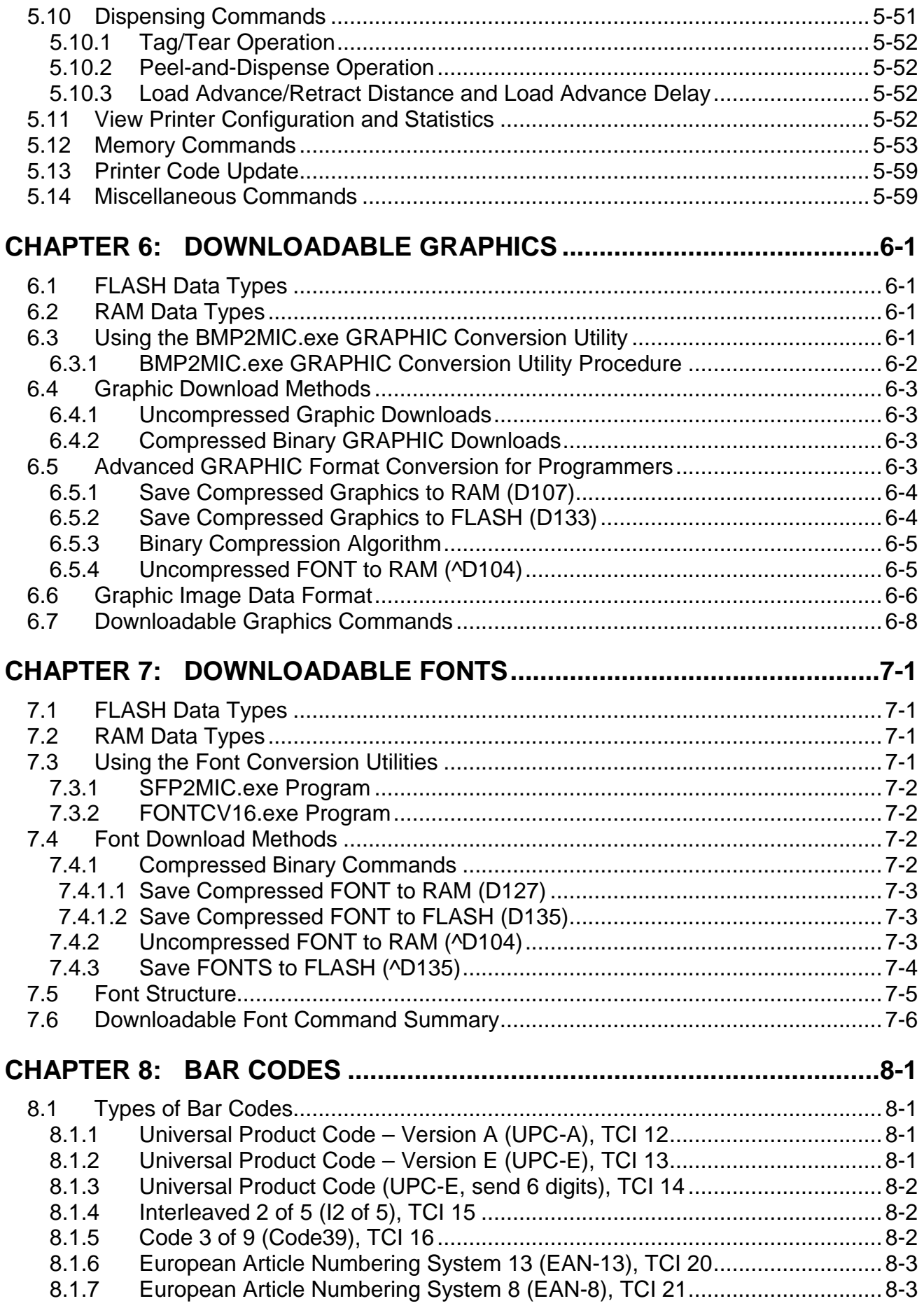

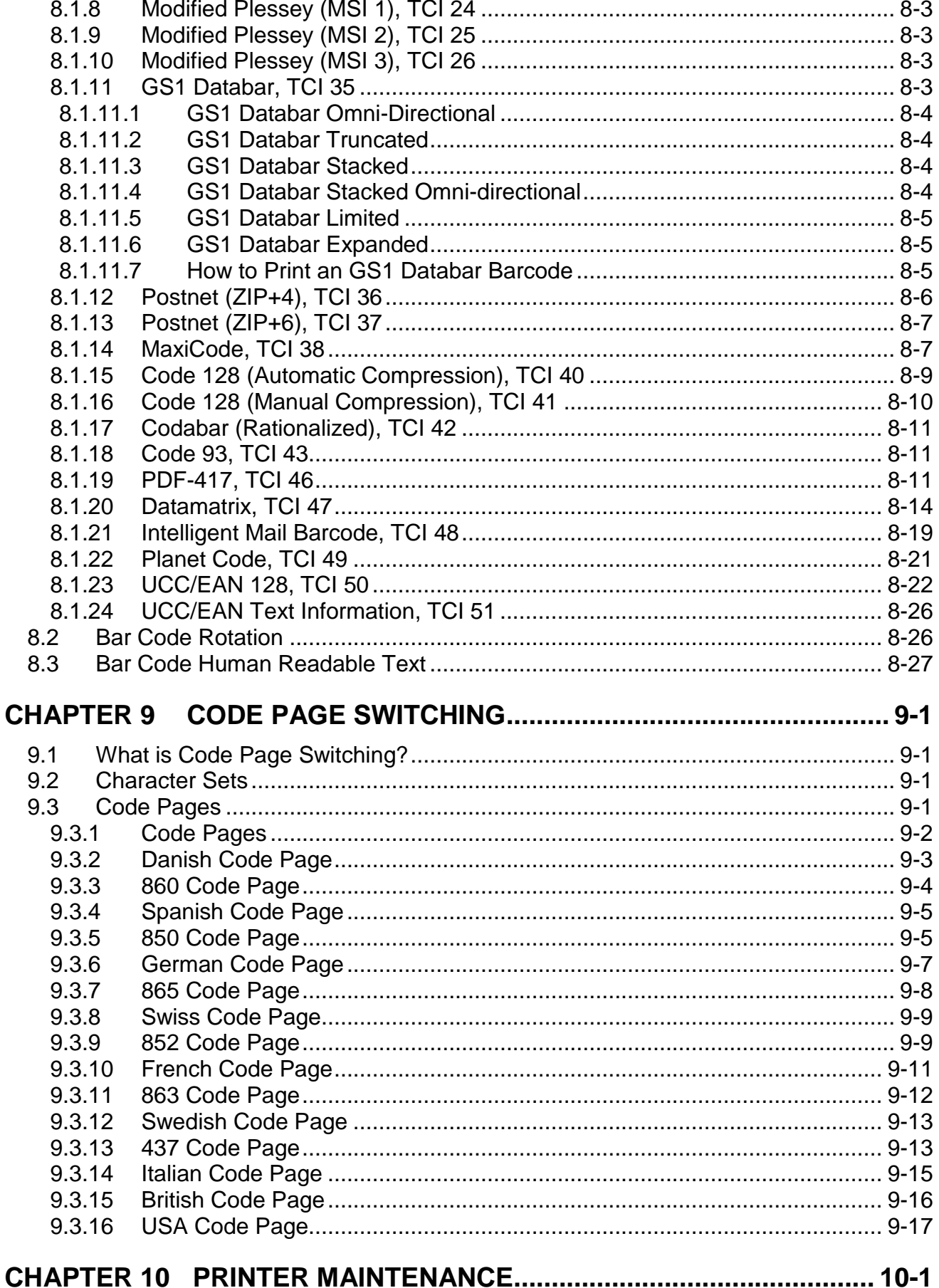

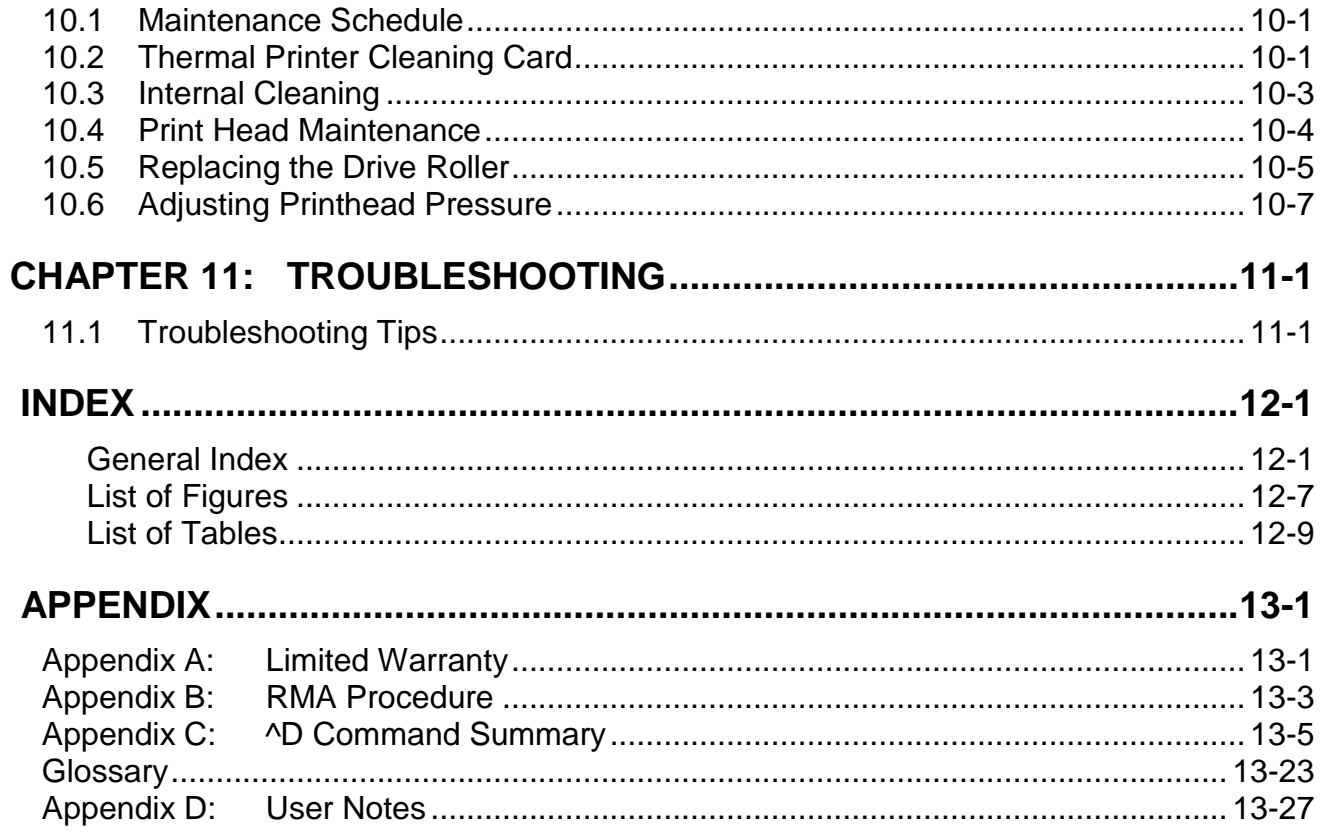

# **Introduction**

The Model 428TM printer has been designed to provide solutions for the ticketing industry. The printer uses the same reliable print mechanism found in the Model 428M printer. The lockable printer box not only houses the media but protects your ticketing investment as well. The print mechanism has been designed with a 4" printhead capable of printing up to 8" per second and is available in 203 or 300 dpi. It incorporates the latest features of the proven LDS software found in earlier Microcom Corporation printers and also is capable of using the STL (Standard Ticketing Language) found in a number of existing Ticket counters.

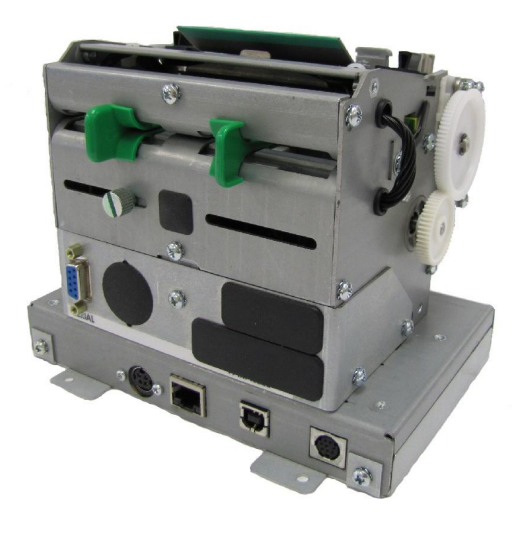

**428TM Rear Side View**

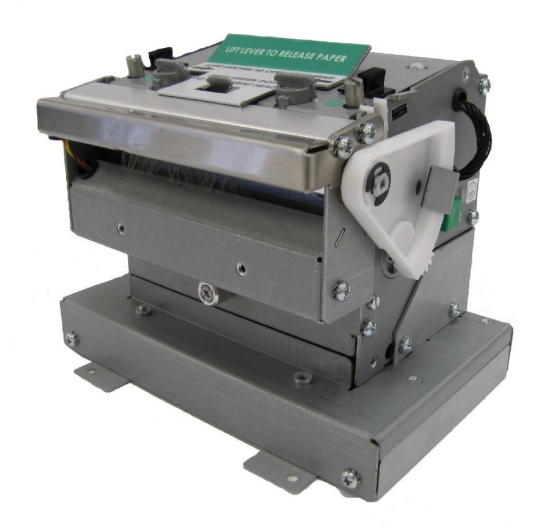

**428TM Front Side View**

#### **1.1 General Specifications**

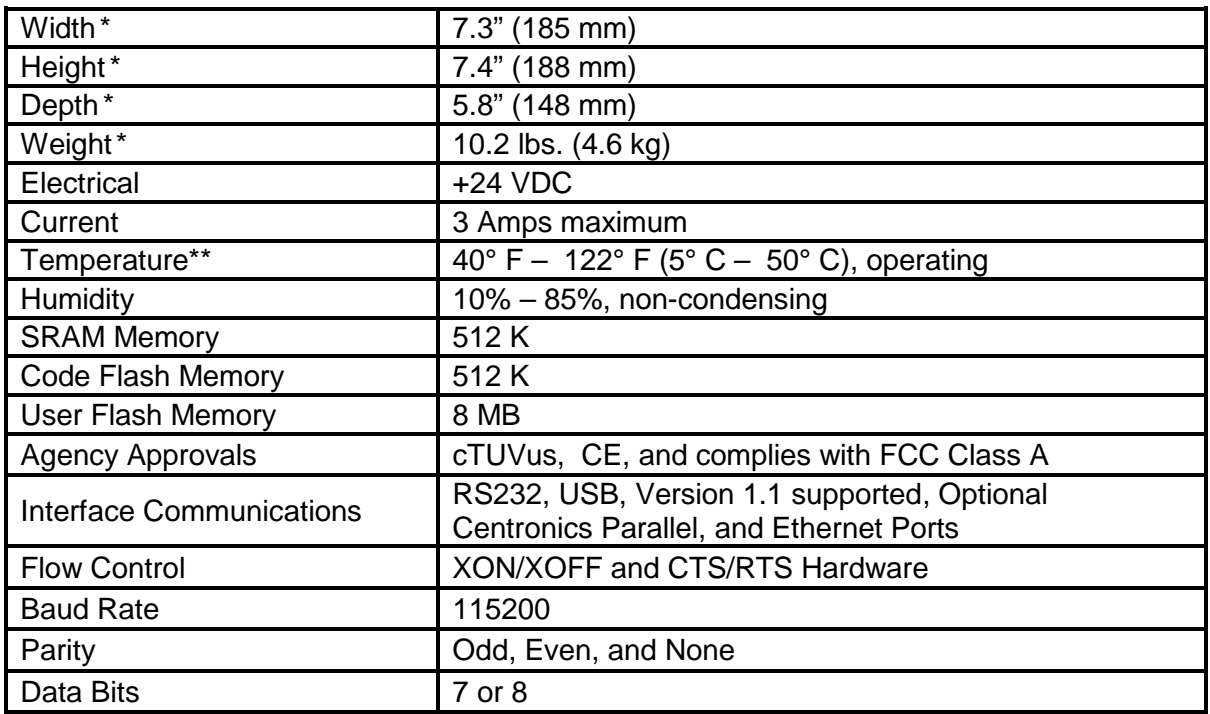

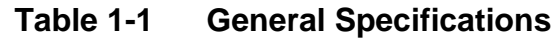

*\* NOTE: Listed specifications are based on a standard print mechanism and may vary based on final configuration.*

*\*\* NOTE: Higher temperature applications are possible; please contact your Microcom Corporation Sales representative for more information.*

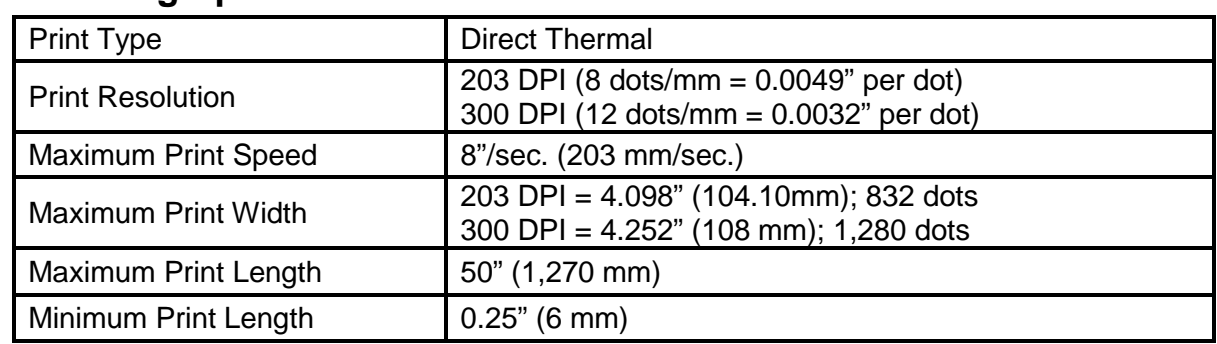

## **1.2 Printing Specifications**

#### **Table 1-2 Printing Specifications**

## **1.3 Media Specifications**

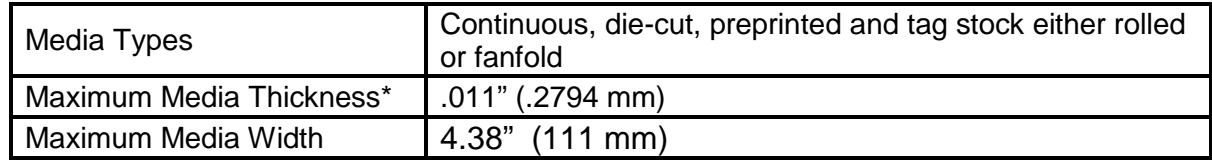

\*NOTE: The printers may print on thicker media types depending on the pliability of the material; however, this requires testing and evaluation. Contact your authorized Microcom Corporation representative for additional information regarding testing and evaluation of thicker or rigid media types.

#### **Table 1-3 Media Specifications**

# **Chapter 2: Features and Options**

#### **2.1 Fonts**

- · 7 (203 DPI) smooth bitmapped alpha-numeric fonts from 6pt to 14pt.
- · TrueType® font capability using Microcom Corporation utility program.
- · 19 downloadable standard font set.
- · All bitmapped fonts expandable in height and width.
- · Reverse image printing.
- · Rotated: 0 º, 90 º, 180 º, and 270 º.

#### **2.2 Graphics**

- · Resident Lines feature.
- · Storage of fonts, label formats and graphics in both volatile RAM and nonvolatile FLASH memory.
- · All BMP files may be converted using a Microcom utility program.
- · Rotated: 0 º, 90 º, 180 º, and 270 º.

#### **2.3 Bar codes**

- · *One-dimensional*
	- · Code 39
	- Interleaved 2 of 5
	- · Code 128 (A, B, C and Auto)
	- · Code 93
	- · Codabar
	- · Modified Plessey
	- · UPC-A
	- · UPC-E
	- · EAN 8
	- · EAN 13
	- · UCC/EAN 128
	- Postnet.
	- · Planet Code
- · *Two-dimensional*
	- · GS1 Databar Omni-directional
		- **Truncated**
		- **Stacked**
		- Stacked Omnidirectional
		- Limited
		- Expanded
	- · PDF-417
	- · Maxi code
	- · Data matrix
- Rotated: 0 °, 90 °, 180 °, and  $270°$ .
- Expandable in height and width.

## **2.4 Special Features**

- · USB 1.1
- · Easy print head cleaning
- · Tool less platen roller replacement
- · Adjustable media guides for easy label centering
- · Automatically adjustable reflective blackline sensor in media guide
- · Software controlled contrast adjustment
- · Detects label gap, black line, and blow-hole using reflective and transmissive sensors
- Field incrementing, decrementing, and serialization
- · Downloadable fonts and graphics (with data compression)
- · Internal statistical counters for inches and labels printed
- Remote printer interrogation
- · On-site programmable flash memory updates
- · Autoload / Alignment of media
- · Automatic stock eject on paper-out

### **2.5 Options**

- · +24 VDC Universal 100W Desktop Power Supply
- · 300 dpi print head
- · Heavy Duty Rotary Cutter
- · Centronics Parallel Port
- · Ethernet Port
- Pre-Stock Out Sensor Assembly
- Low Paper Sensor Assembly
- · Wristband Option
- · Paper Supply Holders
- · Media Catch Trays
- · Cleaning kit

# **Chapter 3: Getting Started**

## **3.1 Unpacking and Inspection**

The printer has been packaged in protective foam to help reduce the damage during shipment.

Inspect the shipping container(s) for signs of damage. If damage is evident, contact the shipping company immediately to file a damage claim.

After the printer is removed from the container(s), verify that all the items on the packing list are present and in good condition. The picture below (See Figure 3-1) shows a 428TM and optional power cord. Your shipment may contain different items.

The foam and shipping container(s) should be kept and used if the printer is to be shipped at a later time. Additional shipping materials can be ordered by contacting the Microcom Corporation Service Department.

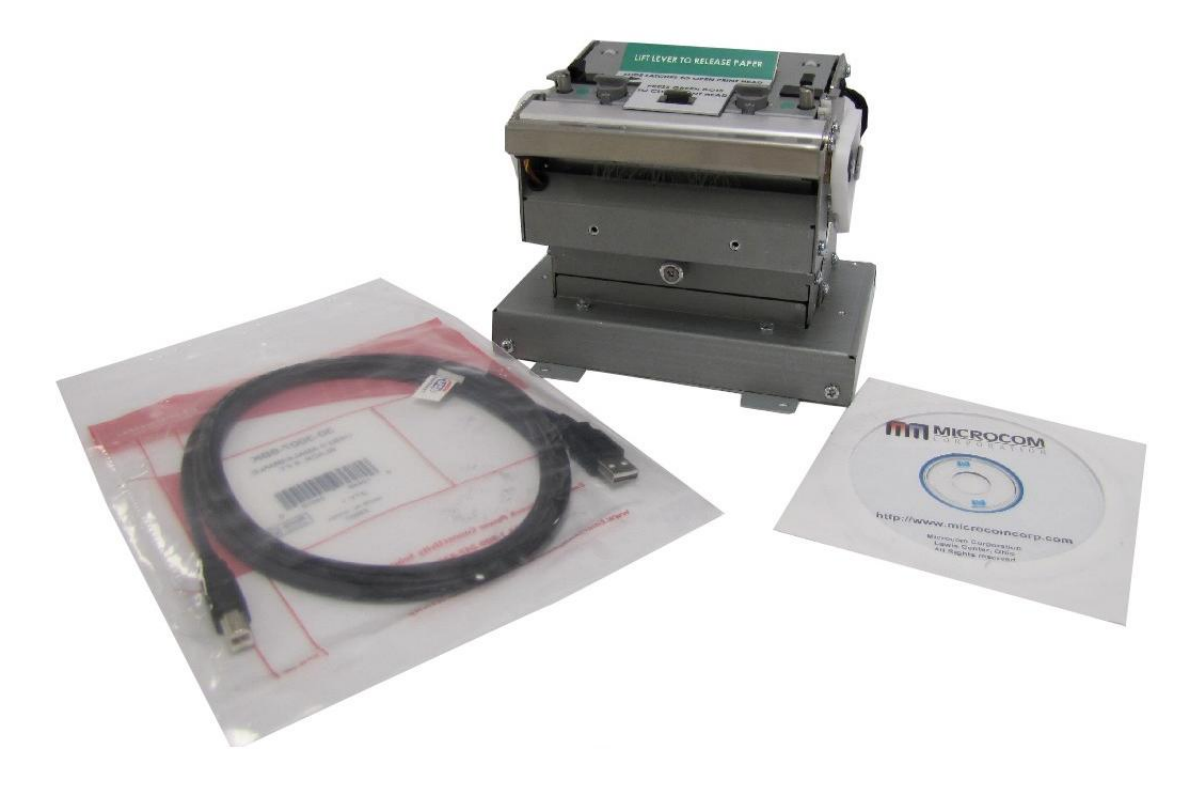

**Figure 3-1 Typical Printer Accessories**

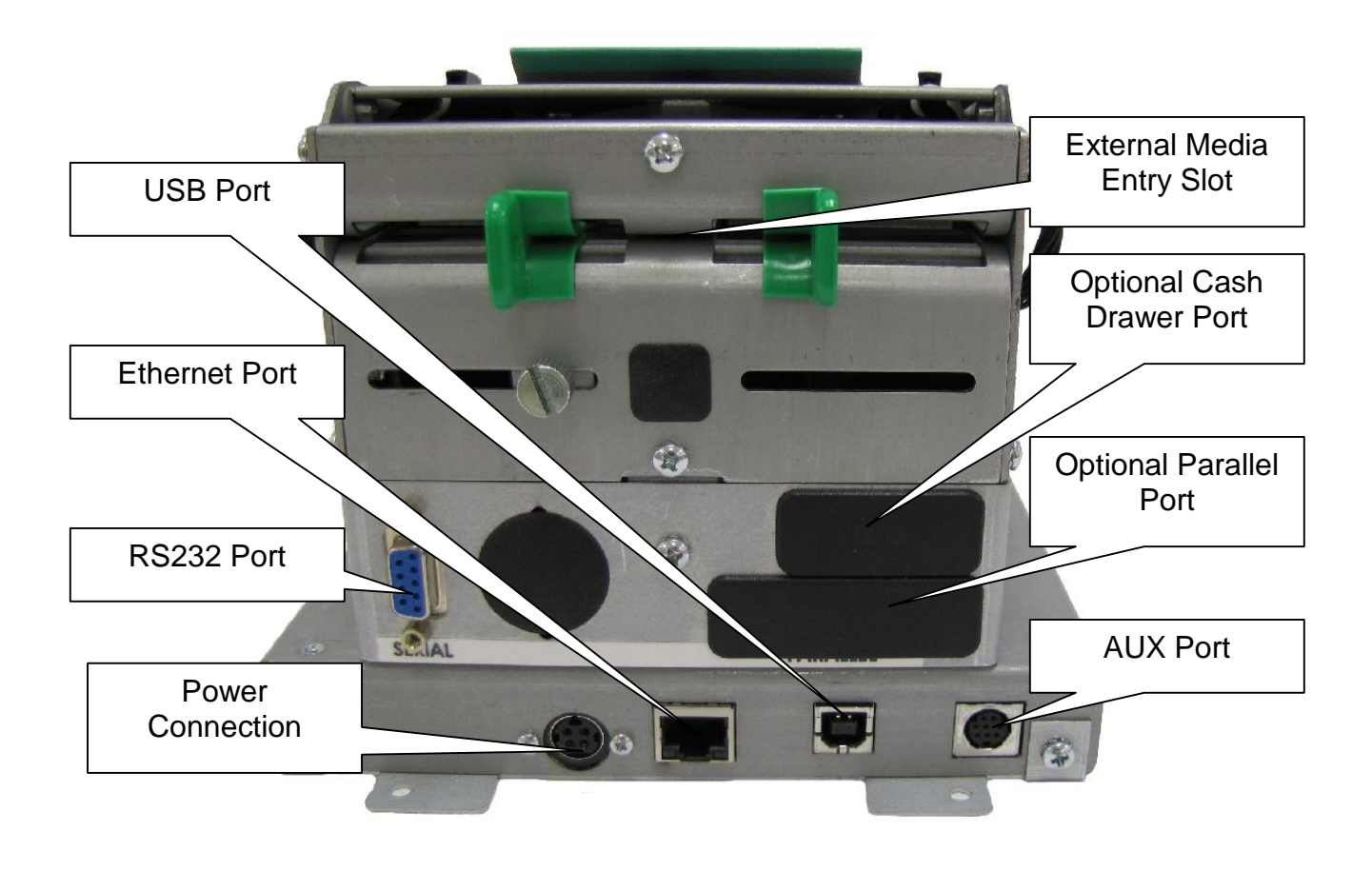

**Figure 3-2 Printer Rear Panel**

## **3.2 Printer Power**

The printer has a universal auto-sensing internal power supply that operates in the 100-240 VAC; 50-60 Hertz range. The three-prong female end of the power cord plugs into the mating connector located on the back of the printer.

## **3.3 RS232 Serial Communication Interface**

The printer provides a 9-pin female D-Sub connector, on the rear panel, for RS-232D serial communication. The printer is configured as DCE (Data Circuit-terminating Equipment) so a NULL modem cable is not necessary. A serial data cable is required to use serial communications, refer to Table 3-1 below for correct cable configurations.

The factory settings, unless otherwise requested, are set at 115200 baud, 8 data bits, 1 stop bit and no parity with hardware handshaking enabled. The baud rate is user selectable from 110 to 115,200 and uses software XON/XOFF flow control and/or hardware CTS/RTS handshaking.

If XON/XOFF handshaking is used, the only signals that the printer requires are the RXD, TXD, and GND signals. If the hardware handshaking is used, then the CTS and RTS signals are required. The other signals are offered in the event that the host computer would require them.

## **3.3.1 RS-232 Serial Cables**

The printer uses a standard through serial cable, typically referred to as a modem cable, which may be purchased through Microcom Corporation or a local computer supply company. A NULL-modem cable is not required because the printer is configured as DCE.

For a 25-pin serial communication port – Use a 25-pin female to 9-pin male cable.

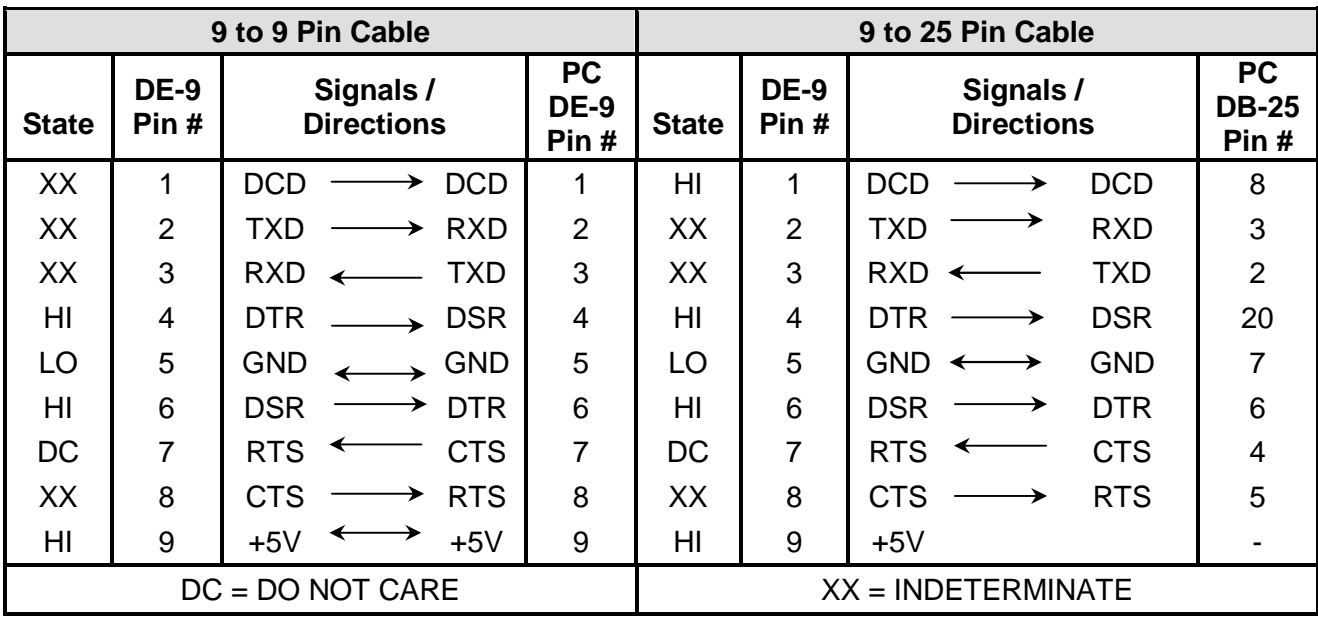

For a 9-pin serial communication port – Use a 9-pin female to 9-pin male cable.

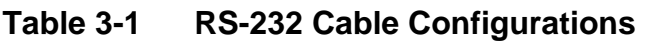

## **3.4 USB Communication Interface**

The 428TM printer provides a single USB port for communication to a host device. In order to communicate with the printer, the USB driver must be installed on the host computer. This may be downloaded at [http://www.microcomcorp.com/drivers.htm.](http://www.microcomcorp.com/drivers.htm) The Windows combined driver model (CDM) may be installed on XP, VISTA, Windows 7 or Windows 8 allowing applications to access FTDI devices through either the D2XX DLL or a COM port without having to change driver type. However, it should be noted that an application can only communicate through one of these interfaces at a time and cannot send commands to the D2XX DLL and the associated COM port at the same time.

## **3.4.1 USB Driver Setup**

The Windows combined driver model (CDM) may be installed on XP, VISTA, Windows 7 or Windows 8 allowing applications to access FTDI devices through either the D2XX DLL or a COM port without having to change driver type. However, it should be noted that an application can only communicate through one of these interfaces at a time and cannot send commands to the D2XX DLL and the associated COM port at the same time.

If there is an available Internet connection, Windows will silently connect to the Windows Update website and install any suitable driver it finds for the device once connected. If an manual install is desired, follow the instructions below.

Run the CDM.exe driver to install the FTDI based USB.

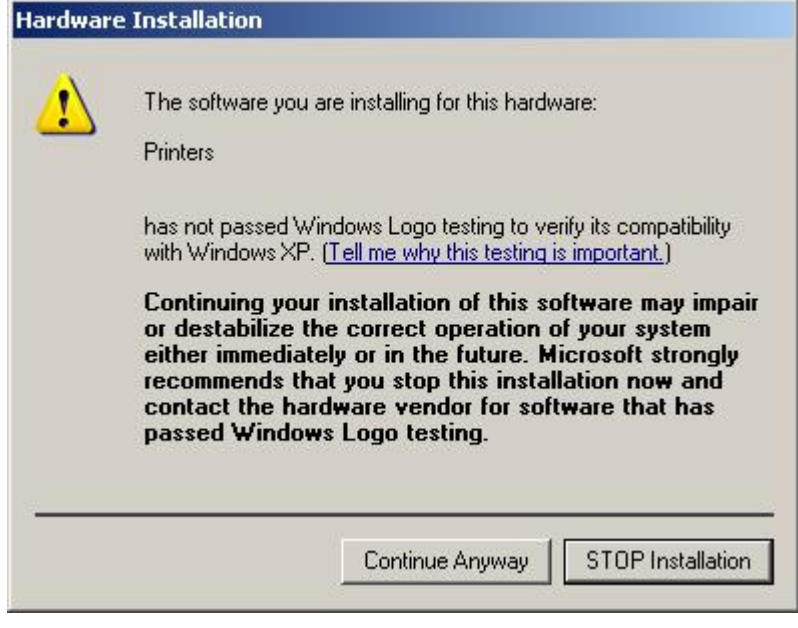

Click "Continue Anyway" if this dialog box pops up.

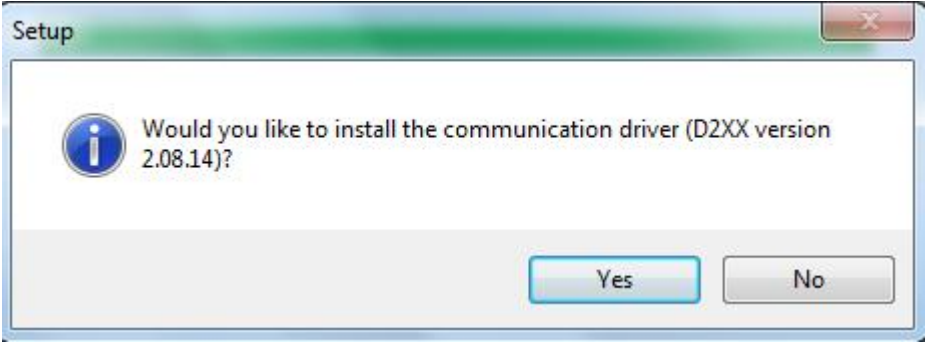

The next step is to install the D2xx.dll. While this is a communication port (RS-232) emulator, no configuration of the RS-232 port is required.

Once installed, the FTDI USB device will show up as a USB SERIAL PORT (COMx) listed under the "COMM PORTS AND LPT" within Device Manager. The "x" indicates the COMM port number this will be used for that USB port connection to the printer.

Connect the power cable and the USB cable to the printer and turn the printer on. If already connected, disconnect USB and then reconnect the USB. The FTDI USB device should now recognize and install.

## **3.5 Parallel Communication Interface**

The printer may be configured with a standard Uni-directional parallel port. The connector on the printer side is a DB25 pin female type of connector.

## **3.6 Ethernet Communication Interface**

Either type 192.168.200.3 in your Web Browser or run the Device Installer software. Please note that you will need to add the 192.168.200.3 address to your network in order to communicate to the printer via the Web Interface.

Please note that the printer's Ethernet port is configured with an IP address of 192.168.200.3, a NET mask of 255.255.255.0, and a local port of 9100.

## **3.6.1 Device Installer**

After starting the Device Installer software, you will see a screen similar to the picture below.

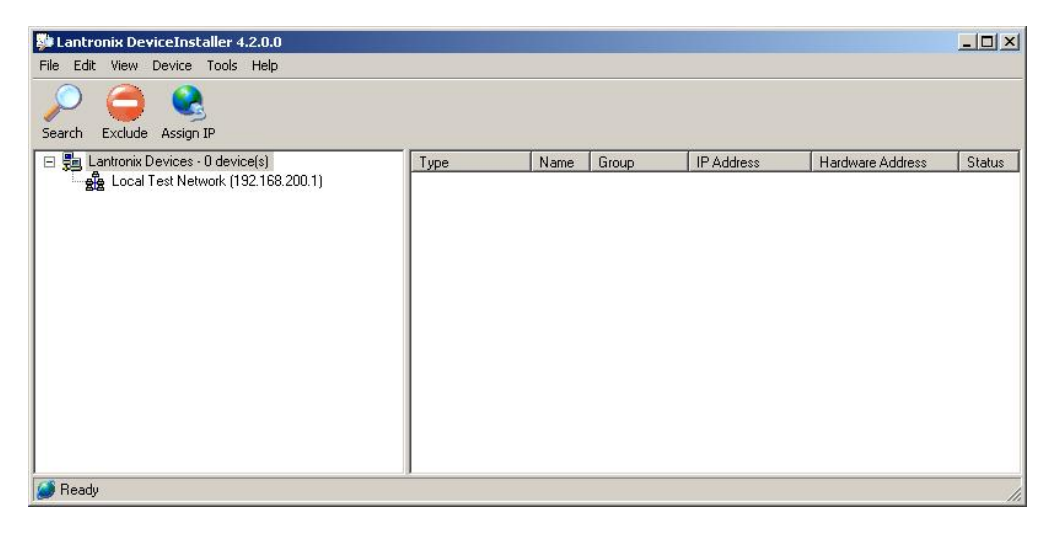

Select the Search button to search for the XPORT device.

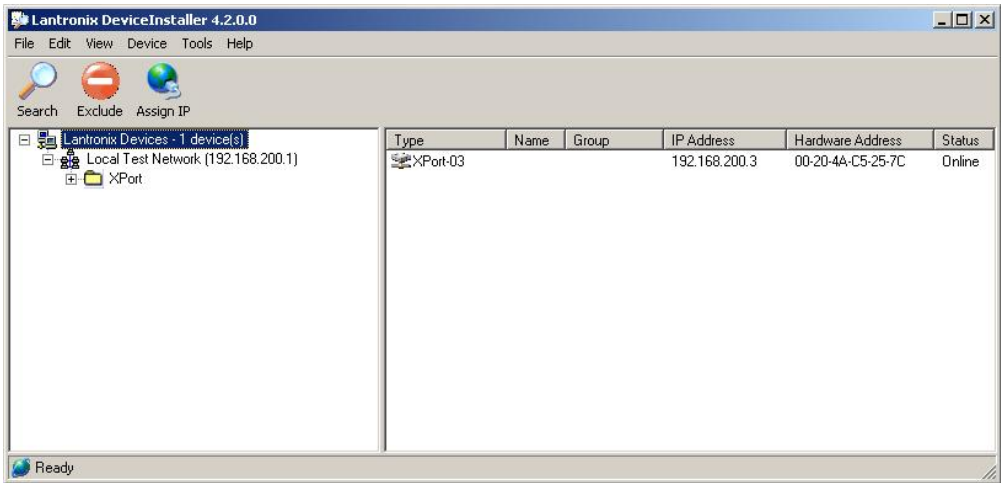

To change or configure the IP address, first click to highlight the XPOT-03 device and select the Assign IP button.

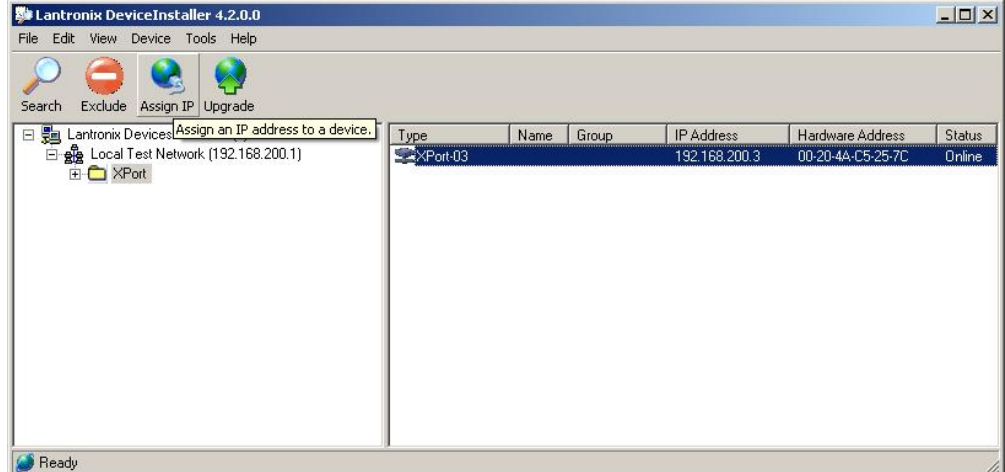

Select *Assign a specific IP address* and select *Next*.

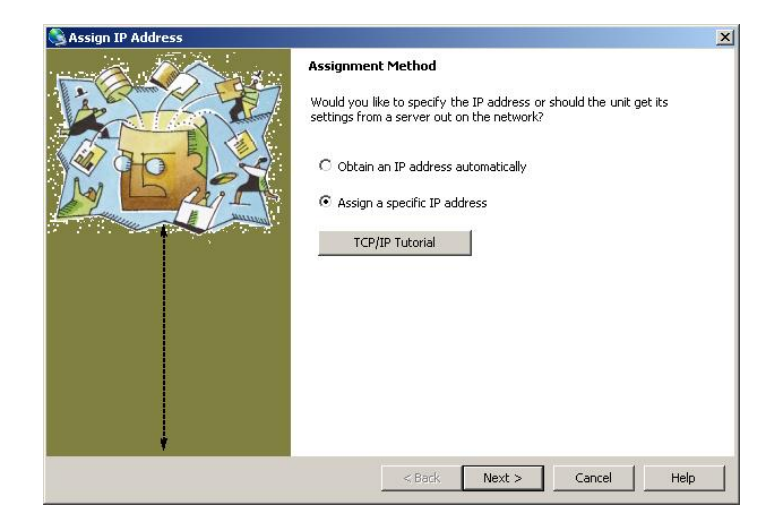

This screen allows you to assign the *IP Address* and the *Subnet Mask*. You will need to obtain these two items from your network administrator and select *Next*.

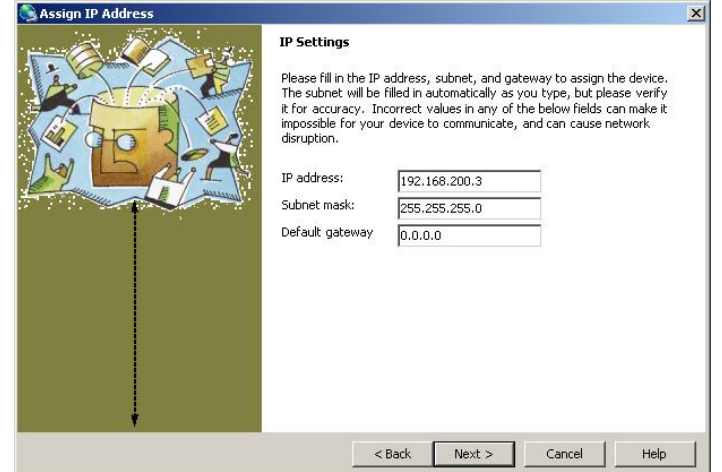

The next screen prompts you to confirm your selection by pressing the *Assign* button.

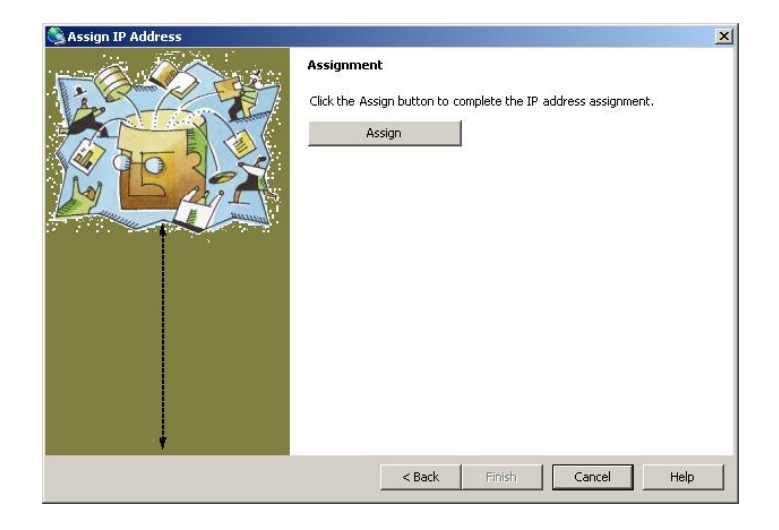

Once the task is complete, select the *Finish* button to return to the main *Device Installer* screen.

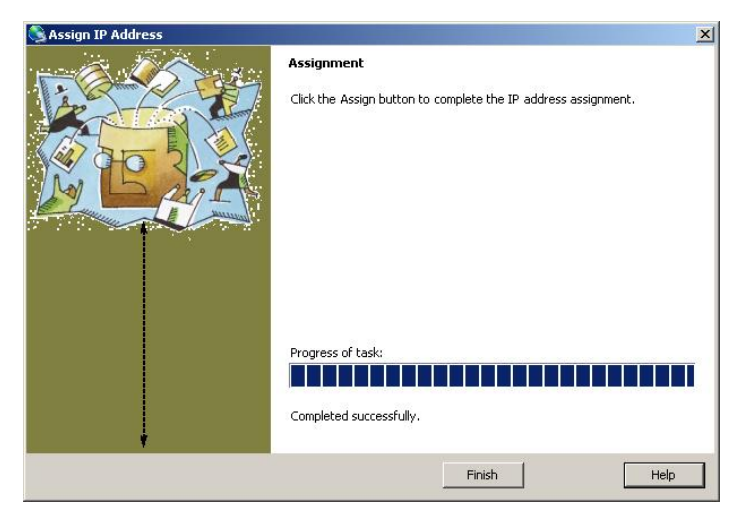

The XPORT device is now configured. Before the printer will use the Ethernet port, the printer needs to have the Ethernet port selected as the active port.

#### *Configuring the printer to use Ethernet:*

Connect to the printer using either the Serial or USB port and a VT100 terminal emulation software package at 115200,n,8,1 serial parameters. Please note: Before using the USB port, the Prolific USB to Serial driver must be installed. The process below shows how to configure the Ethernet port using *Hyperterminal.*

Connect to the printer using a Serial or USB connection.

Install media/paper into the printer.

Turn the printer ON with the print button pressed and held in. Release the button after the printer starts to feed media.

Open a Hyperterminal session and type *TEST* for the name, select *OK*.

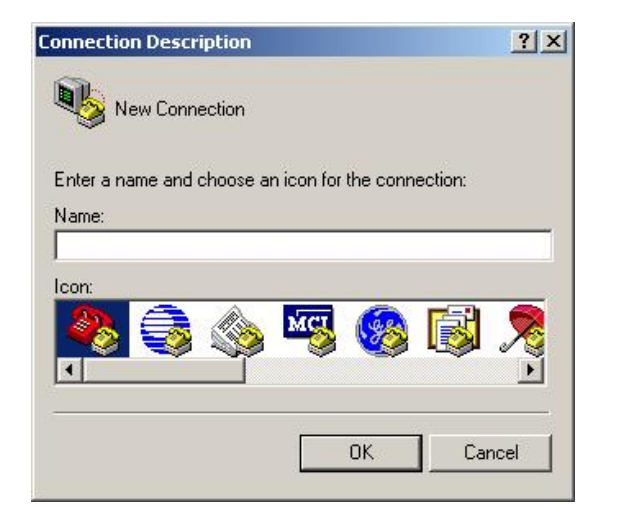

Select the COM port that you are using to communicate and then select *OK*.

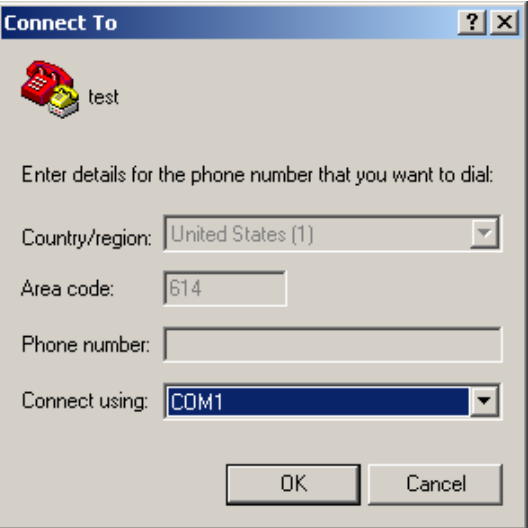

Set the COM parameters up for *115200,n,8,1* and *Hardware* flow control and select *OK*.

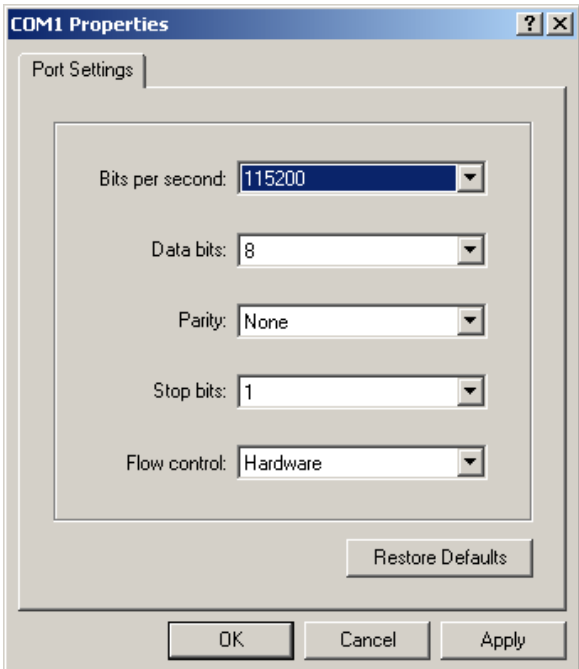

Type *^D29* in the window (you will not see the characters being echoed back, this is okay) and press the *Enter* key.

You should see information from the printer reported to the screen if communicating properly.

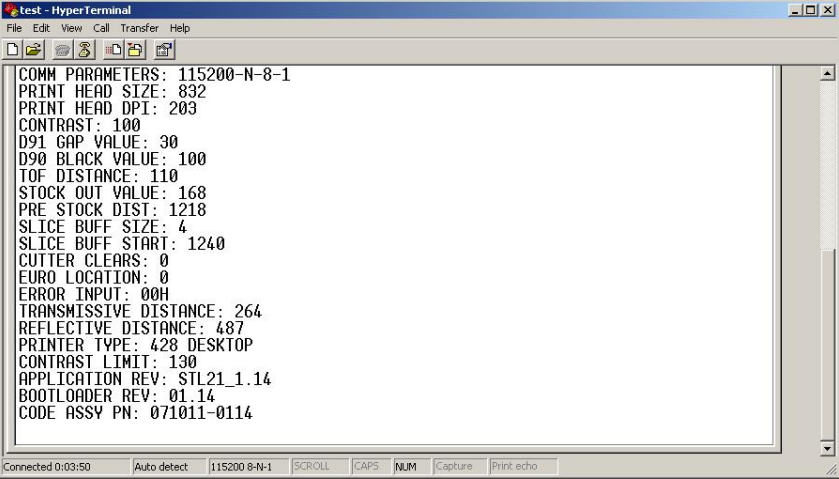

Type a *^A1^D108* followed by the *Enter* key to change the active port to Ethernet. Power cycle the printer and the unit should be configured for Ethernet operation.

## **3.7 Cash Drawer Option**

The printer provides a DB15 connector to support the use of 24v cash drawer applications. The Draw Kick-out solenoid current must be 1 amp or less to avoid current overloads. This option is only available when using the STL mode.

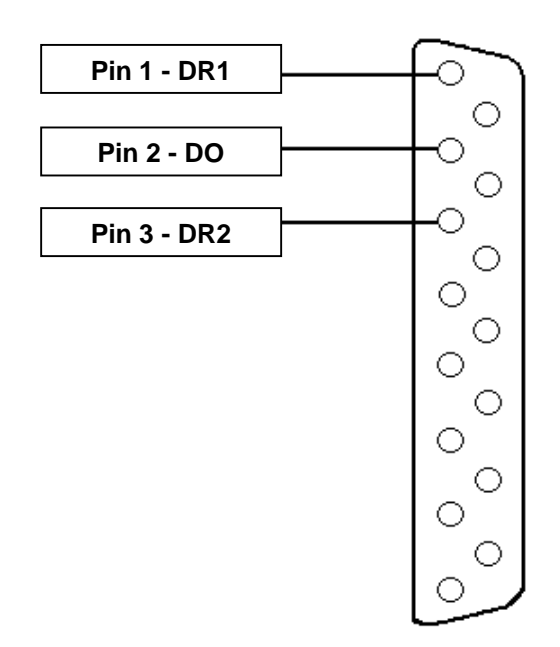

**Figure 3-3 Cash Drawer Pin-out**

#### **3.8 AUX Option**

The AUX port option or auxiliary port on the printer is for custom application support. The AUX port provides the ability to connect an optional reflective sensor that may be configured to send out a >INPUT 1< status message when the sensor is active high or active low. This message may then be used by the kiosk system to alert the software for different events. Early low stock detection or door open indications are a couple of examples how the sensor has been used.

#### **3.9 MICPrinter USB Windows Driver**

MICPrinter is a driver that allows most traditional Windows applications to print to a Microcom printer equipped with fast USB capability. The Micprinter utility may also be used in a command line environment if more than one device instance is needed. The MicOptions GUI will only support one device at a time

The installation of the driver will require that the user has Administration privileges on the host computer to complete the installation. Please note that the drivers should be installed before connecting the printer and turning it on.

The first step would be to execute the MICPrinter installer (MICPrinter-Setup.exe) to install the utility onto your system.

The first screen will be similar to:

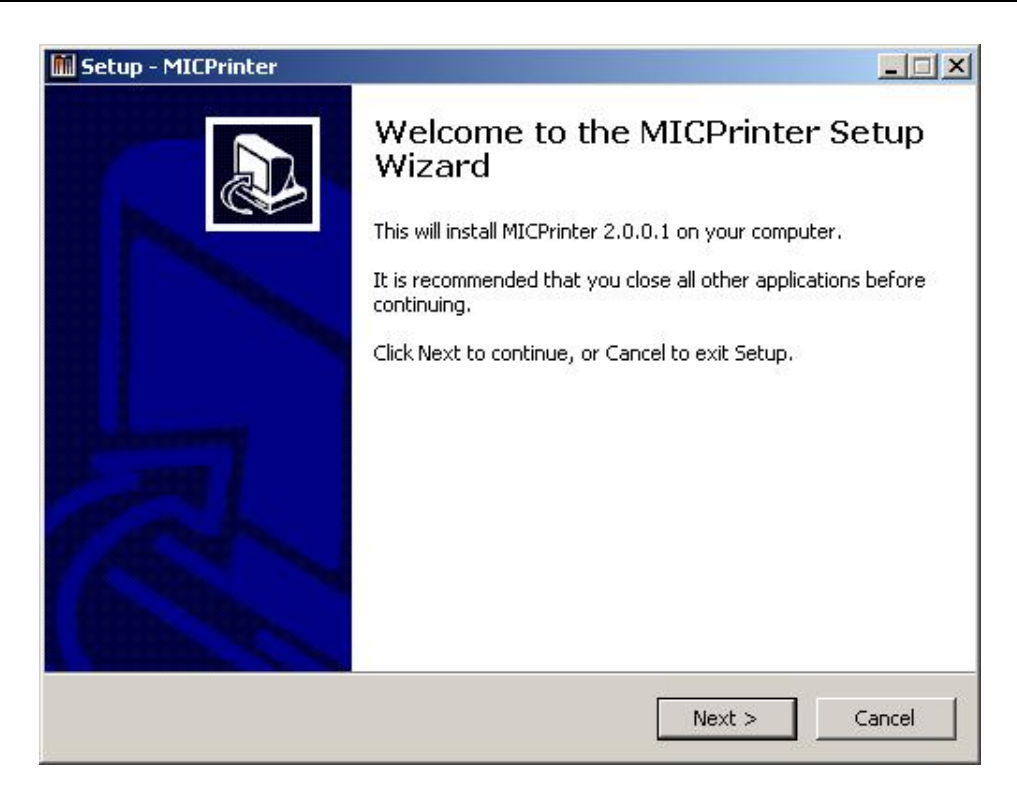

Click the Next button to continue.

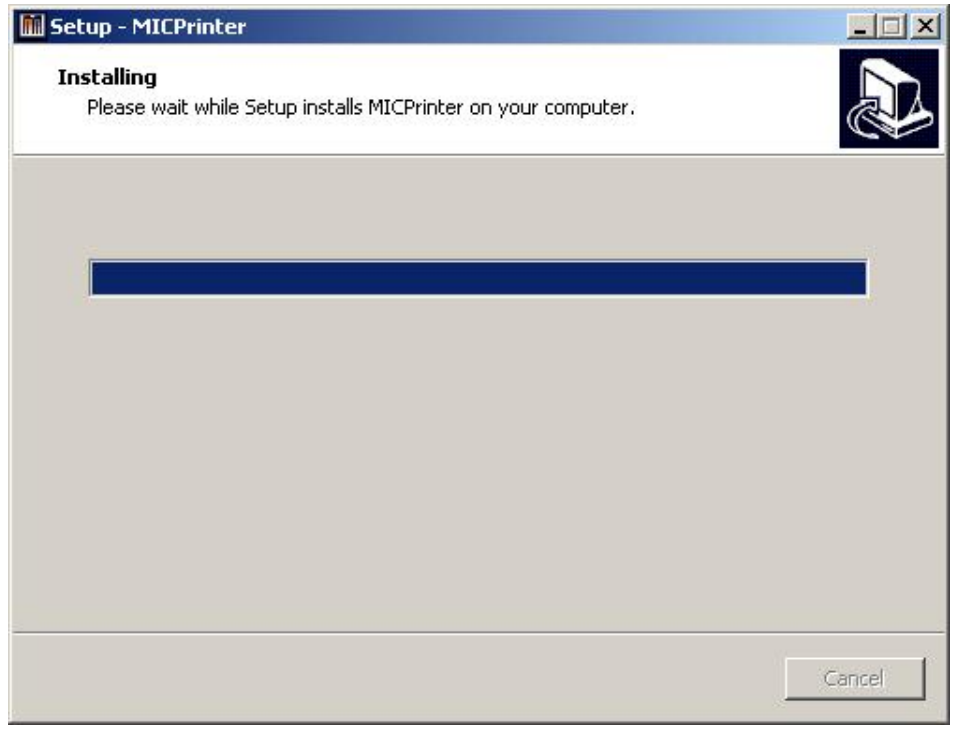

You will see a screen similar to this showing the progress of the installation.

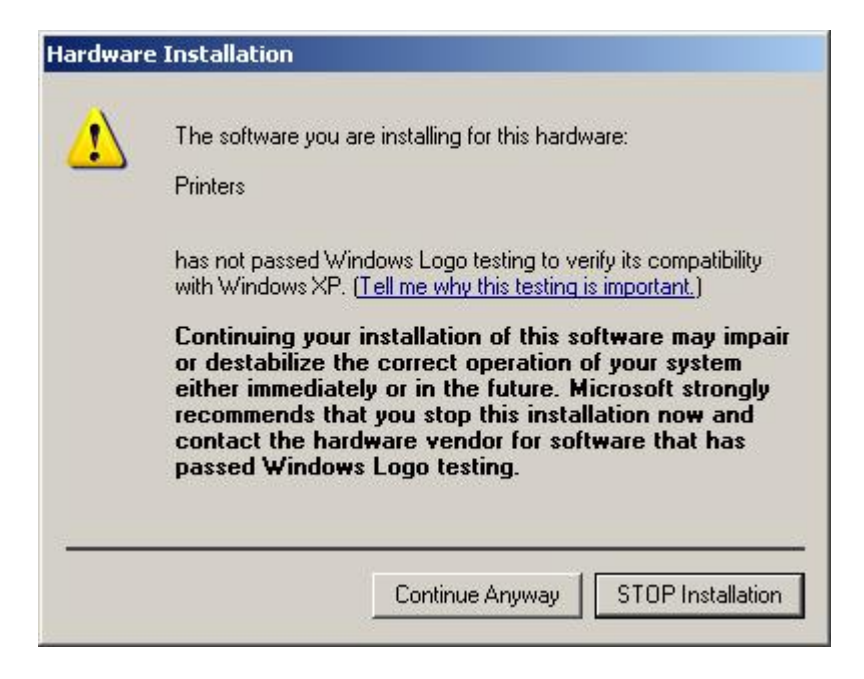

Click "Continue Anyway" if this dialog box pops up.

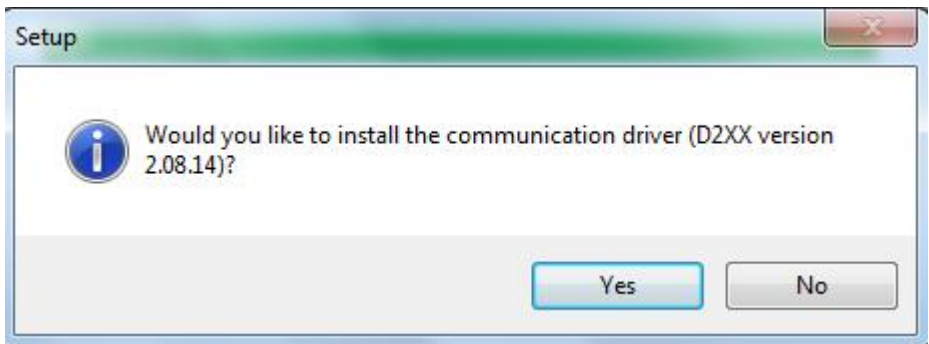

The next step is to install the FTDI USB driver. While this is a communication port (RS-232) emulator, no configuration of the RS-232 port is required.

Once installed, the FTDI USB device will show up as a USB SERIAL PORT (COM) listed under the "COMM PORTS AND LPT" within Device Manager. The "x" indicates the COMM port number this will be used for that USB port connection to the printer.

Connect the power cable and the USB cable to the printer and turn the printer on. The FTDI USB device should try to install. If it is unable to install, please manually install the by following the example below.

Select YES to install the communications driver.

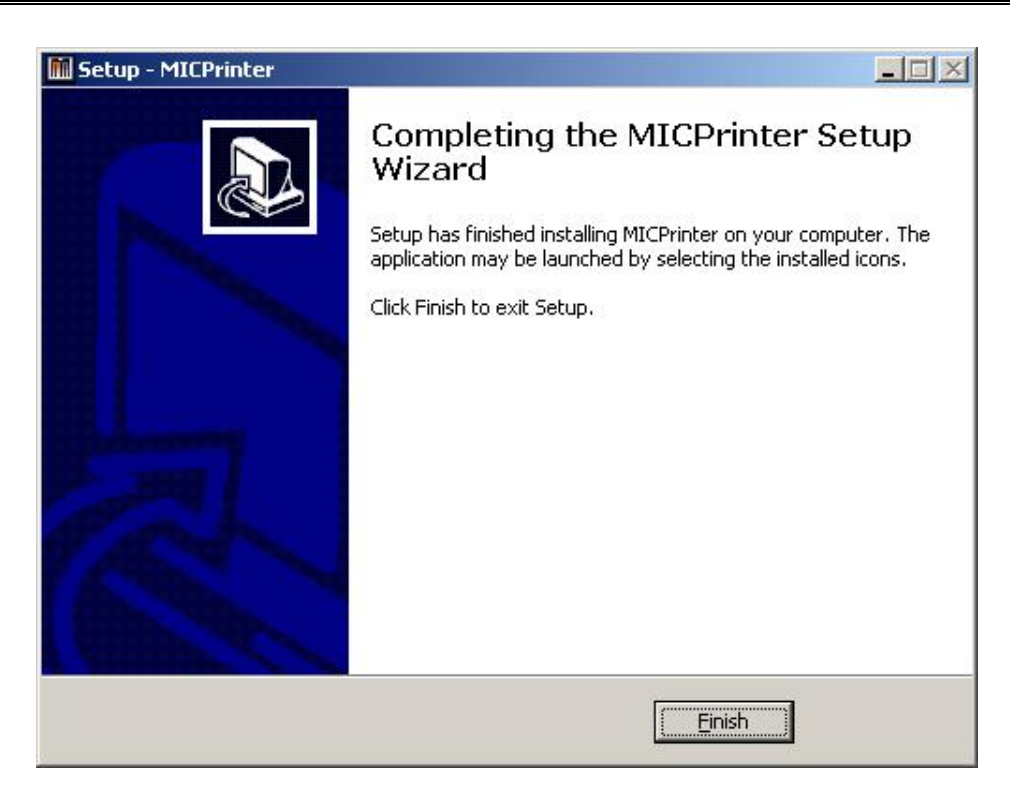

Select the FINISH button to complete the installation process.

The Micoption GUI may now be configured for the printer being used. You may access the Micoptions GUI from either the PRINTERS and FAXES folder and select Micprinter\Properties\Advanced Options\Setup Printer or START button\Programs\Micoptions\Micoptions.

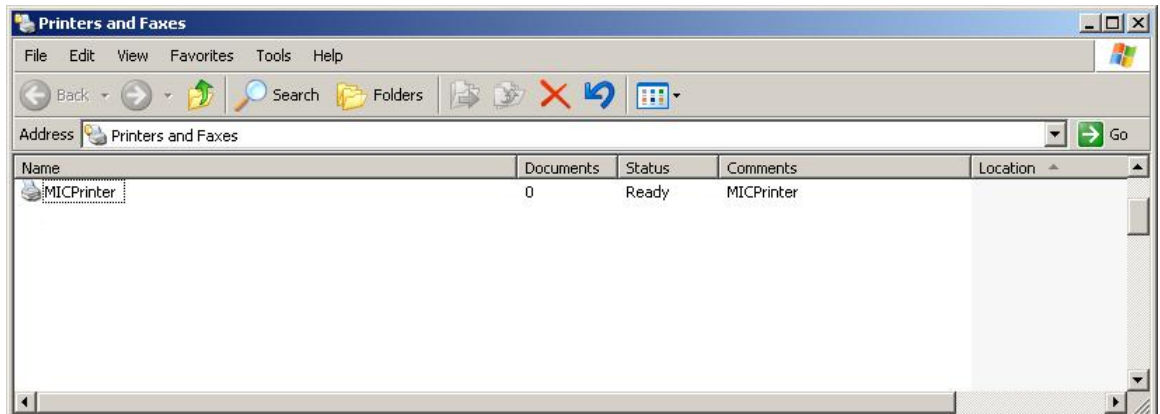

Micprinter listed under the Printers and Faxes folder.

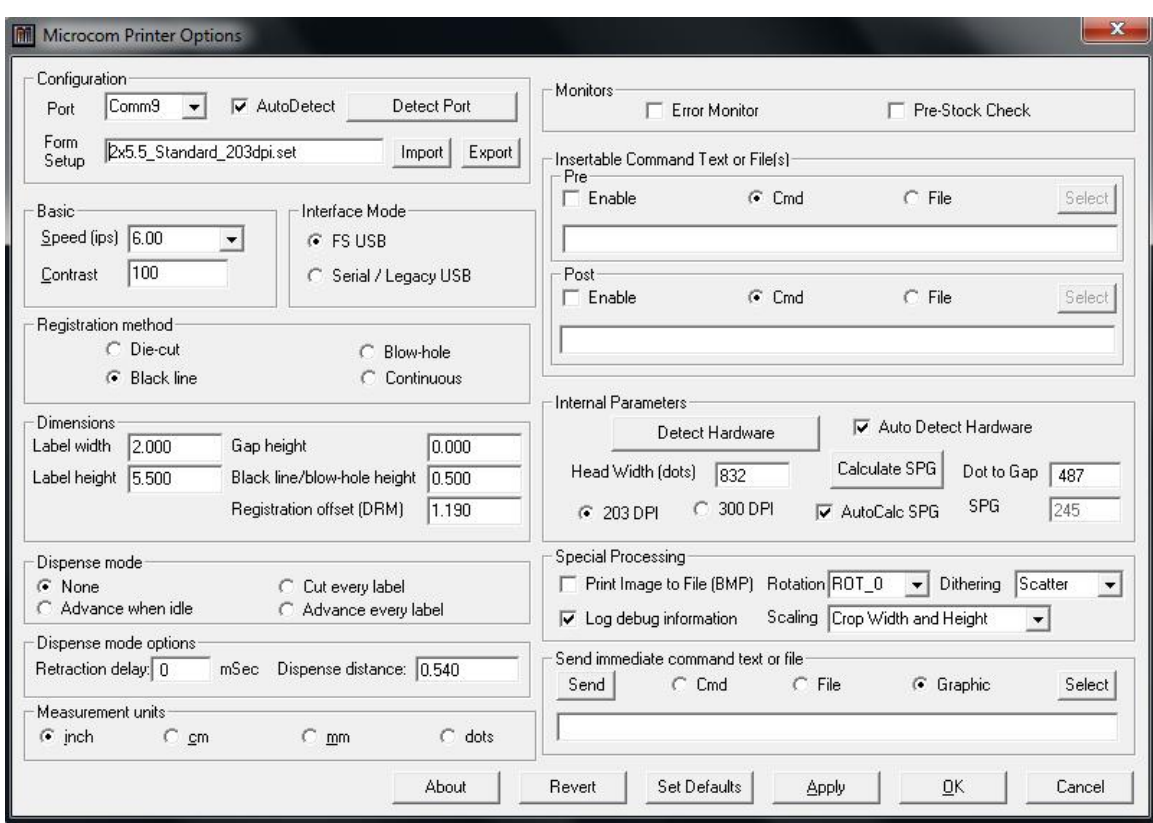

This is a Micoptions configuration window sample.

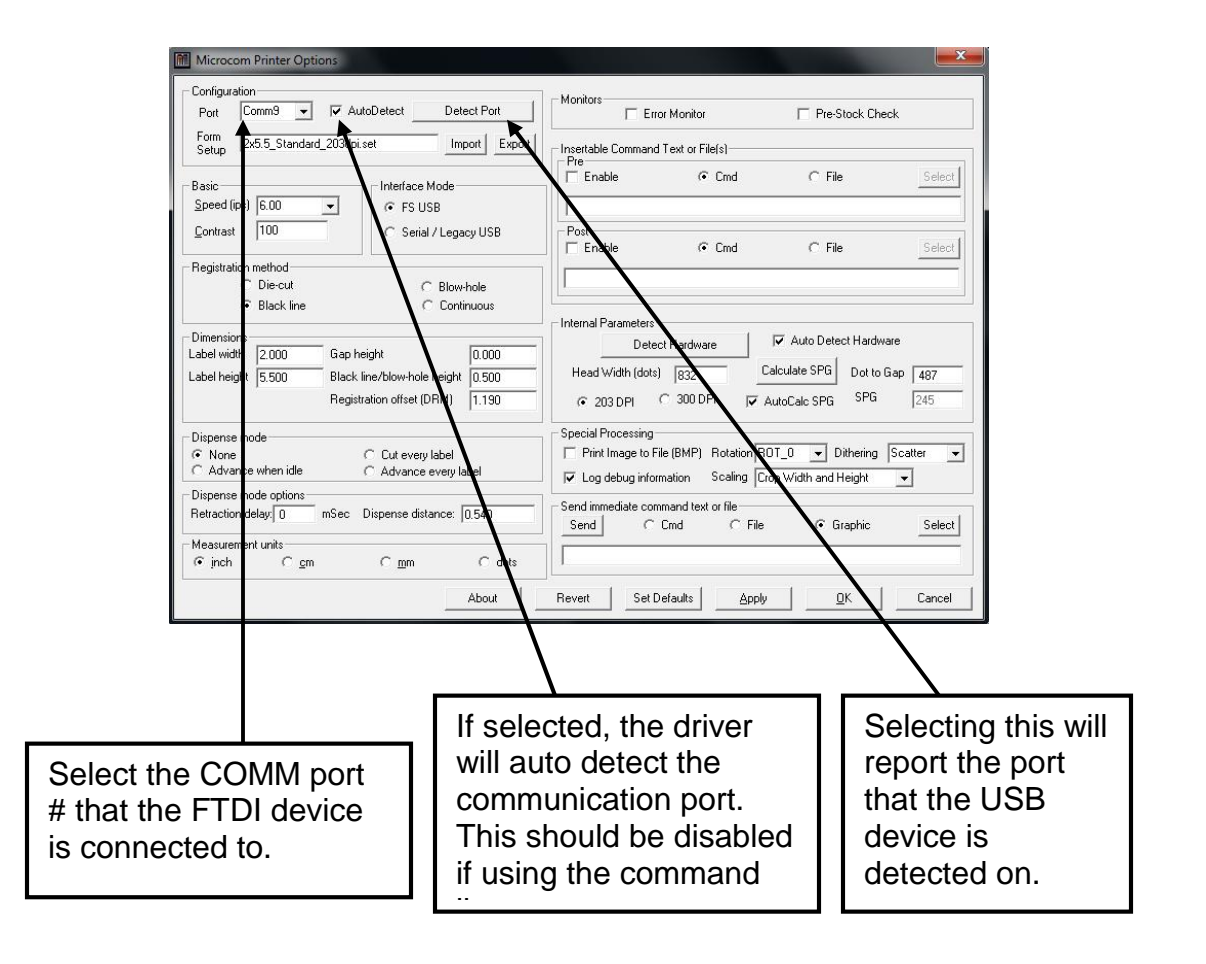

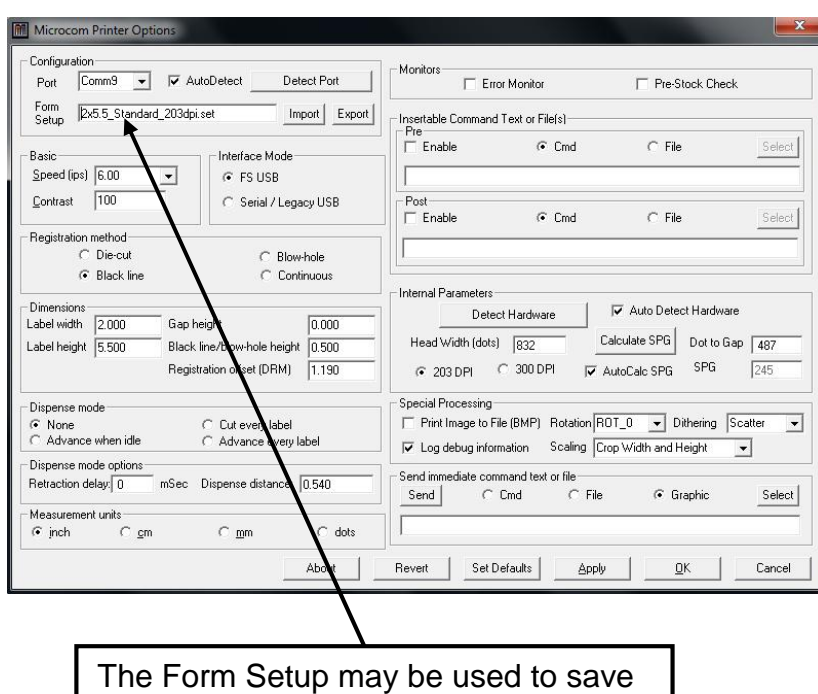

a configuration. Export the form to save the setup and select Import to use an existing setup.

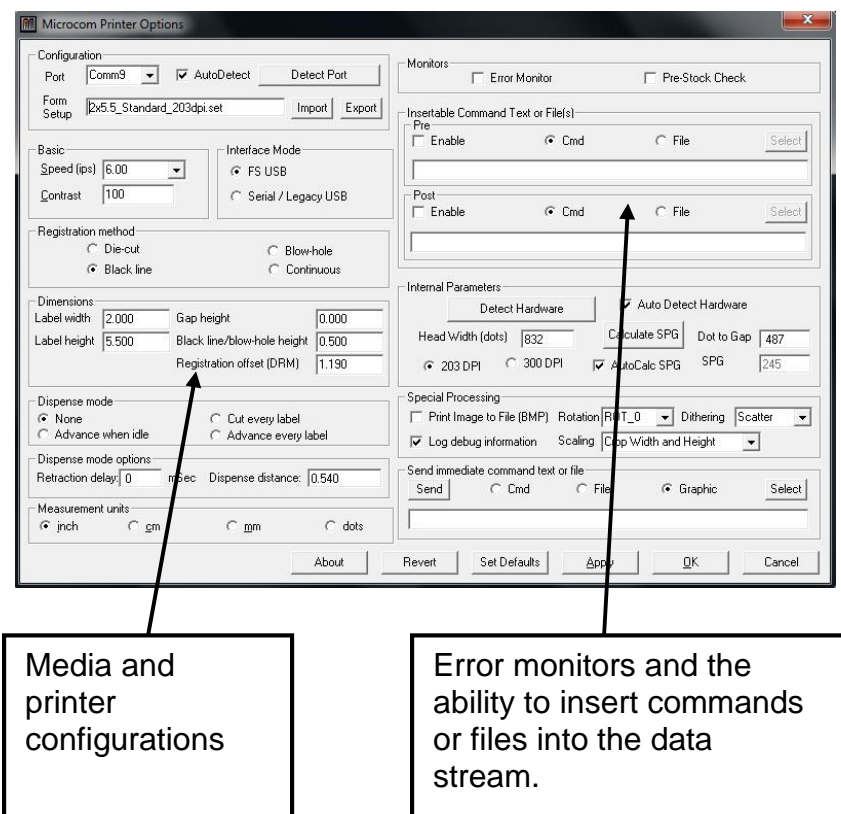

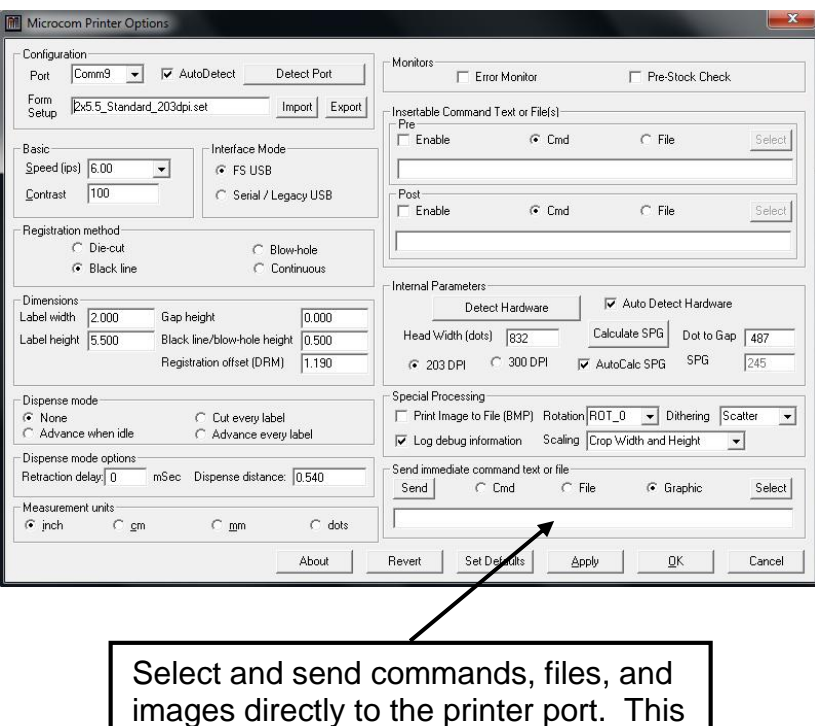

images directly to the printer port. This is a great way to get started and to verify printer settings.

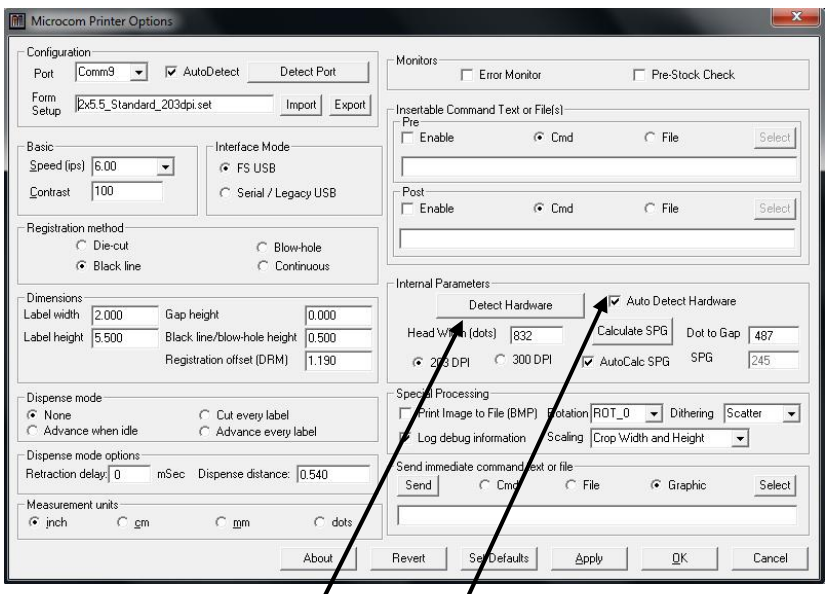

The Detect Hardware button is used to read settings from the printer. When the Autodetect is enabled, the driver will communicate to the printer and automatically set the Internal Parameters section.

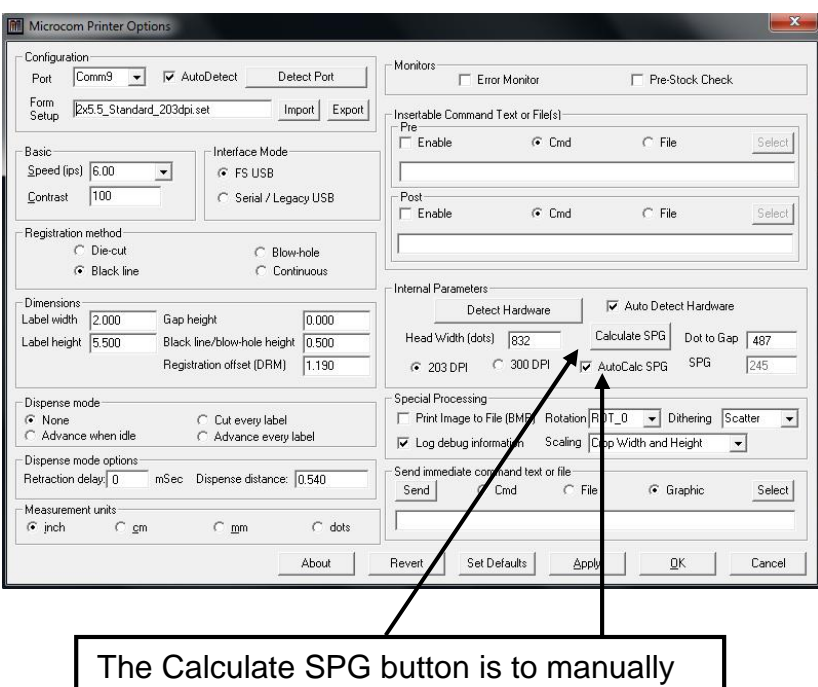

calculate the SPG which is a registration parameter used by the printer. The AutoCalc SPG will cause the printer to automatically calculate the parameter.

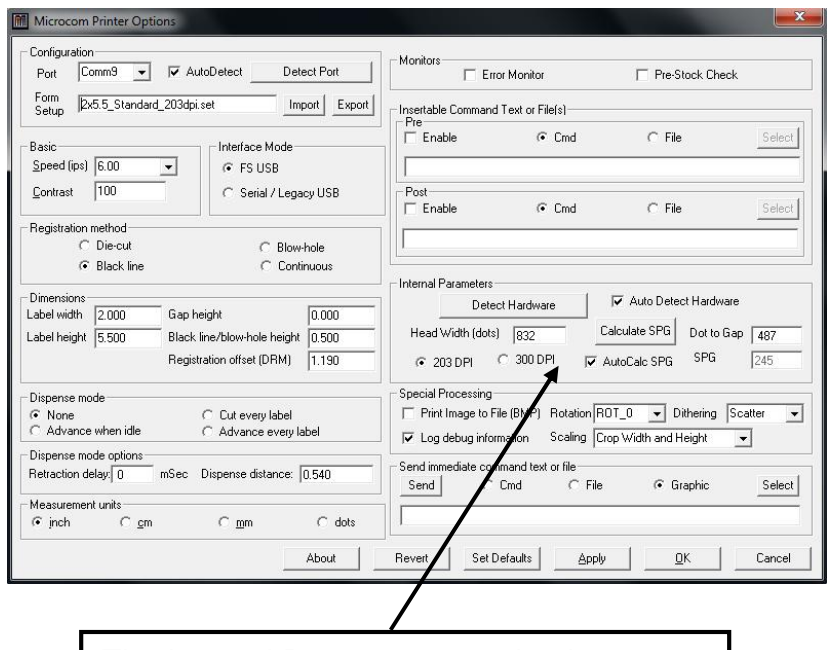

The Internal Parameters section is set based on the printer being used. Please use the table below to determine the proper values if the Autodetect and AutoCalc and not checked.

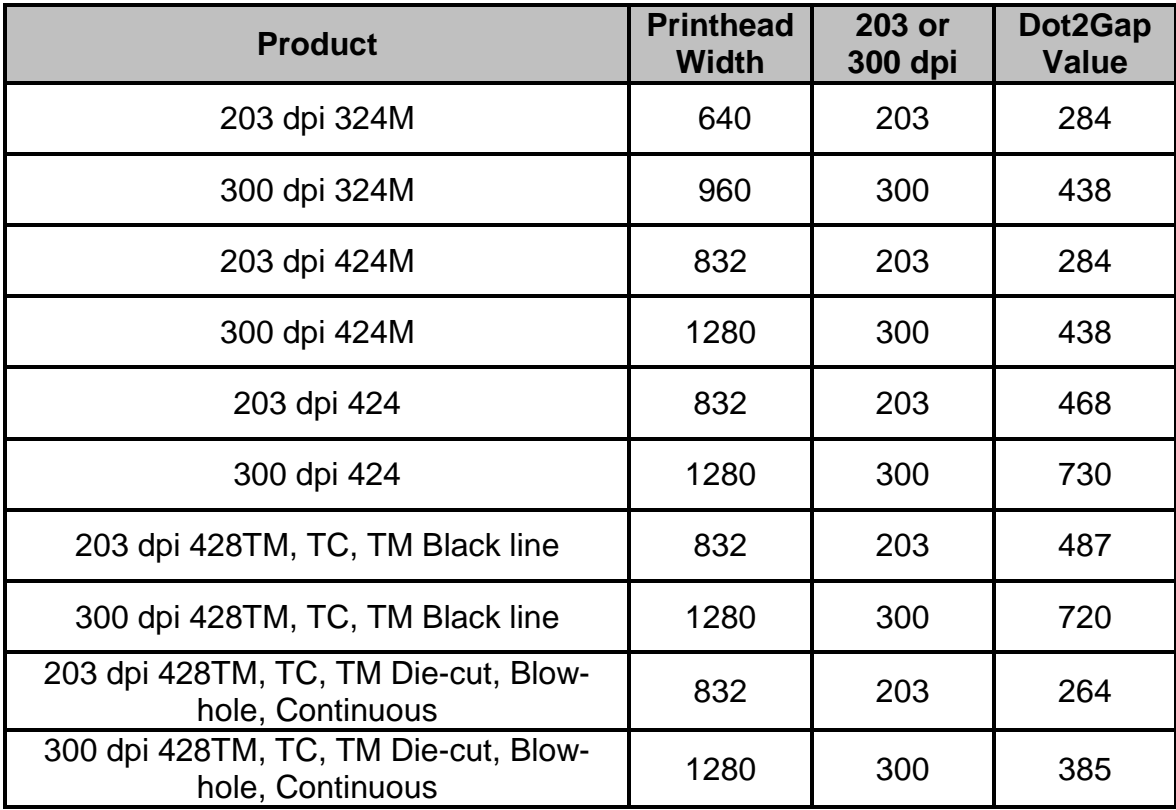

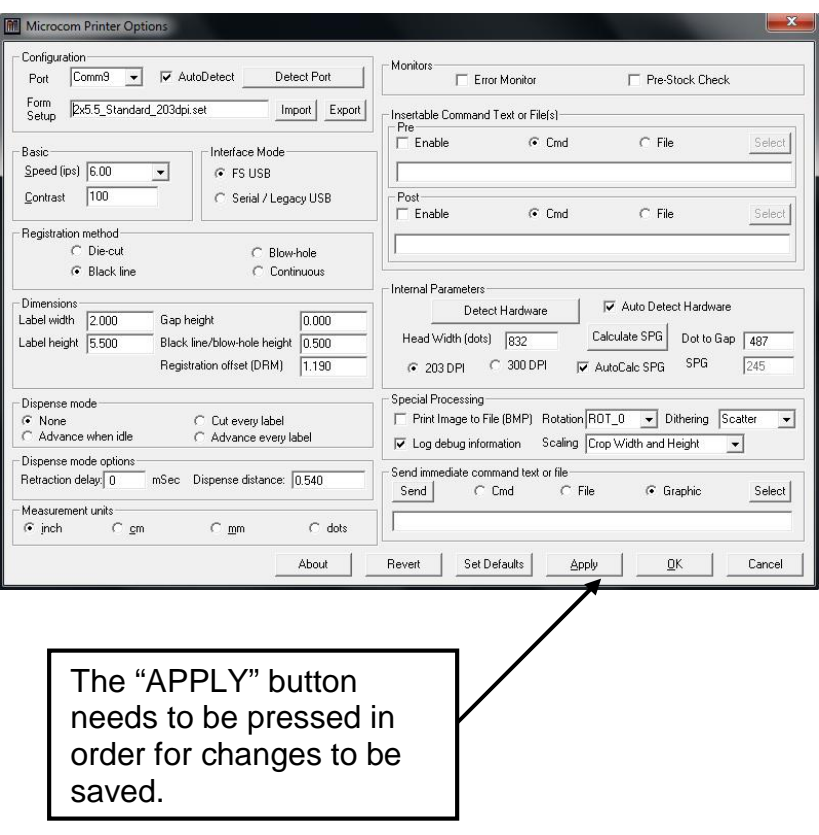

You will also need to create form sizes that match the media you are using within the Windows form sizes if your form size is not included. To do this, open the Printers and Faxes folder and select Server Properties from the File drop down menu.

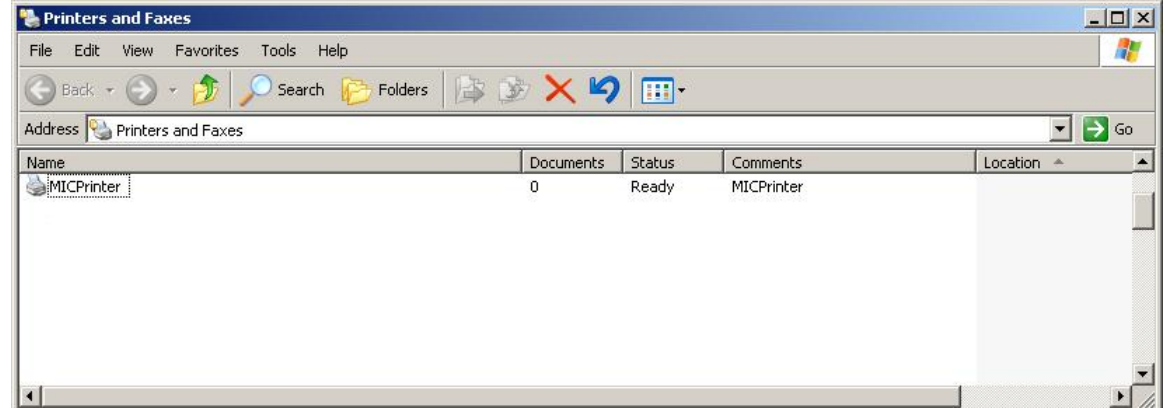

A window similar to this will appear showing the available forms.

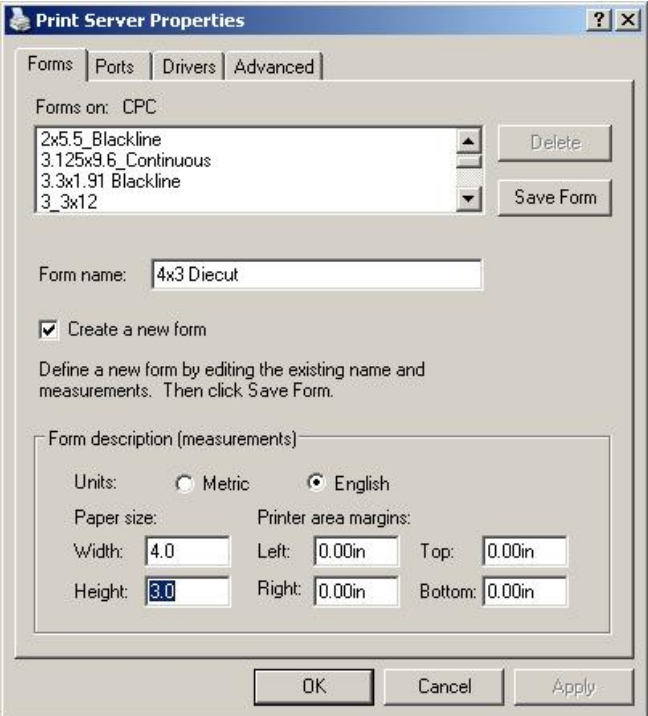

To create a new form, check the "Create a new form" check box, fill in the Form name, Form description and remember to press Save Form to save it!

After you have created the appropriate forms you need. Press OK

Double click on the MICPrinter and you should see:

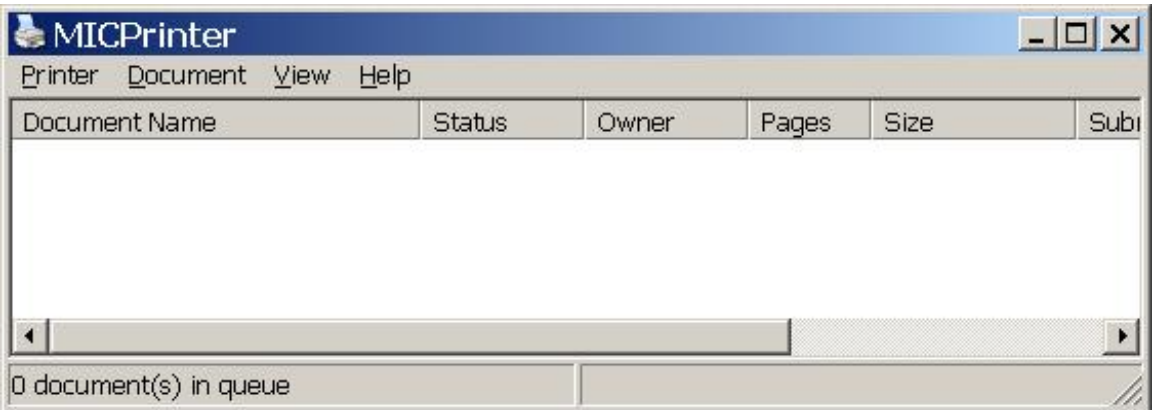

If we were printing any files they would be listed here. From the Printer drop down menu select Properties. The properties pages are displayed.

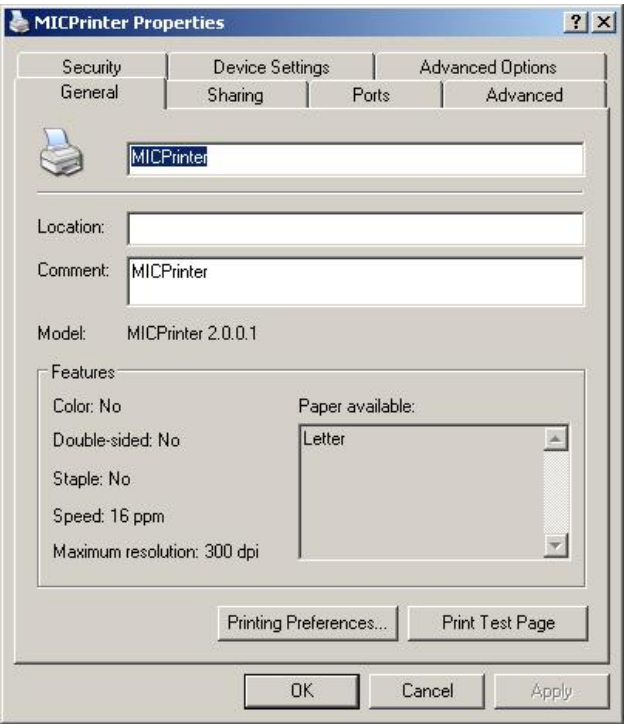

The appropriate form size for the media we are using with the printer is set within this screen. Select Printing Preferences.
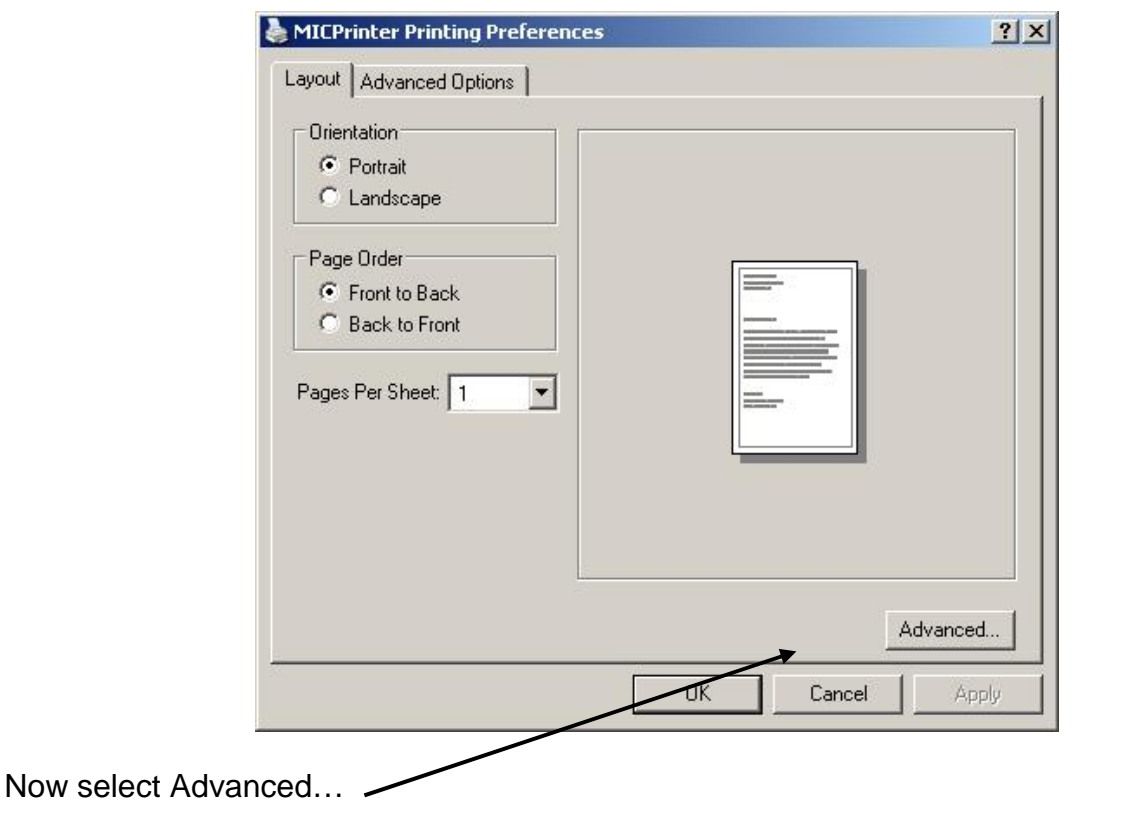

MICPrinter 2.0.0.1 Advanced Options  $2|X|$ Form Size created under MICPrinter 2.0.0.1 Advanced Document Settings Server B Paper/Output **Properties** -- Paper Size: <u>4x3 Diecut</u> - Copy Count: 1 Copy **E In** Graphic Print Quality: | 300 x 300 dots per inch | -Print resolution **E** No Document Options of the printer; ..... Advanced Printing Features: Enabled 200 or 300 Advanced Print Mode Parameter: 0 Press OK once finishedOK Cancel

Select the Paper Size (form size) being used.

Select the Print Resolution of the printer under the Print Quality.

Press the OK to continue.

Now we return to the MICPrinter Properties page.

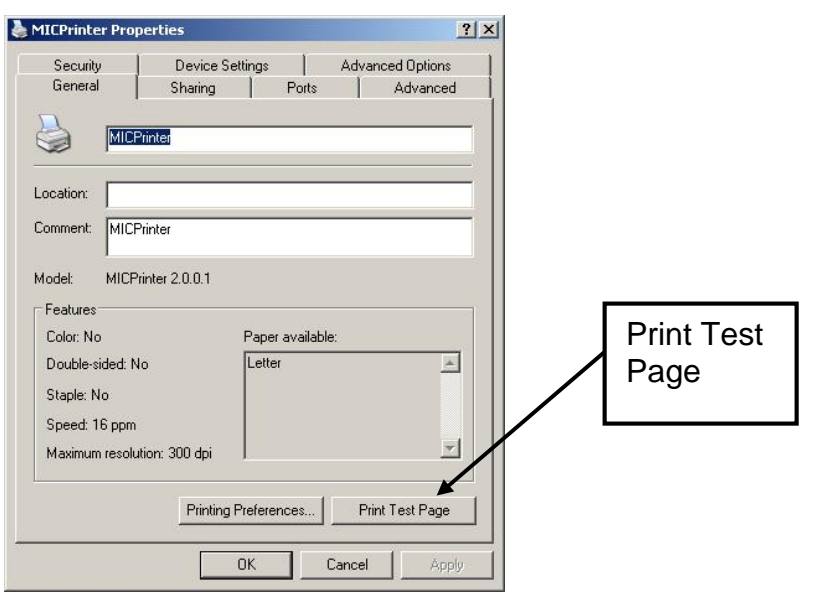

Press the Print Test Page and see a sample printout.

Micprinter also provides the ability to use the driver in a Command line environment. If your application needs more than one install per PC, then the command line operation would need to be used as the GUI will only support one install. Only one driver should be used at a time. Issues may occur if more than one instance of Micprinter is used at the same time.

If a second printer is desired, then you could run two independent setups. You would need to copy all of the supporting Micprinter files including the executable into separate directories and specify the working directory of each as well.

From a Command line, type Micprint and press ENTER:

#### Reported to screen:

MICPrint.exe ver 2.8 Prints image based on attached BMP file and the registry entries.. Usage: MICPrint [<br/>bmpfile>] - Send a bmpfile to the printer using the registry settings MICPrint  $[$  <br/>bmpfile > 0] - same as above but for use with -f, -p and -d options MICPrint [<command\_line> 1] - Send a command line to the printer MICPrint [<cmdfile> 2] - Send a command file to the printer MICPrint - this message

Other options:

 -f<config\_file> - Send the configuration to the printer as a file (NOT READ FROM REGISTRY) This uses the same exported setup file created from the MICPrint Configuration utility -p<communication\_port> - Send the communication port to the printer directly over-riding registry and configuration file -d<working\_directory> - Directory for use with temporary files

-i - vertically invert the image before printing

-f<config\_file> - This switch is used to specify the location of the Micoptions set file used to configure the driver.

Syntax: -fc:\temp\app1\app1.set

-p<communication\_port> - This switch is used to override the COMM port selection stored in the configuration.

Syntax: -p08

-d<working\_directory> - This switch is used to specify the location of the temporary files that the driver creates to work. Each driver should have a unique working directory. Please not that a space must follow the –d switch and the path must be surrounded by quotes with an extra "\" character.

Syntax: -d "c:\\temp\\app1"

-i - vertically invert the image before printing – The image will be inverted before the driver converts the image.

Here is an example of the Syntax used to print labels:

C:\Program Files\MICOptions> micprint c:\temp\app1\image.bmp 0 –p08 –d "c:\\temp\\app1" -f c:\temp\app1\app1.set

This example prints image.bmp on COMM 8 using the app1.set Micoptions configuration. Please note that the supporting files are located at c:\temp\app.

By default, supporting files are located at the following locations:

WINDOWS XP C:\Documents and Settings\All Users\Documents\MICPrinter

WINDOWS 7 32bit C:\Users\Public\Documents\Micprinter

This is the location where the .set files should be copied so that the IMPORT may be selected above to configure the printer.

It is also important to check the status of the application to make sure that the job printed without issue.

You may use the Exit Code, %errorlevel%, to retrieve the return code from the Micprint application.

Micprint status returns:

- 0 success
- -1 unable to open image file
- -2 unknown image file type
- -3 unable to allocate memory
- -4, -9, -10, -12, -13. -31 unknown error
- -5 unsupported image resolution
- -6 error opening output file
- -8 error opening output file binary form
- -11 image compression not supported
- -14 output width exceed maximum
- -20 binary image file not found
- -21 setting contrast error
- -22 setting dispense mode 0 error no dispense mode sent
- -23 setting dispense mode 1 error advance when idle
- -24 setting dispense mode 2 error advance every label
- -25 setting dispense mode 3 error cut every label
- -26 setting retraction delay error
- -27 setting dispense distance error
- -29 low stock prior to printing
- -30 low stock detected post printing
- -40 pre-print command string error
- -41 pre-print command file error
- -42 post-print command string error
- -43 post-print command file error
- -50 sending file format error
- -60 binary file download error
- -61 binary image download timeout
- -62 binary file size error
- -64 status after print timeout error
- -65 clear memory command error
- -66 image processing error

#### Example:

\*\*\*\*\*\*\*\*\*\*\*\*\*\*\*\*\*\*\*\*\*\*\*\*\*\*\*\*\*\*\*\*\*\*\*\*\*\*\*\*\*\*\*\*\*\*\*\*\*\*\*\*\*\*\*\*\*\*\*\*\*\*\*\*\*\*\*\*

cls

@echo off

REM Clears the environment variable so temporary status variable can be set set errorlevel=

micprint c:\bin\odds4\sample.bmp 0 -p3 -d "c:\\bin\\odds4" -

fc:\bin\odds4\3.15x2.75\_Odds.set

IF ERRORLEVEL 0 GOTO LabelP00 IF ERRORLEVEL -1 GOTO LabelN01 IF ERRORLEVEL -2 GOTO LabelN02 IF ERRORLEVEL -3 GOTO LabelN03 IF ERRORLEVEL -4 GOTO LabelN04 IF ERRORLEVEL -5 GOTO LabelN05 IF ERRORLEVEL -6 GOTO LabelN06 IF ERRORLEVEL -8 GOTO LabelN08 IF ERRORLEVEL -9 GOTO LabelN09 IF ERRORLEVEL -10 GOTO LabelN10 IF ERRORLEVEL -11 GOTO LabelN11 IF ERRORLEVEL -12 GOTO LabelN12 IF ERRORLEVEL -13 GOTO LabelN13 IF ERRORLEVEL -14 GOTO LabelN14 IF ERRORLEVEL -20 GOTO LabelN20 IF ERRORLEVEL -21 GOTO LabelN21 IF ERRORLEVEL -22 GOTO LabelN22 IF ERRORLEVEL -23 GOTO LabelN23 IF ERRORLEVEL -24 GOTO LabelN24 IF ERRORLEVEL -25 GOTO LabelN25 IF ERRORLEVEL -26 GOTO LabelN26 IF ERRORLEVEL -27 GOTO LabelN27 IF ERRORLEVEL -29 GOTO LabelN29 IF ERRORLEVEL -30 GOTO LabelN30 IF ERRORLEVEL -40 GOTO LabelN40 IF ERRORLEVEL -41 GOTO LabelN41 IF ERRORLEVEL -42 GOTO LabelN42 IF ERRORLEVEL -43 GOTO LabelN43 IF ERRORLEVEL -50 GOTO LabelN50 IF ERRORLEVEL -60 GOTO LabelN60 IF ERRORLEVEL -61 GOTO LabelN61 IF ERRORLEVEL -62 GOTO LabelN62 IF ERRORLEVEL -64 GOTO LabelN64 IF ERRORLEVEL -65 GOTO LabelN65 IF ERRORLEVEL -66 GOTO LabelN66 :LabelP00 echo SUCCESS GOTO END :LabelN01 echo UNABLE TO OPEN IMAGE FILE GOTO END :LabelN02 echo UNKNOWN IMAGE FILE TYPE GOTO END :LabelN03 echo UNABLE TO ALLOCATE MEMORY GOTO END :LabelN04 echo UNKNOWN ERROR GOTO END :LabelN05 echo UNSUPPORTED IMAGE RESOLUTION GOTO END :LabelN06 echo ERROR OPENING OUTPUT FILE GOTO END :LabelN08 echo ERROR OPENING BINARY OUTPUT FILE GOTO END :LabelN09 echo UNKNOWN ERROR GOTO END :LabelN10 echo UNKNOWN ERROR

GOTO END :LabelN11 echo IMAGE COMPRESSIOM NOT SUPPORTED GOTO END :LabelN12 echo UNKNOWN ERROR GOTO END :LabelN13 echo UNKNOWN ERROR GOTO END :LabelN14 echo OUTPUT WIDTH EXCEED MAXIMUM GOTO END :LabelN20 echo BINARY IMAGE FILE NOT FOUND GOTO END :LabelN21 echo SETTING CONTRAST ERROR GOTO END :LabelN22 echo SETTING DISPENSE MODE 0 ERROR - NO DISPENSE MODE SENT GOTO END :LabelN23 echo SETTING DISPENSE MODE 1 ERROR - ADVANCE WHEN IDLE GOTO END :LabelN24 echo SETTING DISPENSE MODE 2 ERROR - ADVANCE EVERY LABEL GOTO END :LabelN25 echo SETTING DISPENSE MODE 3 ERROR - CUT EVERY LABEL GOTO END :LabelN26 echo SETTING RETRACTION DELAY ERROR GOTO END :LabelN27 echo SEETING DISPENSE DISTANCE ERROR GOTO END :LabelN29 echo LOW STOCK PRIOR TO PRINTING GOTO END :LabelN30 echo LOW STOCK DETECTED POST PRINTING GOTO END :LabelN40 echo PRE-PRINT COMMAND STRING ERROR GOTO END :LabelN41 echo PRE PRINT COMMAND FILE ERROR GOTO END

:LabelN42 echo POST-PRINT COMMAND STRING ERROR GOTO END :LabelN43 echo POST-PRINT COMMAND FILE ERROR GOTO END  $:$ LabelN50 echo SENDING FILE FORMAT ERROR GOTO END :LabelN60 echo BINARY FILE DOWNLOAD ERROR GOTO END :LabelN61 echo BINARY IMAGE DOWNLOAD TIMEOUT GOTO END :LabelN62 echo BINARY FILE SIZE ERROR GOTO END :LabelN64 echo STATUS AFTER PRINT TIMEOUT ERROR GOTO END :LabelN65 echo CLEAR MEMORY COMMAND ERROR GOTO END :LabelN66 echo IMAGE PROCESSING ERROR GOTO END :End \*\*\*\*\*\*\*\*\*\*\*\*\*\*\*\*\*\*\*\*\*\*\*\*\*\*\*\*\*\*\*\*\*\*\*\*\*\*\*\*\*\*\*\*\*\*\*\*\*\*\*\*\*\*\*\*\*\*\*\*\*\*\*\*\*\*\*\*

### **3.10 Loading Media**

Loading media into the printer is an easy process. Follow the instructions below to properly load the media.

- 1. Feed the media into the paper path, located on the back of the printer, until you feel resistance.
- 2. Push and hold the Print Button to feed the media through the printer.
- 3. Once the media exits the front of the printer, release the Print Button.

The printer is also equipped with an Autoload feature. This feature allows the printer to automatically sense new media as it is inserted into the printer, and automatically feed the media to provide proper registration of the first label/tag to either the leading edge or a registration mark. For more details on this feature, please refer to Chapter 5, Autoload Commands.

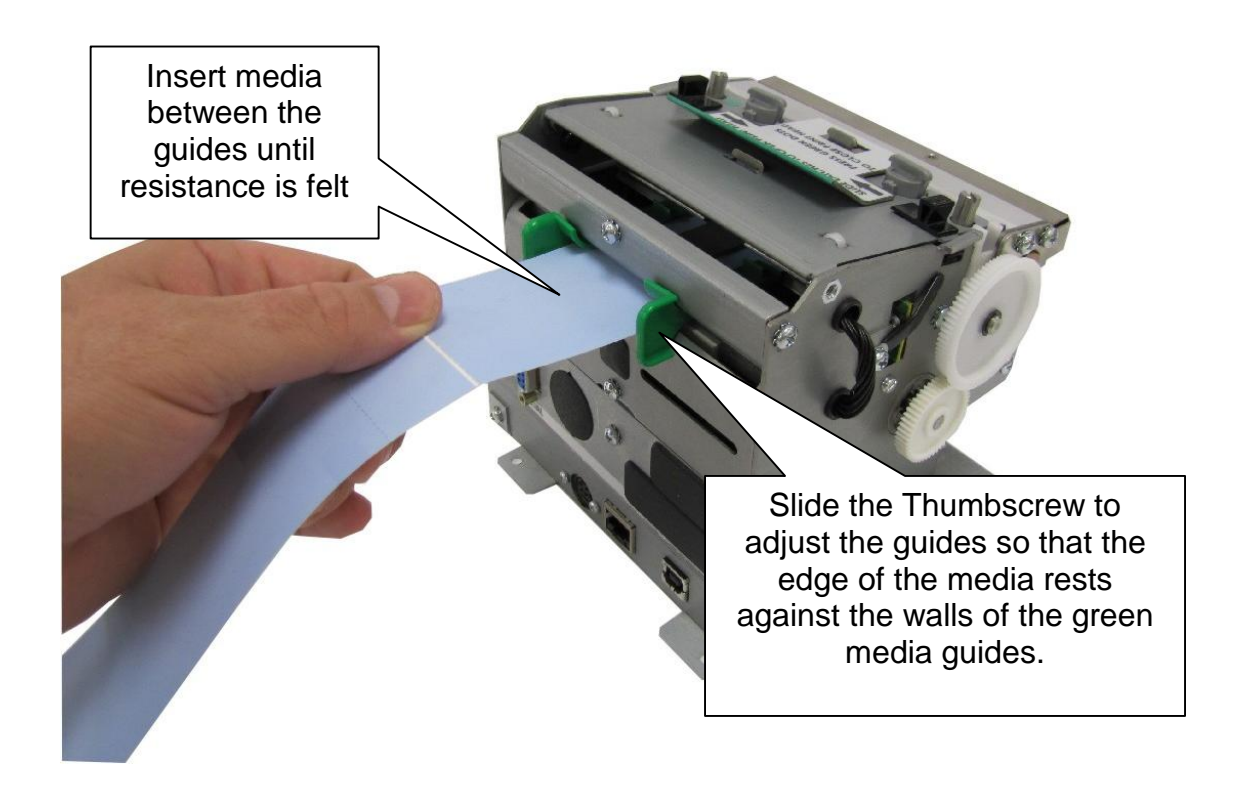

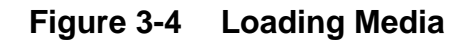

### **3.11 Print Button and Status Indicator Light**

The Print Button and the Status Indicator Light are used to identify and perform many functions. This section provides a description to familiarize you with the basic function of the Print Button and the Status Indicator Light.

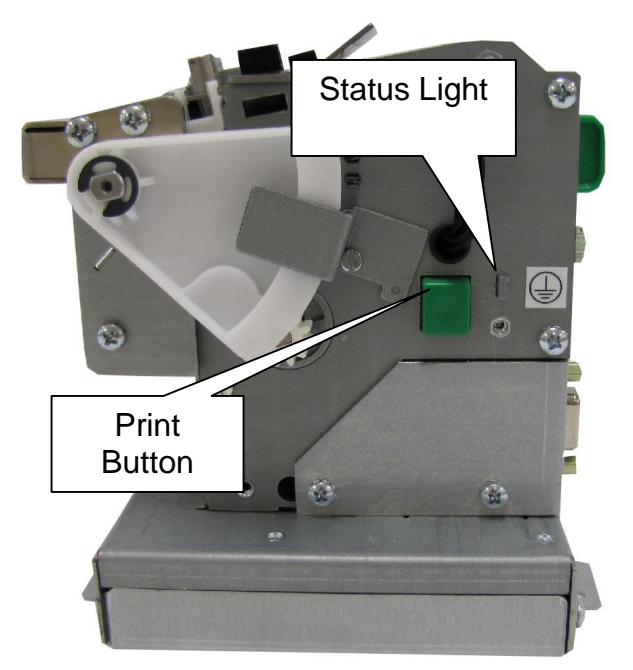

#### **Figure 3-5 Print Button and Status Indicator Light**

# **3.11.1 Print Button**

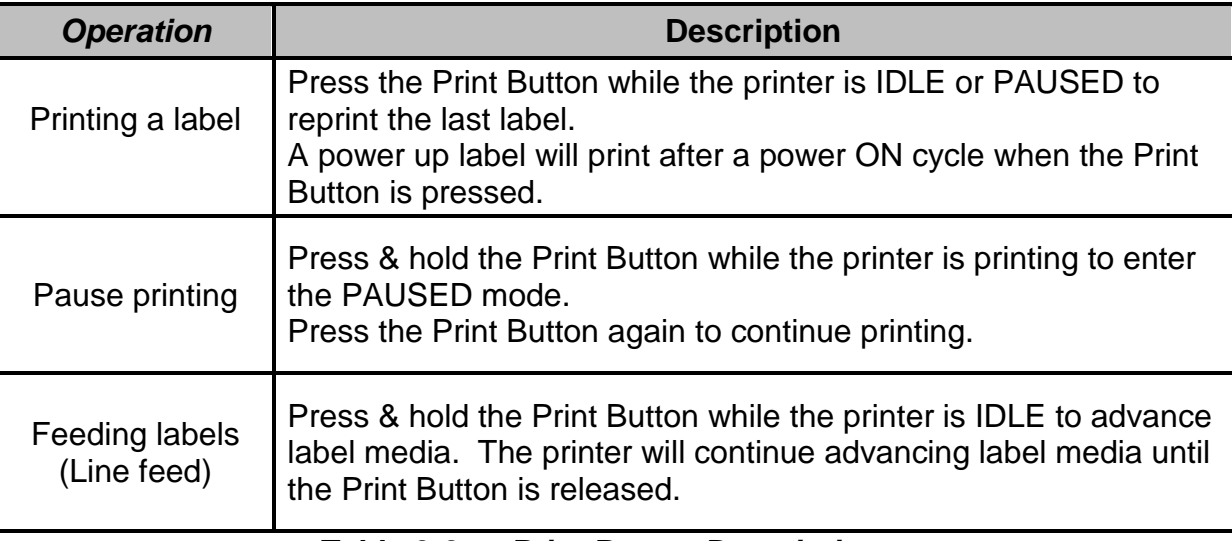

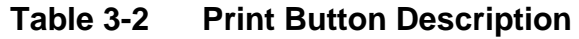

# **3.11.2 Status Indicator Light**

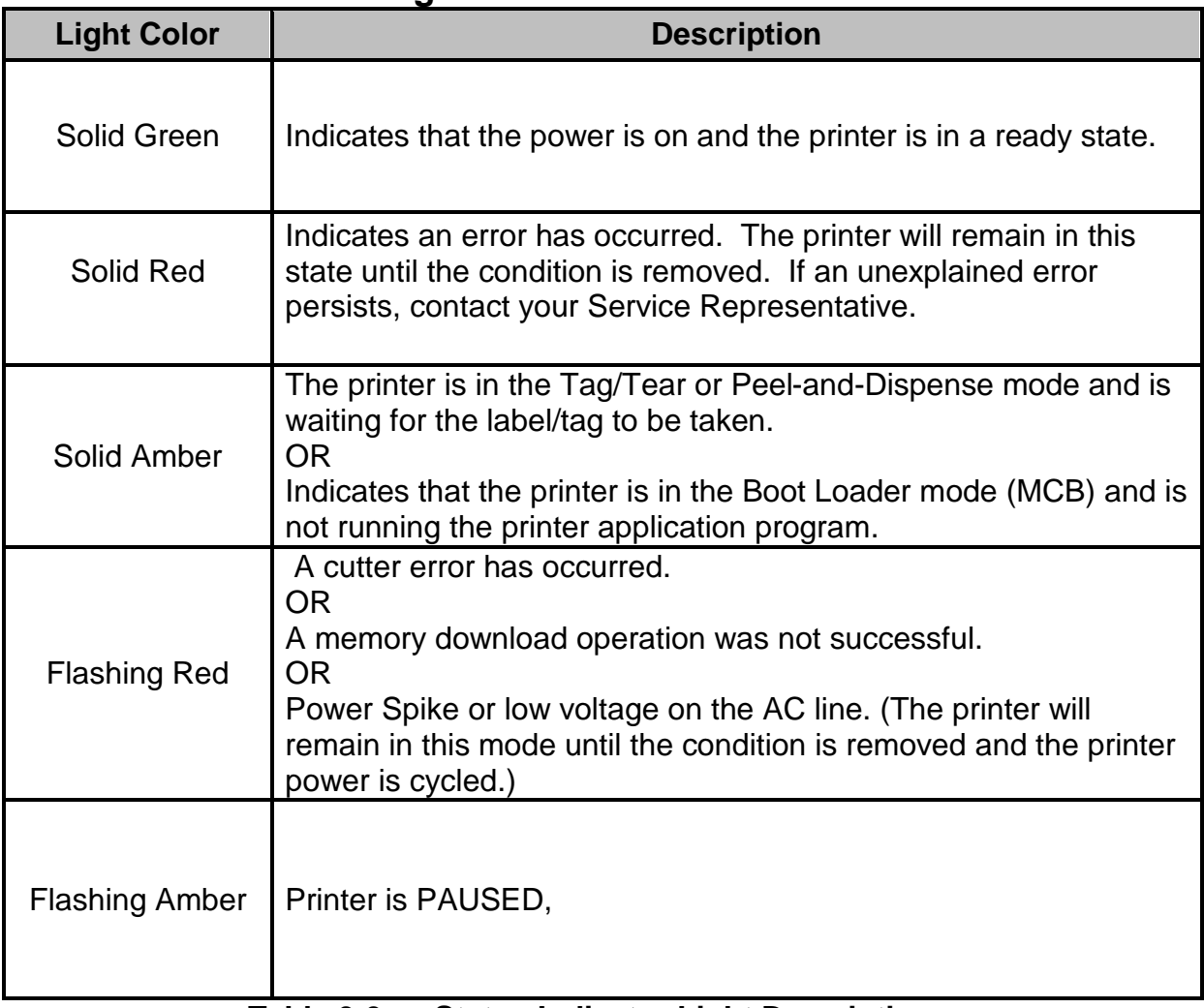

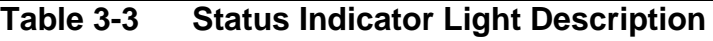

### **3.12 Printer Modes**

The printer has four primary modes of operation. The different types of modes have an impact on how the Print Button and the Status Indicator Light operate. This section is intended to provide the user with an explanation of these different modes.

#### **3.12.1 Idle Mode: GREEN**

The printer is in the IDLE Mode when it is not printing and/or has no pending activity. The indicator light is GREEN, which indicates that the printer is ready to receive label formats and/or commands.

In IDLE Mode the Print Button has several different functions:

- a) Pressing the button quickly will reprint the last label (unless print repetition has been disabled by the ^D22 command bit 4, then a form feed will execute)
- b) If the printer was just turned ON and no formats were sent to the printer, pressing quickly will print the power-up label,
- c) Holding the button depressed: Line Feed until the button is released.

### **3.12.2 Halted Mode: RED**

The printer is in the HALTED Mode when it has stopped due to an error condition. The Status Indicator Light will be solid red in color when the printer has entered the HALTED Mode. The printer will remain in this mode until the error has been corrected and cleared. Once the error has been cleared, the printer will attempt to execute the previous format and/or commands.

#### **3.12.2.1 Clear >LOW STOCK< error**

- a) Load new label media.
- b) Press the Print Button quickly to start printing.
- c) Press the Print Button until label is properly registering on media.
- d) Press the Print Button again during printing to resume batch printing.

#### **3.12.2.2 Clear error with "single button error clear"**

If Soft Switch #5, Bit #1 is set to "1", then a single quick press of the Print Button will clear the >LOW STOCK< error once the printer has more label media loaded.

#### **3.12.2.3 Automatic Stock Eject on >LOW STOCK<**

The printer performs an Automatic Stock Eject operation whenever it runs out of label media. As soon as the >LOW STOCK< condition is detected, the printer feeds the label media forward to clear the drive roller.

The feed distance is just enough to eject the last of the label media past the drive roller and then stop. This happens automatically…the user doesn't have to hit the Print Button.

#### **3.12.3 Paused Mode: Solid or Flashing AMBER**

There are several ways that the operator can control the output of the printer. The printer will display either solid or flashing AMBER depending upon the mode of operation. Also, the printer will display a solid AMBER during a FLASH update operation.

Solid AMBER A printed tag/label is waiting to be taken by the operator when the printer is in a Tag/Tear (^D97) or Peel-and-Dispense (^D98) mode.

The printer is in the Bootloader or updating the application stored in flash memory.

Flashing AMBER Press and holding the Print Button during tag/label printing will cause the printer to pause. It will resume printing by pressing the Print Button again.

#### **3.12.4 Diagnostic Mode**

The Diagnostic Mode temporarily powers up the printer using factory default parameters. Also, the printer's current user configuration parameters and statistical information are printed out on a Status Label. This provides useful information to help diagnose and troubleshoot problems. The printer will use the factory default parameters until the printer has been reset using a soft reset or by cycling power. The printer will then return to the configuration shown on the Status Label.

#### **3.12.4.1 Entering Diagnostic Mode**

To enter the Diagnostic Mode, press and hold the Print Button "IN" while turning the printer "ON." Release the Print Button after printer begins to feed media. The printer will enter the DIAGNOSTICS Mode, and print the Statistics label and a print test pattern. The printers will autodetect for the active serial or USB port at 115200 Baud when in this mode.

The printer's normal Soft Switch settings are ignored, and factory default settings are loaded into the printer. These default settings will remain in effect until the printer power is cycled, the RESET command is issued (^A1^D143), or a Soft RESTART command is issued (^D32). These are the only ways to get out of the DIAGNOSTICS mode.

#### **3.12.4.2 Statistics Label**

The Statistics Label may be printed either by entering the DIAGNOSTICS Mode or sending the Printing Statistics Command.

PRINTER SERIAL #: 00516645051 PRINTER SERIAL #: 00516645051 PRINTED LABELS: 303 PRINTED LABELS: 303 PRINTED INCHES: 1533 PRINTED INCHES: 1533 TOTAL INCHES: 1571 TOTAL INCHES: 1571 POWER ON HOURS: 32.8 POWER ON HOURS: 32.8 CUTTER TYPE: Guillotine CUTTER TYPE: None CUTTER ENABLED?: YES CUTTER COUNTS: 1789 KIOSK CUT MODE: Disabled KIOSK CUT MODE: Disabled KIOSK DISTANCE: 0 KIOSK DISTANCE: 0 SWITCH BANK 1: 10001010 SWITCH BANK 1: 10001010 SWITCH BANK 2: 01010001 SWITCH BANK 2: 01010001 SWITCH BANK 3: 00000000 SWITCH BANK 3: 00000000 SWITCH BANK 4: 00000000 SWITCH BANK 4: 00000000 SWITCH BANK 5: 00000000 SWITCH BANK 5: 00000000 SWITCH BANK 6: 01110010 SWITCH BANK 6: 00000001 CURRENT COMM PORT: Autoselect USB/RS232 CURRENT COMM PORT: Autoselect USB/RS232 RS232 PARAMETERS: 115200-N-8-1 RS232 PARAMETERS: 115200-N-8-1 PRINT HEAD SIZE: 1280 PRINT HEAD SIZE: 1280 PRINT HEAD DPI: 300 PRINT HEAD DPI: 300 % CONTRAST: 100 % CONTRAST: 100 D91 GAP VALUE: 30 D91 GAP VALUE: 30 TOF DISTANCE: 160 TOF DISTANCE: 179 STOCK OUT VALUE: 100 STOCK OUT VALUE: 100 PRINTER CODE REV: 02.12.050719A PRINTER CODE REV: 02.12.050719A BOOTLOADER CODE REV: 02.12.050719A BOOTLOADER CODE REV: 02.12.050719A CODE ASSY PN. 071001-0212CODE ASSY PN. 071001-0212 <u> A Martin Alban (Alba)</u> <u>MANI MANI MANI MANI MANI M</u>

**Figure 3-6 Status Label (Examples)**

#### **3.13 Printer Integration**

When designing a kiosk, it is important to consider how the printer will be used, operated, serviced, integrated with other kiosk components, and integrated into the enclosure itself. The printer has some basic requirements in order to operate reliably for years. The printer has some basic requirements in order to operate properly for years. Microcom has a staff that is committed to helping integrate our products. We will do as much as needed to ensure that the process goes correctly and smoothly. Reference documents, 3D CAD files and drawings can be provided.

The general issues are:

- · Only trained personnel should have access to, operate, or service the printer.
- · Dispense position of the media, top, front or dropped into a tub.
- Mounting of the printer to the kiosk.
- · Printer Power Requirements.
- · Interface between the host computer and the printer.
- · Media Handing The design of the kiosk should consider the type of media to be used: roll or fan-fold media; the appropriate media dispensing system; the location of the media in the kiosk relative to the printer; and the overall size of the media package (roll diameter or stack height).
- · Operator access for loading, cleaning and service.
- The printer's user interface for status lights and also access to view and press the feed button while observing the status light for media loading, setup, and servicing the printer.
- · Space to open, clean the print head or remove jams and replace the print head.
- · The media path between the printer and media (roll or fan-fold).
- · Access to the mounting hardware in order to service or replace the printer.
- · Ambient Lighting and external light sources which can affect printer's behavior.
- · Keeping the printer cool and free from dust.

# **3.13.1 Environmental Considerations**

Unless specified differently in the operator's manual or in the product specification sheet, the operating environment for Microcom printers is listed below.

- Relative humidity: 10-85% non-condensing
- Operation Temperature: 40° to 104° F (5° to 40° C)

# **3.13.2 Printer Mounting Orientations**

The printer can be mounted horizontally or vertically, both up dispensing and down dispensing, depending on the design of the kiosk. Environmental conditions that may affect operation: Humidity, temperature, air circulation air in the kiosk, and static buildup on adjacent kiosk components and surfaces, etc. Media considerations: Paper length, partial or full cut, curl at the end of the media roll, thickness and weight, perforations on fan-fold media, etc. Other considerations: Media mounting, media path, media access, printer maintenance, cabling, etc.

It is recommended; when the designer wants the media to fall clear of the printer when cut, that the printer be mounted vertically and the use of static prevention are used. See the Electrostatic Discharges section later in the guide.

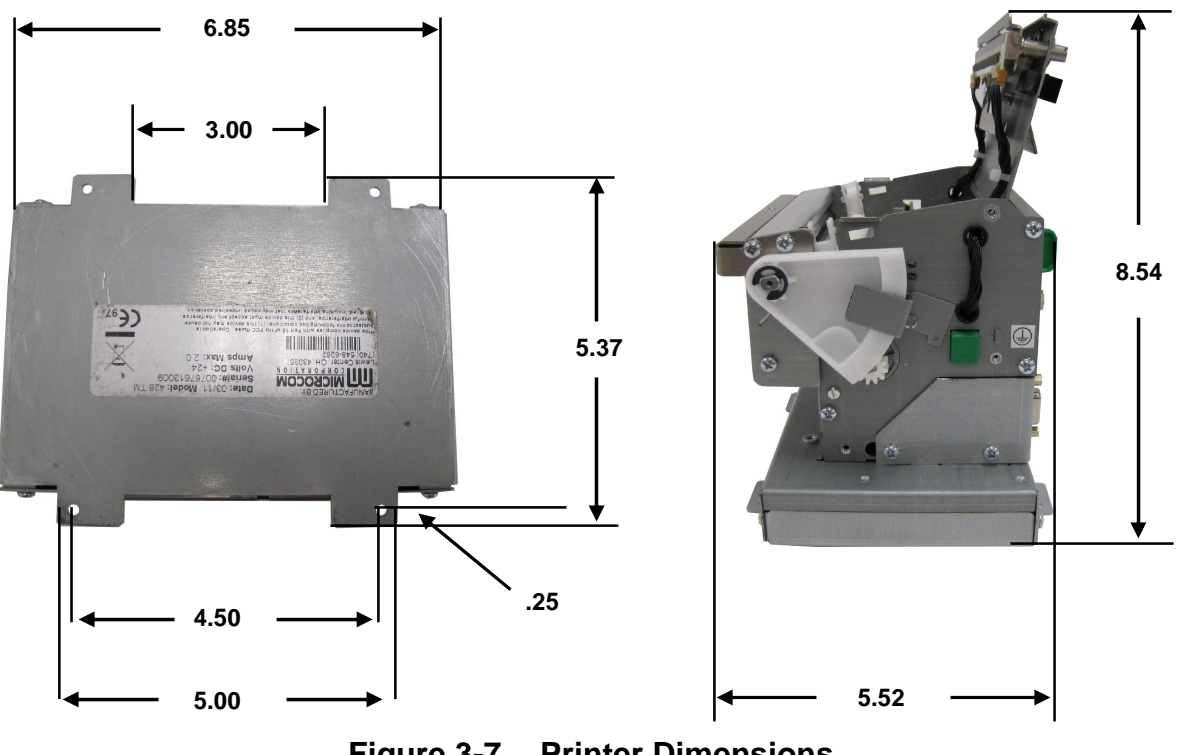

**Figure 3-7 Printer Dimensions**

### **3.13.3 Media Mounting Considerations**

The printer uses direct thermal media which is chemically treated to react to heat. The printer has several basic requirements for running the media to the printer from a roll or fan-fold media which include:

The printer uses direct thermal media which has been chemically treated to react to heat. The printer has some basic requirements for the media to run successfully through the printer.

• The centerline of the media roll or fan-fold stack should align with the center of the printer's paper path to provide the best tracking of the media and reduce media damage. A media guide is required for printing accurately and consistently.

• Do not blow air onto the media. Air should be pulled from the kiosk to keep out dust (which shortens print head life and affects print quality) and chemicals (such as cleaning solutions like ammonia or bleach). Air flow within the kiosk should not pull exhaust heat from other kiosk components and power supplies across the media or printer.

• Avoid direct sunlight, incandescent or infrared lighting or heat sources. These light sources can come from openings in the kiosk and other kiosk components. Incandescent light bulbs, sun light and heat sinks are examples of heat sources that shouldn't be near the printer or media.

• The media path must be smooth and not cause excessive drag. It should be clear of cables, other kiosk components, or surfaces other than media guides, supply holders or the fan-fold media tray. Roll media must be able to turn with minimal resistance and allow the printer to smoothly pull media without jerking or snagging. Minimize friction with the roll holder contact and avoid sharp corners in the media path. Larger, heavier media rolls are more susceptible to these issues. Fan-fold media must have sufficient room to unfold and not bind on media guides, tray surfaces or media perforations. An improper media path can produce a compressed print, slipping, and jamming which can occur more frequently as the printer ages.

#### **3.13.4 Designing a Roll Support**

Media roll supports may be purchased from Microcom. If you are designing a custom roll support, please be aware of the following design guidelines.

• Implement a simple design which allows the media to be gently placed in the kiosk.

• Minimize the drive train load caused by the media supply. Do not use wires, cables or rods as a roll holder - all of these can cause the roll to stop and start and rock back and forth. The inside of the roll core should be smooth and free from dust. The larger the roll, the greater the effect it has on drag and possible slipping.

• The spindle used inside the core should be sized properly so that it doesn't fit tight or cause the core to rock on the spindle. A good rule is to make the spindle at least .05" smaller than the inside diameter of the core.

• Leave plenty of access room to load media when designing the area for your roll holder.

# **3.13.5 Designing for Fan-Fold Media**

Fan-fold media must be handled correctly. When it unfolds, it can get caught and the stack may fall into other components and cabling. Make a tray to hold the fan-fold media. This tray could be the box that fits into a shoe provided by the stock converter. Always test and observe the media for these types of problems. Fan-fold media can un-fold differently at the beginning and end of the stack. This stock can also stick to itself because of the perforations. Choose a stock converter with experience with this process. The media stack should never be able to be pulled into the back of the printer. When using fan-fold stock, the stack should be located back from the printer far enough to allow the media to unfold prior to entering the back of the printer to prevent it from jamming. Once again, the fan-fold media should be in proper alignment with the paper path of the printer. This misalignment can cause jamming or the print image not to appear correctly on the stock.

# **3.13.6 Designing Media Guides**

The media guides need to have a minimum radius of .5". The surface should be smooth and not touch the edges of the media (causes drag or edge damage). They need to be in alignment with the printer and the supply holder. Additional guides to ensure the paper tracks straight may be necessary. These guides should be sized properly to ensure tracking without damage to the stock. Check with the stock converter for the proper tolerance and then size the left and right guides for some clearance over their maximum width. It is recommended that a minimum of 1.5" long guides be used to ensure the stock doesn't fold over on itself or tear. These guides could also be used to keep cables away from the media.

#### **3.13.6.1 Designing the Media Dispense Path**

Properly dispensing the media from the printer is critical to the operation of the printer and quality print.

• The media dispense chute should always be wider than the maximum width stock for the printer being used.

• Upon exiting the printer, the media should never be forced or bent as this will cause jamming.

• The stock should never be expected to drop through a chute as this may be unlikely due to electrostatic discharge as covered later in this document.

• The exit chute should act as a funnel and always be larger than the dispense point.

• Never allow the user to grab the printed media prior to the cut operation as this could cause jamming or stretched print. The use of a presenter or drop tub is recommended. Guides specific to a fixed length can also be designed.

#### **3.13.6.2 Cables and Routing**

Always use cable ties and locking connectors if possible, allow for kiosk component servicing, and avoid electrical noise sources.

• Cables that are near the printer, media path, or media should be tied to the kiosk chassis or printer mounting hardware. The operator can accidentally disconnect the printer or other kiosk components when maintaining the kiosk. Cabling must not interfere with the proper

operation of the printer and media. The operator can become caught on cabling and drop heavy media damaging the kiosk, printer, or hurting themselves.

• Service Loops - There should be enough slack in the cabling to not put pressure on the cable connectors or the circuit boards. Enough slack is needed to disconnect the printer (or their kiosk components) for servicing. Allow for movement needed to access the cable locks or slide the printer out.

• Avoid electrical noise sources: fluorescent lighting and ballast, power supplies, fans, AC power lines, CRT monitors, etc.

• Avoid twisting power and communication cables together. This can cause electrical noise on the communication port or raise emissions levels.

#### **3.13.7 Power Supply Requirements**

Thermal printers have special power requirements to operate correctly and safely within compliance regulation guidelines. To achieve optimum performance, an approved power supply should be used. Power supplies sold by Microcom Corporation have gone through rigorous testing to ensure the proper function of the printer. If a non-Microcom supplied power supply is used with the printer, it must comply with the requirements of that printer. The same ground MUST be used for the printer, printer power supply, and any device (PC, USB hub, etc.) connected to the printer communication ports, and the same AC power circuit should be used whenever possible for these devices. If the printer does not have an integrated power switch, it is recommended that the power supply have one on the ac input side to the power supply. Plugging and unplugging the 24 volt supply into the back of the printer hot can cause damage to the printer. Using an insufficient power supply can cause damage to the printer. Thermal printers require high over current peaks of power that must be handled by the power supply. When Short Circuit Protection or Over Current Protection is activated, the power supply should shutdown automatically. Once the abnormal condition resulting in the failure is removed, the power supply should restart accordingly. If over Voltage Protection is activated, the power supply will shut down. The power supply should be fully protected against short circuits and automatically recover gracefully.

The output circuits (USB, Serial) may not be power limited. Equipment connected to these output connectors shall be of the Certified type with their own fire enclosure. If a non-Microcom Corporation supplied power supply is used, it shall be of the Certified type and a limited Power Source.

#### *It is highly recommended that Microcom provide the power supply in order to prevent damage to the printer or cause the printer not to function properly.*

### **3.13.8 Electrostatic Discharges and Ground Connections**

The printer should have a dedicated earth ground connection. Preventing ESD and earth currents from affecting the printers operation requires proper connection to the printer chassis via a 12 AWG wire to earth ground. The ground wire should be connected to the printer chassis using a closed loop connector. Measure the resistance with an ohm meter to ensure proper grounding.

The same ground MUST be used for the printer, printer power supply, and any device (PC, USB hub, etc.) connected to the printer USB or serial ports. The same AC power circuit ground location should be used whenever possible for these devices.

If the printer is in a low humidity environment, the use of anti static brushes or tinsel may be required.

Electrostatic discharges can cause damage to the print head, memory or electronics. This damage will manifest itself as lost pixels on the print head, memory scrambling, communication to the printer lost or other issues causing the printer not to function properly. This damage can be immediate or happen over time.

When working with the USB port, it is imperative that ESD and Ground connections are adhered to or potential disconnect issues may be encountered. We also recommend disabling the ability to allow the computer to turn off the USB device under the Power management.

Example:

- 1. Open the system Device Manager.
- 2. Scroll to the Universal Serial Bus Controllers and expand the listing.
- 3. Open the USB Root Hub's listed (not the USB 2.0 Root Hub's).
- 4. Go to the Power Management tab under the Properties.
- 5. Uncheck the "Allow the computer to turn off this device to save power".
- 6. Select OK and repeat for the remaining USB hubs.

### **3.14 TOF Sensor**

The TOF Sensor is used to detect when media is present and is used in conjunction with the Top-Of-Form operation. A TOF is when the printer uses the sensor to detect the edge of the media and retracts the configured distance. See the D121 and D123 commands for more details regarding the TOF operation.

A potentiometer adjusts the distance over which the LPD sensor will detect reflections. The maximum range may be adjusted over a distance of 0.20" to 0.85". Distances are measured from the surface of the sensor to the reflecting surface. The sensor is set to the maximum detection at the factory. This pot may be used to decrease sensor range to avoid false reflections from stationary objects such as a cutter.

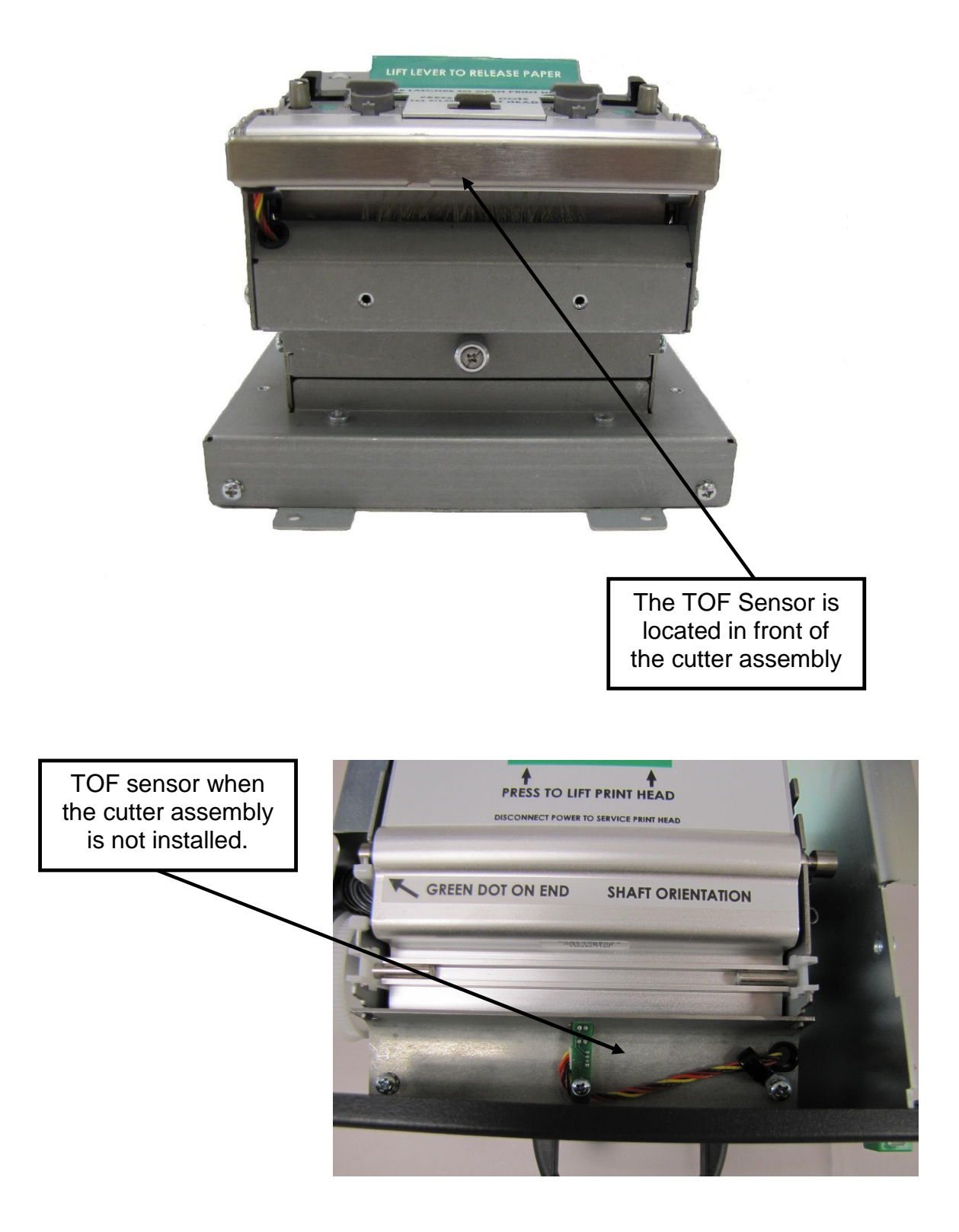

**Figure 3-8 TOF (Top-Of-Form) Sensor**

# **3.15 Wristband Media Adapter Option**

When 1" wide wristband media is being used, the wristband option should be installed. The wristband guide is inserted into the media guide and is locked into place.

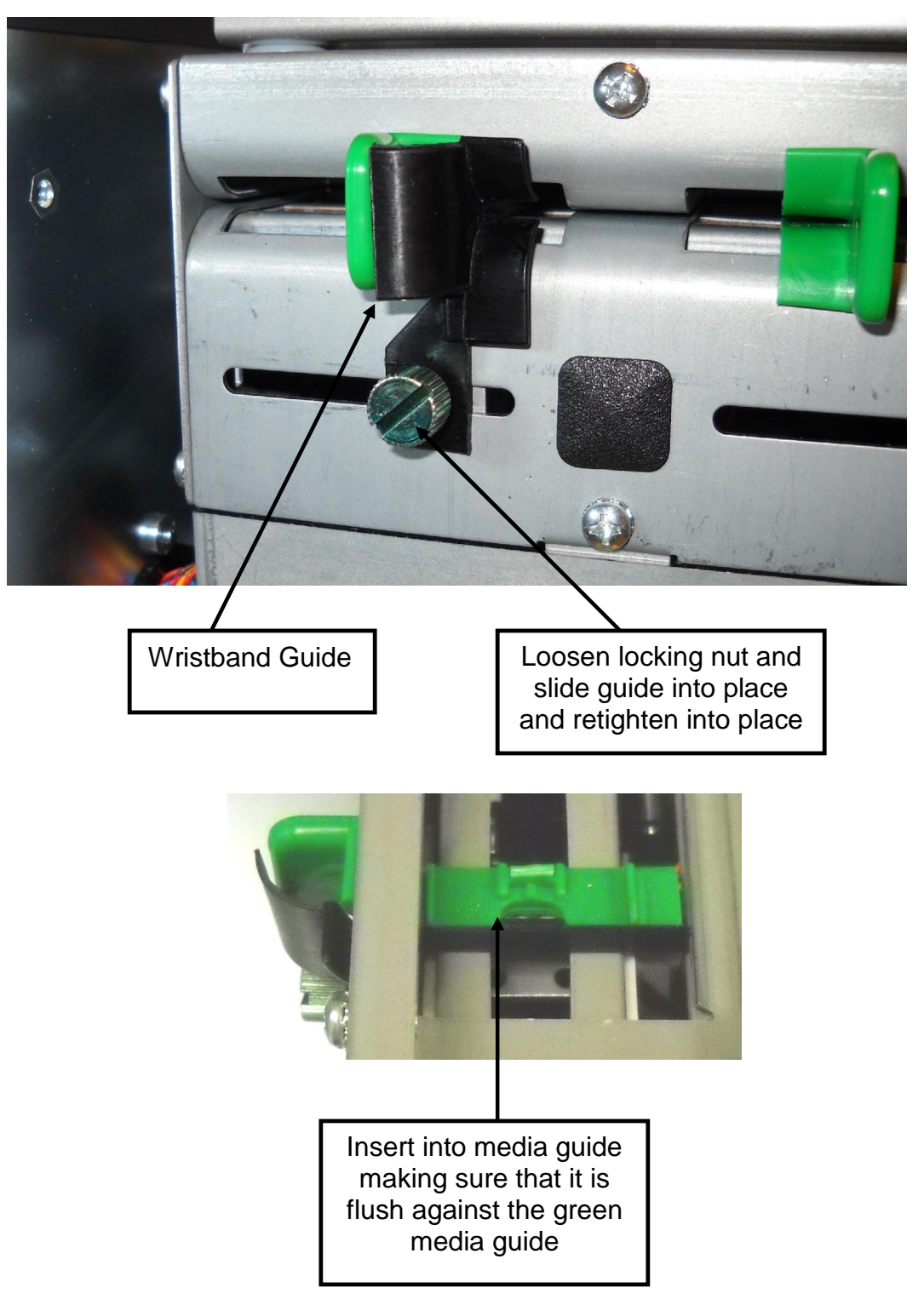

**Figure 3-9 Wristband Media Adapter**

# **Chapter 4: Designing Labels Using LDS**

Label Design Software (LDS) refers to the control language resident in the printer used to create labels. All bitmapped fonts, character sets and bar codes are resident in the printer. Additional fonts and graphic images may be sent from a host and stored in the printer's memory.

A label format is produced by a series of 5 steps:

- 1. Control commands to define printer operation.
- 2. A format header to define the label height, width, print speed, etc…
- 3. Field data that defines the placement of text, bar codes, graphics or lines.
- 4. Actual text data to place in the Field data strings.
- 5. Control commands to initiate printing.

#### **4.1 Control Characters**

Throughout this manual there are references to control characters. In order to print them in this manual, they have been written using standard characters and icons. Escape characters are represented by <ESC> and a carriage return is represented by <CR>. It is important to note that all printer functions, unless otherwise noted, must be followed or terminated with a carriage return (<CR> or HEX 0D). The printer ignores the <LF> (line feed) or HEX 0A character so it is easier to read and troubleshoot files if the <LF> character is sent after the <CR> character.

*Note: Control codes are ignored when the printer is configured for binary compression mode (^D23 bit 7).*

### **4.2 LDS Design Exercises**

There are many different machines capable of sending information to the printer including main frames, mini-computers, special purpose computers and PC's. For the purpose of simplicity, the design exercises contained in this manual will use one of the easiest methods by using an IBM compatible PC and a VT-100 terminal emulation software program. This method of connection will allow two-way, communication with the printer.

Items required:

- A computer with a Prolific Technologies USB driver installed. (Contact your Microcom Corporation representative for more details.)
- A USB cable with Type-A (host computer) and Type-B (printer) connectors.
- A VT-100 terminal emulation program such as HyperTerminal™.
- A text editor that does not add formatting characters such as Microsoft® Notepad.

| $\bullet$ 9600,n,8,1 - HyperTerminal                                                                    |  |  |  |  |
|----------------------------------------------------------------------------------------------------|--|--|--|--|
| $-10x$<br>File Edit View Call Transfer Help                                                             |  |  |  |  |
| $D \nvert \mathcal{B} \rvert \nvert \mathcal{B} \rvert \nvert \mathcal{I}$<br>Send File<br>Receive File |  |  |  |  |
| Capture Text<br>Send Text File                                                                          |  |  |  |  |
| Capture to Printer                                                                                      |  |  |  |  |
|                                                                                                    |  |  |  |  |
|                                                                                                    |  |  |  |  |
|                                                                                                    |  |  |  |  |
|                                                                                                    |  |  |  |  |
|                                                                                                    |  |  |  |  |
|                                                                                                    |  |  |  |  |
|                                                                                                    |  |  |  |  |
|                                                                                                    |  |  |  |  |
|                                                                                                    |  |  |  |  |
|                                                                                                    |  |  |  |  |
|                                                                                                    |  |  |  |  |
|                                                                                                    |  |  |  |  |
|                                                                                                    |  |  |  |  |
| Sends a text file to the remote system                                                                  |  |  |  |  |

**Figure 4-1 HyperTerminal™ Window Example**

# **4.2.1 Format Creation**

Special Control code functions (see Chapter 5, Special Control Codes) and/or label formats may be entered directly through the keyboard but this is not the most efficient method if entering a large amount of data or numerous commands. Large formats and/or numerous commands should be entered in an ASCII text editor and then uploaded to the printer. Microsoft® Notepad has been used for the creation of label designs in this manual because it is simple to use and does not add formatting characters.

The LDS programming language uses thermal dots as the unit of measure. All commands and parameters, unless noted otherwise, should be entered using dots. The printer is capable of being fitted with a 203 dpi or a 300 dpi head. The examples contained in this document discuss a 300 dpi printer.

The conversion values for the 300dpi print head:

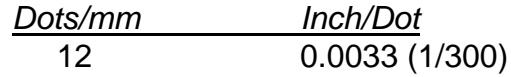

EXAMPLE: A label that is 2" in length would be  $(2 \times 300) = 600$  dots.

The printer can accept either the one-character control code ("Ctrl  $+ E$ " (HEX05)) or the twocharacter caret (^) plus alpha character ("^E"). In other words, for a PC keyboard, the same command can be generated either by holding down the "Ctrl" key and pressing the alpha character or by entering the two characters; the "<sup>"</sup>" (the character generated when you press the "Shift" key and the "6") plus the alpha character. See Chapter 5 for additional information regarding control codes and printer commands.

There are some special features offered by the printer that assist in label design. For example, the auto-size command (^A2^D39 <CR>) provides most of the header format information needed to define the different properties of the media being used. The current state of the printer is accessed through the enquiry command (^D5 <CR>, Ctrl E, or 5 NULL characters (HEX 00) if binary compression has been enabled). The statistical information of the printer is made available through the use of the ^A0^D29 <CR> or more simply ^D29 <CR> command.

The following sections of this chapter are intended to provide the user an overview of the LDS language. The overview will include information regarding the label format, header definition, and list the different types of field information available. The combination of these sections and Chapter 5 should provide the user with the information required for easy format creation and printing. Once some understanding of these basis concepts has been achieved, use the Quick Reference Guide in Appendix C for expedient label design.

### **4.3 Label Design: An Overview**

A label format consists of a header record and field records, followed by the text data to be printed. The records describe how the label is to be printed. The header contains information about the label itself such as label height, width, print speed, etc. The field records refer to the data section and contain information about positioning coordinates, and the type of character generation such as text, graphics, bar codes, etc. The number of fields is limited only by the amount of free memory available.

Below is a sample label format created for a 300dpi printer on a 4x3 diecut label. We will refer to this format as we break down the steps and components to produce the format. Refer to Figure 4-2 for a printed representation.

^D57 <CR> A label format is coming. 5,1280,900,19,38,7,0,1,385,0,0 <CR>
Header Information. 1,640,650,8,1,5,0,4,2,2,,,,,0 <CR> Field #1 format information. 2,640,550,11,1,5,0,4,2,2,,,,,0 <CR> Field #2 format information. 3,640,450,26,1,5,0,4 <CR> Field #3 format information. 4,640,300,6,1,5,0,4 <CR> Field #4 format information. 4,640,150,6,16,3,,4,3,75 <CR> Field #4 format information. ^D2 <CR> Text data is coming. Microcom <CR> Text data string #1. Corporation <CR>
Text data string #2. Thermal Printing Solutions <CR>
Text data string #3. 012345 <CR> Text data string #4. ^D3 <CR> Print format.

^D56 <CR> Signals the end of the label field definition.

The command ^D57<CR> on the first line informs the printer that a format is coming and causes the printer to enter the format entry mode.

The next line is the header information that sets the label size and other pertinent information.

The next five lines are layout and configuration for each data field in the format.

The command ^D56<CR> selects the user's layout or more simply the end of the formatting information.

The command  $\triangle$ D2<CR> instructs the printer to start accepting data for each of the defined field's strings that are entered into the previous format received (between the ^D57 and ^D56 commands). Field #1 defines the placement and configuration for Text Data String #1; Field #2 defines the placement and configuration for Text Data String #2, etc... The label is printed from the bottom left corner to the top of the label.

The next three lines are the text data for the associated field format lines.

Text Data String #4 is being accessed twice. The format places the Text "012345" on the label and then is accessed again placing a Code39 symbol representing "012345" on the label.

The command  $\Delta$ D3<CR> instructs the printer to print.

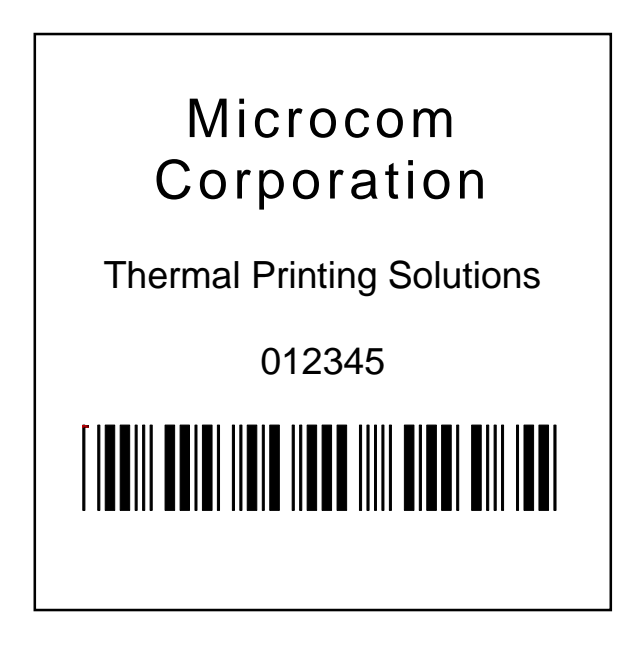

**Figure 4-2 3x3 Sample Label**

### **4.4 Label Header**

The label header consists of eleven parameters that control the media layout as well as printer configuration. A comma (,) delimiter is used to separate the parameters and a carriage return is required to terminate the header.

The values for header elements requiring measurements are expressed as thermal dots or pixels. Dot or pixel size varies depending upon the print resolution of the print head. The dot size of a 300 dots per inch head (12 dots/mm) is 0.0033". The dot size is the same in both the horizontal and vertical direction. For example, a 4" X 6" label printed with a 300 DPI print head would be 1200 (4 X 300 dots in the horizontal or "X" direction, and 1800 (6 X 300) dots in the "Y" direction.

While the maximum number of dots in the horizontal or "X" direction is limited by print head size, it is virtually unlimited in the vertical or "Y" direction. Vertical dot rows are "stepped" by the drive roller motor.

This is a list of the header element mnemonics for the sample label in Figure 4-2:

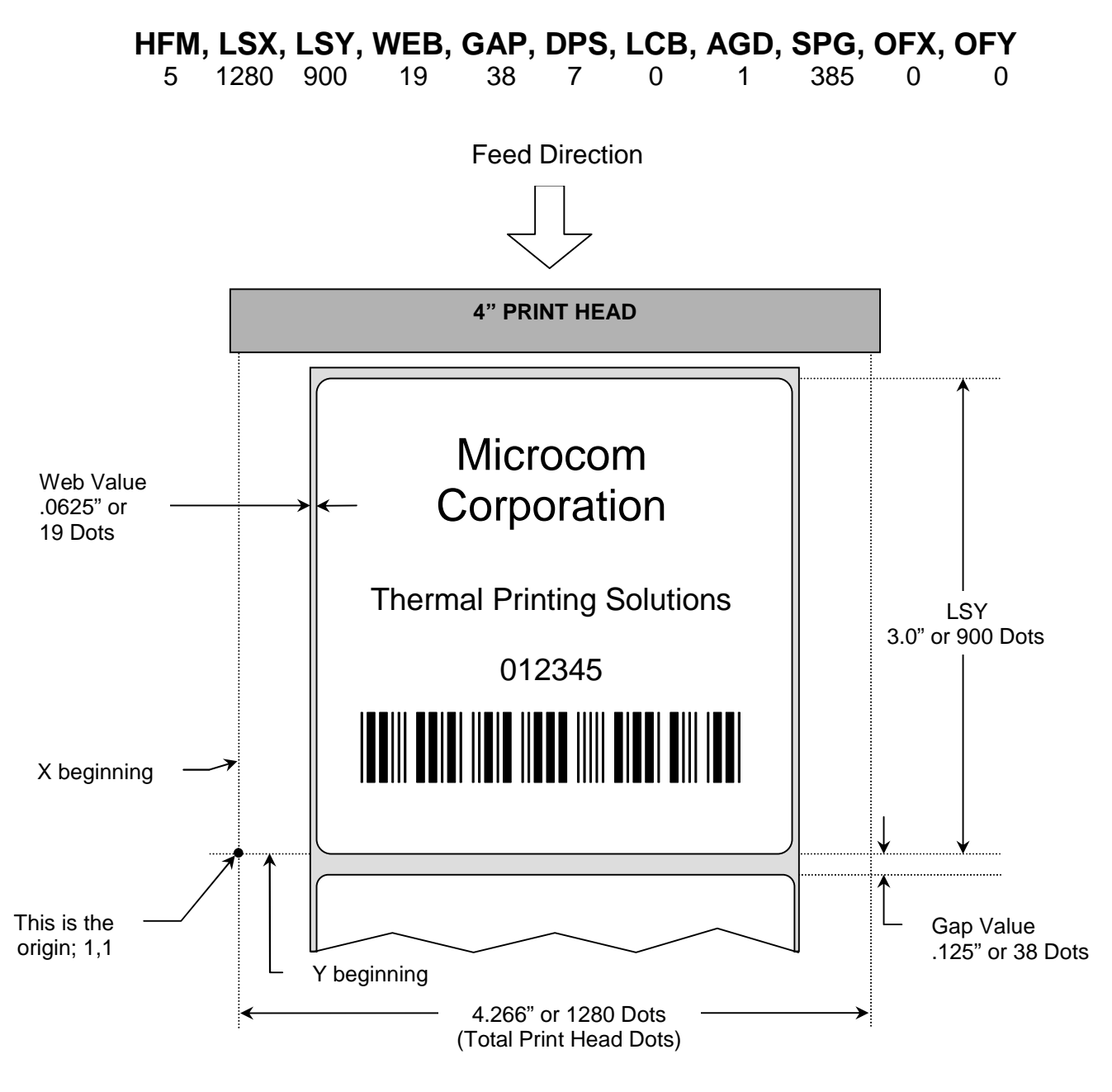

**Figure 4-3 Header Elements**

### **4.4.1 HFM (Number of Fields in Layout)**

**HFM**, LSX, LSY, WEB, GAP, DPS, LCB, AGD, SPG, OFX, OFY This parameter is used to specify the number of fields in the layout. If more format fields are

defined than specified in the HFM parameter, they will be ignored and will not print. The HFM was set to a value of 5 in the format used to create the sample in Figure 4-2. This

means that a total of five format fields are to be generated. If the HFM were changed to 4, only the first four format fields would be generated. The HFM value should never be larger that the fields that are actually sent. This would cause the printer to produce corrupt images.

# **4.4.2 LSX (Print Head Size X)**

HFM, **LSX**, LSY, WEB, GAP, DPS, LCB, AGD, SPG, OFX, OFY

This parameter is used to specify the width of the print head using dots as the unit of measure. The maximum width of the LSX parameter is determined by the width of the print head. LDS has been specifically designed to accommodate a variety of print head widths. The printer LSX value should always be set to 1280.

# **4.4.3 LSY (Label Size Y)**

HFM, LSX, **LSY**, WEB, GAP, DPS, LCB, AGD, SPG, OFX, OFY

This parameter is used to specify the height of the label using dots as the unit of measure. The maximum height is virtually unlimited and is dependant only with available printer memory. The label sample (Figure 4-2) LSY measures 3" or 900 dots.

### **4.4.4 WEB (Web Size)**

HFM, LSX, LSY, **WEB**, GAP, DPS, LCB, AGD, SPG, OFX, OFY The WEB parameter is the width, measured in dots, of the webbing or backing material that is found on the left side of a die-cut label. This parameter is used to introduce an offset to accommodate the backing of die-cut media. The label sample (Figure 4-2) WEB measures .0625" or 19 dots.

### **4.4.5 GAP (GAP Size)**

HFM, LSX, LSY, WEB, **GAP**, DPS, LCB, AGD, SPG, OFX, OFY This parameter is the height, measured in dots, of the registration mark used to identify the beginning of a label. The label sample (Figure 4-2) GAP (distance of the backing material between the labels) measures 0.125" or 38 dots.

### **4.4.6 DPS (Print Speed)**

HFM, LSX, LSY, WEB, GAP, **DPS**, LCB, AGD, SPG, OFX, OFY

The DPS parameter is used to set the printing speed for the printer. Refer to Table 4-1 for the list of print speeds, DPS values, and corresponding inches per second values. The printer has a default speed of 3.5 inches per second (IPS), which is a DPS value of 7. To print at greater speeds, change the DPS value to a lower setting as shown on Table 4-1. Generally, better print quality is achieved by printing at lower speeds, however this is also dependent on the media and contrast settings as well.

Labels per minute can be calculated by the equation below:

IPS x 60 seconds

Labels per Minute  $=$ 

Label Height

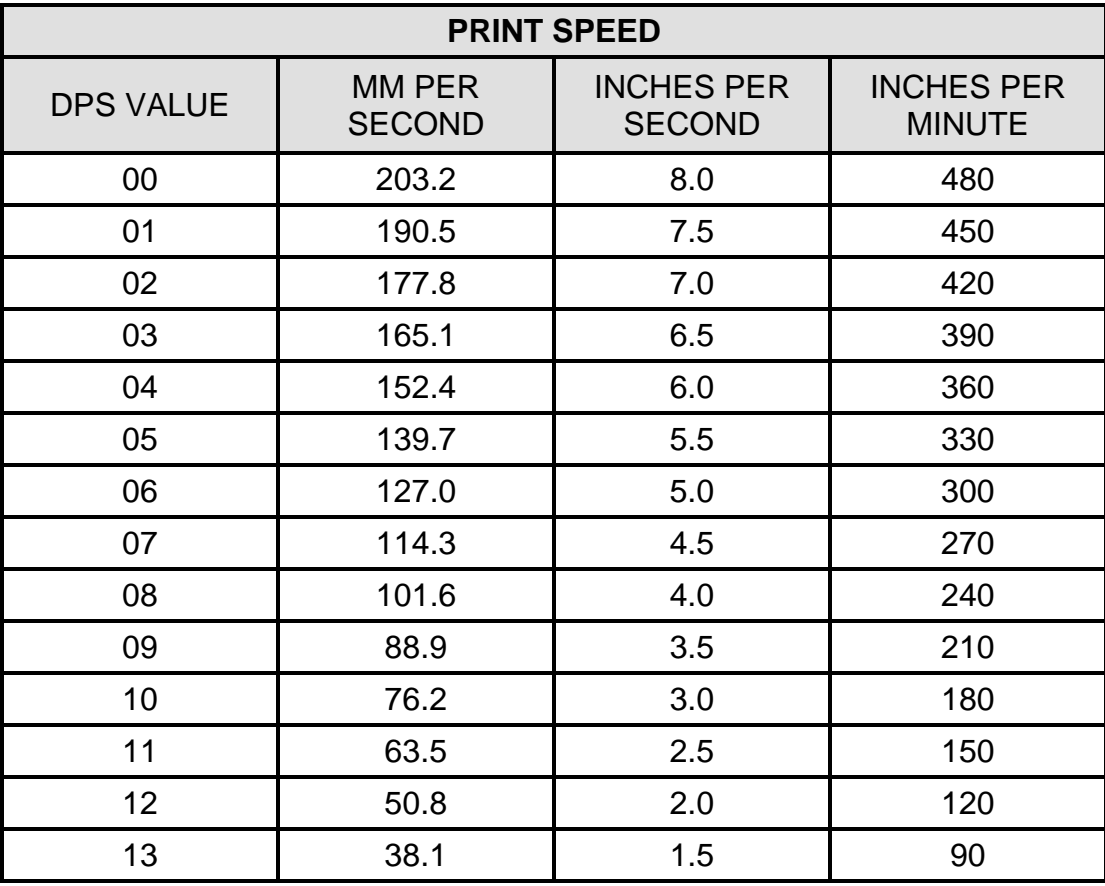

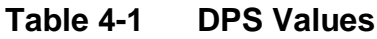

### **4.4.7 LCB (Label Control Byte)**

HFM, LSX, LSY, WEB, GAP, DPS, **LCB**, AGD, SPG, OFX, OFY

This parameter selects the method the printer uses for detecting registration marks on the different media types. The printer has both upper (transmissive) and lower (reflective) gap detectors as standard equipment. The following sections discuss the LCB settings for the different media types.

#### **4.4.7.1 Die-Cut and Blow-Hole Media (setting = 0)**

A selection of "0" in the LCB parameter instructs the printer to detect the leading edge of a die-cut label or a "blow-hole" to identify the start of the next label. In this method light from the lower sensor passes through the stock to the detector in the upper sensor. This is referred to as "transmissive" sensing. The label sample (Figure 4-2) is die-cut; therefore, the LCB is set to "0".

#### **4.4.7.2 Continuous Media (setting = 2)**

If the LCB parameter is set to a value of "2", the printer will not search for a registration mark. The gap detectors are only used for stock out conditions when set for continuous media types. The printer will print all fields that contain data and then advance the media by the amount specified in the SPG parameter of the header when the default AGD of "1" is entered in the header. This means that fields that are left blank or text data for the associating format fields are left empty will not print.

For example: Imagine a receipt format that contains 100 lines. If data is provided for the first 50 lines, the printer will not advance for the remaining 50 lines that have been left blank. The printer would stop immediately after printing the 50th line and then advance the media by the amount specified in the SPG header parameter.

When the AGD header parameter is set to "0", the printer will advance the same amount of media even when text data fields are left blank. In this case, the advance distance is determined by adding the SPG parameter and LSY parameter values.

For example: Imagine the same format as mentioned above that has an LSY value of 900 (3" x 300 = 900), an SPG value of 385, and an AGD value of "0" that contains 100 format lines. If text data is provided for the first 50 lines and the remaining 50 lines are left empty, then the printer will print the first 50 lines, advance the next 50 lines, advance the remaining LSY value, and then finally advance the SPG or 385 dots. Regardless of the format fields, if the LSY is set to 900 and the SPG is set to 385 the printer will advance a total of 1285 dots (900+385=1285).

#### **4.4.7.3 Black Line Media (Reflective) (setting = 3)**

The Reflective Black Line method is used when media uses a black line for a registration mark; a "3" should be entered in the LCB parameter. This setting will detect the leading edge of the black line by using the reflective sensor only. The light from the emitter in the lower sensor is reflected down to the detector in the lower sensor.

*Note: The transmissive sensor is still used to detect "paper out" conditions.*

#### **4.4.8 AGD (Activate Gap Detector)**

HFM, LSX, LSY, WEB, GAP, **DPS**, LCB, **AGD**, SPG, OFX, OFY This parameter selects the number of step (dot rows) that the printer will skip before registration mark sensing is activated. This value is usually set to "1". It is a good idea to set it to a value to ignore areas of pre-printed or perforated stock that might cause incorrect registration mark detection.

#### **4.4.9 SPG (Steps Past Gap)**

HFM, LSX, LSY, WEB, GAP, DPS, LCB, AGD, **SPG**, OFX, OFY This parameter is used to specify the number of steps (thermal dots) to advance the media after a registration mark has been detected. This parameter is required to properly register print on each label. The table below lists proper SPG settings for particular printer configurations when the LSY is greater than the D2G parameter value, the D2G value is used.

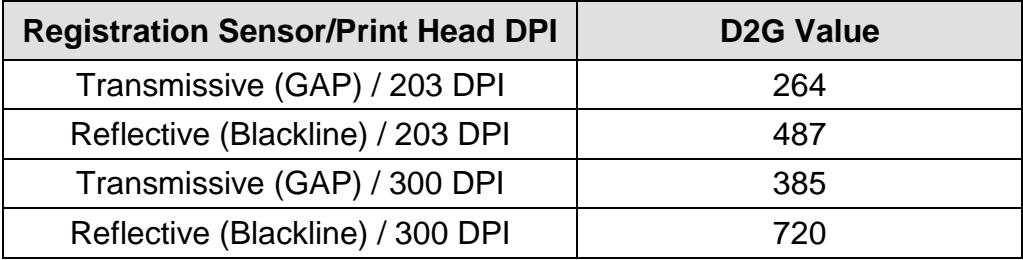

#### **Table 4-2 Dot to Gap Parameters**

For media that has a LSY value less than the D2G parameter value in table 4-2, the SPG will need to be calculated. SPG can be calculated using this formula:

#### **SPG = (D2G + LSY - DRM) mod (LSY + SBL)**

- NOTE: All values are in pixels or dots.
- D2G = This is a physical distance from the registration sensor being used to the print head's dot row, and is a specific value for each model; see Table 4-2
- LSY = This is the actual height of the media or printable surface in pixels or dots.
- DRM = The Distance to Registration Mark is the distance from the leading edge of the printable area to the beginning of the registration mark.
- SBL = The Space Between Labels is the non-printable distance between the media, typically found on die-cut labels. If the media contains space between the actual printable portions of the media being used, this would be the SBL parameter. Please note that this does not reflect a blowhole or black line height, as these registration marks are typically positioned within the printable area. When die-cut media is used, this value is also used in the GAP header parameter.

Calculation Examples:

Die-cut Media:

A 203 DPI printer is being used with 3" x 1" media containing a .125" die-cut gap. The SPG would be calculated as follows:

SPG = (D2G + LSY - DRM) mod (LSY + SBL)

SPG = (264 + 203 - 203) mod (203 + 25)

SPG = 264 mod 228

 $SPG = 36$ 

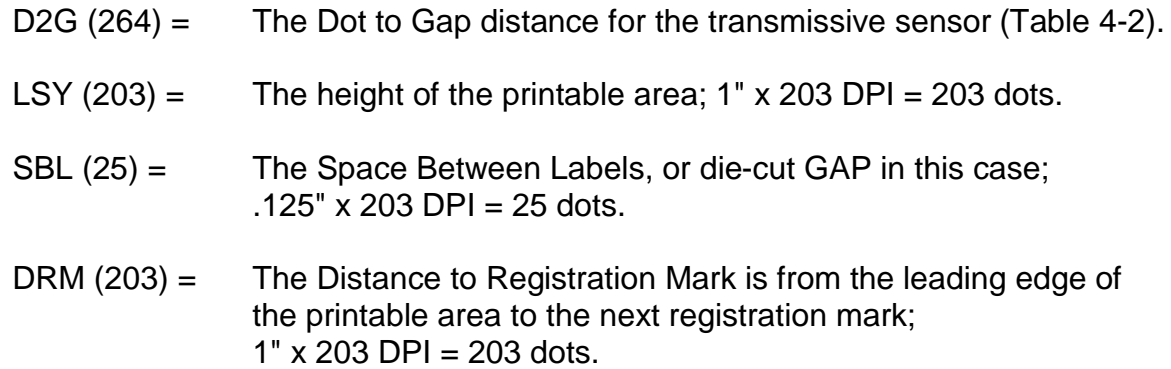

The SPG may also be determined by adding a line at dot row #1 using Line Draw (See Section 4.7) and adjusting the SPG number up and down to get desirable registration with the line printing at the bottom edge of the media.

# **4.4.10 OFX (Offset X Direction)**

HFM, LSX, LSY, WEB, GAP, **DPS**, LCB, AGD, SPG, **OFX**, OFY This parameter is used to move or offset all format fields in the X direction without altering the format fields coordinates themselves.

### **4.4.11 OFY (Offset Y Direction)**

HFM, LSX, LSY, WEB, GAP, DPS, LCB, AGD, SPG, OFX, **OFY**

This parameter is used to move or offset all format fields in the Y direction without altering the format fields coordinates themselves.

#### **4.5 Sample Header**

This is the header for the format used to generate the printed sample in Figure 4-2 followed by a summary of the header values.

5, 1280, 900,19 ,38 ,7 ,0 ,1 ,385, 0, 0 <CR>

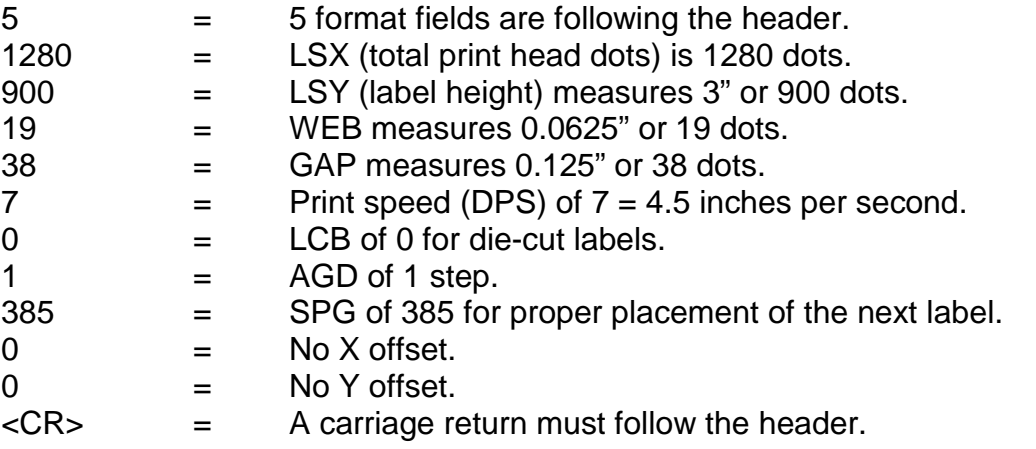

# **4.6 Label Format Fields**

The Label Format Fields are used to define the characteristics, placement and representation of the corresponding text data of the individual fields. A format field is broken down into many different parameters. It is not necessary to enter values for all of the parameters (default value will be used if a parameter is left blank) but each parameter must be separated with the comma delimiter (","). A carriage return must follow each format field for proper operation to occur. The values entered must be positive integers for all of the parameters of the format field.

This is a list of the first label format field element mnemonics for the sample label in Figure 4-2:

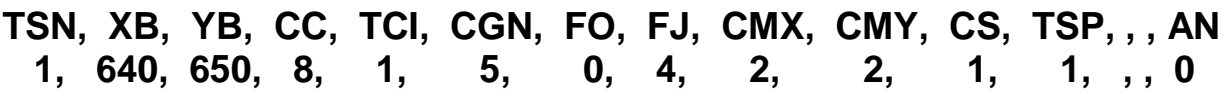

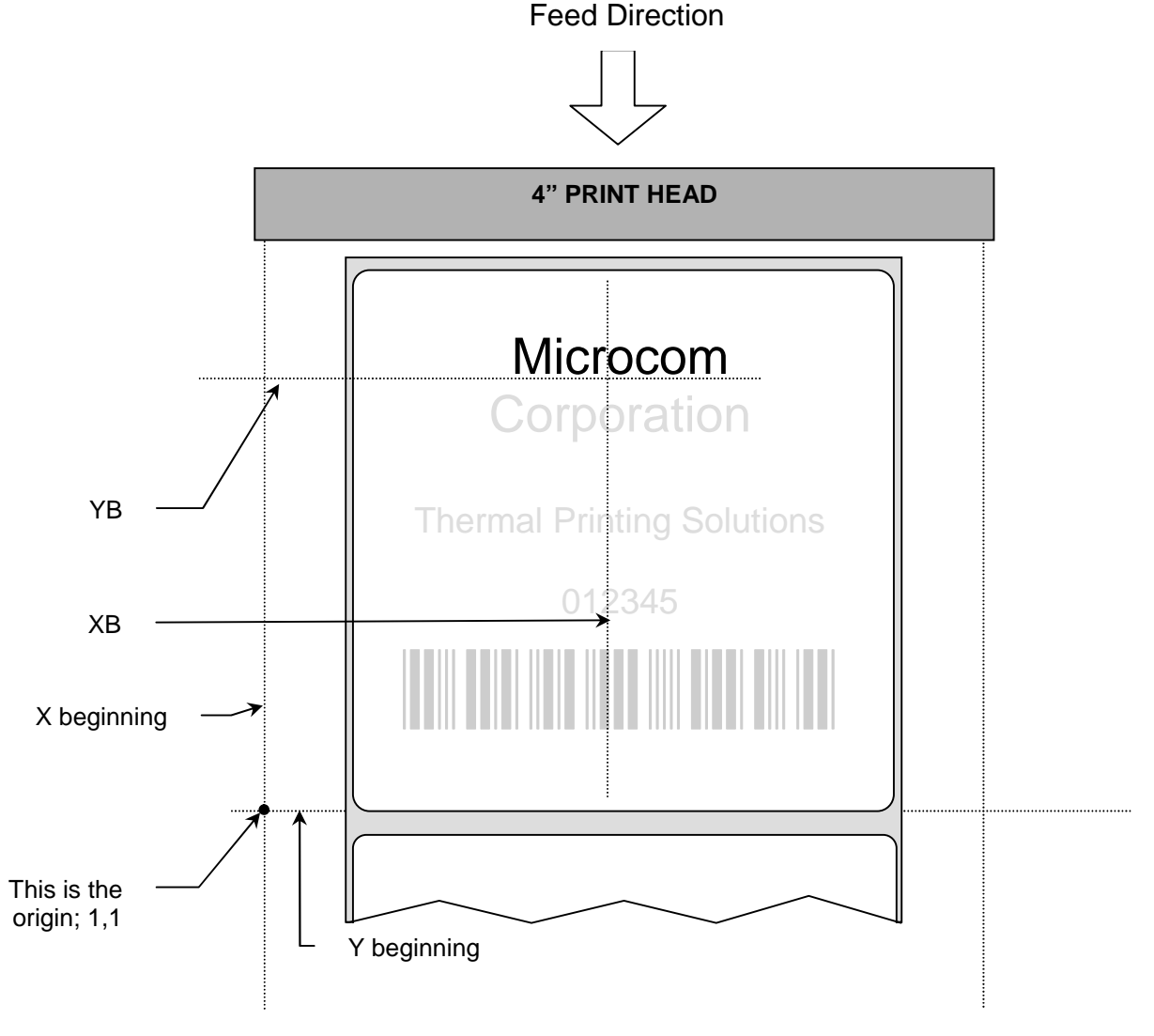

**Figure 4-4 Label Format Field Elements**

# **4.6.1 TSN (Text String Number)**

**TSN**, XB, YB, CC, TCI, CGN, FO, FJ, CMX, CMY, CS, TSP,,, AN The parameter determines which line of text data will be used for formatting. This allows for more than one field to use the same text data. A TSN of "1" accesses the first line of data. A TSN of "2" accesses the second line of data, and so forth. The text data is the text that follows the "^D2<CR>" command in the label's layout. A graphic image field must point to a text string that contains at least one character. The maximum value for a TSN is 65536.

# **4.6.2 XB (X Beginning Coordinate)**

TSN, **XB**, YB, CC, TCI, CGN, FO, FJ, CMX, CMY, CS, TSP,,, AN The X coordinate of the field is measured in thermal dots. The far left edge of the print head, as viewed from the front of the printer, is X coordinate "1". There is no X coordinate of "0". The X coordinates increase in size from the left to right. An XB of 300 would place the field one inch from the left side of the print head. Any offsets required for media that is not as wide as the print head must be manually entered for the XB or the OFX header element may be used.

Example: The print head is 1280 dots, if 3" or 900 dot wide media was used, the offset of 190 should be added to each XB coordinate.

Offset example: 1280 - 900 = 380; 380/2 = 190.

# **4.6.3 YB (Y Beginning Coordinate)**

TSN, XB, **YB**, CC, TCI, CGN, FO, FJ, CMX, CMY, CS, TSP,,, AN

The Y coordinate of the field is measured in thermal dots. A YB coordinate of 1 would be the bottom edge of the label as viewed front the front of the printer. The Y coordinates increase in size from the bottom to the top of the label. A YB of 300 would place the insertion point one inch from the bottom of the label.

### **4.6.4 CC (Character Count)**

TSN, XB, YB, **CC**, TCI, CGN, FO, FJ, CMX, CMY, CS, TSP,,, AN

This parameter determines the number of characters that will be used by the format field. If the number of characters in the selected text string is greater than the quantity specified by the CC, the remainder of the text string will be ignored. If the text string has less than the number specified by the CC, then only those characters defined by the text string will be printed. For example, the text string "character count" should have a CC of "15" including the space character. This parameter should be set to a value of "1" if the field is a graphic image.

# **4.6.5 TCI (Text Conversion Identifier)**

TSN, XB, YB, CC, **TCI**, CGN, FO, FJ, CMX, CMY, CS, TSP,,, AN The TCI parameter determines how the text string will be printed. The TCI is used to select text, bar codes, lines, downloadable font, or graphics. All of the TCI values used by the printer are listed below. For example, a TCI of "1" for the text string data "012345" would print the text "012345" while a TCI of "15" would produce an "Interleaved 2 of 5" symbol.

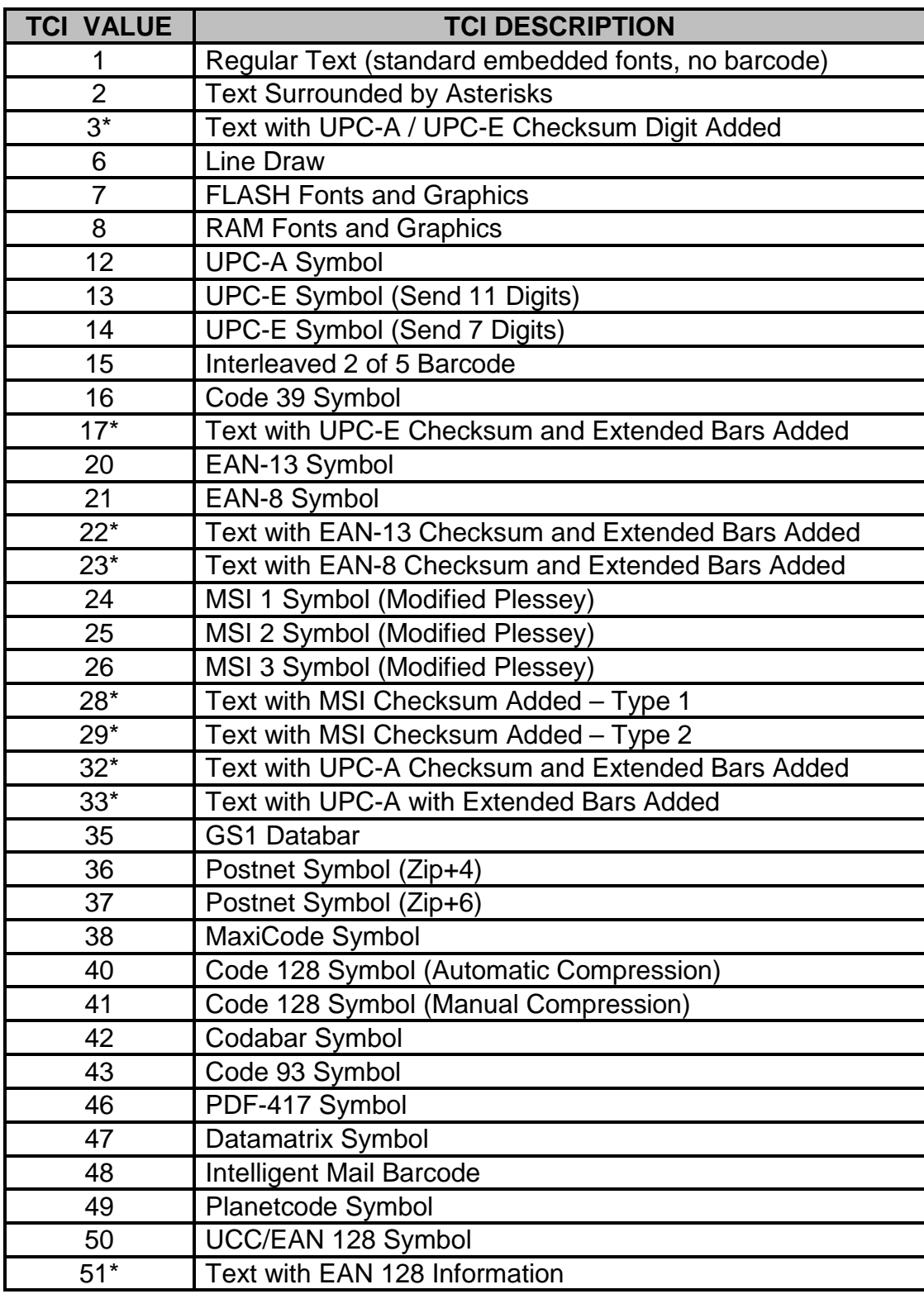

\* Human Readable - Refer to Chapter 8

**Table 4-3 TCI Values**

### **4.6.6 CGN (Character Generator Number)**

TSN, XB, YB, CC, TCI, **CGN**, FO, FJ, CMX, CMY, CS, TSP,,, AN

The CGN parameter is a numeric entry that determines the representation and size of embedded font and bar codes as well as the memory location of graphic images that have been selected by the TCI parameter.

#### **4.6.6.1 Embedded Fonts**

The printer providess seven resident Helvetica style 203 DPI embedded fonts that are selected using the CGN when text is selected by the appropriate TCI value.

| <b>Embedded Bitmapped Fonts</b> |                             |                              |                                             |
|---------------------------------|-----------------------------|------------------------------|---------------------------------------------|
| <b>CGN</b><br><b>VALUE</b>      | <b>POINT</b><br><b>SIZE</b> | <b>FONT TYPE</b>             | <b>FONT SAMPLE</b>                          |
| 1                               | 6                           | Swiss <sup>™721</sup> Bold   | 6pt ABCDEFGHIJKLMNOPQRSTUVWXYZ1234567890    |
| $\overline{2}$                  | 8                           | Swiss <sup>™721</sup> Normal | 8pt<br>ABCDEFGHIJKLMNOPQRSTUVWXYZ1234567890 |
| 3                               | 10                          | Swiss <sup>™721</sup> Normal | 10pt<br>ABCDEFGHIJKLMNOPQRSTUVWXYZ          |
| 4                               | 12                          | Swiss <sup>™721</sup> Normal | 12pt<br>ABCDEFGHIJKLMNOPQRSTU               |
| 5                               | 14                          | Swiss <sup>™721</sup> Normal | 14pt<br>ABCDEFGHIJKLMNOPQR                  |
| 7                               | 12                          | OCR-A                        | ABCDEFGHIJKLMNOPQRSTUVWXYZ                  |
| 8                               | 12                          | OCR-B                        | ABCDEFGHIJKLMNOPORSTUVWXYZ                  |

**Table 4-4 CGN—Embedded Fonts**

#### **4.6.6.2 Downloadable Fonts and Graphics**

When selecting downloadable fonts and graphics using TCI value of "7" or "8", the CGN denotes the memory slot (1-255) where the font or graphic has been stored. See Chapters 6 and 7 for additional information regarding downloadable fonts and graphics.

For example: If a graphic had been stored into RAM (volatile) memory slot 1 (see Chapter 5 for additional information), the proper TCI would be "8" and the CGN value would be "1".

The Model printer also provides a standard downloadable font set containing 19 Helvetica style fonts. These fonts are stored in the printer's non-volatile flash memory and are accessed with a TCI of 7 and the appropriate CGN value. Custom font sets may be loaded into printers at the factory, ask your Microcom Representative for additional information on custom font sets.

Downloadable fonts must be stored in two separate directions; 0 and 90 degrees. This means that the 0 degree fonts should be used with 0 and 180 degree rotations while the 90 degree fonts used with 90 and 270 degree rotations in order to achieve correct printing.

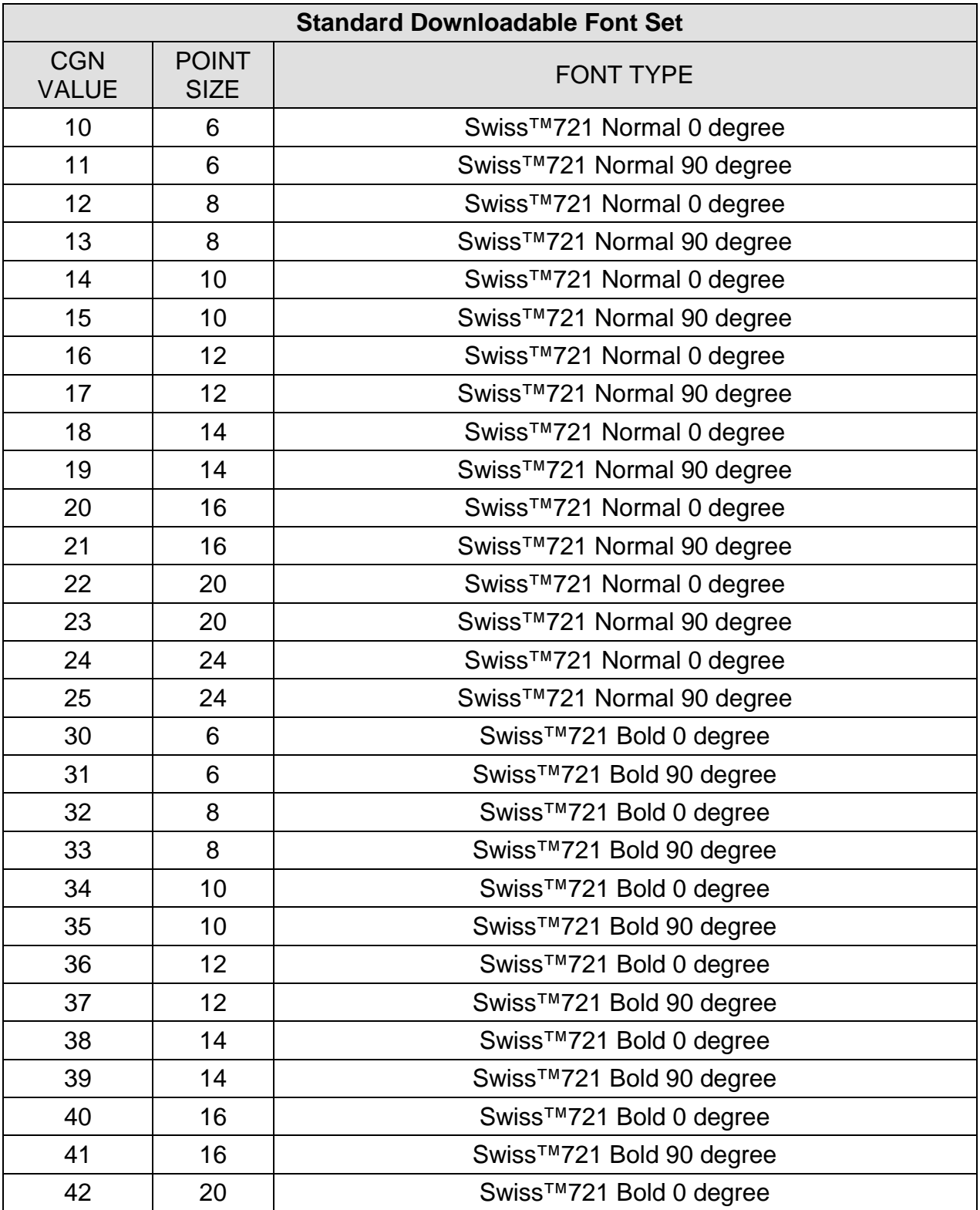

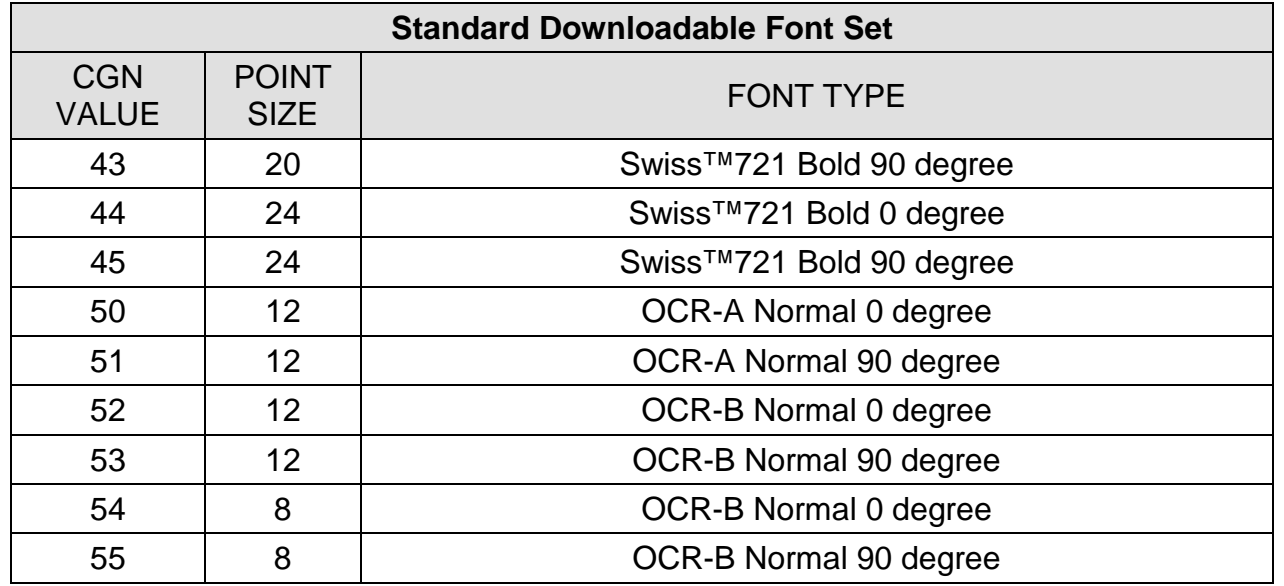

#### **Table 4-5 CGN - Standard Downloadable Font Set**

#### **4.6.6.3 Embedded Bar Codes**

Certain bar codes can be printed using various ratios and character spacing options. The following table illustrates these options. See Chapter 8 for more detailed information on designing label formats using bar code symbols. Some bar codes do not require a CGN value and should be omitted by entering the comma delimiter.

For Example: If a TCI of 40 is selected the CGN will be omitted by entering nothing for the CGN and surrounding the parameter with the comma delimiter.

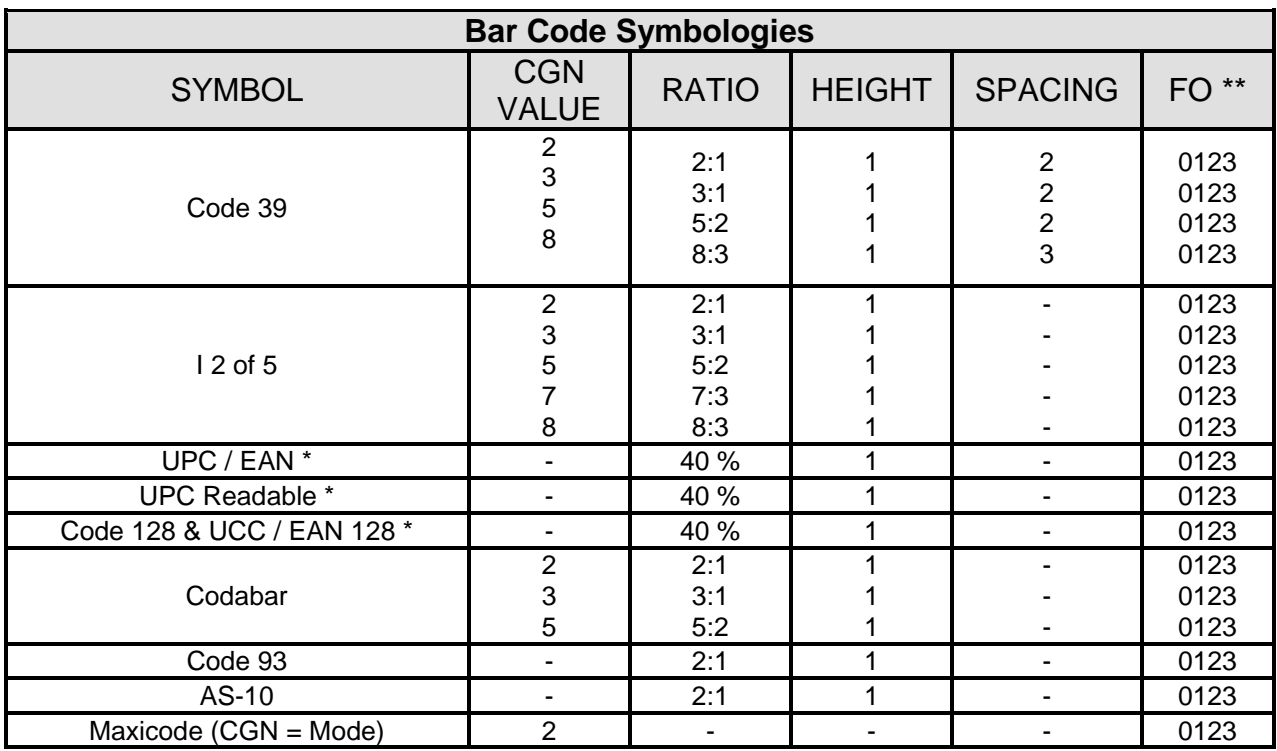

1,200,200,10,**40,,**0,0,100,1
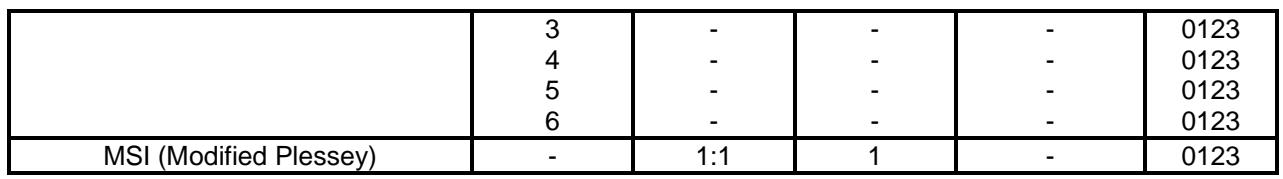

## **Table4-6 CGN—Bar Code Symbologies**

\* These Symbols must use the CMX or CMY multipliers by 2 to produce an 80% ratio.

\*\* The "FO" field represents the available Field Orientation or print rotation.

# **4.6.7 FO (Field Orientation)**

TSN, XB, YB, CC, TCI, CGN, **FO**, FJ, CMX, CMY, CS, TSP,,, AN

This parameter defines the rotation of the format field on the label. The point of rotation is determined from the Field Justification parameter.

- **0** 0 degrees (normal rotation)
- **1** 180 degrees (upside-down rotation)
- **2** 90 degrees (left rotation)
- **3** 270 degrees (right rotation)

## **4.6.8 FJ (Field Justification)**

TSN, XB, YB, CC, TCI, CGN, FO, **FJ**, CMX, CMY, CS, TSP,,, AN This parameter defines the justification of the format field on the label.

- **0** Left Justified above the base-line
- **1** Right Justified above the base-line
- **2** Left Justified below the base-line
- **3** Right Justified below the base-line
- **4** Centered above the base-line
- **5** Centered below the base-line

Table shows how to obtain the proper character placement or starting positions relative to the format field's orientations and justifications.

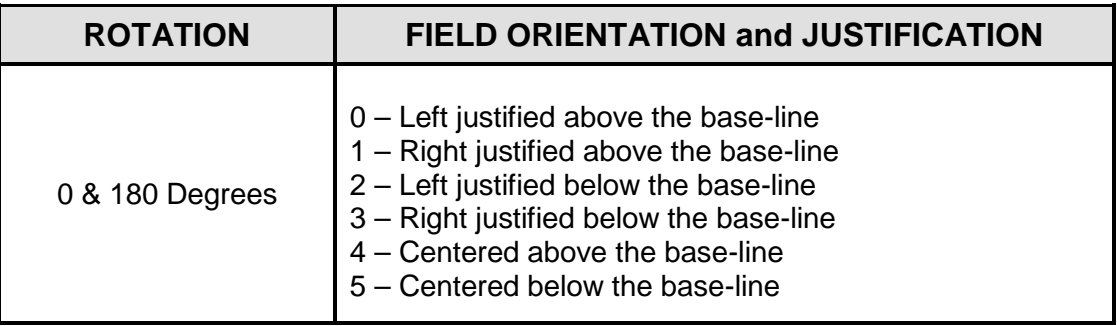

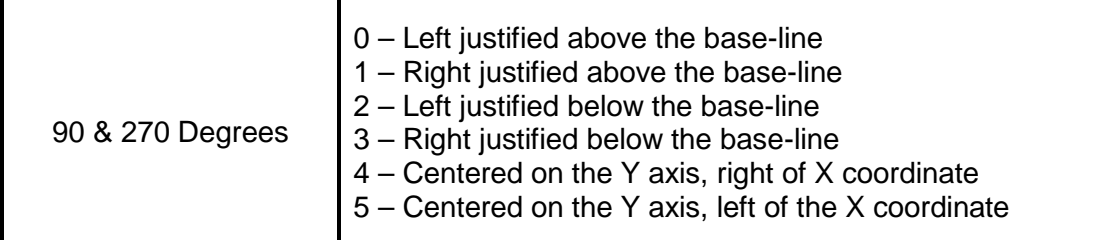

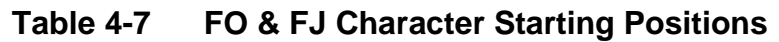

# **4.6.9 CMX (Character Multiplier X Direction)**

TSN, XB, YB, CC, TCI, CGN, FO, FJ, **CMX**, CMY, CS, TSP,,, AN

The CMX parameter multiplies each character in the X direction. The valid range is 1 to 65536. For bar codes with a FO of 0 & 180 degree rotation, the CMX would be the multiplier while the CMY would be the actual height in thermal dots. For bar codes with a FO of 90 & 270 degree rotation, the CMX would be the actual height in thermal dots while the CMY parameter would be the multiplier.

# **4.6.10 CMY (Character Multiplier Y Direction)**

TSN, XB, YB, CC, TCI, CGN, FO, FJ, CMX, **CMY**, CS, TSP,,, AN The CMY parameter multiplies each character in the Y direction. The valid range is 1 to 65536. For bar codes with a FO of 90 & 270 degree rotation, the CMY would be the multiplier while the CMX would be the actual height in thermal dots. For bar codes with a FO of 0 & 180 degree rotation, the CMY would be the actual height in thermal dots while the CMX parameter would be the multiplier.

# **4.6.11 CS (Character Spacing)**

TSN, XB, YB, CC, TCI, CGN, FO, FJ, CMX, CMY, **CS**, TSP,,, AN This parameter adjusts the spacing between each character. If this parameter is omitted, then the default for the selected character generator (CGN) is used. The values (0-127) add dots while (128-255) subtract dots. For example, a value of 4 would insert 4 dots between the characters while a value of 131 would subtract 4 dots between the characters. Bar codes have default spacing according to the indicated multiplier. Multiplying a text string will not multiply the spacing between characters. This element may be used to properly space the characters to create the desired printed effect.

# **4.6.12 TSP (Text Starting Position)**

TSN, XB, YB, CC, TCI, CGN, FO, FJ, CMX, CMY, CS, **TSP**,,, AN This parameter marks the starting position of the character in the text string to be used as data. This is useful for allowing several fields to use sections of the same text string, minimizing the amount of data transmitted. For example, for the text string 0123456789, a TSP of 5 and a CC (Character Count) of 2 would print 45.

# **4.6.13 ,,, (Reserved Spaces)**

TSN, XB, YB, CC, TCI, CGN, FO, FJ, CMX, CMY, CS, TSP**,,,** AN These are spaces reserved for future use and nothing should be entered between the comma delimiters.

# **4.6.14 AN (Attribute Number)**

TSN, XB, YB, CC, TCI, CGN, FO, FJ, CMX, CMY, CS, TSP,,, **AN**

The AN parameter has four different effects. If set to a value of "0" the character spacing is proportional. Reverse Text (white on black) is created by setting the AN to a value of "1" and printing a black box on top of the text using the Line Draw function. (Special Note: The AN parameter of the line field should also be set to a "1" for proper reverse imaging.) If the AN parameter is set to a value of "2", the character spacing will be fixed / non-proportional. A setting of "3" will print both fixed/non-proportional character spacing and reversed text.

- 0 Proportional Character Spacing
- 1 Reverse Video
- 2 Fixed / Non-proportional Character Spacing
- 3 Fixed / Non-proportional Character Spacing and Reverse Video
- 8 Auto Reverse Video: Character cell = BLACK, Character = WHITE

# **4.7 Line Draw**

It is possible to design lines into a label utilizing some of the elements of label format fields. Specifically, a TCI value of "6" enables the line draw function. XB and XY provide a starting position for a line draw. CMX and CMY provide length and thickness to a line. Other elements not necessary to draw a line such as CC, CGN, FO, FJ, CS, and AN are ignored by simply adding delimiters (commas) without values.

An example of two lines drawn on a label is shown in Figure 4-5. This 3 x 3" label was designed for a printer with a 300 DPI print head.

 $^{\prime}$ D57 <CR> 2,1280,900,19,38,7,0,1,385,0,0 <CR> 1,340,712,,6,,,,600,25,,,,,0 <CR> 1,286,127,,6,,,,25,600,,,,,0 <CR>  $^{\prime}$ D56 <CR>  $^{\prime}$ D2 <CR> Line <CR>  $\triangle$ D3 <CR>

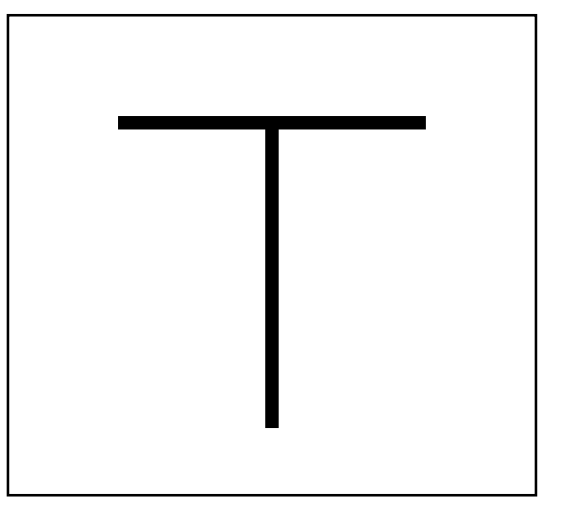

**Figure 4-5 Line Draw Sample**

This is a list of the first label format field element mnemonics for the sample label in Figure  $4 - 5$ :

**TSN, XB, YB, CC, TCI, CGN, FO, FJ, CMX, CMY, CS, TSP, , , AN**

# **1, 340, 712, , 6, , , , 600, 25, , , , , 0**

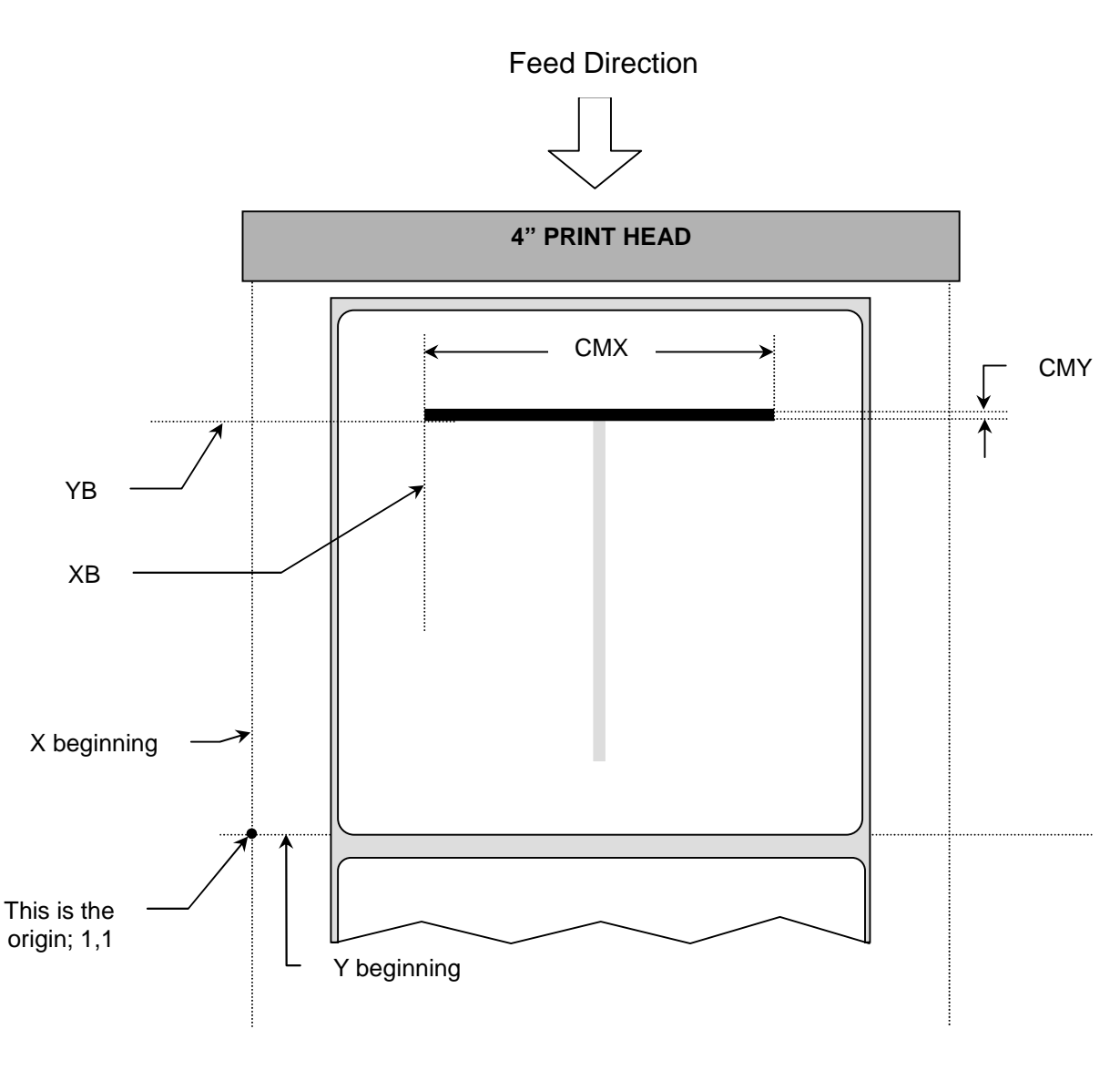

**Figure 4-6 Label Format Line Draw**

**TSN (Text String Number)** The TSN parameter may point to any valid text string but it is a good idea to always use "1" to make trouble-shooting formats easier. The text string that the TSN is referencing must contain at least one character in order for a line to print

properly. "Line" was used in the example to clearly define the label format fields that contain line values. However, it could have simply been one character such as a period "."

**XB (X Beginning Coordinate)** The X and Y coordinates determine the start of the line draw.

**YB (Y Beginning Coordinate)** The X and Y coordinates determine the start of the line draw.

**CC (Character Count)** This element is not used in line draw. No value is necessary, however, a comma needs to be entered to acknowledge the position.

**TCI (Text Conversion Identifier**) The TCI is always set to a "6" for line draw. **CGN (Character Generator Number)** This element is not used in line draw. No value is necessary, however, a comma needs to be entered to acknowledge the position.

**FO (Field Orientation)** This element is not used in line draw. No value is necessary, however, a comma needs to be entered to acknowledge the position.

**CMX (Character Multiplier X Direction)** This element sets the length of a horizontal line or the thickness of a vertical line.

**CMY (Character Multiplier Y Direction)** This element sets the length of a vertical line or the thickness of a horizontal line.

**CS (Character Spacing)** This element is not used in line draw. No value is necessary, however, a comma needs to be entered to acknowledge the position.

**TSP (Text Starting Position)** This element is not used in line draw. No value is necessary, however, a comma needs to be entered to acknowledge the position.

**,,, (Reserved Spaces)** These are reserved for future use and no values should be added between the commas.

**AN (Attribute Number)** This element should be set to "0" for line draw.

## **4.8 Reverse Video**

The printer has the ability to produce Reverse Video by printing white text over a black background. Two methods are used to produce this effect. The advantages and disadvantages are covered in greater detail in the following two sections.

# **4.8.1 Black Box Reverse Video**

The first method (Reverse Video) is to place text over a black box created with line draw. When the label format defines print at the same coordinate twice the printer will not print creating a reverse print effect when the Attribute Number (AN) is set to "1" for the Label Format Fields defining the line draw and the text fields. The size of the box is not defined by the text. Adjustment to the size of the box must be made by adjusting the line draw coordinates.

^D57 6,1280,900,19,38,7,0,1,385,0,0 1,300,300,,6,,,,700,550,,,,,1 2,640,700,8,3,5,0,4,2,2,,,,,1 3,640,591,11,1,5,0,4,2,2,,,,,1 4,640,443,26,1,5,0,4,,,,,,,1 5,640,296,6,1,50,4,,,,,,,1 5,640,148,6,16,3,,4,3,75,,,,,0 ^D56 ^D2 Line Microcom **Corporation** Thermal Printing Solutions 012345 ^D3

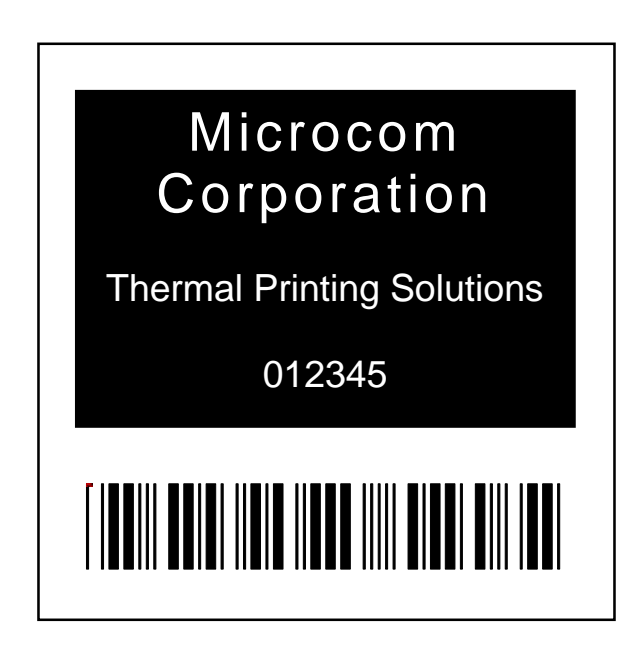

**Figure 4-7 Reverse Video Sample**

# **4.8.2 Auto Reverse Video**

The second method (Auto Reverse Video) will create a white character in a black character cell. The size of the black box surrounding the character will be determined by the character cell. Adjusting the size of the box is surrounding text is limited using this method.

It is possible to create a reverse video effect with barcodes using this method.

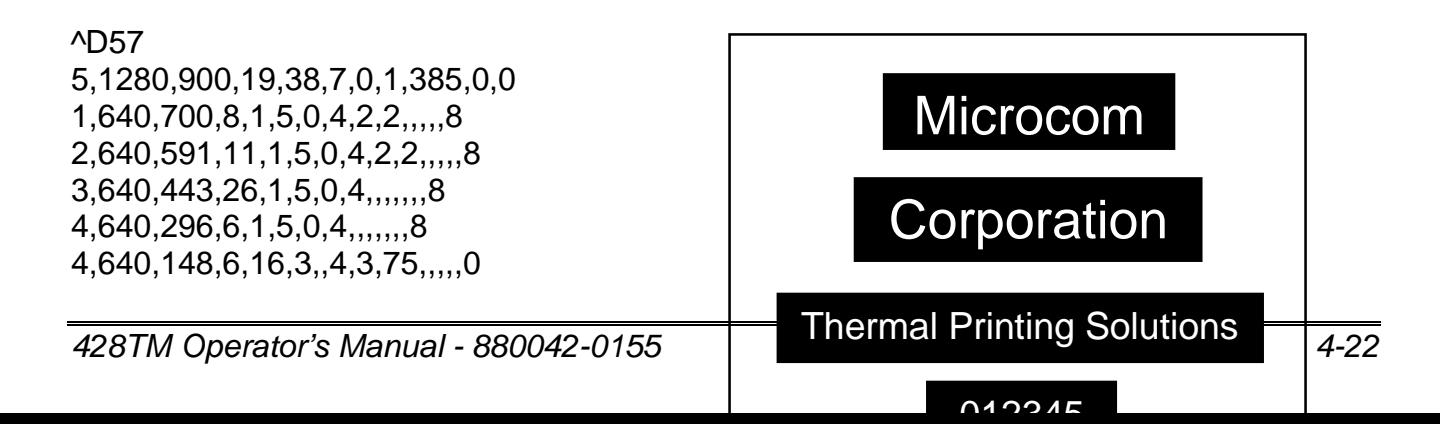

^D56 ^D2 Microcom Corporation Thermal Printing Solutions 012345 ^D3

## **Figure 4-8 Auto Reverse Video Sample**

# **Chapter 5 Printer Commands**

The printer has a large and versatile collection of control commands to meet the special needs of the most demanding applications. Most of the commands use the "^D" control sequence, however the printer also recognizes a selected number of other control sequences.

For all commands listed in this manual, the printer will recognize the one character control code ("Ctrl+D") or the two-character caret plus alpha character ("^+D+<CR>") sequence. In other words, the same command may be generated by either holding the control (Ctrl) key down and pressing the alpha character or by entering the two characters – the  $\wedge$  (caret, generated when the "Shift" key is pressed and then the "6" key) and then the appropriate alpha key (upper and/or lower case).

Unless specified otherwise, commands are entered by sending the ^Dxx command where xx is the command number. The ^D commands are terminated by either issuing a carriage return after the command or by issuing another command and/or control code. Some commands load data or control numbers and are preceded by the ^Axx command. The xx specifies the value and/or control number for the associating ^D command. The ^D commands should precede or follow the actual format layout. They should be placed before the ^D57 or just before the ^D3 print command unless otherwise mentioned.

To protect against errors, in situations where the two-character caret and alpha sequences are used exclusively as printer commands, the control character recognition may be disabled. This is accomplished by using the ^D93 command or by using the ^D21 command to setup Soft Switch #1 (^D21) Bit 3 (See 5.2.1.1).

Some mainframe and mini-computers cannot use the ASCII "^" character. In these cases, substitute the ASCII pipe symbol ("|") or use the one-character control code representation.

# **5.1 Special Printer Control Codes**

To perform special functions, the printer uses the following control characters. All other control characters will be ignored. Some of these instructions are also accessible through a "^D" command sequence and will be noted as such.

- **^A Accumulator Mode:** Used to supply the parameters for the ^D commands. These parameters must be positive integers and are generally decimal numbers but may be entered as binary if the ASCII "B" precedes the value or parameter. For example, "^AB00000001^D21 <CR>" may also be entered as " $^{\prime\prime}$ A1^D21 <CR>" as well.
- **^B Text Entry Mode:** Instructs the printer to enter printable text entry mode. This command (or the preferred "^D <CR>") must be sent before the text string information. This command is the equivalent of the "^D<CR>" sequence but does not require the carriage return ( $\Delta$  text string data). Because the "control B" is shorter, it is easier to use in direct terminal mode. In general it is better to use the ^D2 command sequence inside a file or program to assist in trouble-shooting the format.
- **^C Print:** Starts the print cycle or batch. This command is the equivalent of the "^D3<CR>" command sequence but does not require the carriage return. Because the "control C" is shorter than the ^D3 command sequence it is easier to use in direct terminal mode. In general the ^D3 sequence is better to use inside a format and/or program to assist in trouble-shooting the format.
- **^D Command Mode:** Used to issue commands to the printer. This command is normally preceded by the ^A sequence. The ^D commands must be terminated with a carriage return or another command sequence (^A9^D73^D3<CR> is the same as ^A9^D73<CR> and ^D3<CR>).
- **^E Printer Enquiry:** This command is used to attain the current status or operational state of the printer. The "^E" does not require a carriage return and is the equivalent to the "^D5<CR>" command sequence. If Binary Compression is enabled (default setting) the ^E command will not function. Five NULL characters (0x00) followed by a SOH (0x01) (00 00 00 00 00 01) are required to get the printer's immediate status when configured for binary compression use. The serialized ^D5 command will continue to function while in binary compression mode if the printer is idle or not in an error. It is recommended that the five NULL's method is used to request printer status as it functions with a printer in binary compression, binary compression disabled, or if the printer is in an error condition. See 5.1.1 for additional information regarding the Printer Enquiries.
- **^M Terminate Text or Data String:** This command is the equivalent of the carriage return character and is used to terminate commands and format lines.
- **^H Delete:** This control code is used to delete the last printable character when communicating to the printer through a keyboard via a terminal. The ^H is the equivalent of the "Backspace" key on the keyboard.
- **^K Print Test Pattern:** Used to generate a test pattern, which consists of a series of diagonal lines. The pattern is helpful in determining the condition of the thermal dots on the print head. The ^K code is the equivalent of the "^D11 <CR>" command sequence.
- **^L Form Feed:** Used to feed one blank form based on the previous format configuration parameters. This command is the equivalent of the "^D12 <CR>" command sequence.
- **^Q XON:** Instructs the printer to send data or resume sending data.
- **^S XOFF:** Instructs the printer to stop sending data.
- **5 NULLS + 01:** The 5 NULL method commands are a way to pass commands to the printer even when the printer in configured in binary compression mode. The command is sent to the printer as HEX characters; 00 00 00 00 00 01 are sent to the printer in order to issue the command. This command is used to request the printer's status and is very similar to the ^E command. The biggest difference between this command and the ^E is that when printers are

configured for binary compression (D23 -SW3 bit 7), which is required if saving graphics, the ^E will not function. This means that if the printer is going to be using binary compression, the 5 NULL's method should be used to request status instead of the **E** command.

- **5 NULLS + 02:** The 5 NULL method commands are a way to pass commands to the printer even when the printer in configured in binary compression mode. The command is sent to the printer as HEX characters; 00 00 00 00 00 02 are sent to the printer in order to issue the command. This command is used to cancel pending jobs/commands and to remotely clear errors returning the printer to an idle >READY< state. If the condition causing the original error condition still exists, sending new jobs will cause the printer to go back into an error condition. This command simply provides the ability to remotely clear error conditions and return the printer to a state that allows normal communication.
- **5 NULLS + 04:** The 5 NULL method commands are a way to pass commands to the printer even when the printer in configured in binary compression mode. The command is sent to the printer as HEX characters; 00 00 00 00 00 04 are sent to the printer in order to issue the command. This command is used to cancel and exit an LTS Dispense Mode (^D97, ^D98) and to return the printer to an idle >READY< state.

# **5.1.1 Enquiry Responses**

It is important for the host computer to know the status of the printer as labels are being produced. This facilitates security in the system and flags electrical, mechanical, and functional error conditions. Enquiries also aid the system designer in adjusting the pace of the printer with that of the operator or host system.

The printer returns enquiry responses to the host in two different modes depending on how Software Switch#1 is configured. (See Section 5.2.1.1)

**Text Mode:** The response is sent to the host as text as shown in Table . The strings are sent out the active communication port with a CR LF (0x0D 0x0A) separating each one. The end of the response is terminated with an extra CR LF.

**Byte Mode:** The response is sent to the host as a hexadecimal number (byte) as shown in Table . Each string is represented by a single byte with nothing separating them. The end of the response is terminated with a 0xFF character.

## **5.1.1.1 STL Status Responses**

If the STL Emulation (Switch Bank #6 bit 2; D26 command) is enabled, the printer will report STL type responses instead of the normal LDS status responses. The STL mode continues to follow the Text and/or Byte mode rule above but will only Display the Decimal codes.

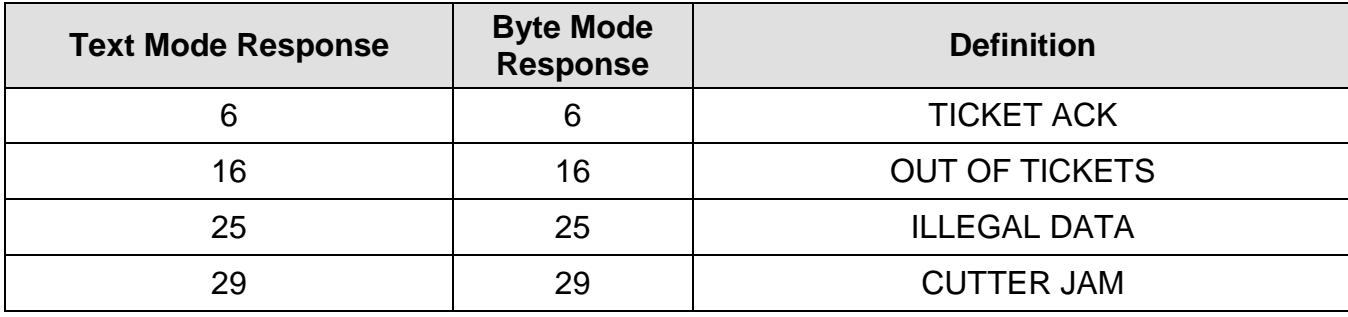

# **Table 5-1 STL Status Responses**

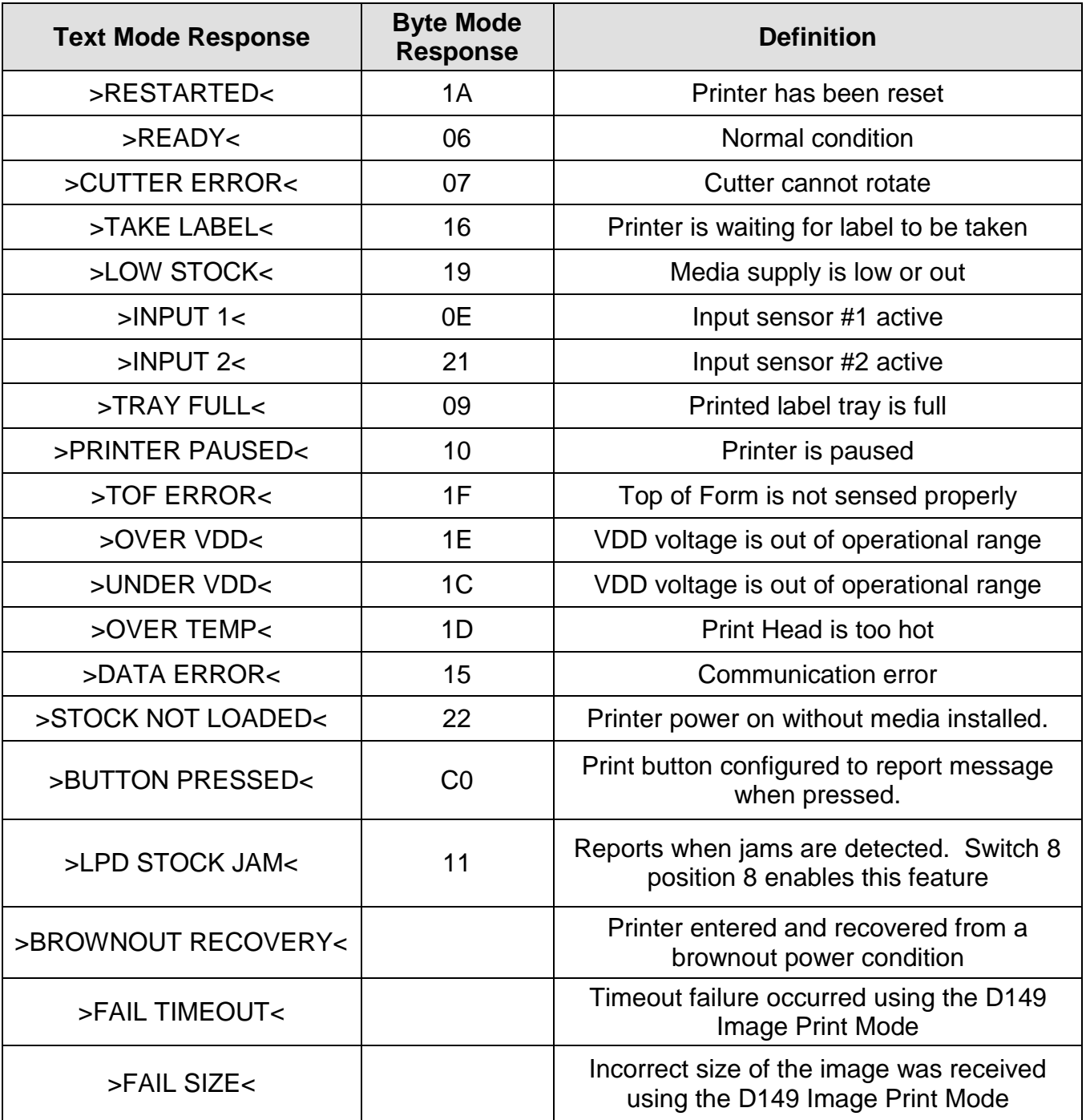

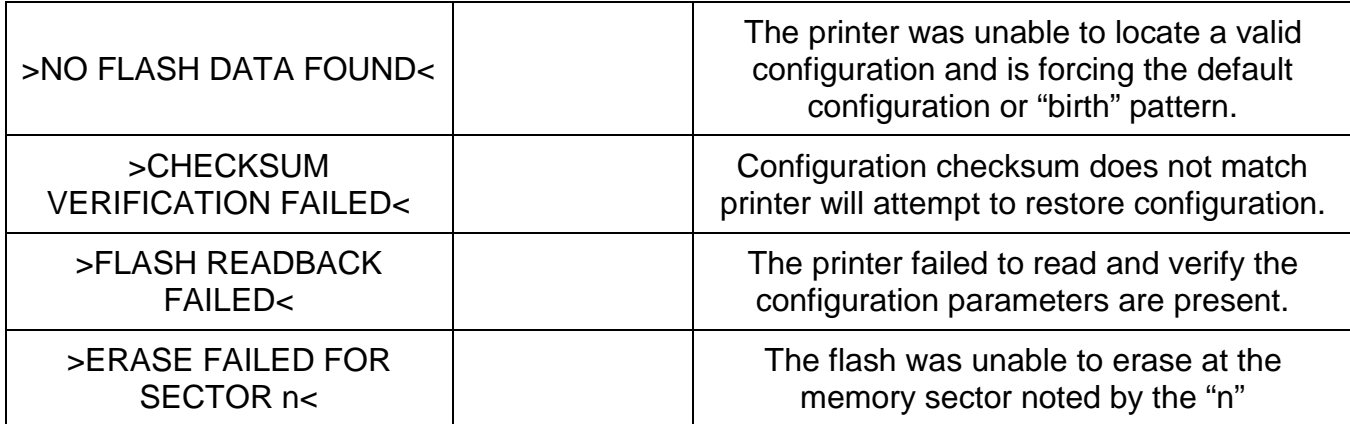

## **Table 5-2 Enquiry Responses**

# **5.2 Printer Configuration Commands**

The following commands are used to set up printer configuration. Most of these commands are non-volatile and, therefore, do not need to be resent unless changes are desired. *Note: When the printer is in the DEFAULT MODE, factory settings control printer operation. This provides a starting point for re-establishing communication with the printer so that user settings may be sent to the printer. The statistics label printed when the printer entered the DEFAULT MODE reflects current printer settings and not the factory default settings.*

## **5.2.1 Software Switches**

The Software Switch settings are non-volatile. The Switch commands may use either ^A (decimal) or ^AB (binary) values. Since each bit represents a setting for the printer, the soft switches are always reported as binary. Changes made with these commands will not take effect until the printer's power is cycled "OFF" and "ON", a "reboot" command (^A1^D143), or a "soft restart" command (^D32 command) is sent to the printer.

*Example: ^AB10100001^D21<CR> configures serial port #1 for text equivalent enquiry responses, accept control codes, disables echo, and enables XON/XOFF flow control.*

## **5.2.1.1 Software Switch #1**

- **^AB ^D COMMAND**
- **Change SW1: Software Switch #1.**

**^AB12345678 (**each bit is represented by a numeric position number)

- **1,2 Enquiry Response:** This determines what the printer will send back in response to an enquiry command.
	- **00 = Control Codes**
	- **10 = Text Equivalent**
- **3 Control Codes:** This position sets how the printer handles incoming control codes.
	- **1 = Ignore Incoming Control Codes**
	- **0 = Accept Incoming Control Codes**
- **4 Port #1 Parity Selection:** Sets the printer port #1 parity for serial communication.
	- **1 = Odd Parity 0 = Even Parity**
- **5 Port #1 Parity Enable:** Turns printer port #1 parity ON or OFF for serial communication.

**1 = Disable Parity (NONE) 0 = Enable Parity**

- **6 Echo:** If this feature is enabled, the printer will echo all received characters to the serial port.
	- **1 = Enable**
	- **0 = Disable**
- **7 Number of Data Bits:** Sets the printer's serial port to use either 7 or 8 data bits.
	- **1 = 8 Data Bits**
	- **0 = 7 Data Bits**
- **8 XON/XOFF Flow Control:** Sets software flow control handshaking. CTS/RTS hardware handshaking is always enabled.
	- **1 = Enable**
	- **0 = Disable**
- **5.2.1.2 Software Switch #2**

# **<u>^AB</u> ^D COMMAND**<br>XX 22 Change SW

**Change SW2: Software Switch #2.** 

**^AB12345678 (**each bit is represented by a numeric position number)

- **1 Clear Text Function:** If enabled, all variable text strings will be erased when the  $\Delta$ D<CR> is processed.
	- **1= Enable 0 = Disable**
- **2 >RESTARTED< Response:** If the printer has been reset and this switch has been enabled, the printer will respond with the >RESTARTED< message for the first enquiry ONLY, to denote the reset condition and then >READY< with following enquiries.
	- **1 = Enable (>RESTARTED< on first inquiry then >READY<)**
	- **0 = Disable (Always responds with >READY<)**
- **3 Button Use:** If set to a "1", the printer will disable the Print Button. **1 = Disable**
	- **0 = Enable**
- **4 Print Repetition:** Defines the function of the Print Button. If set to a "0", the button can be used for feeding labels but the print function is disabled and blank forms will be issued.
	- **1 = Label PRINT 0 = Label FEED only**
- **5 Power-ON Format Type:** Determines whether to use a saved format file or a standard ROM format. User downloaded Label FORMAT files are saved in non-volatile FLASH memory. Any of these FORMATs may be used for the Power-ON label. When SW2:5=1, the format is selected by SW2 switch positions 6, 7, and 8.
	- **1 = Power-ON label is selected by SW2: 6, 7, and 8 0 = Power-ON label is standard format**
- **6,7,8 Power-up Format:** These switches work in conjunction with switch location 5 above. They determine which stored format is loaded at power-up. The printer can be instructed not to load a format at powerup by setting all three switches to 0.
	- **000 = No Power-up Format 001 = ROM or Saved Format File 1 010 = ROM or Saved Format File 2 011 = ROM or Saved Format File 3 100 = ROM or Saved Format File 4 101 = ROM or Saved Format File 5 110 = Rom or Saved Format File 6 111 = ROM of Saved Format File 7**
- **5.2.1.3 Software Switch #3**
- **^AB ^D COMMAND**
- **Change SW3: Software Switch #3**
- **^AB12345678 (**each bit is represented by a numeric position number)

- **1 Extended ASCII:** Controls whether characters over HEX 7F will be processed.
	- **1 =** Don't process input characters greater than 7F
	- **0 =** Process input characters greater than 7F
- **2 INPUT 1 Active State:** This bit determines whether the INPUT 1 sensor must see an object or not to send back the >INPUT 1< response. A setting of 1 (active LOW) will report the >INPUT 1< message if no reflection is detected. A setting of 0 (active HIGH) will report the >INPUT 1< message if a reflection is detected.
- **1 = Send >INPUT 1< active LOW 0 = Send >INPUT 1< active HIGH**
- **3 Response After Print:** If enabled, an enquiry response will be sent through the communications after every print automatically.
	- **1 = Enable 0 = Disable**
- **4 INPUT 2 Active State:** This bit determines whether the INPUT 2 sensor must see an object or not to send back the >INPUT 2< response. A setting of 1 (active LOW) will report the >INPUT 2< message if no reflection is detected. A setting of 0 (active HIGH) will report the >INPUT 2< message if a reflection is detected.

#### **1 = Send >INPUT 2< active LOW 0 = Send >INPUT 2< active HIGH**

- **5 Accept "|" for Ctrl:** Sets whether the "pipe" character will be interpreted the same as the "Ctrl" key. The "pipe" character is the  $\le$ SHIFT $> + \le$ key.
	- **1 = Disable**
	- **0 = Enable (<|> key functions as <Ctrl> key)**
- **6 Accept "^" for Ctrl:** Sets whether the "caret" character will be interpreted the same as the "Ctrl" key. The "caret" character is the  $\leq$ SHIFT $>$  + 6 key.
	- **1 = Disable**
	- **0 = Enable (^ key functions as <Ctrl> key)**
- **7 Binary Compression:** If enabled, the printer will accept downloaded binary compressed font and/or graphic files. The ^E command will not function. (See 5.1)
	- **1 = Enable Binary Mode**
	- **0 = Disable Binary Mode**
- **8 Detect Black Line on Power-up:** If enabled, the printer automatically feeds labels on Power-up to determine the proper ^D90 value.
	- **1 = Enable**
	- **0 = Disable**

## **5.2.1.4 Software Switch #4**

- **^AB ^D COMMAND**
- **Change SW4: Software Switch #4.**

**^AB12345678 (**each bit is represented by a numeric position number)

## **Position:**

**1 Slashed Zeros:** If enabled, the printer will print a slash through the embedded zero ("0") characters.

- **1 = Enable**
- **0 = Disable**
- **2 External Print Request: (**Call Microcom for more information.)
	- **1 = Enable**
	- **0 = Disable**
- **3 Stock Out function:** Enable this function to get a >LOW STOCK< message when the printer runs out of stock. When this is disabled, the printer will not report stock out conditions.
	- **1 = Disable**
	- **0 = Enable (stock out detection reports >LOW STOCK<)**
- **4 Auto-size on Power-up:** When enabled, the printer automatically sizes the label to determine the appropriate format header values on powerup. The printer will then use these values on all subsequent label formats. Refer to the ^D39 command for additional information.
	- **1 = Enable 0 = Disable**
- **5,6,7,8 Code Page Selection:** Positions 5 through 8 are used to select from the available code pages stored within the printer. See Chapter 9 for more details

**0000 = Not Decoded (Default) 0001 = Danish 0010 = 860 0011 = Spanish 0100 = 850 0101 = German 0110 = 865 0111 = Swiss 1000 = 852 1001 = French 1010 = 863 1011 = Swedish 1100 = 437 1101 = Italian 1110 = English - UK 1111 = English – US**

- **5.2.1.5 Software Switch #5**
- **^AB ^D COMMAND**
- **Change SW5: Software Switch #5.**
- **^AB12345678 (**each bit is represented by a numeric position number)

**1 Single Button Press Error Clear:** If enabled, error conditions are cleared with a single press of the print button after reloading the printer with more media.

If this function is disabled, pressing the print button clears the error condition, prints the pending job, and reenters the previous halting error state. The button must be pressed and held during printing in order to exit the error routine. This is used to reprint the pending job until the print realigns before continuing.

- **1 = Enable (Single Button Error Clear)**
- **0 = Disable (Reprint and Align)**
- **2 >BUTTON PRESSED< status enable.** When enabled, pressing the button will cause the printer to report the >BUTTON PRESSED< or 0xC0 depending on the printer's ^D21 response mode configuration. This is typically used on systems that preload a batch of jobs to the printer but wait on the >BUTTON PRESSED< message before sending the print command.

**1 = Enable >BUTTON PRESSED< 2 = Disabled**

**3 Type of Top-Of-Form Sensor:** The leading edge of the label stock can be sensed using either a reflective sensor or a transmissive sensor. The correct type of sensor is determined by the printer hardware configuration being used.

**1 = TOF is TRANSMISSIVE 0 = TOF is REFLECTIVE**

- **4 Enable Power ON TOF:** This bit controls whether or not the printer will do an automatic Top Of Form (TOF) when it is turned ON.
	- **1 = Enable Power-ON TOF 0 = Disable**
	-
- **5 Enable Button TOF:** This bit determines whether the GREEN button functions as a Top-Of-Form or as defined by SW#2 bit 4. The button is always configured to clear error conditions.
	- **1 = Button is TOF**
	- **0 = Button is defined by SW#2 bit 4**
- **6 Enable AutoLoad:** This bit determines whether the AutoLoad function is ON or OFF. When Autoload is enabled, and a no media to media transition is detected by the printer's internal transmissive sensor, the printer will step the pulled the media into the printer and perform either a TOF or a Form Feed depending on SW#5 bit 7 configuration.
	- **1 = Enable AutoLoad**
	- **0 = Disable AutoLoad**
- **7 Type of AutoLoad:** This bit determines whether the AutoLoad function uses the Top-Of-Form sensor (TOF), or if it uses the Form Feed technique.
	- **1 = AutoLoad + TOF**

#### **0 = AutoLoad + FF**

- **8 Status Byte Mode:** If enabled, the printer will enter a special mode that sends a status byte to the host. See D110 command
	- **1 = Enable Status Byte Mode**

**0 = Disable Status Byte Mode**

**5.2.1.6 Software Switch #6**

# **^AB ^D COMMAND**

**Change SW6: Software Switch #6.** 

**^AB12345678 (**each bit is represented by a numeric position number)

## **Position:**

- **1 Enable >TRAY FULL< response:** This bit is used to define whether a test pattern will print, or if the printer will halt on a >TRAY FULL< error condition when the printer is used with the optional catch tray on the Model 424 printer. This bit will also determine the printer's response when pin 4 of P17 is active.
- **2 Enable STL Emulation:** This bit determines whether the STL emulation is enabled or not. This command provides similar functionality of other printer manufacturers that specify exact placement and location of blackline media used for registration. The printer takes in STL commands and internally converts them to LDS command tables.

When enabled, the Stock Class (SW#7 bits 1-3) and Width (SW#7 bits 456) must be set properly in order for the STL Emulation to function properly.

**1 = Enable STL Emulation 0 = Disable STL Emulation**

- **3 Enable Pre-Stock Out feature:** This command supports the PSO option and is used to detect stock out errors using an optional sensor before the media enters the printer. Once enabled, when the PSO (>INPUT 1<) sensor goes active the printer will finish printing the current label, not cut it (if using a cutter command), then feed he stock until it clears the dot row plus 1/2". At this point the normal stock out function will be active and the printer status will respond with: >LOW STOCK<>INPUT 1< (if the polarity of input one is set correctly).
	- **1 = Enable AutoHeader**

## **0 = Disable AutoHeader**

**4 Enable >STOCK NOT LOADED< Response:** When enabled, the printer will return >STOCK NOT LOADED< or 0x22 (depending on the ^D21 response mode configuration) to status requests if media is not detected in the printer at powerup. The status message will continue to be reported until media is installed in the printer. This message will only be reported if media is not detected by the internal sensors

following a power on, reboot command (^D143), and/or restart (^D32) commands.

- **1 = Enable >STOCK NOT LOADED< response 0 = Disable >STOCK NOT LOADED< response**
- **5 48-466 Compatibility Mode:** A special limited 466/48-466 LDS compatibility mode has been developed for the X24/X24M code base. The objective of this compatibility mode is to allow applications that use formats and/or commands developed for a Model 48-466 printer to be sent to a 203 dpi X24 or X24M Model printer with little or no changes required. This command allows the printer to enable a limited 48-466 emulation feature of the printer. When enabled, the printer will process a 48-466 data stream and convert the data stream for proper operation on an X24M printer. The emulation mode uses a lookup table for fonts stored in flash and does not use the TCI 1 embedded fonts while this mode is enabled. Please note that the X24 products store fonts in 0 /180 degree rotation and in 180/270 degree rotation. The odd memory slots denote 0 or 180 degree rotation fonts while the even memory slots denote 90/270 degree rotated fonts. The flash memory slot locations are shown below:

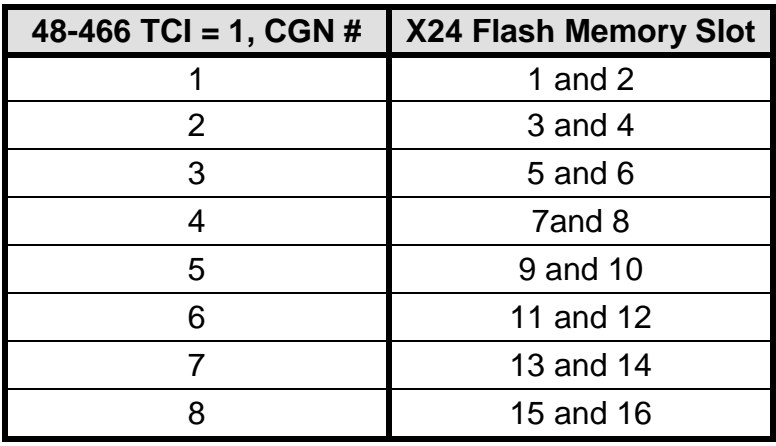

#### **Table 5-3 48-466 Compatibility Fonts**

The 48-466 emulation supports unique 48-466 command operations and will process the data in the same way when technically possible. These unique operations are briefly discussed below. Please consult the Model 48-466 Operators Manual for additional information regarding the command operation.

- a) The printer supports the CGN lookup as defined above and in the 48-466 Operators manual when the emulation command is enabled.
- b) The 48-466 graphic structure is used when the emulation command is enabled and discussed in greater detail the 48-466 Operators manual.
- c) The ^D59 command allows format slots 121 to 128 to be overwritten to when the emulation command is enabled.
- d) The ^Ax^D125 command controls the location of the euro character as provided in the model 48-466 printers. The euro character which by default is mapped to location 0xE3 (227 decimal) can be moved to another location specified by the x if x>0. If x=0 no remapping will take place and the euro will stay at location 0xE3. Also if the printer must be configured to use a code page other than the default (0000) code page.

The 48-466 and X24 code bases are not fully compatible, so the emulation does have some limitations. The known limitations are briefly mentioned below:

- a) The 48-466 data stream should not use an Attribute Number of 2 (fixed/non-proportional) which is the seventeenth parameter. It is not technically possible to emulate this model 48-466 feature.
- b) The CS value used in conjunction with the AN set to a 2 to produce a negative kerning effect should be removed and the field defaulted. This is the  $11<sup>th</sup>$  field defined in the format lines.
- c) Fields that were using an AN of 2 and CS for negative kerning may require that their placement coordinates are adjusted to produce the same outputs.

Once these changes are made, the resulting data may be sent to a 48- 466 and 424M printer to produce the same printed image in most cases.

**1 = Enable 48-466 Compatibility Mode**

- **0 = Disable 48-466 Compatibility Mode**
- **6 Select GP I/O Hardware Mode:** This command is used to select from the various General Purpose I/O modes the printer supports.

**0 = Enable Custom General Purpose I/O Hardware**. This mode is a custom solution developed for a specific customer and is not intended to be used by other users.

**1 = Enable General Purpose I/O Hardware**. When this command is enabled, the printer provides the ability to report the current status of 4 additional inputs accessed through the P17 connector on the PCB, report the status of 4 additional outputs accessed through the P21 connector on the PCB, to change the status of the outputs, and to configure the inputs to generate immediate errors.

## **GP INPUTS:**

The P17 connector is used for the GP inputs. These inputs are active high (24VDC) and may be independently controlled.

The ^D150 command is used to report the current status of the inputs. When issued, the printer will send the host the current status of the 4 general inputs in the form of ">IO 0nH< where "n" is a hex number from  $0$  to  $F<sub>1</sub>$ .

Example: A status of >IO 05H< would indicate that inputs 1 and 3 are active (24v) and that inputs 2 and 4 are inactive (0v);  $05H =$ 0101(binary).

The ^D151 is a nonvolatile command used to set which GP inputs are configured to cause an immediate error when active. An immediate error will immediately stop printing and go into an error condition. Once the input is inactive, the "error" would need to be cleared before the printer will continue. The ^D29 statistical listing reports the GP inputs that are configured to generate error conditions when active and are listed under the "ERROR INPUT: 0nH" with the value for "n" equaling the HEX value of the inputs. The inputs equal a binary number with the inputs in the following order; 4321.

Command Syntax: ^D151<CR>0n<CR>

 $n =$  the hex value from 0 to F.

Example: If the application wanted to configure inputs 1 and 3 to generate error conditions when active, a ^D151<CR>05<CR> command (the <CR> indicates carriage return characters) would be issued. The printer ignores the LF characters, so a <CR+LF> is interpreted as a <CR> as well) would be sent to the printer.

#### **GP OUTPUTS:**

The P21 connector is used to provide 4 general purpose outputs. These outputs provide 24V and may be used to provide the voltage needed to power the GP INPUTS.

The ^D69 command is used to read and report the current status of the GP Outputs in the form of ">IO 0nH< where "n" is a hex number from 0 to F. The outputs equal a binary number with the values in the following order; 4321.

Example: A status of >IO 05H< would indicate that outputs 1 and 3 are active (24v) and that outputs 2 and 4 are inactive (0v);  $0.05H =$ 0101(binary).

The ^D68 is a nonvolatile command used to enable which GP outputs are active. The outputs are entered in as a HEX value that is equal to a binary number with the outputs in the following order; 4321.

Command Syntax: ^D68<CR>0n<CR>  $n =$  the hex value from 0 to F.

Example: If the application wanted to configure outputs 1 and 3 active, a ^D68<CR>05<CR> command (the <CR> indicates carriage return characters) would be issued. The printer ignores the LF characters, so a <CR+LF> is interpreted as a <CR> as well) would be sent to the printer.

NOTE: A status request (^E, ^D5, or 5 NULL's 01) will never show the status of the outputs while a status request will show the input status if: 1) GP I/O is enabled AND

2) One or more bits have been configured to generate errors when active AND

3) One or more of those halting bits have gone active and have produced an error that has not been cleared.

NOTE: If the printer is not in the general purpose I/O mode, the inputs status may still be read with the ^D150 command but the outputs cannot be read (or written to) with the ^D69 or ^D68 commands.

NOTE: If an input has caused an error to be generated, then goes inactive, and another print request received before the error is cleared, the printer will not print and will remain in the error state. A status request will show the active error inputs. This condition will remain until the error is cleared.

NOTE: Default power up will disable I/O mode.

The P17 and P21 connectors are 8 pin Molex part number #51021- 0800 and Microcom Corporation part number 510129-0008.

The pin out is as follows (the square pad denotes pin one on the PCB):

Connector P17 is the input port.

- $1 =$  ground
- $2 = g/p$  input 1 Print
- $3 =$  ground
- 4 = g/p input 2 Print Test Pattern
- $5 =$  ground
- $6 = g/p$  input 3 Reset
- $7 =$  ground
- $8 = g/p$  input 4 Abort

Input high = 15 to 30 VDC; 24 VDC Nominal Input low  $= 0$  to 6VDC Input impedance = 115Kohm (to ground)

Connector P21 is the output port.

- $1 =$  ground
- $2 = g/p$  output 1 Not printing
- $3 =$  ground
- $4 = g/p$  output  $2 Err$ or
- $5 =$  ground
- $6 = g/p$  output 3 Downloading a format
- $7 =$  ground
- $8 = q/p$  output 4 Format loaded

Output high =  $24$  VDC  $+/-$  10%; Max Voltage =  $28$ VDC Output impedance = 50Kohm Output low =  $0.25$ VDC Max  $@$  0.14A Max, Output impedance = 80ohm minimum Inductive loads: 12VDC nominal, coil impedance = 80 ohm minimum

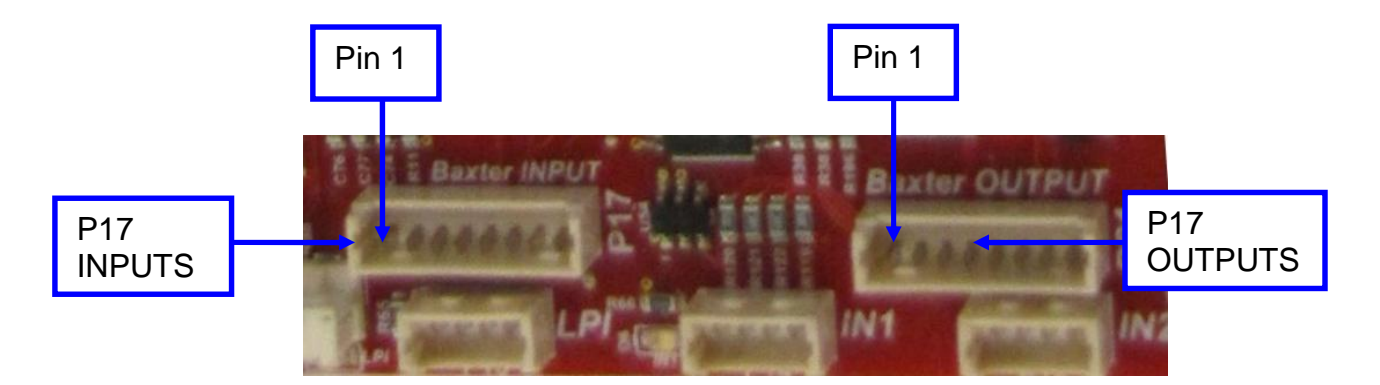

**Figure 5-1 General Purpose Hardware Inputs and Outputs**

**7 Select PIC Mode:** This command is used to select from the various PIC modes the printer supports. The PIC code is dedicated to the take-up motor or the cutter.

**0 = Select Cutter PIC mode of operation**. When this mode is selected the printer will power and energize a cutter when the cutter enable command (^D99 or ^D111) is issued after a print job

**1 = Select Take-up PIC mode of operation**. When this mode is selected the printer will energize a DC motor to be used in a rewind or take up capacity. Unless the printer is properly configured with a takeup motor and correct take-up motor specific PIC, this mode should not be enabled because it could potentially damage the cutter.

**8 Nonstick TOF Mode:** This feature was added to handle some applications where an unmanned system is left idle for long periods of time. The printer will periodically move the media to keep it from adhering to the platen roller in an effort to prevent media jams. Each time the value times out, the printer will advance 75 full steps at .5ips and then perform a TOF at normal speed. The timer is then reset and starts to count down once again. The default time interval is set to 4 hours or 144400 seconds. The interval may be adjusted by using the D156 command.

- **5.2.1.7 Software Switch #7**
- **^AB ^D COMMAND**
- **Change SW7: Software Switch #7.**

**^AB12345678 (**each bit is represented by a numeric position number)

#### **Position:**

#### **123 Select STL Stock Class:**

These bits are used to select the class of the stock to be used according to the following bit pattern:

- 100 Standard
- 010 Cinema Ticket
- 001 Wristbands

## **456 Select STL Stock Width:**

These bits are used to select the width of the stock (in inches) to be used according to the following bit pattern:

- $000 1.00$  $100 - 1.328$
- $010 2$
- $110 2.125$
- $001 2.5$
- $101 2.75$
- $011 3.25$
- $111 4$
- **7 Disable System Parameter Saving:** When enabled, the printer will not save the non-volatile system parameters on power downs. The ^A1^D143 will continue to save system parameters.
	- **1 = Disable system parameter saving**

## **0 = Enable system parameter saving**

- **8 Finish Mode:** When enabled, the printer will finish printing the current label as far as it can after a stock out error. The change will take place after a power cycle or after the restart command. When a stock out occurs the printer will finish printing the entire label if the LSY is less than the dot-to-gap distance. If greater, it will continue printing for a distance equal to the dot to gap distance OR until the label finishes; which ever comes first. The dot-to-gap value is configurable using the D158 command. The error will be acknowledged at the end of printing. This will work with all media (continuous, black line, and gap).
	- **1 = Enable Finish Mode**
	- **0 = Disable Finish Mode**

## **5.2.1.8 Software Switch #8**

#### **^AB ^D COMMAND**

 **XX 28 Change SW8:** Software Switch #8.

**^AB12345678 (**each bit is represented by a numeric position number)

#### **Position:**

**1 Custom Test Ticket:** When this feature is enabled, the printer will process the saved power up format specified by the D22 command every time the printer button on the printer is pressed.

**1 = Enable Custom Test Ticket**

#### **0 = Disable Custom Test Ticket**

- **2 Reserved**
- **3 Line Feed:** This feature is used to control the line feed. When enabled, the printer will line feed while the button is pressed and held. When this feature is disabled, pressing and holding the button will be ignored.

**1 = Disable Custom Test Ticket 0 = Enable Custom Test Ticket**

#### **4, 5 STL Autoheader Mode:**

STL Autoheader ( $\sqrt{D147}$ ) may be configured to execute using three different methods or modes.

- 00 Standard Autoheader mode
- 10 Autoheader Table mode
- 11 Autoheader User mode

#### **Standard Autoheader Mode**

This is the default mode used to automatically detect the proper values for a format header. The printer uses the reflective sensor to determine stock sizes within the Ticketing Industry.

#### **Autoheader Table Mode**

The table mode takes the calculated blsy value that the standard autosize measures and replaces it with the Norm value based on a 203 dpi table or the 300 dpi table.

If the measured value is  $>=$  the 1<sup>st</sup> value and  $<=$  the 3<sup>rd</sup> value, then blsy is forced to the middle normalized value.

If the measured blsy value falls outside of the table, the value is not changed. Example – Stock is autosized and found to be 1362 dots long (203 dpi). This value will then be changed to 1320. It is this changed value that will be reported (^D148) and used as blsy.

The tables are based on ticketing industry stock sizes off: 2" 2½" 3" 3¼" 3½" 4" 4½" 5" 5½" 5 5/8" 6" 6½" 7" 11"

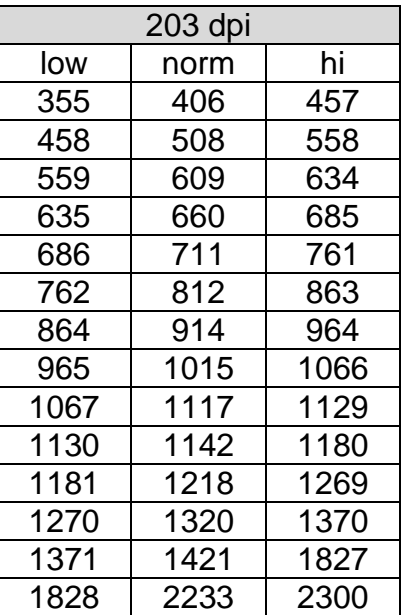

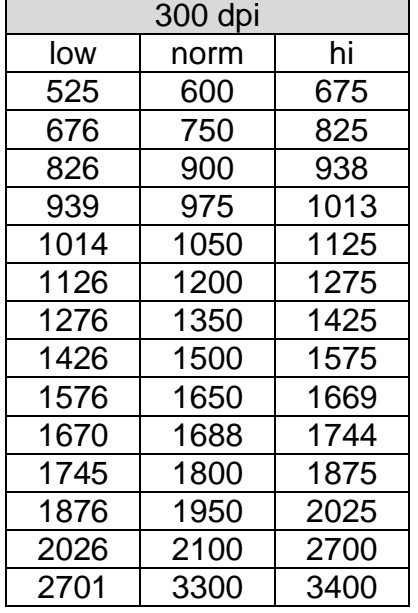

#### **Autoheader User Mode**

The Autoheader User Mode operates in a similar fashion to the Table Mode, but uses a table that the user creates. The user can have up to three stock ranges within the table (3, 6, or 9 values).

To enter stock ranges use the ^D170 command as follows.

The 1st range is entered like this: ^A1^D170[CR]Range1LowThreshold[CR] ^A2^D170[CR]Range1Target[CR] ^A3^D170[CR]Range1UpperThreshold[CR]

The 2nd range is entered like this: ^A4^D170[CR]Range2LowThreshold[CR] ^A5^D170[CR]Range2Target[CR] ^A6^D170[CR]Range2UpperThreshold[CR]

The 3rd range is entered like this: ^A7^D170[CR]Range3LowThreshold[CR] ^A8^D170[CR]Range3Target[CR] ^A9^D170[CR]Range3UpperThreshold[CR]]

Value1 is the lower boundary, value3 is the upper boundary, and value2 is the blsy value for this range. Up to 9 values can be entered for a total of 3 ranges. All values are non volatile and are stored with the other non volatile parameters. Like the table, if the measured blsy doesn't fall into any of the ranges the value won't change and will be used as is. To see all of the table and user values enter ^A0^D170 [CR]

Using one of these smart autosize modes gives the user single dot accuracy in using Boca autosize to find blsy.

#### **6 Reserved**

**7 Reflective Stock Out Detection:** When this feature is enabled, the printer will use reflective sensor to detect stock out conditions. This should only be used if a Transmissive sensor is not available.

**1 = Enable Reflective Stock Out Detection**

**0 = Disable Reflective Stock Out Detection**

**8 LTS Jam Detection:** This feature uses the printer's Label Present or Label Taken sensor to identify a jam condition after sending a print job to the printer. When enabled, the printer will report the >LPD STOCK JAM< message if the printer was sent a print job and the LTS did not detect the media exiting the printer.

**1 = Enable LTS Jam Detection 0 = Disable LTS Jam Detection**

# **5.2.2 Communication Port Configuration**

These commands are used to configure the communication speed or Baud rate of the printer and to configure which port is the active port. A number of printer's are configured with more than one port, however only one is active at any given time.

## **5.2.2.1 Baud Rate**

This non-volatile command changes the serial port communication speed.

*Note: Unless otherwise noted, the factory default baud setting is 115,200. The baud*  rate will be temporarily set to 115,200 when the printer is in the Diagnostic Mode if *the user setting is different. The user set baud rate will resume after a "soft reset" (^D32) or cycling the power to the printer.*

# $\frac{4A}{X}$   $\frac{4D}{20}$  **COMMAND**<br> $\frac{4A}{X}$   $\frac{2B}{Y}$  **Set Bits Per**

## **<u>Set Bits Per Second:</u>**

This command sets the serial/USB port communication speed or BAUD rate of the printer. Settings of 12 (230400) and higher are not intended to be used by normal serial operations. These settings are only intended to be used by the D149 USB image print mode.

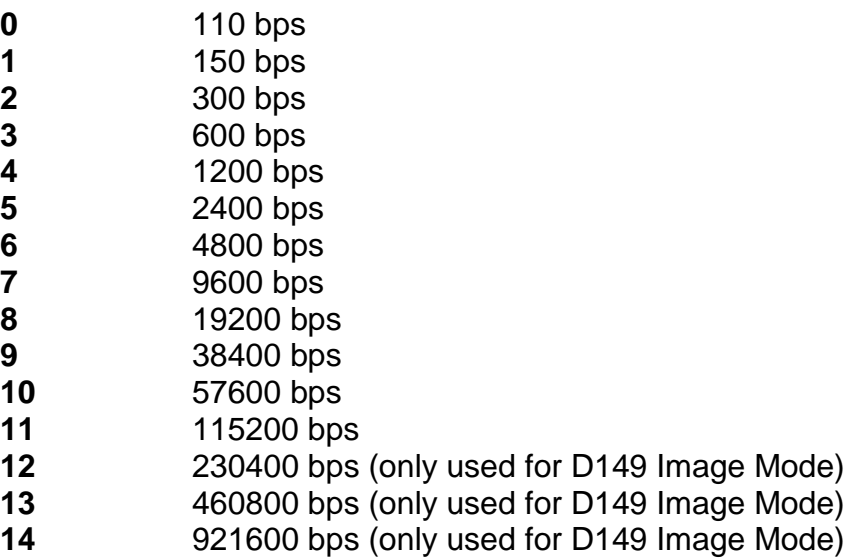

## **5.2.2.2 Set Serial Port Source Command (Non-volatile- ^D108)**

This command sets which serial port will be used the next time the printer is turned ON. The 224/424 printer has three serial data ports on the rear panel: RS-232, USB, or Ethernet. Only 1 port can be active at any given time. The D108 command sets how the printer selects the active serial port the next time the printer is powered ON. Settings made with D108 are saved in the printer's system parameters and are used to select the serial port on power-up.

# **^A ^D Command**

## **X 108 Serial Port Source (Non-volatile)**

- **0 AutoSelect:** When the printer powers up, it scans the USB and RS-232 ports and selects the "Active" port. The USB port will be selected if the USB cable is connected between the printer and a PC that is powered "ON." The RS-232 port will be selected if the USB cable is not plugged in and a character comes in on the RS-232 port. The printer will continue to scan both ports until one or the other condition is satisfied.
- **1 Ethernet:** This command tells the printer to use the Ethernet port the next time it powers up. The Ethernet port is generally a third party device that provides the printer with the connectivity of an Ethernet system. Internally, the signals go into a serial port. The Ethernet is setup and configured separated from the printer using the third party software and/or methods. By default, the printers are configured with an IP address of 192.168.200.3 on Port 9100 at the factory.
- **3 RS232:** When the active port is set to a 3, the printer will ignore other ports being plugged into the machine and will only be active on the RS232 port.
- **4 USB:** When the active port is set to a 4, the printer will ignore other ports being plugged into the machine and will only be active on the USB port.

## **5.2.2.3 Set Serial Port Source Command (Volatile - ^D109)**

This command is similar to the ^D108 command, except the ^D109 command immediately switches between the 3 serial ports without the need to cycle power. Settings made with ^D109 command are NOT saved on power-down. The printer returns to the original port setting on the next power-ON.

*Note: The Auto Select option is not available with the ^D109 command.*

- **^A ^D Command**
- **Serial Port Source (volatile)**
- **0** RS-232
- **1** USB
- **2** Ethernet

## **5.2.2.4 Ethernet Telnet Pass-Through Mode**

The ^D171 command is used to open a Telnet session with the Ethernet (Xport Device) port to gain access to its configuration settings. The Ethernet port is set to an IP Address of 192.168.200.3 and Net Mask of 255.255.255.0 on port 9100 by default at the factory. If this address in not reachable on your network, you will need to change the IP address to one

that matches your network. One way would be to use the Device Installer software from Lantronix (Refer to Chapter 3) to setup the port or you may use the Telnet Pass through mode.

# **^A ^D COMMAND**

## **171 Telnet Pass-Through Mode**

To use the Telnet mode on the printer, the unit must be configured for Ethernet use (^A1^D108) and then booted into the diagnostics mode by turning the printer on with the print button pressed and held in. Once the printer boots, it will start to feed media and the button may be released. The printer auto detects the active RS232 Serial port or USB port when booting into diagnostics mode regardless of its current port setting. Once communication has been established, the ^D171 command may be issued to access the XPORT setup parameters.

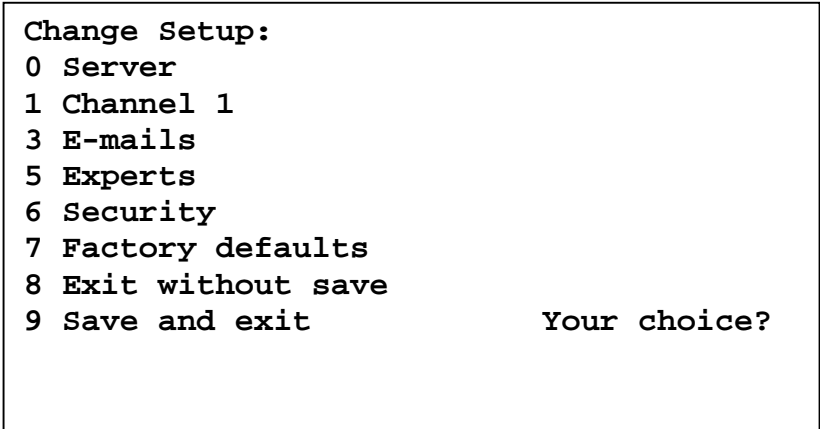

By selecting 0 Server, you may enter your IP address, Gateway, Net Mask, and Telnet password.

## **IP Address**

The IP address must be set to a unique value in your network. Default is set to 192.168.200.3

## **Set Gateway IP Address**

The gateway address, or router, allows communication to other LAN segments. The gateway address should be the IP address of the router connected to the same LAN segment as the unit. The gateway address must be within the local network. The default is N (No), meaning the gateway address has not been set. To set the gateway address, type **Y** and enter the address.

## **Netmask: Number of Bits for Host Part**

A netmask defines the number of bits taken from the IP address that are assigned for the host section.

The unit prompts for the number of host bits to be entered, then calculates the netmask, which displays in standard decimal-dot notation when the saved parameters are displayed (for example, 8 = 255.255.255.0).

Setting of  $24 = 255.0.0.0$ Setting of  $16 = 255.255.0.0$ Setting of  $8 = 255.255.255.0$ 

## **Change Telnet Configuration Password**

Setting the Telnet configuration password prevents unauthorized access to the setup menu via a Telnet connection to port 9999 or via web pages. The password must have 4 characters.

After setting up the configuration, a selection of 9 will Save and Exit. Once exiting this mode, a hardware reset is required to restore normal printer operation.

# **5.2.3 Print Head Size Commands**

The different printer models may be configured with a variety of different print head sizes and densities. The ^D78 and ^D79 commands (non-volatile) allow the printer to be setup through software to configure the different print head sizes and densities. Power cycle or ^D32 is required before command settings take affect.

*Note: When using these commands, the ^D79 command MUST be sent prior to the ^D78*

# **^A ^D COMMAND**

- **Set print head dots/inch (dpi).** This command sets the dot density of the print head.
- **0 203DPI:** This sets the printhead resolution to 203dpi. This requires that a 203dpi printhead is installed on the printer. If the setting is not set properly, the printed image could produce
- **1 300DPI:** This command the printhead resolution to 300dpi. This requires that a 300dpi printhead is installed on the printer. If the setting is not set properly, the printed image could produce

The only valid entries are ^A0 for 203dpi and ^A1 for 300dpi.

**XX 78 Set print head number of dots.** This command sets # of dots in the print head. This command MUST be sent AFTER the dot density (dpi) is set with the ^D79 command. The only valid entries for XX are the numbers in the "# of Dots" column in the table above.

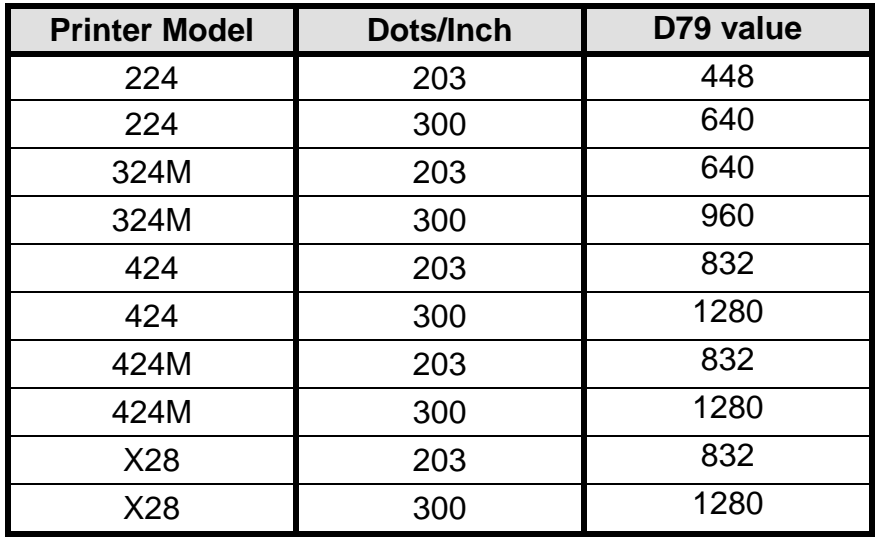

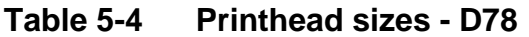

*These are examples of how to use the ^D78 and ^D79 commands:*

**EXAMPLE #1:** How to set the printer for a 640 dot, 300 dpi print head: ^A1^D79<CR> (Sets 300 dpi) ^A640^D78<CR> (Sets 640 dots)

**EXAMPLE #2:** How to set the printer for an 832 dot, 203 dpi print head: ^A0^D79<CR> (Sets 203 dpi) ^A832^D78<CR> (Sets 832 dots)

# **5.3 General Purpose I/O**

When this command is enabled (Switch 6 bit 6; D26 command), the printer provides the ability to report the current status of 4 additional inputs accessed through the P17 connector on the PCB, report the status of 4 additional outputs accessed through the P21 connector on the PCB, to change the status of the outputs, and to configure the inputs to generate immediate errors.

# **^A ^D Command**

#### **XX 110 General Purpose Status Byte**

The printer has a special mode of communication for General Purpose control environments. Communication is over the Ethernet port and uses the following protocol.

The host sends a command byte to the Ethernet port every few milliseconds. The printer's Ethernet interface will pass the command byte on to the printer only when there is a change, i.e., when there is a new command.

The printer sends a byte of status data to its Ethernet interface using the same data format, and will only send the data when there is a change in status. The printer's Ethernet interface will send the printer status byte to the HOST every few milliseconds.

This is the command byte configuration:

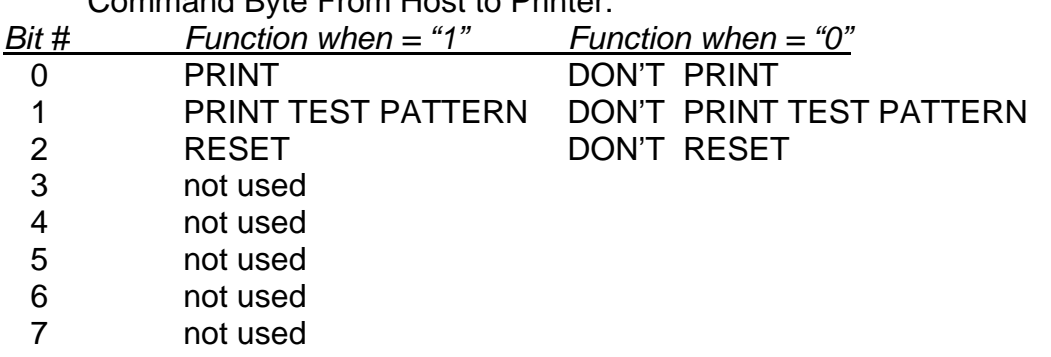

mond Bute From Hoot to Drinter:

The HOST only sends the command byte to the printer. The printer's Ethernet interface receives this command byte from the HOST and tests it to see if it is different from the previous command byte. If there is a change, then the command byte is put into the "xx" of a ^Axx^D110 command and sent to the printer. Valid values for "xx" are determined from the "Host to Printer" table above.

The printer sends a status byte to the host every few milliseconds thru its Ethernet interface. This status byte is sent whether there is a change of status or not.

Status Byte From Printer to Host:

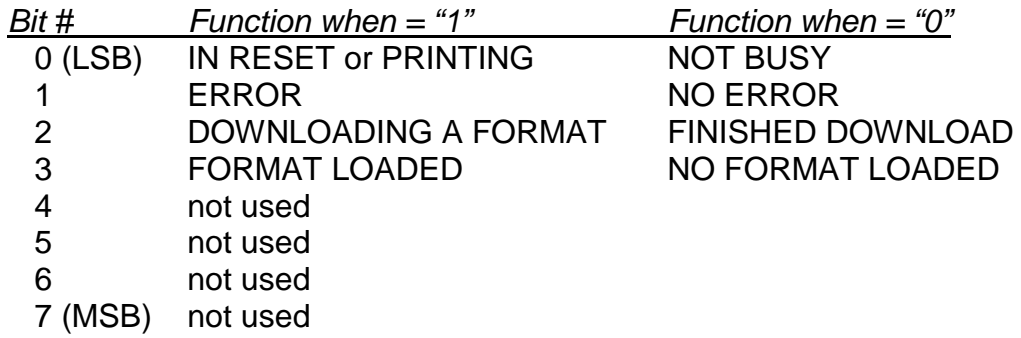

The General Purpose Status byte mode of operation is enabled by Soft Switch #5, Bit #8. These are the specific commands:

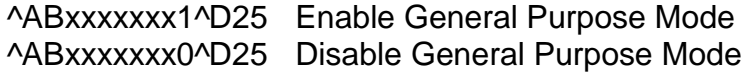

Note that the binary data entry mode is shown in these 2 commands. The user must set the "xxxxxxx" values to agree with current settings in order to avoid changing any of the other settings in Soft Switch #5.

## *Entering General Purpose Status Byte Mode*

Sending the "Enable General Purpose Mode" command will set the printer up to go into General Purpose mode. The printer will NOT go into General Purpose Mode until a power cycle occurs to cause the data to be stored in

FLASH memory. This command is nonvolatile, so once the General Purpose Mode is entered the printer will stay in General Purpose Mode thru subsequent power cycles.

## *Exiting General Purpose Status Byte Mode*

A printer that is in General Purpose Mode will stay in General Purpose mode thru power cycles until the "Disable General Purpose Mode" command (^ABxxxxxxx0^D25) is issued. The next power-ON after a "Disable General Purpose Mode" command will cause the printer to leave General Purpose Mode.

*Note: A default power-ON will also take the printer out of General Purpose Mode.*

# **5.4 Specialized Print Modes**

# **5.4.1 Synchronous Print Mode**

This mode allows the printer to be synchronized to external equipment thru an external PRINT control line. A second input control line ABORT allows a pending print job to be terminated. Using this mode allows any label, no matter what size to begin printing IMMEDIATELY using the print input signal. Printing begins 11 microseconds after the rising edge of the PRINT control line.

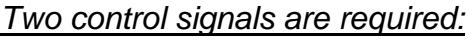

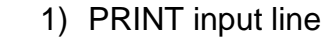

(connector P17, Pin  $#2$ ), 2) ABORT input line (connector P17, Pin #8)

## *Signal logic levels:*

The signals are active high and must be between +15Vdc and +24Vdc to be "1". The signals must drop below +10Vdc to be "0".

## *To use this mode, follow these steps:*

- a) Download a label format to the printer. This format should not have the normal  $\triangle$ D3 (PRINT command) in the format. If the ^D3 is left in the format, an initial label will be printed regardless of the special input line settings.
- a) Send the printer a  $\Delta$ D116<CR> command. This will force the printer to process the label to the point that the label bitmap is ready to be sent to the print head. After this command is sent no communications will be possible with the printer until the next step is completed.
- b) To start the print, send a high-going pulse on the PRINT input line. To ABORT the job, whether printing or not, send a highgoing pulse on the ABORT input line.
- c) After the label prints or aborts, the printer will return to its normal non-sync mode of operation.

The PRINT pulse should go back to "0" before the print ends to avoid a second label being printed. A 10 millisecond pulse works fine.

Continuous sync mode is similar to single sync mode except after the label is printed the printer will immediately begin reprocessing the format to prepare another image for printing. If an external print signal is provided on the General Purpose print input, the printer will begin printing as soon as the image has completed reprocessing plus approximately 10 msecs. If sufficient time is allowed for the reprocessing to complete prior to the next General Purpose print input, the printer will begin printing almost immediately (~10 msecs).

The time between the completion of printing and when the next label is available to print is a function of the size of the image being generated. Larger labels will take longer.

The main difference between the two modes is single sync mode prints one label and exits sync mode. Continuous sync mode allows a user to print as many labels as they want using the print signal until the abort is received or a paper-out occurs.

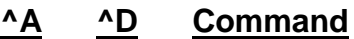

#### **116 Synchronous Print Mode**

- **0** Exit all sync. modes.
- **1** Enter single sync. mode.
- **2** Enter continuous sync. mode.

*WARNING! There is NO time-out on this command! Once the printer receives the ^D116 command and is waiting for the PRINT or ABORT pulse, it will wait forever!*

## **5.4.2 USB Image Print Mode**

#### **149 USB Image Print Mode:**

This command controls an image print mode protocol that is used with the USB port to shift images to the printhead at fast baud rates. This mode requires that the bmp2mic rev 1.02 or later be used to convert the 1 bit monochrome bitmap image to be printed. This mode basically shifts data directly to the printhead and does not use the normal LDS command protocol. This mode also uses additional baud rates for higher speed image printing.

Protocol:

1. The HOST sends a format to the printer that identifies the media being used:

Example: ^D57[CR][LF] 1,1280,940,,,3,0,1[CR][LF] ^D56[CR][LF]

This format only needs to be sent one time after the unit has powered on. The >RESTARTED< status message could be used to indicate when this needs to be sent or simply send it each time a print is desired.

2. The Host then sends the printer the ^D149 command followed by the raw image size that has been converted by the bmp2mic rev 1.02 or later. Please note that the size is only terminated with a [CR] and the [LF] is not included.

Example: ^D149[CR][LF]size[CR]

3. The printer will report back the image size back to the Host as an indication that the printer is ready to receive the image.

Example: size[CR][LF]

4. The host then sends the converted image to the printer.

This image print protocol has a 5 second inter-character timer that starts as soon as the printer sends back the size of the image. If the 5 second times out, the download will fail. The printer will report >FAIL TIMEOUT<, the status light will turn RED, and the printer will not respond to any commands until receiving the Image mode clear command.

Image Mode Clear command: ETBYKFNR or in hex 45 54 42 59 4b 46 4e 52

The protocol will also fail if the image data is larger than the value entered after the ^D149 command. The printer will report >FAIL SIZE<, the status light will turn RED, and the printer will not respond to any commands until receiving the image mode clear command.

The graphic needs to be downloaded each time it is to be printed as reprints are not available in the D149 Image print mode. However, the format needs to be downloaded only once. The label will print based on the last format that was sent to the printer.

# **5.4.3 Contrast Adjustment Commands**

These commands are used to adjust the darkness of the label print. Print quality will vary not only with different label stocks, sometimes even in different batches of the same label stock. It is highly recommended that contrast adjustments be maintained at minimum settings to achieve desired print quality. Higher contrast settings will reduce the life of the print head.

## **5.4.3.1 Adjust Contrast Window (Volatile - ^D35)**

This command is useful for adjusting contrast for specific label formats where different label media is used on a single printer. The command can be entered into specific label formats rather than affecting print contrast on all label formats.

# **^A ^D COMMAND**

**XX 35 Adjust Contrast Window:** This is a volatile command used to adjust the contrast window. The range is 1 to 9 of the base (^D36).

## **5.4.3.2 Adjust Contrast Base (Non-volatile - ^D36)**

This command is used to adjust overall contrast on all formats.

**XX 36 Adjust Contrast Base:** This non-volatile command is used to skew the entire contrast window (^D35). Contrast settings above 150 reduce the overall life of the printer. This command has a ^A range of 10 to 200%.

**X 161 Contrast Limit:** This command is used to set the contrast limit of the printer. The command uses the same contrast values of the D36 command. When this command is set, the printer will ignore all contrast settings that are above the limit command.

# **5.4.4 Slice Buffer Size and Set Starting Slice Number Commands**

# **<u>^A ^D</u> COMMAND**<br>XX 92 Set Starting

- **Set Starting Slice Number:** This non-volatile command adjusts the number of slices (dot rows) generated before the printer starts moving the label stock. The default is set to 67% of the slice buffer size. Anytime the size of the slice buffer is changed (ref. ^D94 command), the Starting Slice # is also changed automatically to a value that is 67% of the new slice buffer size. The maximum number of slices (XX) is dependent on the size of the slice buffer (^D94) command.
- **X 94 Set Slice Buffer Size:** This non-volatile command is used to set the size of the slice buffer that is used by the printer. If the slice buffer memory size is set to low, the printer may start printing and then stop to process additional slices before starting again. This typically happens on more dense formats were more memory is required so that the printer can build the image to be printed before actually printing the image. This command is used in conjunction with the ^D92 command to fully optimize the slice buffer memory.
- **2** 88Kbytes
- **3** 192Kbytes
- **4** 256Kbytes (default size)
- **5** 320KBytes
- **6** 384KBytes

# **5.4.5 Printer Restart / Reboot Commands**

- **32 Restart Printer (Soft Restart):** This command restarts the printer's internal software. The soft restart command is also used to start using certain nonvolatile system parameters (head parameter and soft switch commands).
- **1 143 Save and Reboot (Hard Reset):** This command instructs the printer to save statistics stored in RAM to non-volatile Flash memory and then actually resets the printer hardware. Issuing this command is the equivalent of turning the printer off and back on. Even though the software attempts to maximize the number of writes, Flash memory does have a maximum number of writes so the D143 command should only be sent when it is imperative that the configuration is written to flash memory. The D32 command is typically recommended to set the non-volatile commands that require a restart. The printer will update and write the configuration to flash on normal power downs. This command may be used to start using certain non-volatile system parameters (head parameter and soft switch commands).
- **2 143 Save Backup 1 and Reboot (Hard Reset):** This command operates just like option 1 above and also saves a second set of configuration parameters into
the first backup position. If the printer powers on and does not detect a configuration, it will first search the first backup position and restore the configuration stored in this location. The command may be sent along with the ^A1^D143 command and is typically only sent when the configuration actually changes.

# $\frac{4A}{3}$   $\frac{4D}{143}$  **COMMAND**<br>3 143 Save Backu

**Save Backup 2 and Reboot (Hard Reset):** This command operates just like option 1 above and also saves a third set of configuration parameters into the second backup position. If the printer powers on and does not detect a configuration, it will first search the first backup position. If it does not find a configuration in the first backup, it will then search the second backup location and restore the configuration stored in this location. The command may be sent along with the  $\sqrt{41^2-143}$  and  $\sqrt{42^2-143}$  commands and is typically only sent when the configuration actually changes.

### **5.4.6 Registration Commands**

While the printer is designed to work with a wide variety of label media, it is sometimes necessary to adjust the printer's thresholds in order to obtain proper registration and operation. The numerical value in which the printer senses a registration mark is referred as the threshold value.

# **^A ^D COMMAND**

- **Reflective Detection Threshold:** This command is non-volatile and is used to set the reflective or blackline threshold value (0-255) at which the printer detects a blackline used for print registration. The default is set to a value of 100 and should work for most media types.
- **XX 91 Transmissive Detection Sensitivity:** This non-volatile command is used to set the transmissive or GAP threshold value (0-255) at which the printer detects gap and/or blow-hole registration marks. The default is set to a value of 30 and should work for most media types.
- **XX 124 Stock Out Threshold:** This command is non-volatile and is used to set the stock out threshold value (0-255) at which the printer detects an out of stock or >LOW STOCK< error condition. The threshold is typically set to a value that is 80 percent of the transmissive sensor reading when no media is detected by the transmissive sensor. This value is calibrated at the factory and should not require adjustment unless the transmissive sensor has been replaced.
- **X 129 Auto Set Threshold:** This command will cause the printer to scroll 1350 dots, determine the proper threshold value, and set the nonvolatile threshold for proper registration. The ^Ax selects either reflective or transmissive detection. **0** Automatically sets the transmissive threshold value.
- **1** Automatically sets the reflective threshold value.

#### **X 158 Set the Transmissive Dot2Gap Value:**

This is the distance of the transmissive sensor, which detects diecut and blow hole registration marks, to the dot row. This distance is set at the factory and is typically not needed to be changed. The transmissive Dot2gap distances

represent the physical characteristics of the printer models. This command is used in conjunction with the Finish Mode feature; see the D27 command bit position 8 for more information.

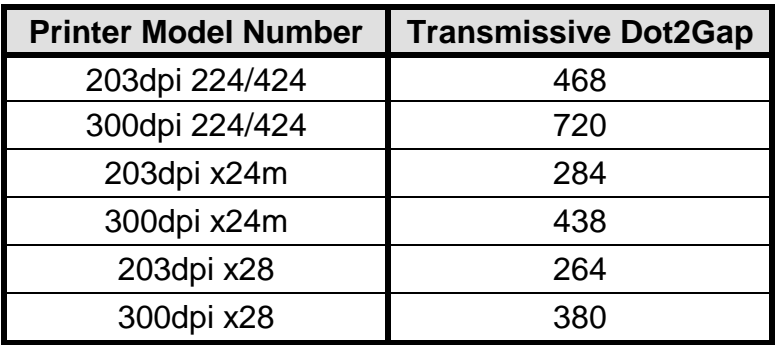

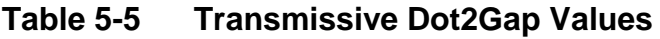

# $\frac{\wedge A}{X}$   $\frac{\wedge D}{165}$  **COMMAND**<br>Set the Refl

#### **X 165 Set the Reflective Dot2Gap Value:**

This is the distance of the reflective sensor, which detects blackline registration marks, to the dot row. This distance is set at the factory and is typically not needed to be changed. The reflective Dot2gap distances represent the physical characteristics of the printer models.

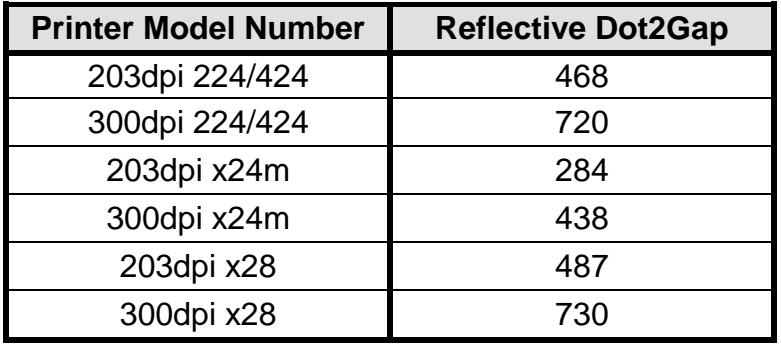

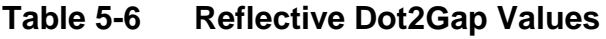

## **5.4.7 Auto-size Commands**

The auto-size command attempts to automatically calculate important format values for the label header including LSY, GAP, AGD, SPG, ^D90, and the ^D91 values. The printer feeds a sample of labels through the GAP sensors and takes an average of the values it receives. The auto-size command uses the appropriate sensors to detect the registration marks set by the  $\Delta$ D47 command. Before issuing the auto-size command, verify that the ^D47 is set to the proper setting for the media being used.

When using media that contains a blackline for the registration mark, first execute the ^A1^D47<CR> command sequence before issuing the auto-size command or the results may be invalid.

When using media that contains a blow-hole, set software switch #4 (^D24 command) for blow-hole detection and then issue the desired auto-size command before issuing the autosize command or the results may be invalid.

# $\frac{\wedge A}{X}$   $\frac{\wedge D}{39}$  **COMMAND**<br>Auto-size:

#### **X 39 Auto-size:**

- **0** Clears the use of auto-size values set by issuing the  $\triangle$ A1 $\triangle$ D39<CR>.
- **1** Uses the values obtained for header variables instead of what is specified in the format file's header.
- **2** Automatically sizes the label and displays to the terminal screen the values for the format header.
- **3 39** Same as ^A2^D39<CR>, but the values will be printed on the media.
- **5** Diagnostic Mode that steps the motor while displaying the readings from the printers sensors to determine the media's proper ^D90 and ^D91 settings. This is also referred to as "tick-tick" mode.
- **6** Diagnostic Mode that does not step the motor while displaying the readings from the printers sensors to determine the media's proper ^D90 and ^D91 settings. When using this mode, the media is manually moved through the printer. This is also referred to as "silent tick-tick" mode.

### **5.4.8 AutoHeader Commands**

**X 147 Autoheader Command:** The STL Autoheader command provides similar functionality of other printer manufacturers that specify exact placement and location of blackline media used for registration. This command is a specialty media handling command that works when the correct media is used. Please contact your Microcom Corporation representative if you have any questions regarding the use of this command. When enabled the printer will autoload and determine the correct header parameters for all subsequent formats based on the loaded media except for HFM which is the only parameter that must be included with the format header. The above values may be changed via the appropriate ^D command with the change being permanent until another Autoheader or another ^D command changes them.

> After executing the Auto-header command, the values that the printer will use for the header may be observed using the ^D148 command.

> When stock is initially loaded the printer will do an auto header to determine the correct header parameters. After this, when stock is loaded, the printer will just advance the stock to the correct printing position wasting the first label unless stock is loaded after a stock out condition. Then the printer will pull the stock in and print on the first label and clear the error.

- **0 147** Execute AutoHeader on power-up only.
- **1** Execute AutoHeader on the next media loading.
- **2** Execute AutoHeader immediately (after delay, assumes that media is loaded.
- **3** Execute AutoHeader every time media is loaded.

# **^A ^D COMMAND**

**1 148 Show Autoheader Values Command:** After the auto header has been executed, the values that the printer will use for the header may be seen using the command ^D148 which will be in the form:

> $HFM = 24$  $LSX = 832$  $LSY = 382$  $WEB = 0$  $GAP = 25$  $DPS = 6$  $LCB = 3$  $AGD = 1$  $SPG = 52$  $OFX = 0$  $OFY = 0$  $D91 = 125$  $b = 594$

The HFM parameter will show the value that is provided in the format that was last loaded in the printer which will initially be the power up format.

## **5.5 AutoLoad Media Commands**

The printer provides an easy way for new media to be loaded into the printer thru the use of the AutoLoad function. When this feature is turned ON, the printer will sense the presence of new media as the operator is pushing it into the printer, automatically feeding the media into the printer, and then registering the media using either a TOF sensor or a Form Feed.

There are two types of AutoLoad: AutoLoad + Form Feed AutoLoad + Top-of-Form.

Refer to Section 5.2.1.5 for details on how Soft Switch #5 (^D25) controls the AutoLoad function.

## **5.5.1 AutoLoad + Form Feed**

This command is useful to load media without having to press the Print Button to start printing again. The operator must insert the label stock into the printer until it stops against the drive roller. The printer will automatically begin to turn the drive roller after the stock is sensed by the transmissive sensor. A delay (^D120) may be set from when the stock is first sensed and when the drive roller starts to turn. The printer will advance a blank label, based on the current or last processed label, before starting to print properly registered labels.

These are the steps for AutoLoad + FF:

- 1. With the head mechanism latched in its normal print position, the user inserts new media until it stops at the drive roller.
- 2. The printer senses the new media and waits the programmable amount of time set by the ^D120 command (default is 1.5 seconds).
- 3. After the ^D120 time delay, the printer advances the media until the first registration mark is sensed based on the current or previously executed form size.
- 4. Label printing will resume if a job is pending.

Set ^D25 bit #6 to "1" to enable the use of AutoLoad + Form Feed.

The Autoload + FF may be used in conjunction with a saved format that acts as a template for the form size used by the autoload feature. This method assures that the correct form size used is loaded at power up enabling the autoload feature to be used when the printer is powered on before sending print jobs. The saved format or template is typically a format with the header configured for the media size/type being used and is configured to not print automatically. Below is an example of a format that is being saved into memory that is used as an autoload template and sent to the printer as part of the printer's configuration.

Autoload+FF power up format example:

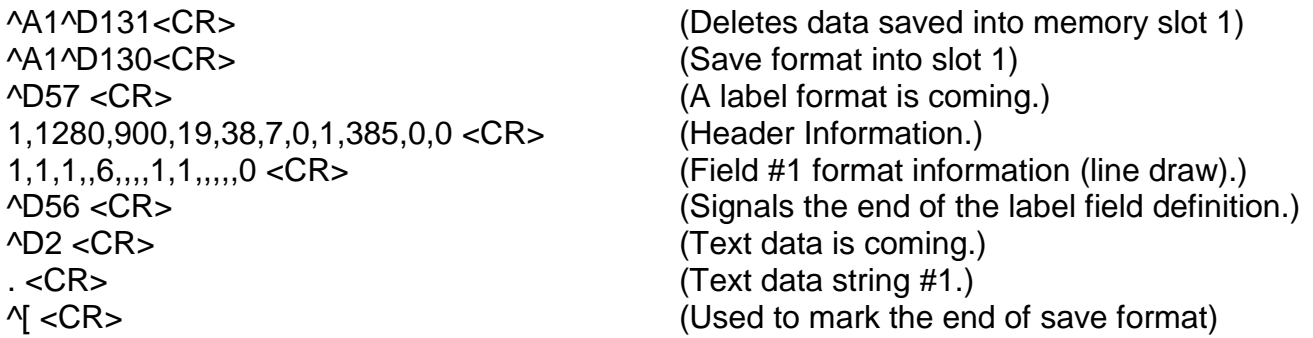

This would example saves the format into Flash memory slot 1. This format stored in slot 1 may know be selected as a power-up format that will be processed every time the printer is power on. This is accomplished by using the ^D21 command bits 5-8; ^ABxxxx1001^D21. It should be noted that the format example does not contain a print command. This is done this way so that the saved template does not automatically execute when the printer is turned on. Basically, the printer powers up and processes the format and is awaiting a print request before executing the stored label. When using this as an autoload template, the format does not have to print; it simply needs to load the correct media size to be used as the alignment format.

# **5.5.2 AutoLoad + Top-Of-Form**

This command is used on printers that are configured with a "Top-Of-Form" (TOF) sensor option used to detect the leading edge of the media. AutoLoad with a TOF sensor prevents the loss of the first label as in AutoLoad + FF.

Soft switch #5, bit #3 selects the type of TOF sensor. The TOF may a REFLECTIVE style, or it may use a TRANSMISSIVE sensor for more accurate sensing.

These are the steps for AutoLoad with TOF:

1. With the head mechanism latched in its normal print position, the operator inserts new media until it stops at the drive roller.

- 2. The printer waits a programmable amount of time as set by the ^D120 command (default is 1.5 seconds) after it senses the new media to make it easier for the operator to align the paper.
- 3. After the time delay, the printer feeds the paper forward until the leading edge of the media is seen by the TOF sensor.
- 4. The feed forward stops and then the printer retracts the media a programmable distance as set by the ^D123 command and stops.

Set ^D25, bits 6 and 7 to enable the AutoLoad+TOF feature.

*Note: TOF Error—When the printer cannot complete a TOF, it will stop, the LED will turn "RED," and if the queried, the printer will report a ">TOF ERROR< or 0x1F depending on the response mode of the printer. To clear the error, press the print button. Another TOF may then be attempted.*

# **^A ^D COMMAND**

#### **AutoLoad Delay Selection.**

AutoLoad Delay = xx milliseconds (up to a maximum of 5000 milliseconds or 5 seconds.

The AutoLoad Delay is the amount of time that the printer waits after detecting that media has been put into the printer before it starts feeding it in. A small amount of delay makes it easier for the operator to get the paper fully inserted into the printer and properly oriented before paper motion begins.

The default value for AutoLoad delay is 1500 milliseconds (1.5 seconds). The operator may use this command to adjust the delay to suit individual preferences. ^A0 turns the delay OFF so that the driver roller is activated as soon as media is detected. Since this is a volatile command the default setting will be restored every time the printer's power is cycled "OFF" and "ON."

*Example: Have the printer wait 1.25 seconds before feeding paper on AutoLoad.* ^A1250^D120

#### **121 Top of Form Command.**

This command initiates a TOF operation:

- a) Media is advanced until the leading edge is detected by the "Top Of Form" sensor,
- b) Media is then retracted to position the leading edge of stock to the correct starting location.

This command is useful when using the AutoLoad + Top of Form command.

**XX 123 Set TOF Retract Distance:** When a TOF operation is in process, the paper moves forward until its leading edge is seen by the TOF sensor. As soon as the sensor sees the paper, the printer stops the forward motion of the paper and begins to move the paper in reverse toward the print head. This

command sets how far the media is moved back into the printer after the leading edge is seen by the TOF sensor. The valid range for the TOF retract distance is from 1 to 900.

## **5.6 Printing Commands**

The following commands initiate printing, define the number of labels to be printed or control how the printer initiates printing.

## **5.6.1 Basic Printing Commands**

# **^A ^D COMMAND**

- **Print Command: (Equivalent <sup>^</sup>C)** Informs the printer to print a single label or start printing a batch of labels. Since commands are processed in the order they are received, this is typically the last command in the format file. This command is equivalent to the "^C" control code.
- **11 Print Test Pattern: (Equivalent ^K)** Prints a label with diagonal lines that is used in determining the condition of the thermal dots of the print head. This command is equivalent to the "^K" control code.
- **12 Form Feed: (Equivalent ^L)** Prints or scrolls a blank form based upon the previous format definitions. This command is equivalent to the "^L" control code.
- **70 Clear Commands 73-76:** Resets the ^D73 through ^D76 commands to their default values.
- **XX 73 Load Copies Count:** Instructs the printer to print multiple copies without incrementing serial numbers. This command can be used in conjunction with the ^D75 (Load Label Count) to allow duplicate copies to be made within a batch of labels. For example, the following command string will print a total of 150 labels; three copies of each serial number for the 50 different labels. (^A3^D73^A50^D75^D3<CR>)
- **1 74 Infinity Print:** Prints a batch of labels until the printer is turned off. This command is most effective when used in conjunction with the Tag/Tear and Peel-n-Dispense modes. The "^A1" enables the Infinity Print while a "^A0" will disable this function.
- **XX 75 Load Label Count:** Instructs the printer to print a batch of labels using the serial number function if enabled. If the serial number function is disabled, the ^D75 command will print the number of copies (the same label) specified by the "^Axx" sequence just like the ^D73 command. This command may also be used in conjunction with the ^D73 command. The batch of labels is printed once a ^D3 command is executed; therefore the ^D75 command must be issued before the ^D3 command. The only difference between this command and the ^D73 is the ability to increment and/or decrement sequential numbers in a batch.

### **XXX 76 Load Delay Time Between Printed Labels:** Delays the printing between

labels in a batch. The "^Axxx" specifies the delay time in tenths of a second with a maximum value of 650. For example, "^A10^D76<CR>" would introduce a one second delay between printed labels. This command is typically used in conjunction with the Peel-n-Dispense mode and applicators.

### **5.7 Label Header Parameter Override Commands**

It is possible to override label header parameters by adding one or more of the following commands after the ^D2 and before the print command.

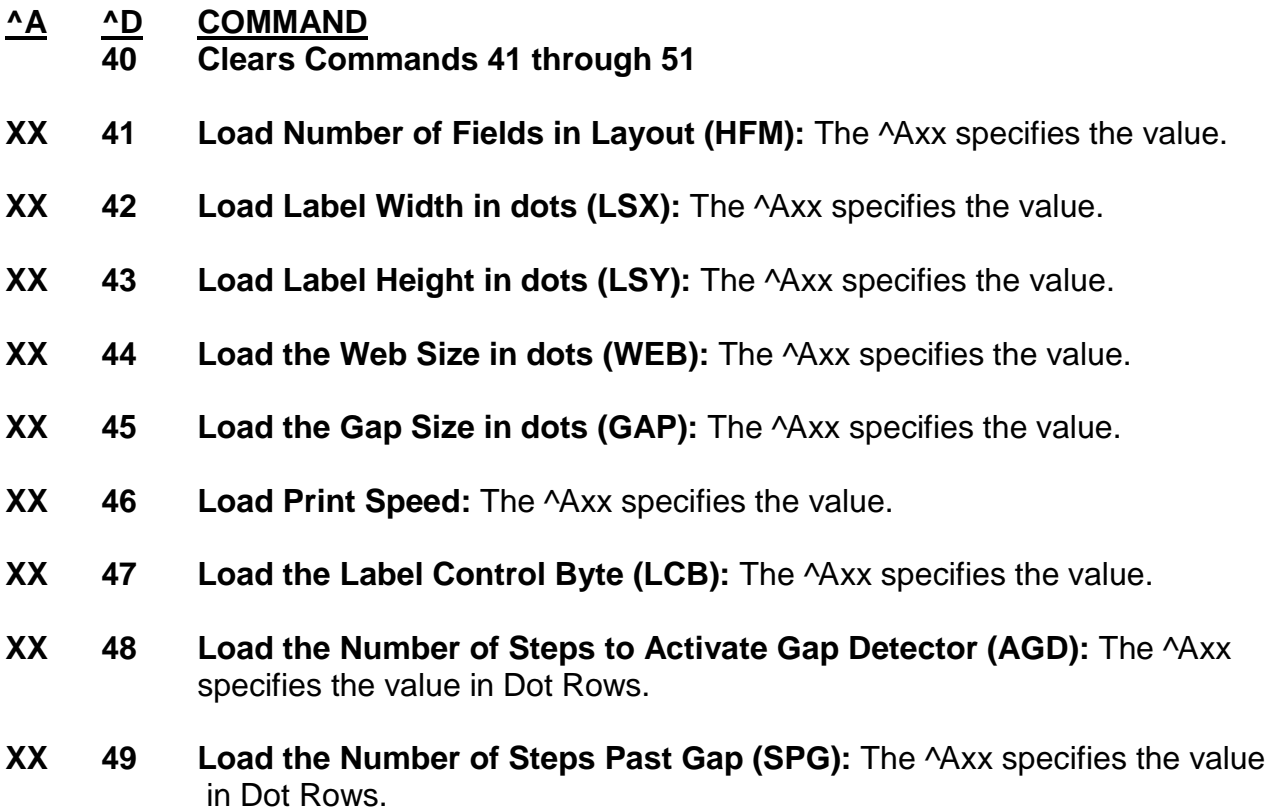

- **XX 50 Load X Direction Offset (OFX):** The ^Axx specifies the value.
- **XX 51 Load Y Direction Offset (OFY):** The ^Axx specifies the value.

### **5.7.1 Serial Number Commands**

The following commands, ^D80 through ^D89, are used for the serial number function commands of the printer. The printer can increment or decrement any single serial number on the label by any amount. If the format contains more than one serial number, then all serial number fields can only increment or decrement by a value of one. Single and Multiple serial number commands cannot be used on the same format. Please note that the ^D57 command clears most of the serial number commands. Therefore, all serial number commands should be placed after the ^D56 command or just prior to the ^D3 command. Refer to Section 5.6.1 for additional information regarding the use of the  $\triangle$ D75 command and the serial number functions.

The following two commands are valid for both single and multiple serial number functions:

#### **80 Clears Commands 86, 88, 89.**

### **^A ^D COMMAND**

**81 Disable Serial Number Function:** This command disables both single and multiple serial number functions.

The next three commands deal with the single serial number functions:

- **XX 84 Load Text String Number to Increment/Decrement:** Instructs the printer which text string number to increment or decrement. The  $\Delta$ xx value determines which of the text strings will be used for incrementing or decrementing.
- **XX 85 Load Increment/Decrement Step Value:** The single serial number functions increment or decrement by this value. ^Axx is the amount of increment or decrement. Fields that instructs the printer to decrement beyond 0 will be set to 0.

#### **XX 86 Single Serial Number Status:**

- **0** Disable increment and decrement
- **1** Enable increment: The serial number will be incremented by the step value specified by the  $\triangle$ D85 command.
- **2** Enable decrement: The serial number will be decremented by the step value specified by the  $\triangle$ D85 command.

The next three commands determine the status of multiple serial numbers:

- **XX 87 Load Field Number to Clear Increment/Decrement:** This command is used to clear the status of one or more fields that are using the serial number increment/decrement function. Example: A "^A1^D87<CR>" instructs the printer to clear the increment/decrement function of text string number 1 or the first text string.
- **XX 88 Load Field Number to Increment by 1:** The ^Axx specifies which field to increment by one.
- **XX 89 Load Field Number to Decrement by 1:** The ^Axx specifies which text string field that will be decremented by one. The printer will not decrement fields beyond 0. Fields that instructs the printer to decrement beyond 0 will be set to 0.

*A sample format using the single serial number function:*

 $^{\prime}$ D57 <CR> 1,575,609,,25,35,0,1,285,0,0 <CR> 1,280,300,2,1,5 <CR>  $^{\prime}$ D56 <CR> ^A2^D86 <CR> ^A1^D84 <CR> ^A5^D85 <CR> ^A3^D75 <CR>  $\Delta$ D2 <CR>

 $20 < CR$  $\triangle$ D3 <CR>

This format would enable the decrement function (^A2^D86). Select text string #1 to decrement (^A1^D84), load the step value of 5 (^A5^D85) and then print three serialized labels (^A3^D75). The printed result would be "20" for the first label, "15" for the second label, and "10" for the third or last label.

*A sample format using the multiple serial number function:*

 $\triangle$ D57 <CR> 2,575,609,,25,35,0,1,285,0,0 <CR> 1,280,300,3,1,5 <CR> 2,280,100,3,1,5 <CR>  $^{\prime}$ D56 <CR> ^A1^D88 <CR> ^A2^D89 <CR> ^A3^D75 <CR>  $\text{AD2}$  <CR>  $100 < CR$  $200 < C$ R $>$  $\triangle$ D3 <CR>

This format would enable the multiple serial number function and select the first text string to increment by one (^A1^D88), the second field to decrement by one (^A2^D89), and print three serialized labels (^A3^D75). The first text string would be printed as "100", "101", and "102" while the second text string is printed as "200", "199", and then finally "198".

### **5.8 Text String Commands**

These commands offer special functions pertaining to the text strings. Some of the special functions would include Pre-padded text and auto-print.

# **^A ^D COMMAND**

#### **60 Clears Command ^D61**

- **XX 61 Mark Text Starting Position:** The ^Axx specifies which text field to start entering new data. This is useful for creating variable text fields after a string of fixed text fields. If set to a value of 2, the first line of new text entered following the ^D2 will overwrite line two. If two new text strings are entered, the existing text lines two and three will be overwritten. This command is used when fixed data is used much like a template and only the variable data is to change.
	- **62 Pre-padded Text:** This command is used to pre-pad text data. Any data already loaded into a field will be retained if the ^D62 command is sent. The following is an example of Pre=padded text:

^D57<CR> 3,1280,900,,38,7,0,1,385,0,0 <CR> 1,300,500,7,1,5<CR> 2,300,400,7,1,5<CR>

3,300,300,7,1,5<CR>  $^{\prime}$ D56 <CR>  $AD2 < CR$  $A < C R$  $B < CR$  $C < CR$ ^D62<CR>  $^{\prime}$ D2<CR> line 1<CR> line 2<CR> line 3<CR>  $AD3 < CR$ 

This format would produce a label with "Aline 1", "Bline2", and "Cline 3" printed on the label.

# **^A ^D COMMAND**

- **63 Text Control Mode:** Allows the entry of new text without the ^D2 command and/or clears all previous text when new text is added.
- **0** Disable modes 1 and 2.
- **1** Enable Auto-Print mode. If this mode is selected, the printer will accept new text strings without requiring the ^D2 command. The printer can also autoprint a label when the number of received text strings (carriage returns) equal the number specified by the ^D64 command. This mode is useful when interfacing to a scale, bar code wand of other limited host that is capable of generating and sending carriage return characters.
- **2** Clear Previous Text Upon Receiving New Data. When one of more characters of new text is entered, the all-existing text data will be erased. The printer may be programmed to enter the mode automatically upon power-up by position 1 of software switch #2 (^D22 command).
- **3** Enable modes 1 and 2.
- **XX 64 Auto-Print String Count:** This command is used in conjunction with the ^A1^D63 auto-print command. The ^Axx specifies the number of text strings (carriage returns) to accept before issuing the print command. When the printer is in the auto-print mode, it is not necessary to send the ^D2 command to enter text or the ^D3 command to initiate printing. The printer will accept incoming text strings and print the label as soon as the number of strings equal the amount specified by the ^D64 command.

The following is an example of the  $\Delta$ D61,  $\Delta$ D63, and  $\Delta$ D64 commands:

^A0^D64<CR> (Clears any old settings) ^D57<CR> 6,1280,900,,38,7,0,1,385,0,0 <CR> 1,300,300,20,1,4<CR>

2,300,250,20,1,4<CR> 3,300,200,20,1,4<CR> 4,300,150,20,1,4<CR> 5,300,100,20,1,4<CR> 6,300,50,20,1,4<CR>  $^{\prime}$ D56 <CR>  $AD2 < CR$ Protected Field<CR> Protected Field<CR> Protected Field<CR> Variable Field<CR> Variable Field<CR> Variable Field<CR>

^A3^D63<CR> (Enables Auto-Print and Clears text) ^A3^D64<CR> (Instructs printer to print after 3 <CR>) ^A3^D61<CR> (Instructs printer to start text entry at line 3 instead of line 1)

# **5.9 Cutter Configuration Commands**

### **5.9.1 Cutter Type**

The ^D115 is a non-volatile command that sets the proper type of cutter installed on the printer being used. This value is reported to the ^D29 statistics label. This command should be used prior to enabling the cutter with the  $\triangle$ D99 or  $\triangle$ D111 commands.

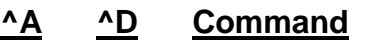

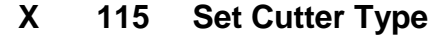

- **0** No Cutter
- **1** Guillotine
- **2** Rotary

### **5.9.2 Kiosk Cutter Commands**

#### **5.9.2.1 Kiosk Cutter Mode**

This is a non-volatile command that enables cutter operation. When a printer is configured to use the ^D111, the printer prints a job, dispenses the advance distance (See ^D112), and then cuts the media. The media is not retract until the next format which helps to prevent paper jams going into the cutter or media wrapping around the platen roller. Modes 2 and 4 use the optional LTS sensor. When using these modes, a second form will not print until the label is taken. The printer will report the >TAKE LABEL< message when the LTS detects media and then only >READY< when the form is taken.

#### **XX 111 Kiosk Cutter Mode**

- **0** Disable Kiosk Cutter Mode.
- **1** Enable Kiosk Cutter Mode.
- **2** Enable Partial Kiosk cut mode.
- **4** Enable Full kiosk cut mode.

### **5.9.2.2 Kiosk Cutter Advance Distance Command**

This command sets the advance/retract distance for the Kiosk Cutter (^D111) Mode. This is the distance that the printer will advance after printing to control the cut placement. The same distance will be used to retract the media to the print head for printing once the next job is sent.

# **<u>^A ^D COMMAND</u><br>XX 112 Kiosk Cutte**

**Kiosk Cutter Advance/Retract Distance Command:** The valid range is from 0 to 1000 with the recommended distance of 150.

### **5.9.3 Volatile Cutter Operation**

- **8 Cycle Cutter:** If a cutter is installed on the printer, this command will cause the cutter to be cycled. The cutter's operation will be determined by the D99 command. If the cutter is a rotary cutter, it will always cycle in the forward direction to make a full cut. If the cutter is a guillotine cutter, the cycle direction will be determined by the last setting given with a D99 command.
- **X 99 Cutter Control:** This command enables full and/or partial cut operation. This command works in conjunction with the ^D102 and ^D103 Cut Interval commands. The ^D95 command is also used with the ^D99 command to adjust the advance distance to the cutter blades and then retract to the home position (dot row one). The ^D99 command will assume a default ^D95 value of 155.

*Note: When doing partial cuts with a LPD, the printer will not proceed until the LPD sees that the label has been taken. Then after a programmable delay, the printer will retract and print the next label.*

- **0** Disable Cutter operation.
- **1** Enable Full Cut.
- **2** Enable Partial Cut.
- **3** Enable Full and Partial Cut.
- **XX 102 Full Cut Interval:** Instructs the printer when to issue a Full Cut. The default value is 1. A value of "1" results in a full cut whenever the copies count is reached, or after each format if a copies count has not been specified. If this command is set higher than "1" (maximum of 65536), the printer will full cut when that quantity is reached. This command will not operate if the Cutter Control (^D99) command is set to partial cut.
- **XX 103 Partial Cut Interval:** This command instructs the printer when to issue a Partial Cut. A partial cut requires the use of a Cutter that is capable of Partial cuts. A Partial Cut leaves a thin piece of media in the center after the cut cycle is finished. This small piece of uncut stock holds the media together and the printer waits until the media is removed before printing the next label. The default Partial Cut Interval is set to 1. The printer will issue a partial cut, if set to a 1, whenever the copies count is reached. If set to a value greater than 1, the printer will partial cut when that quantity is reached. This command only functions when the Cutter Control (^D99) command is set to allow partial cuts.

*Note: A full cut will override a partial cut. The following examples assume that the ^D99 command has been set to 3.*

*Example #1: If the Full Cut Interval is set to a value of 5 and the Partial Cut Interval is also set to a value of 5, the printer will issue a Full Cut. Example #2: If the Full Cut Interval is set to a value of 5 and the Partial Cut Interval is set to a value of 1, the printer will partial cut after labels 1 through 4 and full cut after label 5.*

# **^A ^D COMMAND**

- **Advance/Retract Distance:** This command is used in conjunction with the tag/tear (^D97), peel-n-dispense (^D98), and cutter (^D99) commands. It is used to adjust the number of steps the printer will advance the media after printing has stopped and then retract the same distance so that media is not wasted. While the maximum value is 64,000 steps, it is not recommended that the printer advance further than one label size. This may create a paper jam when the label is retracted back into the printer.
- **XX 96 Load Advance Delay:** The ^Axx specifies the amount time, in milliseconds, that the printer will delay the repositioning or retraction of the media. For Example, "^A1000^D96 <CR>" would delay for a period of one second.
	- **118 Home Cutter:** When this command is issued, the printer will cycle the cutter gear to determine the location of the gear and position it in the home position. This command is only available on the X28 series printer's.
- **X 162 Advance/Retract Speed:** This command is used to set the advance/retract speed that is used in conjunction with the different dispense modes. The valid arguments for the X value are the DPS speed values for the printer. Please refer to the DPS and ^D49 sections for valid speed values.

# **5.9.4 Cutter Hold-off**

This command is used to avoid cutting "air" or the leading edge of the first label when printing and cutting without advancing the label stock. This command is used with the Full or Partial Cut Mode (^D99), but not the Kiosk Cut Mode. This function will skip a pre-set number of cuts following a Top of Form. Count resets and begins count at TOF or following the point where the command is given.

Note: Advance distance must be set at "0" for this command to function.

**XX 117 Cutter Hold-off:** X represents the number of cuts to skip on the first X labels following a Top of Form.

# **5.10 Dispensing Commands**

Dispensing commands are commands that advance the media for cutting, tear off, or presenting and then retract the media to a home position so that media is not wasted. These dispense commands include Peel-n-Dispense, Tag/Tear, Cutter commands, and optional media handling commands as well. The following commands define these types of operations. Most of the dispensing commands require that the printer is configured with an optional Label Present Detector.

## **5.10.1 Tag/Tear Operation**

This command controls a method of dispensing the media so that the perforation between labels is positioned on the tear bar or peel edge. Once the label is taken, the label media retracts and allows proper registration of the next label print. Once the label is taken, the label media retracts and allows proper registration of the next label print.

**^A ^D COMMAND**

#### **X 97 Tag/Tear Operation:**

- **0** Disable Tag/Tear operation.
- **1** Advance after every print.
- **2** Advance after copies count.
- **3** Advance when idle. (Does not use LPD retracts stock at next sent label format.)

## **5.10.2 Peel-and-Dispense Operation**

This command is used when the labels are to be peeled from the backing material. Once the label is taken, the label media retracts and allows proper registration of the next label print. This command requires that the printer is configured with the optional label peel assembly for proper operation. Not all models support the label peel option.

#### **X 98 Peel-and-Dispense Operation:**

- **0** Disable Peel-and-Dispense operation.
- **1** Enable Peel-and-Dispense operation.

## **5.10.3 Load Advance/Retract Distance and Load Advance Delay**

- **XX 95 Advance/Retract Distance:** This command is used in conjunction with the tag/tear (^D97), peel-n-dispense (^D98), and cutter (^D99) commands. It is used to adjust the number of steps the printer will advance the media after printing has stopped and then retract the same distance so that media is not wasted. While the maximum value is 64,000 steps, it is not recommended that the printer advance further than one label size. This may create a paper jam when the label is retracted back into the printer.
- **XX 96 Load Advance Delay:** The ^Axx specifies the amount time, in milliseconds, that the printer will delay the repositioning or retraction of the media. For Example, "^A1000^D96 <CR>" would delay for a period of one second.

## **5.11 View Printer Configuration and Statistics**

These commands display or print configuration settings. The user may reset the Printed Labels and Inches if they wish to track label usage, print head life, etc. Total Labels and Inches cannot be reset by the user.

#### **XX 29 Printer Statistics:**

- **0** Print Statistics to the serial port
- **1** Print Statistics on a label

**2** Clear the **Printed Labels** variable in the statistics

- **3** Clear the **Printed Inches** variable in the statistics
- **^A ^D COMMAND**
	- **33 Display Model and Revision Number**

### **5.12 Memory Commands**

These commands offer special functions related to clearing, storing, and processing data in the RAM and FLASH memory.

The printer can store up to 128 FORMAT files into the printer's volatile RAM memory and another 128 files into non-volatile FLASH memory. Once stored, these files may be loaded from memory rather than having to be sent down thru the serial port. Formats are retained even after power has been cycled when stored in FLASH memory. Formats stored in RAM will be lost when the printer is turned "OFF."

The printer may be configured through software switch #2 (^D22 command) to automatically process a specific format from the FLASH memory (power up format) when the printer is turned "ON." The printer treats the stored formats as if they were sent through the serial port.

# **^A ^D COMMAND**

- **Send Format from RAM to Port:** The ^Axx specifies the slot number (1-128) where the format file is stored in RAM. This may be used to read what is stored in each memory slot.
- **XX 58 Process Format Saved in RAM:** The ^Axx selects which stored format to process (1-128). This command is processed in the same was as if the format was sent directly to the port.
- **XX 59 Save Formats to RAM. (volatile)** The ^Axx selects the memory slot (1- 128) into which the format is to be saved. A format file must be terminated by an ESC (HEX 1B) or "["(left bracket) character to save the format.

Sample format saved to RAM slot #1: ^A1^D59

^D57 5,1280,900,20,40,7,0,1,405,0,0 1,640,650,12,1,5,0,4,2,2,,,,,0 ^D56 ^D2 Saved Format ^D3 ^[

**XX 66 Clear Single FORMAT Stored in RAM:** The ^Axx specifies which memory slot to clear (1-128). This command only functions with FORMAT files and not with downloadable fonts and/or graphics.

# **^A ^D COMMAND**

- **Clear User RAM:** This command clears all the downloaded fonts and graphics that have been stored in RAM. This command does not affect fonts and graphics that have been downloaded and stored into the FONT flash memory. Use the ^D17 to erase FONT flash memory.
	- **101 Send User RAM Available:** The printer will send the number of free or available bytes to the serial port (i.e. >192480<). Use the D119 command for more detailed reporting.
- **XX 104 Save ASCII Fonts to RAM:** The ^Axx specifies which memory file # (CGN #) the FONT will use (1-255). This command should be used with an ASCII-HEX file that contains only printable characters less than 80 HEX. These FONTS are "extended non-compressed", meaning that they can be greater than 64KB in size. This command supports fonts greater than 64KB.

#### **XX 105 Delete Graphics from RAM** ^A0 deletes ALL graphics from RAM. ^Ax deletes the graphics in slot #x.

**xxyy 107 Save Compressed GRAPHICS to RAM.** (See Chapter 6, Downloadable Graphics)

#### **119 Display Memory Allocation.**

This command shows how all of the RAM and FLASH memory is being used

*Example display from the ^D119 command:*

Ram Based Fonts/Graphics(TCI=8) - [file number(CGN), size, type] [2,4625, Font set] ß*Slot #2 in RAM has a FONT that is 4,625 bytes.*

Ram Based Formats - [file number, size] [2,176] ß*Slot #2 in FORMAT RAM has a FORMAT that is 176 bytes.* Total Ram Memory Available - 258335 **C There are 258,335 bytes of RAM available.** 

Flash Based Fonts/Graphics(TCI=7) - [file number(CGN), banks used, type] [1,1, Graphic] ß*Slot #1 of FONT flash has a GRAPHIC that takes up 1 bank (64Kbyte)* Font/Graphic Flash Memory Banks Available - 119 **F There are 119 banks of 64KB open.** 

Flash Based Formats - [file number, size] [1,176] ß*Slot #1 of FORMAT flash has a FORMAT file that is 176 bytes.* Format Flash Memory Available - 65359 **C There are 65,359bytes of FORMAT flash open.** 

Label Memory - [size, available] [43231,41618]  $\leftarrow$  The difference is the amount of memory to process current format.

NOTES: RAM GRAPHICS can extend beyond the starting slot # into sequential ones. RAM formats are numbered #1 to #128 (RAM FONTS are limited to 64K in size.)

#### **122 Display Available FONT/GRAPHICS FLASH memory.**

This command is used to display the amount of FONT/GRAPHICS FLASH memory available in bytes in the form >xxxxxxx< where xxxxxxx is the number of available bytes.

#### **^A ^D COMMAND**

#### **xxyy 127 Save FONTS to RAM.**

(See Chapter 7, Downloadable Fonts)

#### **XX 130 Save a FORMAT to FLASH. (non-volatile memory)**

The ^Axx selects the memory slot (1- 128) into which the format is to be saved. A format file must be terminated by an ESC (HEX 1B) or "["(left bracket) character to save the format.

#### *How to Save a Label FORMAT to FLASH:*

- 1) Create the FORMAT file with ^Axx^D130 at the top to tell the printer to store into FLASH Slot #xx.
- 2) Send the file to the printer using a standard communications program.

Sample format saved to RAM slot #1:

^A1^D130 ^D57 5,1280,900,19,38,7,0,1,385,0,0 1,640,650,12,1,5,0,4,2,2,,,,,0 ^D56  $AD2$ Saved Format ^D3 ^[

#### **XX 131 Delete a FORMAT from FLASH.**

^A0 deletes all FORMAT files in FLASH ^Axx deletes the FORMAT file stored in FLASH slot  $(1 - 128)$ 

This command deletes the Label FORMAT stored in Slot #xx of the FORMAT storage bank in FLASH memory. Use this command to clear a FORMAT Slot in FLASH before storing a new FORMAT into the Slot.

## **xxyy 133 Save Compressed GRAPHICS to FLASH.**

(See Chapter 6, Downloadable Graphics)

#### **XX 134 Delete a GRAPHIC from FLASH.**

^A0 deletes all GRAPHIC files in FLASH ^Axx deletes the GRAPHIC stored in FLASH Slot #xx Valid values for Axx are 1 to 255. The user selects the CGN #xx that will be cleared.

The ^D119 command may be used to verify what memory Slot #'s are available in FLASH for storage.

### **^A ^D COMMAND**

#### **xxyy 135 Save FONTS to FLASH. (See Chapter 7)**

This command is not normally seen by the user. It is put into a FONT file by the FONT converter program which generates a special ^Axxyy^D135 code which is placed at the beginning of the FONT download file. The Axxyy tells the printer the overall size of the file according to this format:

xx = the number of additional 64KB sectors in the FONT file set  $yy = CGN # (1-255)$ 

If  $xx = 00$ , then the FONT fits into one 64Kbyte sector of memory and there are no additional sectors required for the FONT.

If xx > 00, then the FONT is larger than one 64KB sector, and xx is the number of ADDITIONAL 64KB sectors needed for the FONT. The xx field > 00 signals the printer to get ready for a multi-sector FONT download. Each subsequent download contains a header with the xx field decremented by 1. The last download file has a header field  $xx = 00$ .

EXAMPLE: ^A0124^D135 This command tells the printer that an extended FONT download for FLASH memory is coming. The download will be 2 sectors long, and the printer will access the FONT in FLASH memory using CGN #24 and TCI #7. The ^A0124^D135 command will be right at the beginning of the file. So the ^D135 command is never sent by itself, it's always in a FONT download file, and the user never really sees it.

The FONT download file may be larger than 64Kbyte. The only limit on the file size is the amount of memory available to hold the file. When the FONT file is created, a specific reference number, called a CGN # is assigned to the file by the user. After the FONT file has been downloaded and stored in FLASH, the printer retrieves the FONT from FLASH by using its CGN # and TCI #7(for FLASH). The FONT may be stored anywhere in the printer's FLASH memory; it is NOT restricted to a specific FLASH memory location. The printer maintains a address table that tells where each FONT CGN # is stored in FLASH.

The CGN # is established by the user when the FONT download file is created using the font converter program. Since this is an arbitrary number picked by the user, it is possible to create two separate FONT files with the same CGN #. In fact, many FONT files could be created using the same CGN #. For the printer to function properly, each FONT in FLASH must have a unique CGN #. If a FONT is downloaded that has the same CGN # as a FONT that is already stored in FLASH, then an error message is sent back indicating a Duplicate CGN error.

The printer's FLASH is nonvolatile, so FONTS that are downloaded using the ^D135 will be stored in FLASH memory until specifically erased by the user. The following 3 parameters are included in the FONT file when it is created:

- 1. Memory destination: RAM or FLASH
- 2. Memory File #:  $1\rightarrow 255$  (this is the CGN #)
- 3. Rotation: 0°, 90°, 180°, or 270°

#### *How to save a FONT to FLASH:*

- 1. Create the special FONT download file with FLASH set as the memory destination,
- 2. Send the file to the printer using a standard communications program set for 8 data bits, no parity, 1 stop bit.
- *Hint*: After the FONT file has been sent, the ^D119 command may be used to verify that the new FONT is now available in FLASH.

# **^A ^D COMMAND**

#### **XX 136 Delete a FONT from RAM.**

^A0 deletes all FONTS from RAM ^Axx deletes the FONT stored in RAM Slot #xx

Valid values for Axx are 1 to 255. The user selects the RAM memory Slot #xx that will be cleared.

*Hint:* After the FONT file has been deleted, the  $\Delta$ D119 command may be used to verify that Slot #xx is now available in RAM. The FONT may extend over several slots and the ^D119 will indicate how many slots are used.

#### **XX 137 Delete a FONT from FLASH.**

^A0 deletes all FONTS from FLASH ^Ax deletes the FONT stored in FLASH Slot #x

Valid values for Axx are 1 to 255. The user selects the FLASH memory Slot #xx that will be cleared.

*Hint:* After the FONT file has been deleted, the  $\Delta$ 119 command may be used to verify that Slot #xx is now available in FLASH. The FONT may extend over several slots and the ^D119 will indicate how many slots are used.

#### **XX 138 Process a FLASH FORMAT.**

^Axx references the FORMAT file stored in Slot #xx Valid values for Axx are 1 to 128.

Label FORMATS are saved into FLASH Slots 1 to 128. Each of these FORMAT slots specifies how to build the dot rows that are used to print a label on the printer.

This command tells the printer to take the Label FORMAT file in Slot #xx and build up its image in the printer's slice buffer. After this command is finished, the label may be printed by sending the ^C print command.

NOTE: If the FORMAT file contains a print command, then the label will be printed at the end of this command.

#### **XX 139 Send a FLASH FORMAT to the communications port.**

^Axx references the FORMAT file stored in Slot #xx Valid values for Axx are 1 to 128.

Label FORMATS are saved into FLASH Slots 1 to 128. This command causes the printer to send a previously loaded FORMAT file out the communications port to the HOST.

Use this command to view label Format's that have been saved in the printer's non-volatile FLASH memory.

# . **^A ^D COMMAND**

#### **140 Clear all User GRAPHIC and FONT FLASH.**

This command erases the user FONTS and GRAPHICS in FLASH memory. This command is equivalent to sending:

- 1) ^A0^D134 (clears all GRAPHICS),
- 2) ^A0^D137 (clears all FONTS).

Label FORMATS stored in user FLASH memory are NOT erased by this command. Use the ^D131 command to erase label FORMATS stored in FLASH memory.

*IMPORTANT NOTE!!! Embedded FONTS and label FORMATS are NOT erased. However, any custom FONTS and GRAPHICS loaded into user FLASH memory at the factory WILL be erased.* 

*Hint: After the user FLASH has been deleted, the ^D119 command may be used to verify that Slots #1 thru #255 are now available in FLASH.*

#### **141 Clear User GRAPHIC and FONT FLASH & RAM memory.**

This command clears all user FONTS and GRAPHICS in FLASH memory, and all the downloaded FONTS and GRAPHICS in RAM. This command is the equivalent to sending:

- 1) ^D100 (clears all downloaded FORMATS, FONTS and GRAPHICS in RAM.
- 2) ^A0^D140 (clears all user FONTS and GRAPHICS in FLASH).

Label FORMATS stored in user FLASH memory are NOT erased by this command. Use the ^D131 command to erase label FORMATS stored in FLASH memory.

Please note that this command may take some time (depending on how much is stored). During this time the printer will not respond to commands. The printer may appear to be locked up until the command finishes.

*Hint: Use command ^D119 to confirm that FONTS and GRAPHICS were erased in user FLASH memory, and that all downloaded FORMATS, FONTS, and GRAPHICS were erased in RAM.*

## **5.13 Printer Code Update**

# **<u>^A ^D</u> COMMAND**<br>X 7 Update Prin

#### **X 7 Update Printer Code:**

This command is used to update the printer's flash memory in the event new or enhanced features exist in a different software version. Sending a ^A62519^D7 command will update the printer's bootloader, application, and embedded font set. This process requires some interactivity with the printer and failure to follow the proper process will cause the printer to become inoperable. Please contact your Microcom Corporation Representative for more information.

### **5.14 Miscellaneous Commands**

- **5 Send Printer Status: (Equivalent ^E)**
- **X 93 Load Control Code Recognition Status:**
- **0** Enable control code recognition
- **1** Disable control code recognition
- **X 113 Verbose Mode:**
- **0** Disable Verbose Mode
- **1** Enable Verbose Mode

### **X 145 List Commands:**

This command is used to generate a list of commands containing a brief description of the LDSI code base that the printer uses. Issuing a ^D145 or ^A0^D145 causes the printer to generate a list of commands supported by the LDSI code base to communications port.

- **0** List LDS Commands
- **1** List current settings
- **2** List Soft-switch descriptions

#### **X 146 Pre Stock-Out Distance:**

This command sets the distance in dots that the PSO option uses to feed the media when the >INPUT 1< sensor detects an out of media condition. If the length of the label happens to be larger than the distance from the pre stock out sensor to the dot row (^D146 command) the printer will not be able to completely finish printing the last label. Other than this, the operation of the printer will be the same as above. The printer's default distance is set to 1800 and issuing a "0" (^A0^D146) will cause the printer to reset to this value. The maximum setting is 7200 and values above this setting will be ignored.

#### **X 153 Feed Forward Distance:**

This command will move the motor in the forward direction by the X amount (specified in dots) when issued. The maximum value is 65535. The feed speed is defined by the D155 command.

#### **X 154 Feed Reverse Distance:**

This command will move the motor in the reverse direction by the X amount (specified in dots) when issued. The maximum value is 65535. The feed speed is defined by the D155 command.

# $\frac{4A}{X}$   $\frac{4D}{155}$  **COMMAND**<br> $\frac{4A}{X}$   $\frac{4B}{155}$  **Set Feed Sp**

**Set Feed Speed:** 

This command sets the feed speed that is used for the D153 and D154 commands.

**0** 8.0 ips (inches per second)

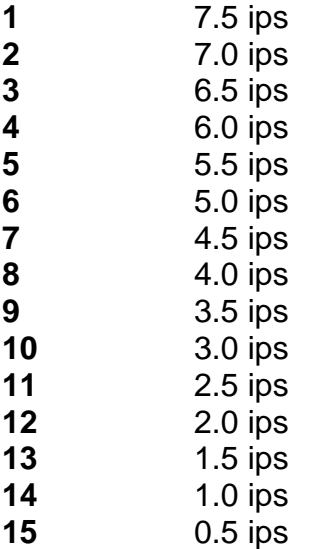

#### **X 156 Set Non-stick Time Interval:**

This command is used to set the time interval for the Non-stick TOF mode (D26 position 8) used to help alleviate the media adhering to the platen roller. The value for X represents the number of seconds that the printer will execute the Non-stick TOF operation. The default setting is 14400 or 4 hours. The valid range is from 2 to 65536. This command is volatile and gets reset to the default setting after power cycles and/or command reset conditions. The ^A1^D145 command may be used to observe the current setting and the elapsed time counter.

#### **X 157 Takeup Motor Run Time:**

The D157 command is used with optional software that controls a DC Takeup motor instead of a cutter motor. The value for X represents how long the takeup motor will run, in milliseconds, after printing has stopped. This command is a volatile command with a default of 0. The ^A1^D145 command lists the current setting under the Post Takeup Time.

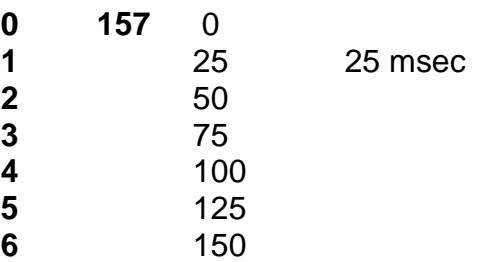

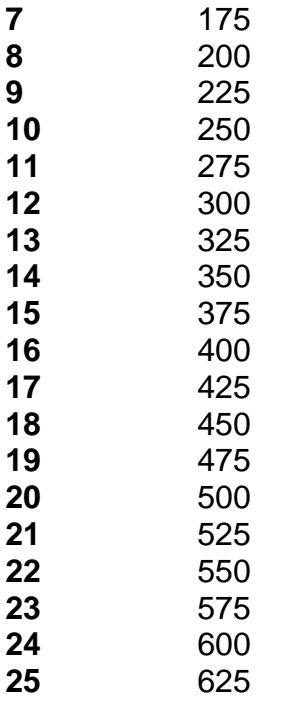

# **^A ^D COMMAND**

#### **Brownout Reporting:**

A brownout condition is a sag or drop in the supply voltage that dips below 16.4Vdc but does not continue to sag and perhaps goes back to the 24Vdc supply voltage. The printer will attempt to update its configuration and counters in this condition. Proper power sources should not normally have situations were Brownouts are a frequent occurrence. The printer provides the ability to monitor these types of conditions using the D159 command. The D159 command provides a volatile or running total of the brownouts and a non-volatile count that is saved.

- After a power up, reports the "running" total of detected Brownouts.
- Clears the "running" total or volatile brownout count
- Reports the non-volatile brownout count stored in memory
- Clears the non-volatile brownout count stored in memory
- **Sensor Status Byte:** This command is used to report the real time sensor status of all the printer sensors. When the ^D163 command is issued, the printer returns a byte status that is defined below.

| <b>Bit Position</b><br>(12345678) | <b>Definition</b>                          | <b>Operation</b>                                |
|-----------------------------------|--------------------------------------------|-------------------------------------------------|
|                                   | Reserved                                   | <b>NA</b>                                       |
| 2                                 | Reserved                                   | <b>NA</b>                                       |
| 3                                 | PSO (Pre Stock Out)                        | $1 = Stock$ Detected<br>$0 = No$ Stock Detected |
| $\overline{4}$                    | Input 2                                    | See Sw3-4 (D23)                                 |
| 5                                 | Input 1                                    | See SW3-2 (D23)                                 |
| 6                                 | LTS/TOF                                    | $1 = Stock$ Detected<br>$0 = No$ Stock Detected |
| 7                                 | Transmissive<br><b>Registration Sensor</b> | 1 = No Stock Detected<br>$0 = Stock$ Detected   |
| 8                                 | Reflective<br><b>Registration Sensor</b>   | 1 = No Stock Detected<br>$0 = Stock$ Detected   |

**Table 5-7 Sensor Status Byte Definitions**

# **Chapter 6: Downloadable Graphics**

The printer allows the user to download their own GRAPHICS and store the GRAPHICS in either non-volatile FLASH memory, or in volatile RAM memory.

## **6.1 FLASH Data Types**

The printer's FLASH memory provides non-volatile storage for several types of data:

- 1) 120 FLASH memory banks are 64Kbyte sectors for storing downloadable FONTS and GRAPHICS.
- 2) 128 slots for label FORMAT.
- 3) 7 "embedded" FONTS. These FONTS are downloaded at the factory.

*NOTE: The printer's FLASH memory retains data after power is turned OFF. So data that is downloaded to the printer's FLASH memory will be available until erased by the user. FONTS & GRAPHICS stored in FLASH memory are accessed using TCI #7 and the appropriate slot # (CGN #).*

## **6.2 RAM Data Types**

The printer's RAM memory provides volatile storage for several types of downloadable data:

- 1) RAM memory slots #1 thru #255 are used to store downloadable FONTS and GRAPHICS using TCI #8.
- 2) 128 slots for label FORMAT.

NOTE: The printer's RAM memory is NOT battery backed-up. So when the printer is turned OFF any data stored in the RAM memory is lost. The downloaded data that is stored in RAM is temporary.

# **6.3 Using the BMP2MIC.exe GRAPHIC Conversion Utility**

Bitmap graphic image files (\*.bmp) may be converted to a LDS compatible format by using the BMP2MIC.exe Graphic Conversion Utility. This and other conversion utilities may be downloaded at [http://www.microcomcorp.com.](http://www.microcomcorp.com)

The conversion utility is a DOS-base program and will require access to a DOS prompt. Before starting the conversion utility, it would be helpful to gather the following information:

- 1) In File This is the \*.bmp file to be converted. (Limit the file name to 8 characters and locate file in the same directory as the conversion utility to simplify data entry into the program.)
- 2) Out File Create a name for the converted GRAPHIC File. (Limit the file name to 8 characters. An extension is not necessary.)
- 3) Out Type See Section 6.4.
- 4) Slot Number Select an open slot number for storage. Use ^D119 to determine which slots are open.
- 5) Limit The maximum print width (in dots). Use ^D29 to determine print head size.
- 6) Destination Use "0" for FLASH and "1" for RAM.

## **6.3.1 BMP2MIC.exe GRAPHIC Conversion Utility Procedure**

1. Execute the conversion utility from a DOS prompt.

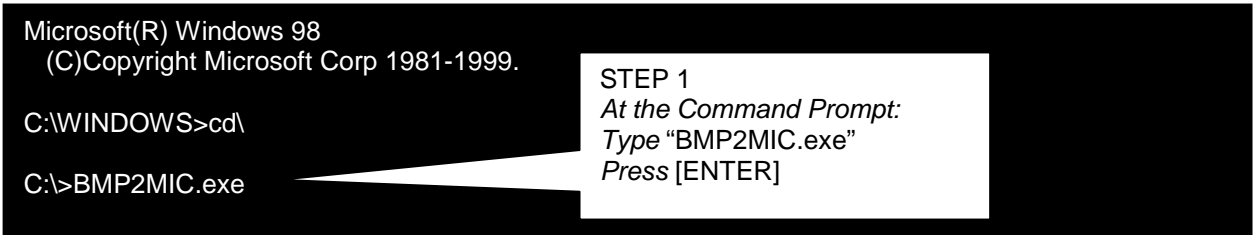

2. Type the conversion utility name and required information at the command prompt. Press [ENTER].

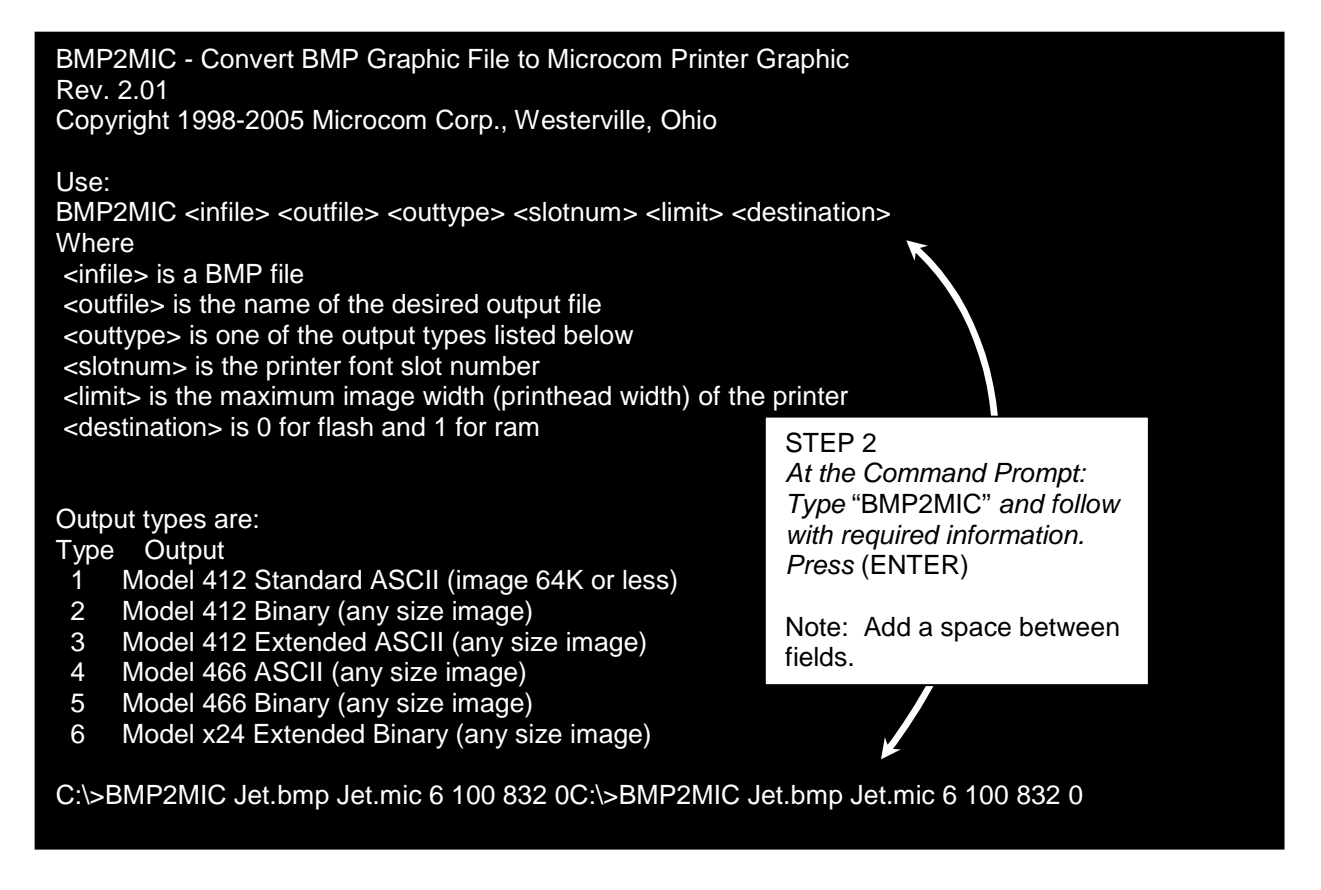

*Note: Jet.bmp is used as an example for the <infile>. Enter your own GRAPHIC name in its place. You may name the <outfile> anything you wish as long it is less than 8 characters. An extension is not necessary.*

3. Conversion is complete. Converted GRAPHIC file is ready to download to printer.

BMP format data: Windows 3.X format. dimensions: 74 wide, 31 high. 8 bits per pixel

Input file: Jet.bmp Output file: Jet.mic Output type: Model x24 Extended Binary (any size image) using font slot 100 Destination is ^D133 - for saving to flash (0) Image width =  $74$  dots. Image height =  $31$  rows.

Image occupies 332 bytes of space in printer memory. Decompressed file contains 1 FFs and 295 00s.

# **6.4 Graphic Download Methods**

The printer supports both compressed and uncompressed graphic downloads. The compressed format shortens the download time by reducing the number of bytes sent to the printer. Please note that the compressed format is only usable on 8-bit data connections and will **NOT** function on 7-bit data connections.

## **6.4.1 Uncompressed Graphic Downloads**

The uncompressed converted GRAHIC file can be sent on either 7 or 8-bit connections, is more flexible, and encodes using ASCII-HEX, but this method results in a much larger file size than a compressed format.

The converted GRAPHIC file can be sent to the printer via any active printer port. A terminal emulation program such as Hyper Terminal, ProComm, Tera Term, etc is commonly used.

*Note: It is highly recommended to use hardware flow control.*

# **6.4.2 Compressed Binary GRAPHIC Downloads**

The compressed format shortens the download time by reducing the number of bytes sent to the printer. Data compression is accomplished by converting strings of 0 HEX or FF HEX to shorter byte-plus-count sequences. These sequences are then expanded to the original number of bytes inside the printer. A compressed binary converted GRAPHIC file must be sent on a 8-bit data connection.

The printer must be setup to accept downloaded binary compressed files by setting Software Switch #3, position 7 to "1". Otherwise, the file may be sent to the printer through any active printer port.

# **6.5 Advanced GRAPHIC Format Conversion for Programmers**

The following sections are provided to developers who wish to create usable GRAPHIC images within their own applications. Commands in the following section are not typically seen for users using Microcom GRAPHIC utilities.

## **6.5.1 Save Compressed Graphics to RAM (D107)**

The following is the format of the  $\sqrt{D107}$  command when used to store a compressed GRAPHIC image file into RAM.

^A<*RAM Memory Slot Number*>^D107<CR> <*Rotation*> <*Count*> <*Image Data*>

#### *Where:*

<*RAM Memory Slot Number*> is the memory slot location (1-255) where the GRAPHIC will be saved in the printer's RAM memory. The printer uses the same TCI of "8" to select downloadable fonts or graphics. Therefore a font and a graphic cannot have the same Slot Number or CGN number.

<*Rotation*> is an 8-bit integer, 0 for an upright GRAPHIC and 1 for a GRAPHIC rotated 90 degrees counter-clockwise.

<*Count*> is a 32-bit integer, least significant byte first. This is the number of uncompressed bytes that the GRAPHIC image uses, not the number of bytes that will actually be transmitted. Due to compression, the number of bytes transmitted will normally be less than this number.

<*Image Data*> is the compressed binary image.

## **6.5.2 Save Compressed Graphics to FLASH (D133)**

The following is the format of the ^D133 command when used to store a compressed GRAPHIC image file into FLASH.

^A<*FLASH Memory Slot Number*>^D133<CR> <*Rotation*> <*Count*> <*Image Data*>

#### *Where:*

<*FLASH Memory Slot Number*> is the memory slot location (1-120) where the GRAPHIC will be saved in the printer's FLASH memory. The printer uses the same TCI of "7" to select downloadable fonts or graphics. Therefore a font and a graphic cannot have the same Slot Number or CGN number.

<*Rotation*> is an 8-bit integer, 0 for an upright GRAPHIC and 1 for a GRAPHIC rotated 90 degrees counter-clockwise.

<*Count*> is a 32-bit integer, least significant byte first. This is the number of uncompressed bytes that the GRAPHIC uses, not the number of bytes that will actually be transmitted. Due to compression, the number of bytes transmitted will normally be less than this number.

<*Image Data*> is the compressed binary image.

# **6.5.3 Binary Compression Algorithm**

The binary data that make up the image file is a run-length compressed version of the image data described in Section 7.2. Bytes with a value of "0" HEX or "FF" HEX are followed by another byte indicating the number of times that value is repeated.

For example: Suppose the original (uncompressed) image file has a sequence of bytes like: (All values are listed in Hexadecimal)

"00 01 02 03 04 00 00 00 00 00 00 FF FD FF FF FF FF FF 00 FF"

The encoded result would like this: "00 00 01 02 03 04 00 05 FF 00 FD FF 04 00 00 FF 00"

Result interpretation:

- 00 the first byte is 00
- 00 count of 0 (the previous 00 byte is not repeated or repeated zero times)
- 01 a 01 byte
- 02 a 02 byte
- 03 a 03 byte
- 04 a 04 byte
- 00 another "00" byte in the file
- 05 the "00" byte is repeated 5 times for a total of 6 "00" bytes (00+05=6 "00" bytes)
- FF a "FF" byte
- 00 count of 0 (the previous "FF" byte is not repeated or repeated zero times)
- FD a FD byte
- FF another FF byte
- 04 the FF byte is repeated 4 times for a total of 5 "FF" bytes (FF+04 =  $5$  "FF" bytes)
- 00 another 00 byte
- $00$  repeat count =  $0$
- FF another FF byte
- $00$  repeat count =  $0$

The compression scheme is slightly inefficient for single 00 HEX and FF HEX occurrences by entering two for each of these occurrences but most image bitmaps include large areas of either blank space (00 HEX) or black space (FF HEX).

If a string of more than 255 "00" HEX or "FF" HEX occurs, the byte-plus-count sequence may be repeated as often as necessary to incorporate all occurrences of the byte. For example, a string of 1132 "FF" HEX bytes in sequence may be encoded as:

"FF FF FF FF FF FF FF FF FF 6B"

The first four pairs of "FF" HEX each encode 256 bytes of "FF" HEX (one for the first "FF" byte and 255 copies) totaling 1024 bytes of "FF" HEX. The next "FF" HEX byte adds another and the 6B HEX adds 107 additional copies for a total of 1132 FF HEX bytes.  $(4 \times 256) + 1 + 107 = 1132$ 

## **6.5.4 Uncompressed FONT to RAM (^D104)**

This command allows graphic and/or font images (fonts must be less than 64KB uncompressed) to be transmitted in ASCII-HEX, thereby allowing all data to pass over 7 or 8-bit data connections. This command is usable on data connections that support either 7 or 8-bit data.

The following is the format of the  $\Delta$ D104 command when used for a graphic image file:

^A<*Slot Number*>^D104<CR> <*Rotation*> <*Count*> <*Image Data*>

#### *Where:*

<*Memory Slot Number*> is the memory slot location (1-255) where the graphic will be saved in the printer's memory. The printer uses the same TCI of "8" to select downloadable fonts or graphics. Therefore a font and a graphic cannot have the same Slot Number or CGN number.

<*Rotation*> is an 8-bit integer, 0 for an upright font, and 1 for a 90-degree rotated image.

<*Count*> is a 32-bit integer, least significant byte first. This is the number of bytes that the image uses.

<*Image Data*> is the graphic image data that has been converted to ASCII-HEX.

#### **ASCII-HEX Conversion**

The ASCII-HEX conversion is performed by "ORing" the most significant and least significant nibbles of every byte with "30" HEX.

For Example: To convert the byte "6C" to ASCII-HEX, simply OR the first and second nibbles with "30" HEX. This results in the two bytes "36" HEX and "3C" HEX. This conversion results in a file size that is twice as big as the source, the data can now be transmitted over a 7-bit data connection.

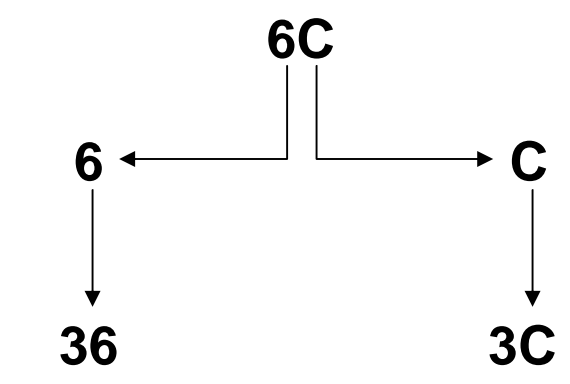

**Figure 6-1 ASCII-HEX Conversions**

# **6.6 Graphic Image Data Format**

The image data consists of a set of data structures and location offsets to those structures. All data is stored in binary form. Multi-byte values are stored least-significant-byte first.

The method illustrated below allows graphic images to span 64KB memory segments. When using graphics over 64KB, the printer will determine the number of 64KB slots

required to store the entire graphic and will split the large file into the correct number of smaller files internally. The printer stores these smaller files sequentially in the slots following the one specified in the appropriate load or save graphic command. Therefore, before sending a graphic file that is 64KB or more (uncompressed size), make sure that the specified font slot has enough following empty slots to store the file properly.

Graphics that are stored in multiple slots in this way may still be printed as if they are one large graphic. In the label format, refer to the first slot (the one specified in the download command) regardless of how many slots that may be required for large graphics. The printer will automatically append the additional graphic files seamlessly without additional user intervention.

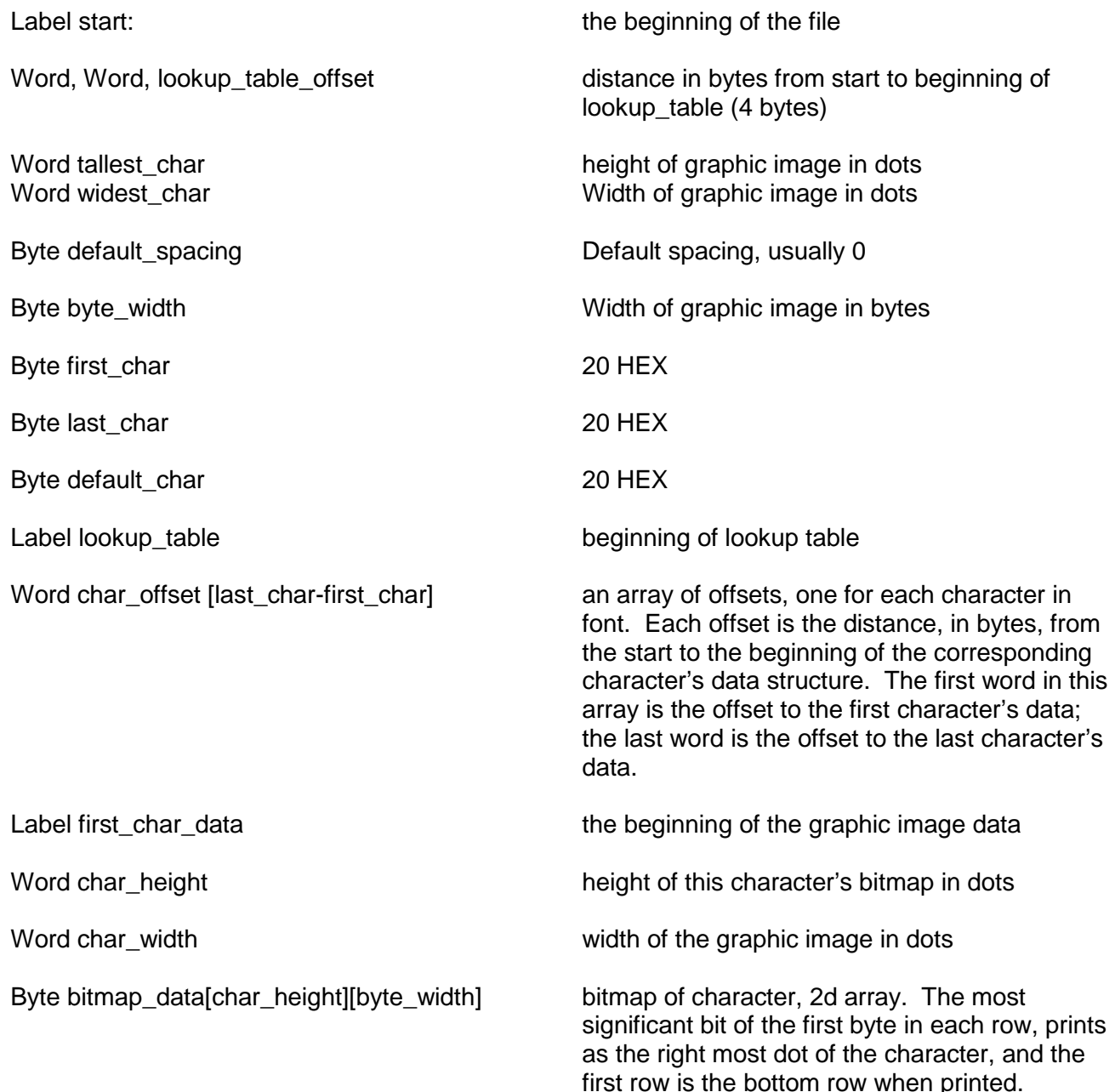

(Word is a 16-bit value, Byte is an 8-bit value, and Label is a location within the file)

## **6.7 Downloadable Graphics Commands**

The following commands refer to the use of downloadable graphics:

# **<u>^A ^D</u> COMMAND**<br>100 Clear User F

- **Clear User RAM:** This command clears all downloadable fonts, graphics, and stored label formats.
- **101 List RAM Memory Bytes Available:** The printer will send the ">" character followed by the amount of available bytes and then finally a "<" character. (i.e. >192690<)
- **XX 104 Save GRAPHICs or FONTs into RAM Memory without Compression:** The ^Axx specifies which memory slot to place the image/font (1-255). This command should be used with an ASCII-HEX file that contains only printable characters less than 80 HEX. This command supports graphics over 64KB.
- **XX 105 Delete Graphics from RAM:**
- **0** Deletes ALL graphics from RAM
- **XX** Deletes the graphics in slot #XX
- **XX 106 Save GRAPHICs or FONTs into RAM Memory without Compression:** This command is intended for legacy support only and Microcom Corporation recommends either the ^D104 or ^D107 commands. Fonts must be less than 64KB for this command to function.

#### **XX 107 Save GRAPHICs or FONTs into RAM Memory using Binary Compression:**

**XX 133 Save Compressed GRAPHIC to FLASH.**

# **Chapter 7: Downloadable Fonts**

The printer allows the user to download their own fonts and store the fonts in either volatile RAM memory, or non-volatile FLASH memory.

# **7.1 FLASH Data Types**

The printer's FLASH memory provides non-volatile storage for several types of data:

- 1) 120 FLASH memory banks are 64Kbyte sectors for storing downloadable FONTS and GRAPHICS, using TCI #7. *These FONTS are downloaded using the ^D135 command. These GRAPHICS are downloaded using the ^D133 command. (See Chapter 6, Downloadable GRAPHICS.)*
- 2) 128 slots for label FORMATS.
	- *These FORMATS are downloaded using the ^D130 command.*
- 3) 7 "embedded" FONTS. These FONTS are downloaded at the factory.

*NOTE: The printer's FLASH memory retains data after power is turned OFF. So data that is downloaded to the printer's FLASH memory will be available until erased by the user. FONTS & GRAPHICS stored in FLASH memory are accessed using TCI #7 and the appropriate slot # (CGN #).*

# **7.2 RAM Data Types**

The printer's RAM memory provides volatile storage for several types of downloadable data:

1) RAM memory slots #1 thru #255 are used to store downloadable FONTS and GRAPHICS using TCI #8.

*These FONTS are downloaded using the ^D127 command. These GRAPHICS are downloaded using the ^D107 command. (See Chapter 7, Downloadable GRAPHICS.)*

2) 128 slots for label FORMATS. *These FORMATS are downloaded using the ^D59 command.*

*NOTE: The printer's RAM memory is NOT battery backed-up. So when the printer is turned OFF any data stored in the RAM memory is lost. The downloaded data that is stored in RAM is temporary.*

# **7.3 Using the Font Conversion Utilities**

The printer treats downloadable fonts just like the standard bitmapped font mentioned in Chapter 5. Both LaserJet™ and TrueType® fonts can be converted using the "SFP2MIC.exe" or "FONTCV16.exe" software utilities. Note: The "SFP2MIC.exe" program uses the Portrait or 0 degree source rotation for both normal and rotated fonts.

Downloadable font fields use the same structure as the bit mapped fields with the only difference being that the TCI must be set to an "8" for volatile downloadable fonts and the CGN refers to the memory slot location of the downloaded font. Nonvolatile fonts are accessed thru TCI "7".

The following section details the process required to convert and download fonts to the printer. The conversion utilities "SFP2MIC.exe" and "FONTCV16.exe" may be downloaded at<http://www.microcomcorp.com>. These 16 bit DOS utilities convert LaserJet™ SFP or TrueType<sup>®</sup> TTF fonts into a format that is suitable for downloading to the printer.

### **7.3.1 SFP2MIC.exe Program**

- 1. Run the SFP2MIC program from a DOS prompt.
- 2. Follow the on screen instructions and note the slot number where the image is saved. The printer uses the same font structure as the Model 412 printer. Select the Model 412 printer when converting fonts for the 324/424M printer.
- 3. Make sure the destination memory slot is clear. The ^D100 command can be used to clear the printer's memory.
- 4. Download the resulting file (filename N12 (normal rotation) or R12 (rotated)) file to the printer.

## **7.3.2 FONTCV16.exe Program**

- 1. Run the FONTCV16 program from a DOS prompt.
- 2. Follow the on-screen instructions and note the slot number the image is saved. The printer uses the same font structure as the Model 412 printer. Select the Model 412 printer when converting fonts for the printer.
- 3. Make sure the destination memory slot is clear. The ^D100 command can be used to clear the printer's memory.
- 4. Download the resulting file (filename N12 (normal rotation) or R12 (rotated)) file to the printer.

## **7.4 Font Download Methods**

The printer supports both compressed and uncompressed graphic and font downloads. The compressed format shortens the download time by reducing the number of bytes sent to the printer. Please note that the compressed format is only usable on 8-bit data connections and will not function on 7-bit data connections. The uncompressed (^D104) is usable on either 7 or 8-bit connections and is more flexible but encodes using ASCII-HEX. This results in a much larger file size. Microcom Corporation recommends the use of the compressed format when possible.

# **7.4.1 Compressed Binary Commands**

These commands allow graphic images or fonts to be transmitted in binary, thereby reducing the number of bytes sent to the printer. Furthermore, the commands allow for data compression by converting strings of 0 HEX or FF HEX to shorter byte-plus-count sequences. These sequences are then expanded to the original number of bytes inside the printer. These commands are only usable on data connections that support 8-bit data. So the serial port MUST be configured for 8 Data Bits and no parity. These commands will NOT function correctly with a serial port configured to 7-bit data bits.

#### **7.4.1.1 Save Compressed FONT to RAM (D127)**

The following is the format of the ^D127 command when used to store a compressed FONT file into RAM.

^A<*RAM Memory Slot Number*>^D127<CR> <*Rotation*> <*Count*> <*Image Data*>

#### *Where:*

<*RAM Memory Slot Number*> is the memory slot location (1-255) where the FONT will be saved in the printer's RAM memory. The printer uses the same TCI of "8" to select downloadable fonts or graphics for storage into RAM. Therefore a font and a graphic cannot have the same Slot Number or CGN number.

<*Rotation*> is an 8-bit integer, 0 for an upright FONT and 1 for a FONT rotated 90-degrees counter-clockwise.

<*Count*> is a 32-bit integer, least significant byte first. This is the number of uncompressed bytes that the FONT uses, not the number of bytes that will actually be transmitted. Due to compression, the number of bytes transmitted will normally be less than this number.

<*Image Data*> is the compressed binary image.

### **7.4.1.2 Save Compressed FONT to FLASH (D135)**

The following is the format of the ^D135 command when used to store a compressed FONT file into FLASH.

^A<*FLASH Memory Slot Number*>^D135<CR> <*Rotation*> <*Count*> <*Image Data*>

#### *Where:*

<*FLASH Memory Slot Number*> is the memory slot location (1-120) where the FONT will be saved in the printer's FLASH memory. The printer uses the same TCI of "7" to select downloadable fonts or graphics for storage into FLASH memory. Therefore a font and a graphic cannot have the same Slot Number or CGN number.

<*Rotation*> is an 8-bit integer, 0 for an upright FONT and 1 for a FONT rotated 90-degrees counter-clockwise.

<*Count*> is a 32-bit integer, least significant byte first. This is the number of uncompressed bytes that the FONT uses, not the number of bytes that will actually be transmitted. Due to compression, the number of bytes transmitted will normally be less than this number.

<*Image Data*> is the compressed binary image.

# **7.4.2 Uncompressed FONT to RAM (^D104)**

This command allows graphic and/or font images (fonts must be less than 64KB uncompressed) to be transmitted in ASCII-HEX, thereby allowing all data to pass over 7 or 8-bit data connections. This command is usable on data connections that support either 7 or 8-bit data.
The following is the format of the  $\triangle$ D104 command when used for a GRAPHIC image file:

^A<*Slot Number*>^D104<CR> <*Rotation*> <*Count*> <*Image Data*>

#### *Where:*

<*RAM Memory Slot Number*> is the memory slot location (1-255) where the GRAPHIC will be saved in the printer's volatile RAM memory. The printer uses the same TCI of "8" to select downloadable fonts or graphics. Therefore a font and a graphic cannot have the same Slot Number or CGN number.

<*Rotation*> is an 8-bit integer, 0 for an upright font and 1 for a 90-degree rotated image.

<*Count*> is a 32-bit integer, least significant byte first. This is the number of bytes that the image uses.

<*Image Data*> is the graphic image data that has been converted to ASCII-HEX.

#### **ASCII-HEX Conversion**

The ASCII-HEX conversion is performed by OR'ing the most significant and least significant nibbles of every byte with "30" HEX.

For Example: To convert the byte "6C" to ASCII-HEX, simply OR the first and second nibbles with "30" HEX. This results in the two bytes "36" HEX and "3C" HEX. This conversion results in a file size that is twice as big as the source but the data can now be transmitted over a 7-bit data connection. Refer to Figure 13.

# **7.4.3 Save FONTS to FLASH (^D135)**

#### **xxyy 135 Save FONTS to FLASH.**

This command is not normally seen by the user. It is put into a FONT file by the FONT converter program which generates a special ^Axxyy^D135 code which is placed at the beginning of the FONT download file. The ^Axxyy tells the printer the overall size of the file according to this format:

xx = the number of additional 64KB sectors in the FONT file set  $yy = CGN # (1-255)$ 

If  $xx = 00$ , then the FONT fits into one 64Kbyte sector of memory and there are no additional sectors required for the FONT.

If xx > 00, then the FONT is larger than one 64KB sector, and xx is the number of ADDITIONAL 64KB sectors needed for the FONT. The xx field > 00 signals the printer to get ready for a multi-sector FONT download. Each subsequent download contains a header with the xx field decremented by 1. The last download file has a header field  $xx = 00$ .

EXAMPLE: ^A0124^D135 This command tells the printer that an extended FONT download for FLASH memory is coming. The download will be 2 sectors long, and the printer will access the FONT in FLASH memory using CGN #24 and TCI #7. The ^A0124^D135 command will be right at the

beginning of the file. So the ^D135 command is never sent by itself, it's always in a FONT download file, and the user never really sees it.

The FONT download file may be larger than 64Kbyte. The only limit on the file size is the amount of memory available to hold the file. When the FONT file is created, a specific reference number, called a CGN # is assigned to the file by the user. After the FONT file has been downloaded and stored in FLASH, the printer retrieves the FONT from FLASH by using its CGN # and TCI #7(for FLASH). The FONT may be stored anywhere in the printer's FLASH memory; it is NOT restricted to a specific FLASH memory location. The printer maintains a address table that tells where each FONT CGN # is stored in FI ASH.

The CGN # is established by the user when the FONT download file is created using the font converter program. Since this is an arbitrary number picked by the user, it is possible to create two separate FONT files with the same CGN #. In fact, many FONT files could be created using the same CGN #. For the printer to function properly, each FONT in FLASH must have a unique CGN #. If a FONT is downloaded that has the same CGN # as a FONT that is already stored in FLASH, then an error message is sent back indicating a Duplicate CGN error.

The printer's FLASH is nonvolatile, so FONTS that are downloaded using the ^D135 will be stored in FLASH memory until specifically erased by the user. The following 4 parameters are included in the FONT file when it is created:

- 1. Memory destination: RAM or FLASH
- 2. Memory File #: (this is the CGN #)
- 3. Rotation: 0°, 90°, 180°, or 270°
- 4. Compressed or Non-compressed.

#### *How to save a FONT to FLASH:*

- 1. Create the special FONT download file with FLASH set as the memory destination,
- 2. Send the file to the printer using a standard communications program set for 8 data bits, no parity, 1 stop bit.

*Hint*: After the FONT file has been sent, the ^D119 command may be used to verify that the new FONT is now available in FLASH.

## **7.5 Font Structure**

The following font structure is offered to programmers who wish to use their own programs to convert fonts. The font structure consists of a set of data structures and location offsets to those structures. All data is stored in binary form. Multi-byte values are stored "least significant byte" first. The printer can store a font of approximately 64KB or less in any one memory slot location.

(Word is a 16-bit value, Byte is an 8-bit value, and Label is a location within the file)

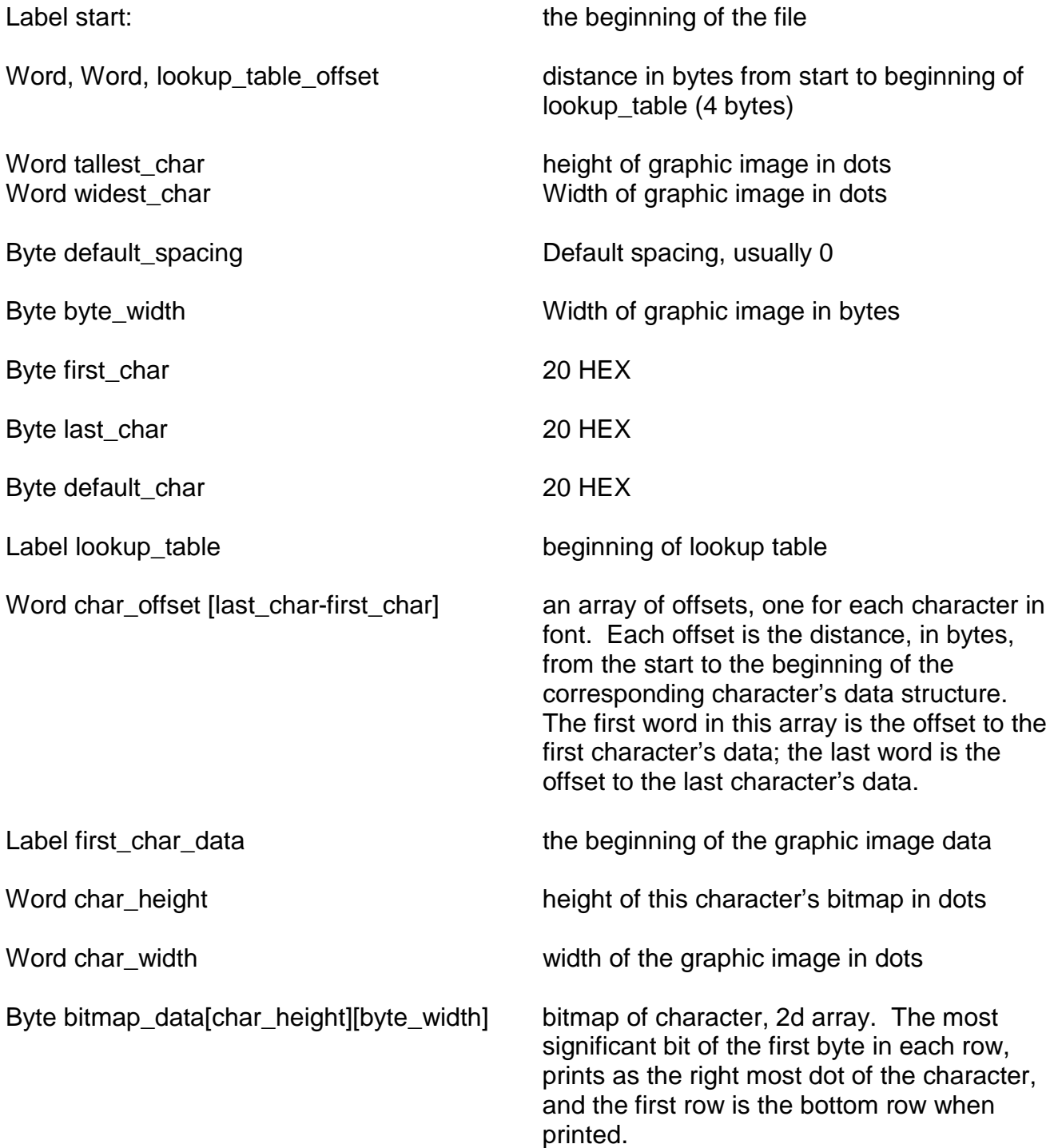

## **7.6 Downloadable Font Command Summary**

The following commands refer to the use of downloadable fonts and graphics:

.

# **^A ^D COMMAND**

#### **100 Clear User RAM:**

This command clears all downloadable fonts, graphics, and stored label formats.

#### **101 List Memory Bytes Available:**

The printer will send the ">" character followed by the amount of available bytes and then finally a "<" character. (i.e. >192690<)

#### **XX 104 Load GRAPHIC or FONT into RAM Memory without Compression:**

The ^Axx specifies which memory slot to place the image/font (1-255). This command should be used with an ASCII-HEX file that contains only printable characters less than 80 HEX. This command supports GRAPHICS over 64KB.

#### **XX 106 Load GRAPHIC or FONT into RAM Memory without Compression:**

This command is intended for legacy support only and Microcom Corporation recommends either the ^D104 or ^D107 commands. Fonts must be less than 64KB for this command to function.

- **XX 127 Save FONTS to RAM.** (See Section 7.4.1.1)
- **XX 135 Save a FONT to FLASH.** (See Section 7.4.1.2)

# **Chapter 8: Bar Codes**

The purpose of this chapter is to provide information pertaining to the unique requirements of the individual symbologies that are resident in the printer. Bar codes are accessed by selecting the appropriate TCI number.

# **8.1 Types of Bar Codes**

This section provides information regarding the different requirements of the available resident bar codes. Unless stated otherwise in the descriptions below, the printer will automatically generate the necessary check digits when required. The following symbols are described in numerical order based on the TCI number.

# **8.1.1 Universal Product Code – Version A (UPC-A), TCI 12**

The Uniform Product Code version A or UPC-A symbology is used in the retail industry. It is capable of encoding numerical characters 0 through 9 and consists of eleven data digits followed by a check digit that the printer calculates. The first six data digits consist of a number system digit followed by manufacturer's identification digits that are assigned by the Uniform Code Council (UCC). The next five data digits are assigned by the manufacturers and typically represent product identification. The 12th digit is the checksum and should be omitted because the printer will automatically insert the correct value if a checksum is not included with the data. The printer will accept and print an invalid check digit if an incorrect check digit is provided. UPC-A bar codes do not use inter-character spacing and therefore the character spacing (CS) element must be defaulted. The UPC symbology defaults to an X dimension of 40% or 5.2 mils. To produce a symbology that is within the specification, a minimum multiplier of 2 should be entered in the appropriate multiplier parameters (CMX or CMY depending on the field orientation) to produce an 80% or 10.4 mils symbology.

# **8.1.2 Universal Product Code – Version E (UPC-E), TCI 13**

The UPC-E symbology is used in the retail industry and is capable of encoding numerical characters 0 through 9 and consists of eleven data digits followed by a check digit that the printer calculates. The first six data digits consist of a number system digit followed by manufacturer's identification digits that are assigned by the Uniform Code Council (UCC). The next five data digits are assigned by the manufacturers and typically represent product identification. This bar code applies the "zero suppression" compression method to reduce certain 11 digit UPC-A bar codes to only 6 numeric digits and a conversion type numeric digit. Certain rules apply for this type of compression method to function properly. These rules may be obtained from the Uniform Code Counsel (UCC). The digits must be valid data for the proper bar code to print. Failure to use valid data may result in an incorrect bar code. The UPC symbology defaults to an X dimension of 40% or 5.2 mils. To produce a symbology that is within the specification, a minimum multiplier of 2 should be entered in the appropriate multiplier parameters (CMX or CMY depending on the field orientation) to produce an 80% or 10.4 mil symbology. When using the TCI 13 (UPC-E), the printer requires the unconverted 11 digits and the Manufacture's ID number must begin with "0" for proper use. UPC-E bar codes do not use inter-character spacing, therefore the character spacing (CS) element must be defaulted. The chart listed in Table 14 illustrates how the 11 digits are reduced to only 6 using the "zero suppression" compression.

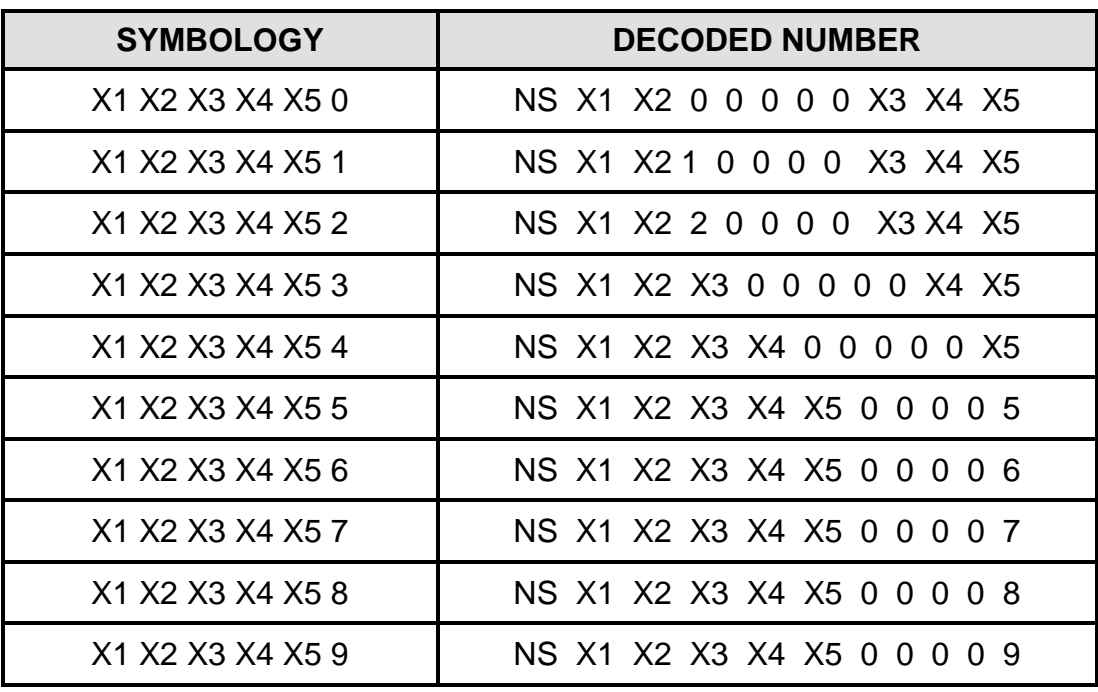

**Table 8-1 UPC-E Zero Reduction Format**

# **8.1.3 Universal Product Code (UPC-E, send 6 digits), TCI 14**

The UPC-E symbology is used in the retail industry and is capable of encoding numerical numbers 0 through 9 and consists of six digits followed by a check digit that the printer calculates. This symbology is the same as the UPC-E (TCI 13) with the only exception being that only the actual 7 numeric digits are used to produce the bar code. The digits must be valid data for the proper bar code to print. Failure to use valid data may result in an incorrect bar code. The UPC symbology defaults to an X dimension of 40% or 5.2 mils. To produce a symbology that is within the specification, a minimum multiplier of 2 should be entered in the appropriate multiplier parameters (CMX or CMY depending on the field orientation) to produce an 80% or 10.4 mils symbology.

# **8.1.4 Interleaved 2 of 5 (I2 of 5), TCI 15**

The I2of 5 is a variable length, paired, numerical symbology that is typically used in the industrial and distribution industries. The I2 of 5 is a paired symbology, which means that the data string being sent must always be an even number amount. If the desired data to be sent is an odd amount, simply pad the beginning with "0" to achieve an even amount of digits. This symbology uses 2:1, 3:1, 4:2, 5:2, 7:3, and 8:3 ratios, which may be selected by the CGN parameter. The I2 of 5 symbology actually encodes characters in the spaces as well as the bars. Therefore, the character spacing (CS) parameter must be defaulted.

# **8.1.5 Code 3 of 9 (Code39), TCI 16**

Code 39 is a variable length, alphanumeric symbology that is very popular and is extensively used in the non-retail, military, manufacturing and medical industries. Code 39 is capable of encoding numerical characters 0 through 9, the English Alphabet (uppercase only), characters -. \*\$/+% along with the "space" character. The Code 39 is framed with a start/stop character represented by the asterisk ("\*") character, which is reserved for this purpose. This symbology uses 2:1, 3:1, 4:2, 5:2, and 8:3 ratios, which may be selected using the CGN parameter. Although most specifications require a specific inter-character

spacing, Code39 will allow custom inter-character spacing as long as the maximum does not exceed the timeout zone of the intended scanning equipment.

# **8.1.6 European Article Numbering System 13 (EAN-13), TCI 20**

The European Article Numbering system (EAN) is a European version of the UPC symbology that is used in the retail industry. It is also referred to JAN or Japanese Article Numbering system in Japan. The EAN-13 is a fixed length symbology that encodes up to 13 numeric digits consisting of two country code digits, ten data digits, and one check digit that the printer will automatically calculate. The EAN symbology defaults to an X dimension of 40% or 5.2 mils. To produce a symbology that is within the specification, a minimum multiplier of 2 should be entered in the appropriate multiplier parameters (CMX or CMY depending on the field orientation) to produce an 80% or 10.4 mils symbology.

# **8.1.7 European Article Numbering System 8 (EAN-8), TCI 21**

The European Article Numbering system (EAN) is a European version of the UPC symbology that is used in the retail industry. It is also referred to JAN or Japanese Article Numbering system in Japan. The EAN-8 encodes up to 8 numeric digits consisting of two country code digits, five data digits, and one check digit that the printer will automatically calculate. While very similar to the UPC-E symbology, the EAN-8 does not compress the data digits and is not a condensed version of the EAN-13 symbology. The EAN symbology defaults to an X dimension of 40% or 5.2 mils. To produce a symbology that is within the specification, a minimum multiplier of 2 should be entered in the appropriate multiplier parameters (CMX or CMY depending on the field orientation) to produce an 80% or 10.4 mils symbology.

# **8.1.8 Modified Plessey (MSI 1), TCI 24**

The MSI is a modified version of the Plessey symbology, which is a variable length, numeric-only symbology used for retail shelf labeling. When using MSI 1, the user does not have to provide either check digit; the printer will calculate and insert the check digits automatically.

# **8.1.9 Modified Plessey (MSI 2), TCI 25**

The MSI is a modified version of the Plessey symbology, which is a variable length, numeric-only symbology used for retail shelf labeling. When using the MSI 2 bar code, the user provides one check digit and the printer will calculate the second check digit.

# **8.1.10 Modified Plessey (MSI 3), TCI 26**

The MSI is a modified version of the Plessey symbology, which is a variable length, numeric-only symbology used for retail shelf labeling. When using the MSI 3 bar code, the user provides both check digits.

# **8.1.11 GS1 Databar, TCI 35**

GS1 Databar, formerly known as RSS-14, is a barcode type for space-constrained identification from EAN International and the Uniform Code Council, Inc. (UCC). GS1 Databar has been identified to solve problems in the grocery industry and in healthcare, where items are too small to allow for older barcode symbology.

The printer should have binary compression disabled before using GS1 Databar.

## **8.1.11.1 GS1 Databar Omni-Directional**

The GS1 Databar Omni-Directional is used to encode numeric characters 0 -9 and does not support alpha or special characters. The code can encode up to 14 characters, including 13 data characters and 1 check digit.

If less than 14 characters are entered in the "Data To Encode" field, zeroes are padded to the front after the linkage flag. Non-numeric characters are stripped from the "Data To Encode" field.

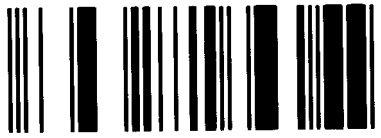

## **Figure 8-1 GS1 Databar Omni-Directional**

#### **8.1.11.2 GS1 Databar Truncated**

GS1 Databar Truncated has the exact same data characteristics as the GS1 Databar Omni-Directional, except the bar height is set to the standard of 13 times the X dimension. This symbology may be scanned omni-directionally.

The sample below is encoding this data string: 00012345678905

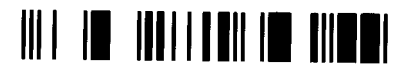

## **Figure 8-2 GS1 Databar Truncated Sample**

#### **8.1.11.3 GS1 Databar Stacked**

GS1 Databar Stacked has the exact same data characteristics as the GS1 Databar Omnidirectional barcode. The data to encode is split in half and encoded as a split level barcode. This format is used if the width of the barcode will be an issue. The height of the top row of the barcode is 5 times the X dimension and height of the bottom row is 7 times the X dimension. The barcode contains a separator pattern, containing no data, which has a height equal to one X dimension. This symbology can not be scanned omni-directionally. This symbology does not allow for human readable text with the barcode.

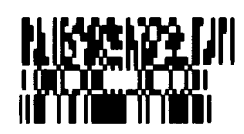

## **Figure 8-3 GS1 Databar Stacked Sample**

#### **8.1.11.4 GS1 Databar Stacked Omni-directional**

GS1 Databar Stacked Omni-directional has the exact same data characteristics as the GS1 Databar Omni-directional barcode. The data to encode is separated to create a split level barcode. The height of each row is ascertained from the bar height property of the control. The barcode contains a separator pattern, containing no data, which has a height equal to 3 times the X dimension. This symbology may be scanned omni-directionally. This symbology does not allow for human readable text with the barcode.

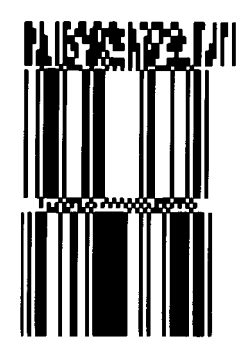

## **Figure 8-4 GS1 Databar Stacked Omni-directional Sample**

## **8.1.11.5 GS1 Databar Limited**

GS1 Databar Limited has the same data characteristics as the GS1 Databar Omnidirectional barcode, except that it may only include values up to 4 trillion. This symbology is specifically designed to be read by wands and handheld laser scanners. Omni-directional scanners can not read it efficiently.

# THE REAL PROPERTY AND MANUFACTURE

## **Figure 8-5 GS1 Databar Limited Sample**

## **8.1.11.6 GS1 Databar Expanded**

GS1 Databar Expanded is a variable length symbology capable of encoding up to 74 numeric or 41 alphabetic characters. This symbology does allow for the linkage flag, which determines if there is a 2D composite barcode associated with the linear barcode. Despite the possible length of the symbol, it can still be omni directionally read by suitably programmed laser point-of-sale scanners because the symbol can be decode in up to 22 segments and then reconstructed.

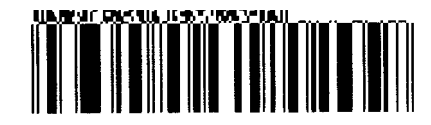

#### **Figure 8-6 GS1 Databar Expanded Sample**

#### **8.1.11.7 How to Print an GS1 Databar Barcode**

There are two steps to printing an GS1 Databar barcode:

- 1) Send the ^D114 command and the 7 setup parameters
- 2) Send a label format that calls the GS1 Databar barcode TCI #35.

These are the 7 parameters that MUST follow the ^D114 command:

- 1) Type of GS1 Databar barcode
- 2) Multiplier
- 3) Segments per row
- 4) X undercut
- 5) Y undercut
- 6) Separator Height
- 7) Data to be encoded

Valid values for parameters

*Type of GS1 Databar barcode:*

- 0 = Omni-directional
- $1$  = Truncated
- 2 = Stacked
- 3 = Stacked Omni-directional
- $4 = 1$  imited
- 5 = Expanded

#### *Multiplier:*

1 to 100. This specifies how big to make the symbol. Multiplies both X & Y.

*Segments per ROW:*

2 to 22. EVEN number ONLY!

## *X Undercut:*

0 to (MULTIPLIER-1)

## *Y Undercut:*

0 to (MULTIPLIER-1)

*Separator Height:*

MULTIPLIER  $\lt$  = Separator Height  $\lt$  = 2  $*$  MULTIPLIER.

Specifies the vertical separation between the linear data and the 2D data.

*Data:*

Always 13 digits for the linear data unless using GS1 Databar Expanded which can be up to 74 numeric or 41 alphabetic characters.

The "pipe" character (|) is used to separate the linear data from the 2D data.

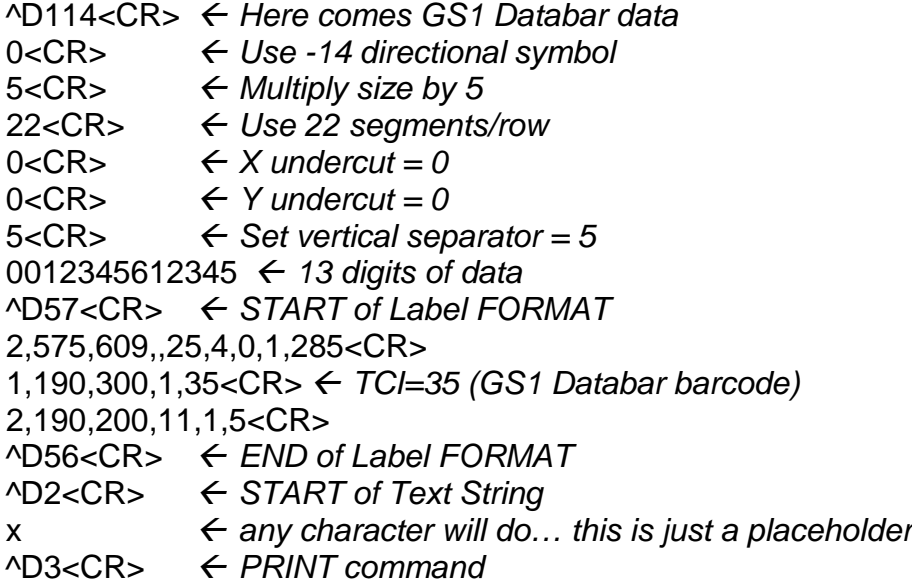

## **Figure 8-7 GS1 Databar Sample Label FORMAT**

# **8.1.12 Postnet (ZIP+4), TCI 36**

Postnet is a numeric-only symbology that is commonly used in postal application to sort mail. The five-digit zip or five-digit zip plus four-digit extension may be used to generate this Postnet (TCI 36) bar code. Example: 12345 or 12345-1234.

# **8.1.13 Postnet (ZIP+6), TCI 37**

Postnet is a numeric-only symbology that is commonly used in postal application to sort mail. The five-digit zip plus six-digit extension may be used to generate this Postnet (TCI 37) bar code. Example: 12345-123456.

## **8.1.14 MaxiCode, TCI 38**

MaxiCode is a fixed-size, 2-D matrix symbology that is capable of encoding the entire ASCII character set (0 to 255) and up to 93 characters per symbology. Modes 2 through 6 of the AIM Internal MaxiCode specification are supported. Modes 0 and 1 are obsolete and are not supported. The CGN parameter is used to select the desired mode (2-6) of the symbology.

MaxiCode may encode non-printable characters, and Modes 2 and 3 require certain control characters for compatibility with transport industry standards. In order to properly specify a control character in a MaxiCode data string, use the pound symbol ("#") followed by the two digits Hexadecimal value of the control code. For example, "#01" specifies "Control-A" (ASCII SOH) and "#1D" specifies "Control-]" (ASCII GS). Enter "##" in order to include an actual pound symbol in the data string. Refer to Table 15 for the "#" equivalents that may be used.

The following is the command structure of the ^D71 which is used to load the data for Maxicode:

^D71<CR> Mode<CR> Symbol Number<CR> Total Number<CR> Country Code<CR> Service Code<CR> Zip Code<CR>

Mode - barcode mode (1 through 6).

Symbol Number - maxicode barcodes can be chained together. This one is the Nth barcode in a series.

Total Number - Total number of barcodes in the series.

Country Code - Three digits.

Service Code - Three digits.

Zip Code - 9 digits

The data string associated with a MaxiCode field shall be formatted according to the Mode selected (2-6).

#### **Mode 2**

Mode 2 may have either of the following formats: *Format 1*

[)>#1e01#dYYPPPPPPPPP#1dCCC#1dSSS#1dA..A#1dB..B#1dC..C#1e#04

Where:

**#1e** is the ASCII RS character

**#1d** is the ASCII GS character

**#04** is the ASCII EOT character

**YY** is the two digit numeric year

**PPPPPPPP** is the 9-digit numeric US Postal Code. if using a 5-digit Postal Code, the last 4 digits must be 0.

**CCC** is the 3-digit numeric Country Code (840 in the US).

**SSS** is the 3-digit numeric Class of Service.

**A..A, B..B, C..C, etc.** are variable-length alphanumeric fields separated by #1d. These fields are optional according to the MaxiCode specification, but may be required by some applications.

## *Format 2*

PPPPPPPPP#1dCCC#1dSSS#1dA..A#1dB..B#1dC..C#04

The individual fields are the same as previously described in Format 1.

## **Mode 3**

Mode 3 may have either of the following formats:

*Format 1* [)>#1e01#1dYYPPPPPP#1dCCC#1dA..A#1dB..B#1dC..C#1e#04

*Format 2*

PPPPPP#1dCCC#1dSSS#1dA..A#1dB..B#1dC..C#04

Where:

**#1e** is the ASCII RS character

**#1d** is the ASCII GS character

**#04** is the ASCII EOT character

**YY** is the two digit numeric year

**PPPPPP** is the six character alphanumeric Postal Code.

**CCC** is the 3-digit numeric Country Code

**SSS** is the 3-digit numeric Class of Service

**A..A, B..B, C..C, etc**. are variable length alphanumeric field separated by the #1d. These fields are optional according to the MaxiCode specification, but may be required in certain application.

## **Mode 4**

Mode 4 may encode any string of up to 93 characters. Control characters are specified in Table 15, and occupy only one character in the encoded string.

## **Mode 5**

Mode 5 may encode any string of up to 77 characters. Control characters are specified in Table 15, and occupy only one character in the encoded string.

# **Mode 6**

Mode 6 may encode any string up to 93 characters. Control characters are specified in Table 15 on the next page, and occupy only one character in the encoded string.

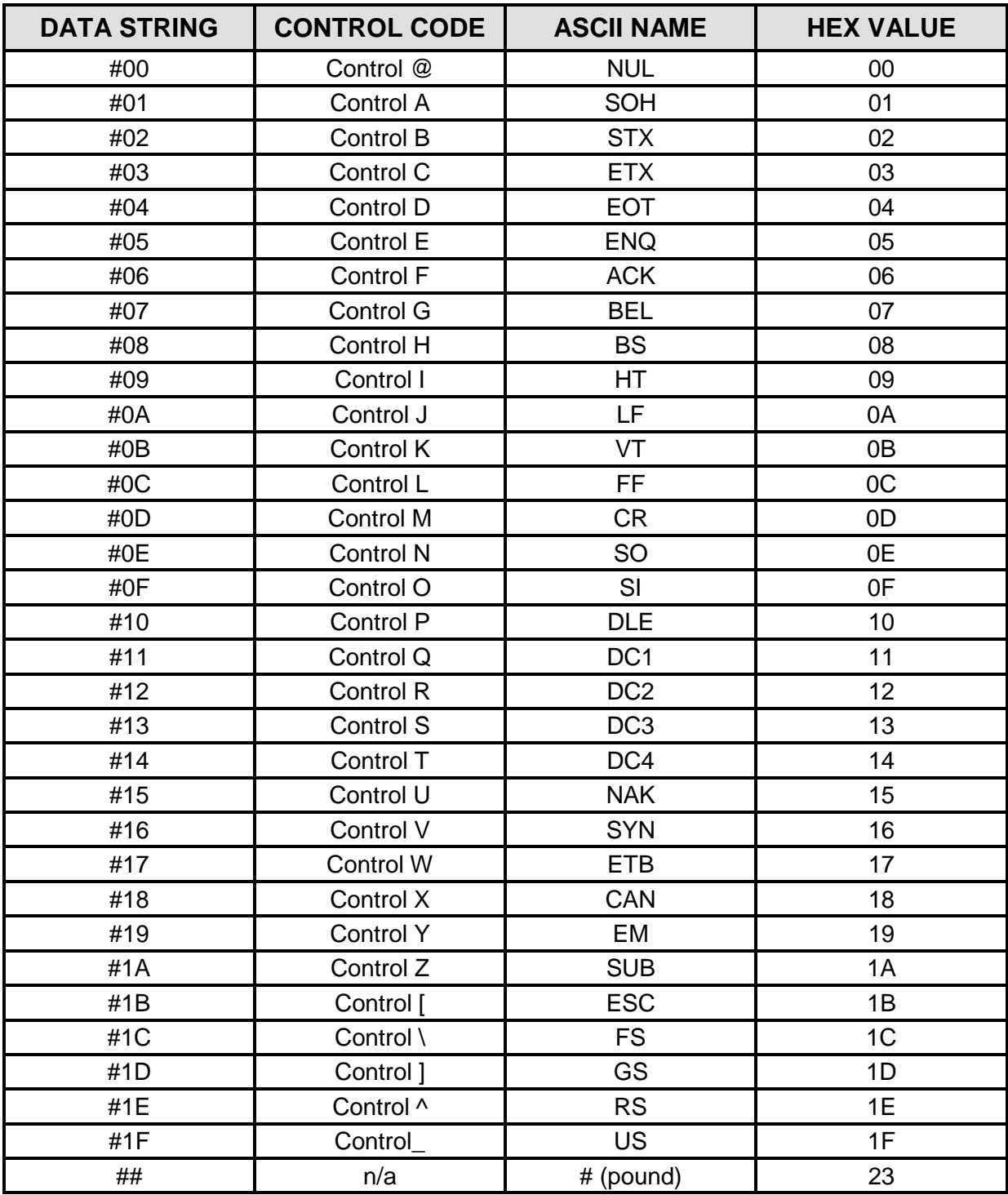

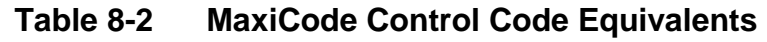

# **8.1.15 Code 128 (Automatic Compression), TCI 40**

The Code 128 bar code is a variable length, high density, alphanumeric symbology that is extensively used worldwide. This bar code uses three subsets (A, B, and C) which allows for the encoding of the full 128 ASCII character set along with special control codes. This bar code uses automatic compression. The printer will automatically choose the most efficient subset and insert the appropriate special function code listed in Table 16. It is possible to force a subset change by inserting the appropriate code while in automatic

compression, however it is not recommended. Please note that if a subset is forced while using automatic compression the printer will automatically switch to subset C if 6 or more numeric characters are contained in the data string. Once the even number of characters has been processed, the printer will then switch to subset B. This could create problems if a user sent 6 numeric characters while forcing subset A ("#7123456"). The printer would automatically switch to subset C and then back to subset B resulting in an undesired bar code due to the extra function codes. If specific control of the subsets is a requirement, then the manual compression bar code should be used.

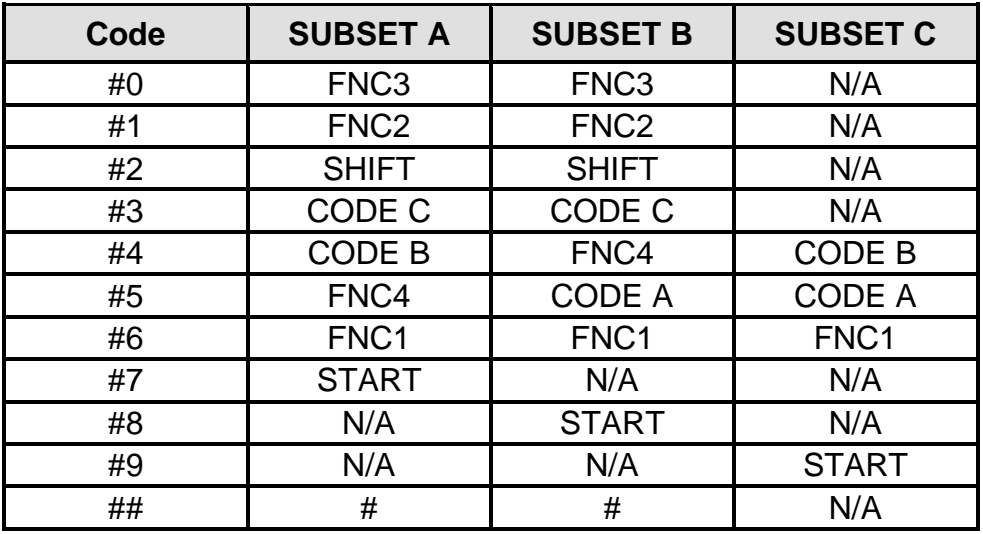

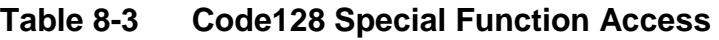

# **8.1.16 Code 128 (Manual Compression), TCI 41**

The Code 128 bar code is a variable length, high density, alphanumeric symbology that is extensively used worldwide. This bar code uses three subsets (A, B, and C) which allows for the encoding of the full 128 ASCII character set along with special control codes. This bar code uses manual compression, which provides full control by manually shifting between the available subsets using the special function access codes. The codes (#n) are placed within the data string to access the desired functions listed in the table below. When using manual compression the printer defaults to subset B if no start code is defined. The printer will also not attempt to compress the data unless subset C is used. Once in subset C the user must send the appropriate code (#n) to return to either subset A or B.

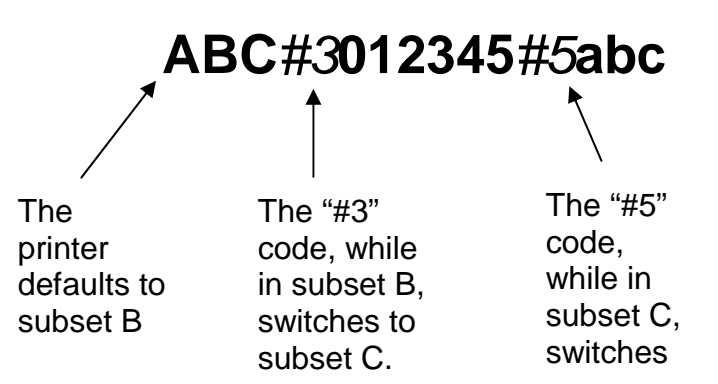

**Figure 8-8 Code 128 Subset Switching**

## **Subset A**

This subset contains 106 unique characters, which includes numbers 0 through 9, the English alphabet (uppercase only), punctuation marks, ASCII control codes, and the special function codes listed in tables above.

#### **Subset B**

This subset contains 106 unique characters, which includes numbers 0 through 9, the English alphabet (both uppercase and lower case), punctuation marks, and the special function codes listed in tables above. This is the default if a subset is not defined when using manual compression.

#### **Subset C**

This subset contains 106 unique characters, which includes matched pair numbers 00 through 99 and the special function codes listed in table 16. Subset C requires that an even amount of digits to be sent because the matched pairs are encoded as a single character. This allows for a greater amount of compression than subsets A and B. If an odd amount of digits and/or non-numeric characters were sent while using subset C, the resulting bar code produced would be invalid.

# **8.1.17 Codabar (Rationalized), TCI 42**

Codabar is a variable length linear symbology that is commonly used in libraries, blood banks, and in the air parcel business. Codabar is capable of encoding the 16 following characters: 0123456789-\$:/. + and the four start/stop characters ABCD. This symbology uses 2:1, 3:1, 4:2, 5:2, and 8:3 ratios, which may be selected using the CGN parameter.

# **8.1.18 Code 93, TCI 43**

Code 93 is a variable length, alphanumeric symbology that is capable of encoding 48 different characters and through the use of control characters can encode the full 128 ASCII character set. The 48 characters include the "space", numerical characters 0 through 9, the English alphabet (uppercase only), characters \$%+-. / along with five special characters including the start/stop character.

# **8.1.19 PDF-417, TCI 46**

The Portable Data File 417 or PDF-417 is a two-dimensional stacked symbology that is capable of encoding the entire ASCII character set, 2710 digits, and up to 1108 bytes in a single bar code. The requirements for generating a PDF-417 symbology are the text data, placement information, size configuration, rotation, aspect ratio, and Error Correcting Code or ECC. The character count (CC) parameter only has to be set to one character that will be used as a placeholder and not printed. The PDF-417 format command ( $\Delta$ D77) is used to load the data as well as formatting instructions for the bar code and is placed on the first line of the format.

The following format is used to generate a PDF-417 bar code:

^D77<CR> :Text Data^\ Number of Rows<CR> Number of Columns<CR> Rotation<CR> ECC\_Percent<CR> ECC\_Level<CR> Aspect\_Ratio<CR>

This format is then followed by the placement instructions and text placeholder.

## **:Text Data^\**

This parameter is where the desired data is placed and must be terminated with the " $\mathcal{N}$ " or 0x1C control code. The text data may include carriage returns and other control codes. **Number of Rows<CR>**

This parameter specifies the number of rows used for rendering the PDF-417 symbology. The PDF-417 symbology may have as few as 3 or as many as 90 rows with a default setting of 90. A carriage return character must be used to terminate this field.

#### **Number of Columns<CR>**

This parameter specifies the number of columns used for rendering the PDF-417 symbology. The PDF-417 symbology may have 1 to 30 columns with a default setting of 30. A carriage return character must be used to terminate this field.

#### **Rotation<CR>**

This parameter controls the rotation of the rendered PDF-417 symbology in 90-degree increments. The valid arguments for this parameter would be 0, 90, 180 or 270 with the default being set to 0. A carriage return character must be used to terminate this field.

#### **ECC\_Percent<CR>**

The ECC\_Percent parameter is used to set the percentage of overall data dedicated to the Error Correction Control (ECC) of the PDF-417 symbology. This parameter has to be set to 0 if the ECC# method is desired. The default ECC% is set to 0. A carriage return character must be used to terminate this field.

#### **ECC\_Level<CR>**

The ECC\_Level parameter is used to set the level of error correction of the PDF-417 symbology with a default value set to 0. This parameter can only be used if the ECC% parameter is set to 0. Refer to Table 17 for the valid ECC Level values and their equivalent correction code words. A carriage return character must be used to terminate this field.

#### **Aspect Ratio<CR>**

This parameter is used to adjust the aspect ratio of the PDF-417 symbology. The value is entered in ratio format (height: width) and has a default value of 2:1. A carriage return character must be used to terminate this field.

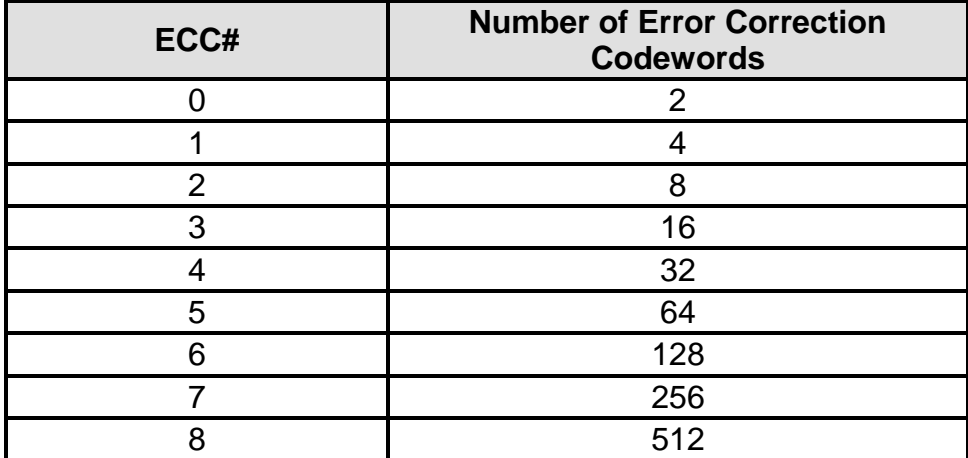

**Table 8-4 PDF-417 Error Correction Level**

The following format samples show how to generate a PDF-417 bar code:

Sample Format #1:

^D77<CR> :PDF-417 bar code data^[  $3 < CR$ 30<CR>  $0 < CR$  $0 < CR$  $0 < CR$ 2:1<CR> ^D57<CR> 2,575,609,,25,35,0,1,285<CR> 1,190,300,1,46<CR> 2,190,200,11,1,5<CR> ^D56<CR>  $^{\prime}$ D2<CR> P<CR> Text string<CR>  $AD3 < CR$ 

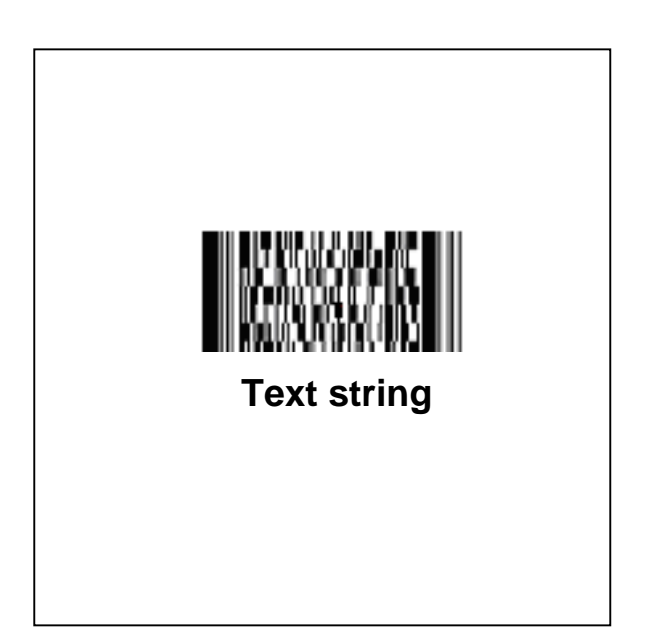

**Figure 8-9 PDF-417 Sample Format #1**

Sample Format #2:

^D77<CR> :PDF-417 bar code data<CR> entered on two separate lines<sup> $\gamma$ </sup>  $3 < CR$  $30 < CR$ 90<CR>  $0 < CR$  $0 < CR$  $2:1 < CR$ ^D57<CR> 2,575,609,,25,35,0,1,285<CR> 1,190,300,1,46<CR> 2,190,200,11,1,5<CR> ^D56<CR>  $AD2 < C.R$ placeholder<CR> Text string<CR>  $AD3 < CR$ **Text string**

#### **Figure 8-10 PDF-417 Sample Format #2**

## **8.1.20 Datamatrix, TCI 47**

A Data Matrix code is a two-dimensional matrix barcode consisting of black and white "cells" or modules arranged in either a square or rectangular pattern. The information to be encoded can be text or numeric data. The version implemented in the printer supports ECC 200 and uses Reed-Solomon error correction. The maximum number of characters supported in the printer is 1000 characters.

The D164 command is used to receive and process the Datamatrix barcode with the elements discussed below.

Once the Datamatrix barcode data is entered and processed, the barcode image may be placed using the normal format field by using a TCI of 47.

The sample below shows how to generate a data matrix symbol:

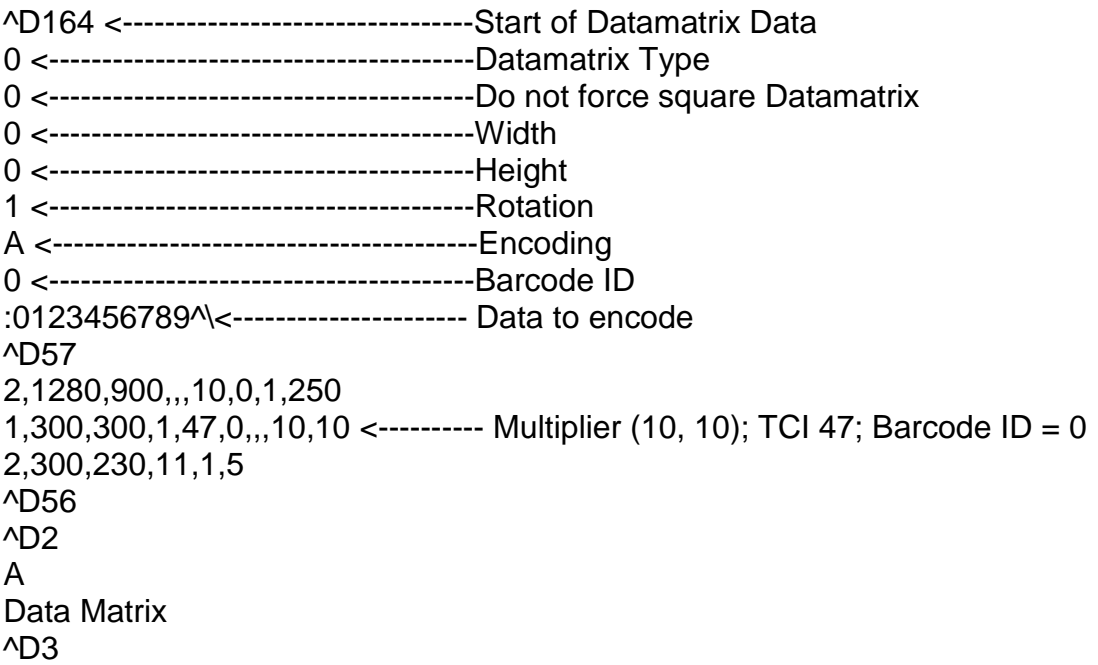

NOTE: MULTIPLYING THE BARCODE GENERATED.

The barcode generated is based on a single dot width. For the barcode to be visible and to scan properly, a reasonable multiplier must be used. Typical values for a multiplier are 8- 10. This is accomplished in the LDS1 format above on the line: 1,300,300,1,47,,,,10,10

#### **Datamatrix Type- 0**

This parameter is used to set the type of Datamatrix to be generated. A value of "0" will generate a standard Datamatrix while a value of "1" will generate a GS1 Datamatrix.

#### **Force Square- 0**

This parameter is used to force the resulting Datamatrix to be a square regardless of the row column settings. A value of "0" is standard while a value of "100" will force the resulting Datamatrix to be square.

#### **Width Parameter- 0**

This parameter is used to set the width or row size of the Data Matrix symbol. Zero entry will invoke auto sizing.

#### **Height Parameter- 0**

This parameter is used to set the height or column size of the Data Matrix symbol. Zero entry will invoke auto sizing.

#### **Rotation - 1**

- $0 = 0$  degree rotation
- 1 = 180 degree counter clockwise rotation.
- 2 = 90 degree counter clockwise rotation.
- 3 = 270 degree counter clockwise rotation.

| <b>Symbol Size</b> | <b>Numeric</b><br><b>Capacity</b> | <b>Alphanumeric</b><br><b>Capacity</b> | <b>Binary Byte</b><br><b>Capacity</b> |
|--------------------|-----------------------------------|----------------------------------------|---------------------------------------|
| Auto               | ---                               | ---                                    |                                       |
|                    | 6                                 |                                        | 1                                     |
| 10 x 10            |                                   | 3<br>6                                 | $\overline{3}$                        |
| 12 x 12            | 10                                |                                        |                                       |
| 14 x 14            | 16                                | 10                                     | 6                                     |
| 16 x 16            | 24                                | 16                                     | 10                                    |
| 18 x 18            | 36                                | 25                                     | 16                                    |
| 20 x 20            | 44                                | 31                                     | 20                                    |
| 22 x 22            | 60                                | 43                                     | 28                                    |
| 24 x 24            | 72                                | 52                                     | 34                                    |
| 26 x 26            | 88                                | 64                                     | 42                                    |
| 32 x 32            | 124                               | 91                                     | 60                                    |
| 36 x 36            | 172                               | 127                                    | 84                                    |
| 40 x 40            | 228                               | 169                                    | 112                                   |
| 44 x 44            | 288                               | 214                                    | 142                                   |
| 48 x 48            | 348                               | 259                                    | 172                                   |
| 52 x 52            | 408                               | 304                                    | 202                                   |
| 64 x 64            | 560                               | 418                                    | 278                                   |
| 72 x 72            | 736                               | 550                                    | 366                                   |
| 80 x 80            | 912                               | 682                                    | 454                                   |
| 88 x 88            | 1152                              | 862                                    | 574                                   |
| 96 x 96            | 1392                              | 1042                                   | 694                                   |
| 104 x 104          | 1632                              | 1222                                   | 814                                   |
| 120 x 120          | 2100                              | 1573                                   | 1048                                  |
| 132 x 132          | 2608                              | 1954                                   | 1302                                  |
| 144 x 144          | 3116                              | 2335                                   | 1556                                  |
| 8 x 18             | 10                                | 6                                      | 3                                     |
| 8 x 32             | 20                                | 13                                     | 8                                     |
| 12 x 26            | 32                                | 22                                     | 14                                    |
| 12 x 36            | 44                                | 31                                     | 20                                    |
| 16 x 36            | 64                                | 46                                     | 30                                    |
| 16 x 48            | 98                                | 72                                     | 47                                    |

**Table 8-5 Data Matrix Configuration Parameters**

#### **Encoding Schemes - A**

See below for entire list. Values may be entered as upper or lower case.

#### **Encoding**

The Encoding parameter is used to set the encoding scheme that will be used for the supplied data. The printer default is set to "Auto", which will automatically switch to the most efficient encoding scheme for the data provided. Consult the Aim International Technical Specification for Data Matrix ECC 200 requirements for additional information.

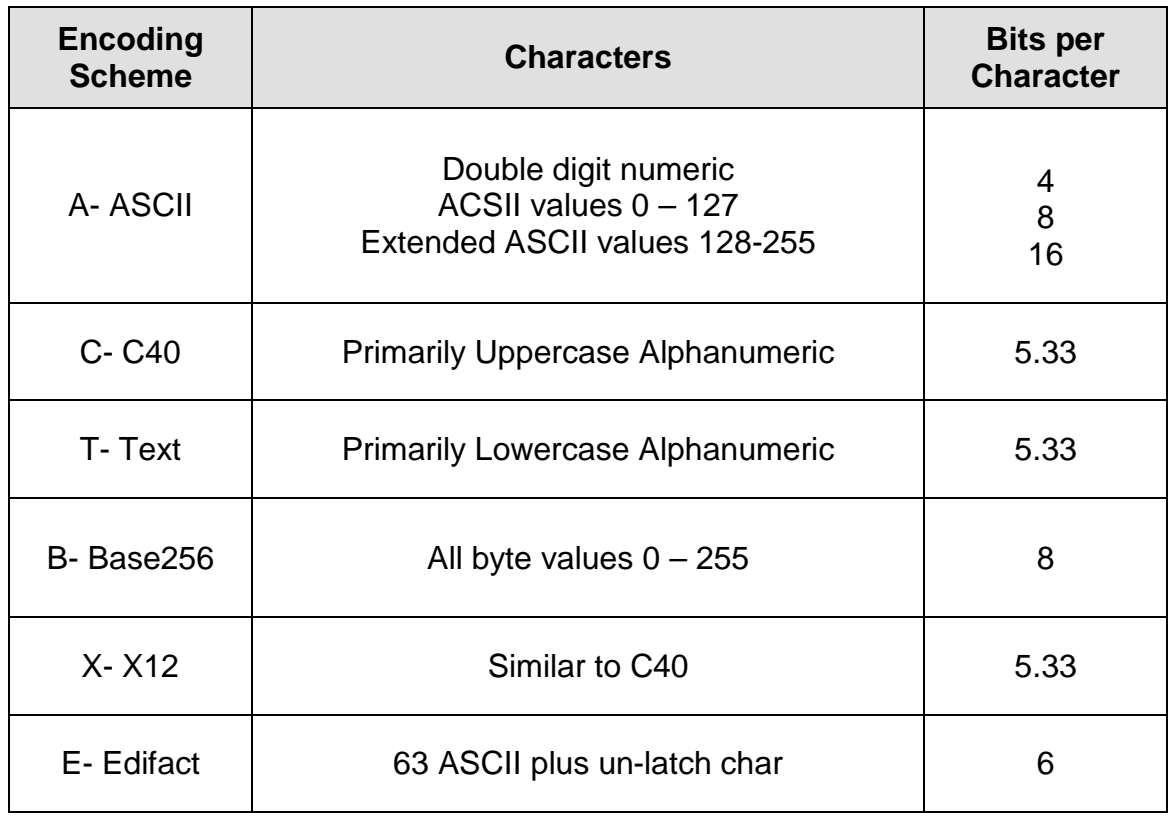

#### **Table 8-6 Data Matrix Encoding Schemes**

#### **ACSII Encoding Scheme**

ASCII encoding is the basic scheme that encodes ASCII data, double density numeric data and symbology control characters. Which means it encodes one alphabetic or two numeric characters per byte. All other encoding schemes are invoked from ASCII and will then return to this scheme through the use of code words.

#### **C40 Encoding Scheme**

C40 encoding scheme is used to encode uppercase alphabetic, numerical and space characters. C40 encodes three alphanumeric data characters into two bytes.

#### **Text Encoding Scheme**

Text encoding is primarily used to encode lowercase alphabetic and numerical characters. Text encodes three alphanumeric data characters into two bytes.

#### **Base 256 Encoding Scheme**

The Base 256 encoding scheme is used to encode any 8-bit byte data, including extended channel interpretations (ECI's) and binary data.

#### **X12 Encoding Scheme**

X12 encoding scheme is use to encode the standard ANSI X12 electronic data interchange characters, which are compacted three data characters to two codewords in a manner similar to C40 encoding.

#### **Edifact Encoding Scheme**

X12 encoding scheme includes 63 ASCII values (values from 32 to 94) plus an Unlatch character (binary 011111) to return to ASCII encoding. Edifact encoding encodes four data characters in three codewords.

| <b>Codeword</b> | Data and/or Function                       |  |
|-----------------|--------------------------------------------|--|
| $1 - 128$       | ASCII data (ASCII value +1)                |  |
| 129             | <b>Pad Character</b>                       |  |
| 130 - 229       | 2 digit data 00 - 99 (Numeric Value + 130) |  |
| 230             | Latch to C40 Encoding Scheme               |  |
| 231             | Latch to Base256 Encoding Scheme           |  |
| 232             | FNC <sub>1</sub>                           |  |
| 233             | <b>Structured Append</b>                   |  |
| 234             | <b>Reader Programming</b>                  |  |
| 235             | Upper Shift (shift to Extended ASCII)      |  |
| 236             | 05 Macro                                   |  |
| 237             | 06 Macro                                   |  |
| 239             | Latch to Text Encoding Scheme              |  |
| 241             | <b>ECI Character</b>                       |  |

**Table 8-7 ASCII Codeword Values**

#### **Barcode ID**

The printer is able to print two different unique Data Matrix barcodes per format and this parameter is used to select which formatting data is being used. The valid parameters are a 0 or a 1. To printer the proper barcode, the CGN field must also reflect a 0 or 1 to match the Barcode ID field. The CGN default is a 0 so if only one barcode is present and the Barcode ID is a 0, nothing has to be entered as the CGN.

The sample below shows how to generate two data matrix symbols:

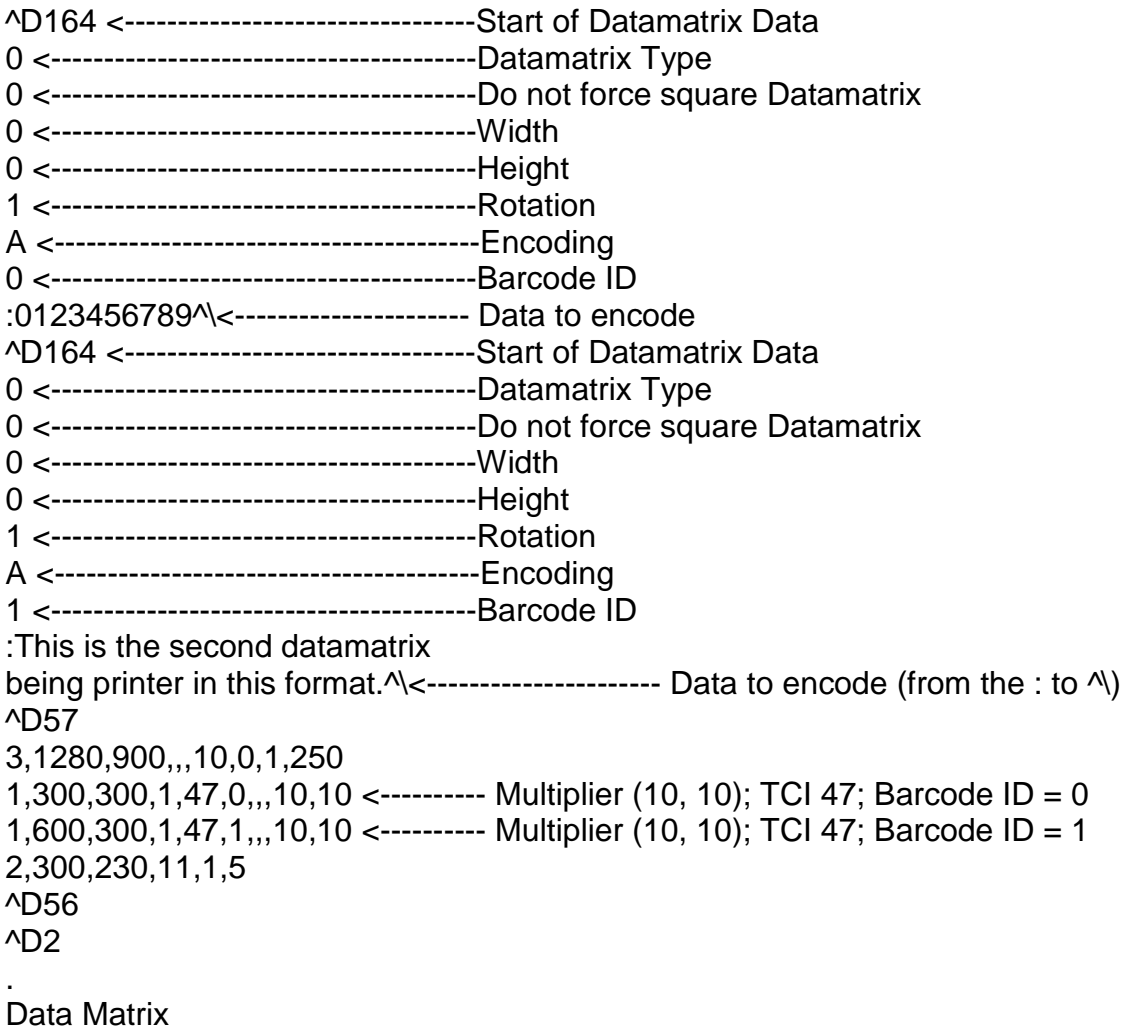

^D3

#### **Data**

Data to be converted to 2D Data Matrix Barcode, maximum number of characters supported in the printer implementation is 1000.

## **8.1.21 Intelligent Mail Barcode, TCI 48**

The Intelligent Mail barcode (also referred to as the 4-State or OneCode) is the term coined by the United Stated Postal Service (USPS) for the new barcode symbology used to track and sort letters and flat packages. The Intelligent Mail barcode is a height-modulated barcode that encodes up to 31 decimal digits of mail-piece data into 65 vertical bars.

The code is made up of four distinct symbols, which is why this barcode was once referred to as the 4-State Customer Barcode. Each bar contains the central "tracker" portion, and may contain an ascender, descender, neither, or both (a "full bar").

The D166 command is used to receive and process the Intelligent Mail barcode.

After The ^D166<CR> is issued, it must be followed by a set of ASCII digits that define a valid string with a <CR> as a terminator. The '-' (dash) may be included only to separate the tracking code from the routing code. A maximum of 32 characters including the dash is allowed.

Once the Intelligent Mail barcode data is entered and processed, the barcode image may be placed using the normal format field by using a TCI of 48.

```
EXAMPLE:
^D166
01234567094987654321-01234567891<---- Intelligent Mail Barcode data
^D57
1,832,2000,0,0,08,2,1,,0,0
1,400,400,1,48 <------------------------------------ Placement information
^D56
^D2
.
```
^D3

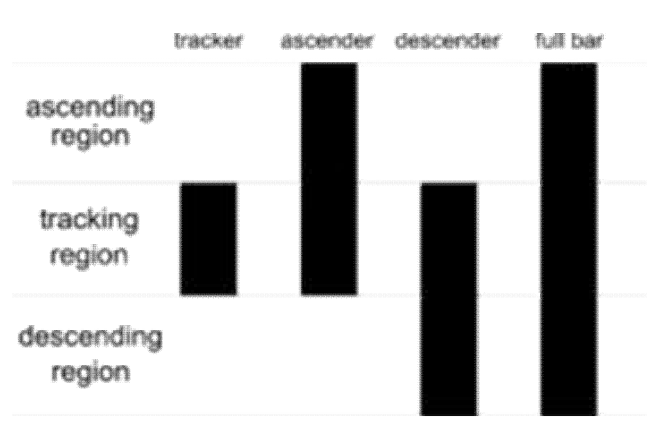

**Figure 8-11 Intelligent Mail Barcode bars**

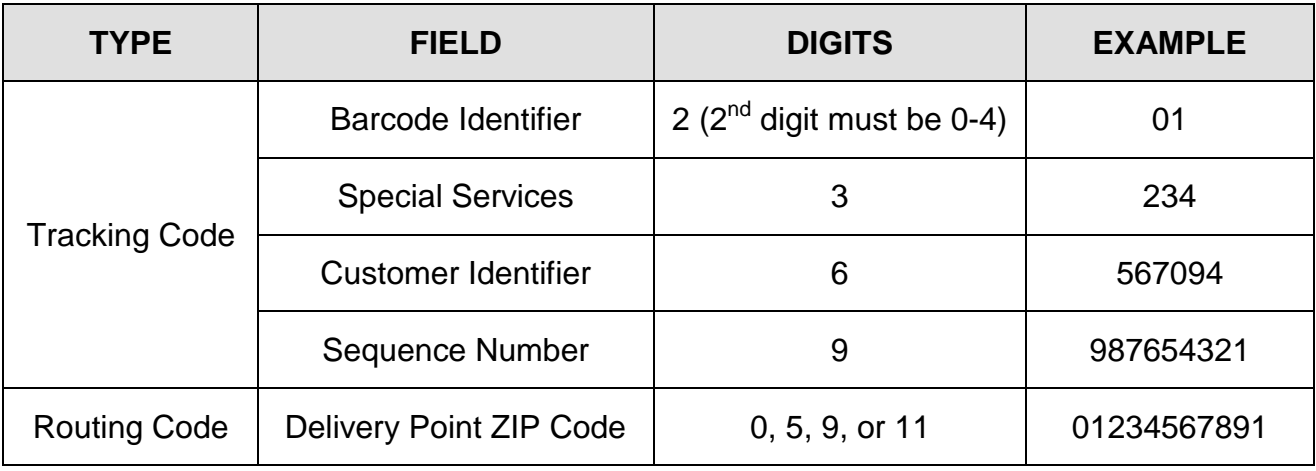

#### **Table 8-8 Intelligent Mail Barcode Structure**

Complete data string from above:

0123456709498765432101234567891

or 01234567094987654321-01234567891

#### **Barcode Identifier**

The Barcode Identifier field is a 2-digit field reserved for future use to encode the presort identification that is currently printed in human-readable form on the optional endorsement line.

#### **Special Services**

The Special Services field is a 3-digit field that identifies the type of service.

## **Customer Identifier**

The Customer Identifier field is a 6-digit number identifying the mailer.

## **Sequence Number**

The Sequence Number is a 9-digit field. For Destination Confirm, this field holds the existing Mailing ID field, which is a 4- or 6-digit field. The Mailing ID field can be expanded to 9 digits if so desired. Otherwise, leading zeros should be used to fill the field completely. When using Origin Confirm, the Customer Identifier field and the Sequence Number field may be combined into a 15-digit field to hold the existing 9- or 11- digit Customer field plus additional digits. If these fields are not expanded to 15 digits, leading zeros should be used to fill the field completely.

## **Routing ZIP Code**

The Routing ZIP Code field will accommodate 0, 5, 9 or 11 digit ZIP Code information. Confirm requires a 9- or 11-digit Routing ZIP to serves as "Subscriber ID" for Origin Confirm users. The routing ZIP Code inserted into the 4CB must be registered in the Confirm account.

# **8.1.22 Planet Code, TCI 49**

The Planet (Postal Alpha Numeric Encoding Technique) Code is designed to track both inbound and outbound letter mail for the United States Postal Service. The Planet barcode was required by the USPS to use their Confirm service but has since been replaced by the Intelligent Mail Barcode.

The Confirm is a 12 digit barcode with the following structure:

- The first two digits represent the service  $(21 =$  Origin Confirm or  $22 =$  Destination Confirm)
- The next nine digits identify the mail
- The  $12<sup>th</sup>$  digit is a check sum that helps USPS detect errors.

The D176 command is used to receive and process the USPS planet code. After the ^D176<CR> is issued, it must be followed by a 2 sets of ASCII digits terminated by <CR><LF>. The first set consists of a single digit field used to select barcode rotation with the following values:

 $0 = 0$  degree rotation

- 1 = 180 degree counter clockwise rotation.
- 2 = 90 degree counter clockwise rotation.
- 3 = 270 degree counter clockwise rotation.

The second set of ASCII digits contains a valid planet code string with a <CR> as a

terminator.

The PLANET Code is a 12 -or 14- digit barcode. All PLANET Codes include a check-sum digit or correction character. This digit must always be the single-digit number (i.e., 0–9) which, when added to the sum of the other digits in the barcode, results in a whole number that is a multiple of 10.

Once the planet code barcode data is entered and processed, the barcode image can be placed using the normal format field by using a TCI of 49.

Command Syntax: ^D176 Rotation Planet Code String EXAMPLE: ^D176 3 <------------------------------------ Rotation parameter 1234567890123 <---------------- Planet Code data ^D57 1,832,2000,0,0,08,2,1,,0,0 1,400,400,1,49,,,4,12,3 <------- Placement information ^D56 ^D2 .

^D3

## **8.1.23 UCC/EAN 128, TCI 50**

UCC/EAN 128 symbologies are actually code 128 bar codes that have specific data format guidelines for multiple data subfields. The subfields are identified by application identifiers that are specified in the "UCC/EAN Application Identifier Standard" available from the Uniform Code Council, Inc.®.

Data strings can contain one or more substrings appended onto one line. Each substring can consist of a 2, 3 or 4 digit Application Identifier immediately followed by a data string meeting the formatting requirements for that specific Application Identifier.

The following table is a list of the supported Application Identifiers and their specific data format requirements.

Use the legend below when interpreting the data format requirements listed in the table below:

- a alphabetic character
- n numeric number
- an alphanumeric character
- a3 3 alphabetic characters (fixed length)
- n3 3 numeric characters (fixed length)
- an3 3 alphanumeric characters (fixed length)
- a..3 3 alphabetic characters (variable length)
- n..3 3 numeric characters (variable length)
- an..3 3 alphanumeric characters (variable length)
- (\*) Indicates only year and month, DD must be filled with "00"<br>
(\*\*) Plus one digit for length indication<br>
(\*\*\*) Plus one digit for decimal point indication
- (\*\*) Plus one digit for length indication
- (\*\*\*) Plus one digit for decimal point indication

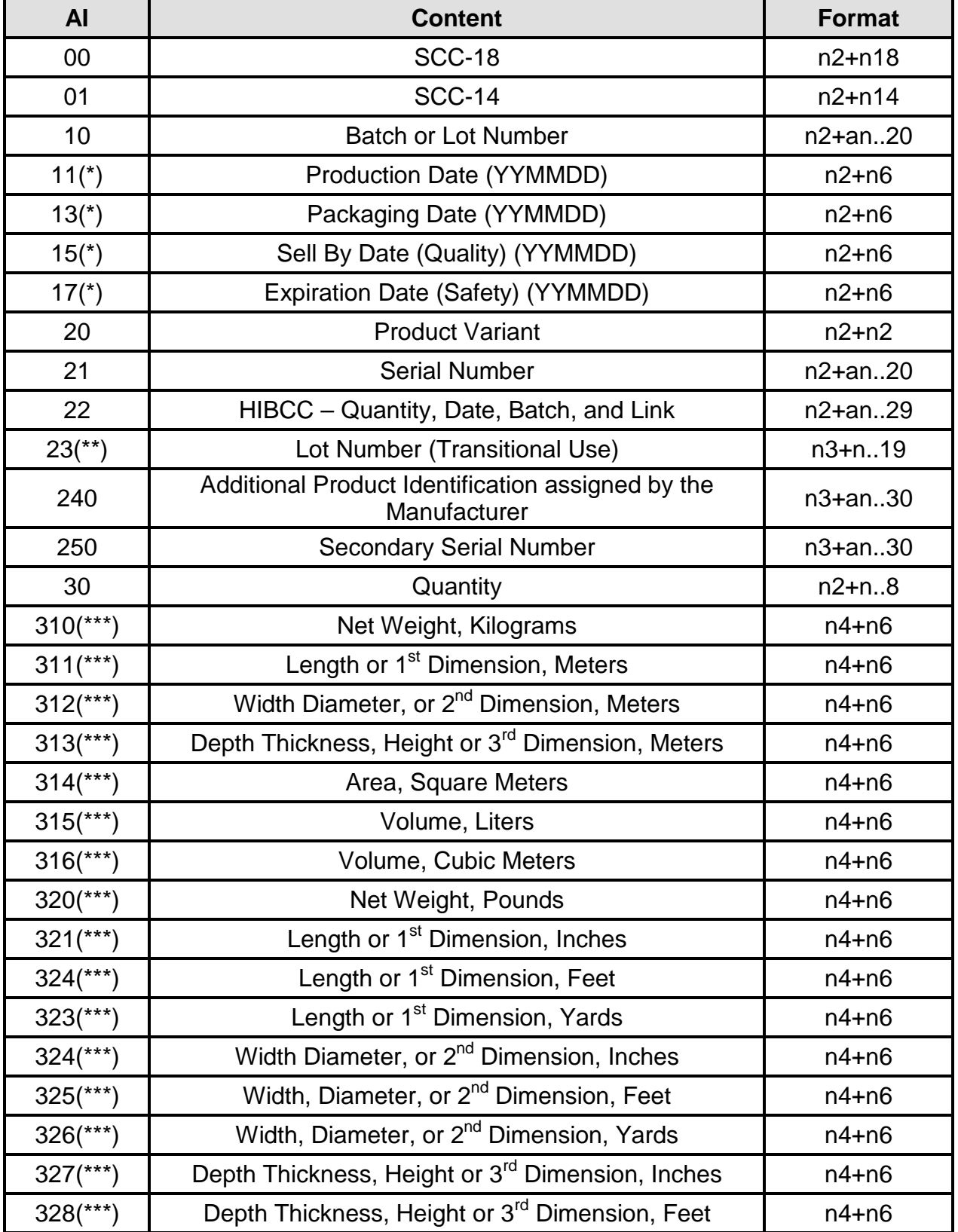

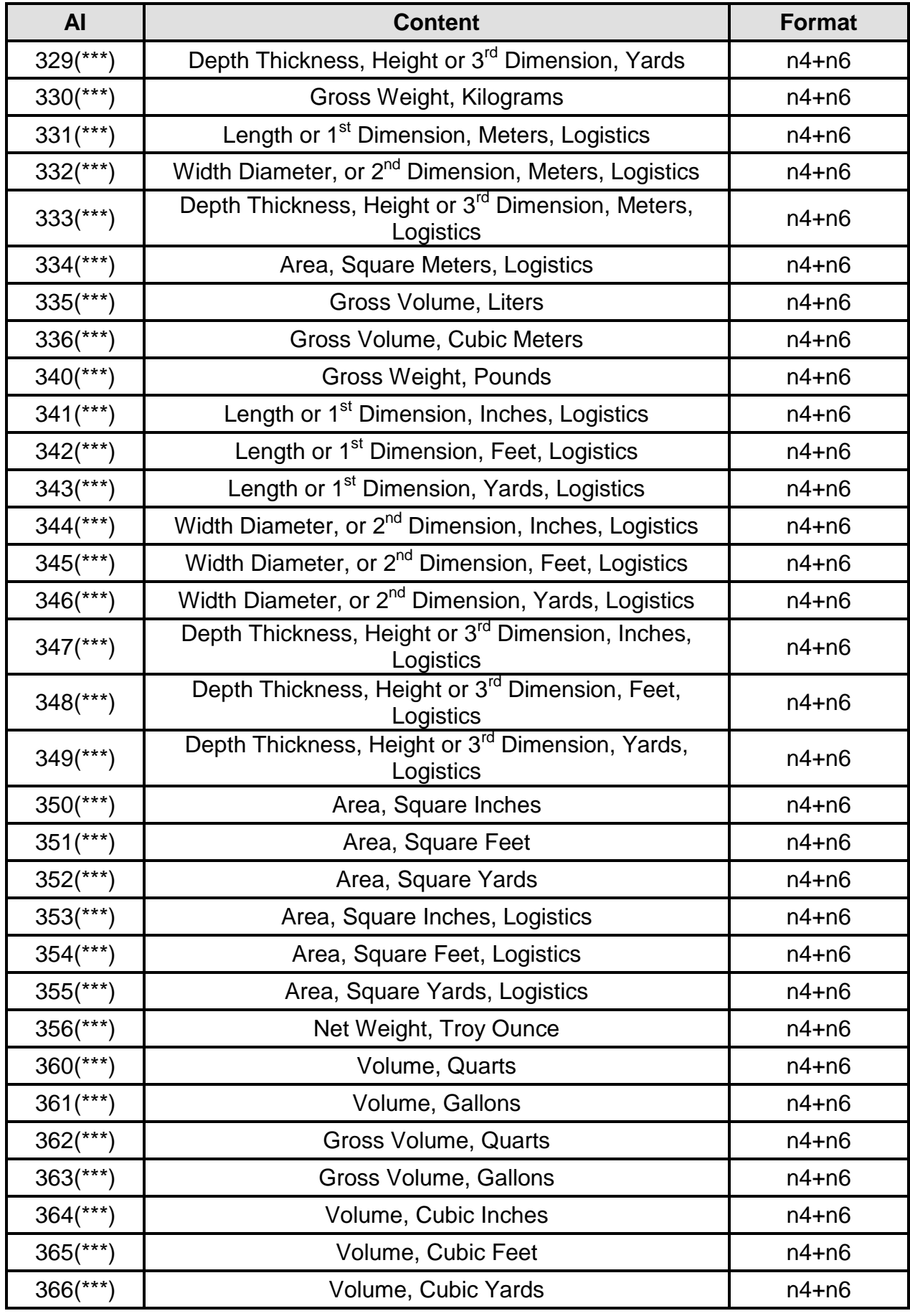

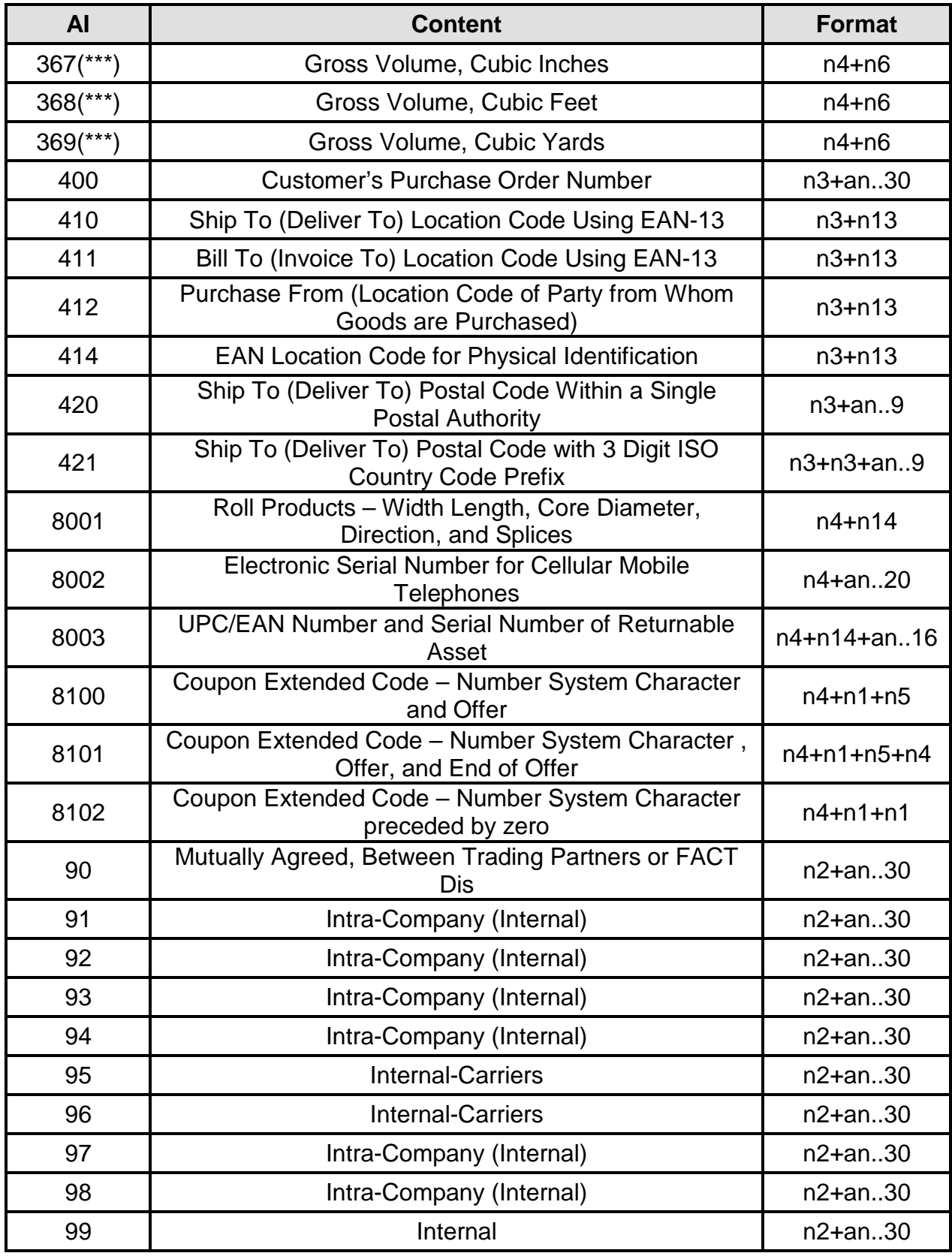

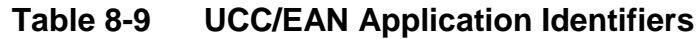

Each subfield's format is expressed as the format of the Application Identifier number + the format of the associated data. Each subfield must adhere to the format specified or else the printer will be unable to locate following subfields, causing errors generating the bar code.

Any variable length subfield, unless it is the last subfield in the field, must be terminated by the two characters "#6" (pound+6). These characters are translated as the Code 128 "FNC1" character, which is specified by the UCC/EAN 128 symbologies variable-length field terminator. The characters "#6" are only used internally and are not printed. Several Application Identifiers (00, 01, 22, and 8003) specify fields that will have a check digit as part of their data. A character must be included in the check digit place (although it need not be the correct check digit). This character is used as a placeholder and will not be printed. The printer will calculate the correct check digit and replace the character already there.

# **8.1.24 UCC/EAN Text Information, TCI 51**

The TCI 51 generates the UCC/EAN information as text. This TCI uses the same criteria for formatting as the TCI 50 bar code. The CGN selects the desired resident font that will be used to generate this string. The printer will automatically surround each application identifier with parentheses and add a space character in front of the data when using a TCI of 51. Do not use the parentheses or spaces when entering the data for an application identifier field.

# **8.2 Bar Code Rotation**

When 0 and 180 degree bar codes are X multiplied (CMX), the space between characters is also multiplied by the printer internally to maintain the correct ratio. When multiplying bar codes use the default value for the spacing element (SP) in the field format parameters. On some bar codes that allow spacing to be adjusted, spacing may be increased from the default and not reduced to a smaller spacing.

When 0 and 180 degree bar codes are Y multiplied (CMY), the result is the actual height of the bar code in thermal dots. If the Y multiplier (CMY) is not multiplied, a bar code with a vertical length of one dot would be produced. For example: If a one inch high bar code is desired using a 300 dpi print head, 300 should be inserted for the CMY value.

When 90 and 270 degree, ladder or vertical, bar codes are X multiplied (CMX), the result is the actual width of the bar code in thermal dots. If the X multiplier (CMX) is not multiplied, a bar code with a horizontal length of one dot would be produced. For example: If a one inch wide bar code is desired using a 300 dpi print head, 300 should be inserted for the CMX value.

When 90° and 270° degree bar codes are Y multiplied (CMY), the space between characters is also multiplied by the printer internally to maintain the correct ratio. When multiplying bar codes use the default value for the spacing element (SP) in the field format parameters. On some bar codes that allow spacing to be adjusted, spacing may be increased from the default and not reduced to a smaller spacing.

Rotated Bar Code Program Sample, see Figure 26:

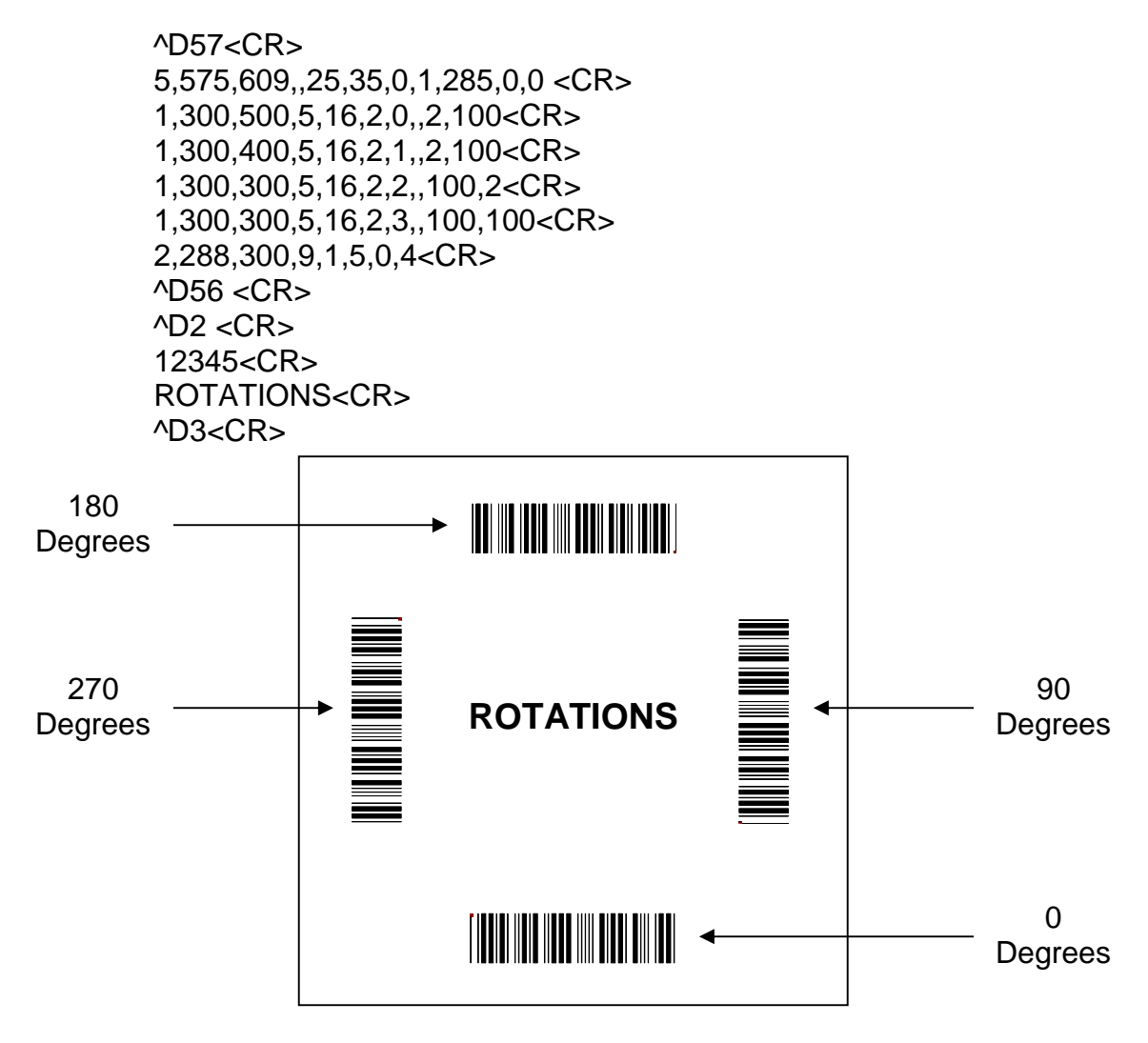

**Figure 8-12 Bar Code Rotations**

# **8.3 Bar Code Human Readable Text**

Certain bar codes require human readable text and/or extended bars to conform to specifications. This is accomplished by using specially created TCI's, which add the human readable text and extended bars. This section will provide the necessary information to successfully add these items. This should not be confused with simply making all bar codes human readable. For bar codes that do not require extended bars, simply access the data that the bar code is using with a second field that generates a text representation of the data and insert in the desired position.

| <b>TCI VALUE</b> | <b>TCI DESCRIPTION</b>                            |  |
|------------------|---------------------------------------------------|--|
| 3                | Text with UPC-A/UPC-E Checksum Digit added.       |  |
| 17               | Text with UPC-E Checksum and Extended Bars added  |  |
| 22               | Text with EAN-13 Checksum and Extended Bars added |  |
| 23               | Text with EAN-8 Checksum and Extended Bars added  |  |
| 28               | Text with MSI 1 Checksum added                    |  |
| 29               | Text with MSI 2 Checksum added                    |  |
| 32               | Text with UPC-A Checksum and Extended Bars added  |  |
| 33               | Text with UPC-A with Extended Bars added          |  |
| 51               | EAN128                                            |  |

**Table 8-10 Human Readable/Extended Bars TCI's**

The Text/Extended Bar TCI's generate the human readable text and extended bars that are aligned with the original bar code to create the complete bar code, see Figure 19.

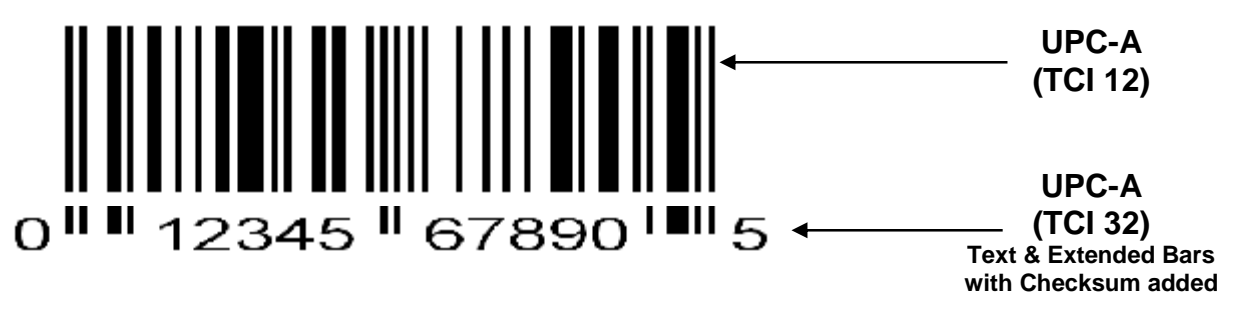

**Figure 8-13 UPC-A Text/Extended Bars**

The TCI 32 text/extended symbol, shown in Figure 27, is positioned with the TCI 12 code so that there is no space between the two. This creates one bar code. TCI's (17, 22, 23, 32, and 33) that add the extended bars should default the CGN parameter or enter a value of "1". The fields may then be multiplied using the CMX and CMY parameters to generate the proper size to match the bar code that the human readable code is intended. The data used to generate the human readable code should be the same data used to generate the bar code.

TCI's (3, 28, and 29) that only add the human readable portion may select any CGN for the font size and multiply it normally. The main purpose of these codes is to add the automatically calculated check digit character to the human readable code. The data used to generate the human readable code should be the same data used to generate the bar code.

The following is a sample format is used to illustrate the proper use of the human readable code. This format contains the data used in Figure 27 and will print out two bar codes. The first bar code is a complete version while the second bar code illustrates the text/extended code before aligning to the original bar code.

Sample Format:

^D57<CR> 4,575,609,,25,35,0,1,285,0,0<CR> 1,200,418,11,12,,,,2,50<CR> 1,178,400,11,32,,,,2,2<CR> 1,200,150,11,12,,,,2,50<CR> 1,178,125,11,32,,,,2,2<CR> ^D56<CR>  $^1$ D2<CR> 01234567890<CR>  $^{\prime}$ D3<CR>

# **Chapter 9 Code Page Switching**

## **9.1 What is Code Page Switching?**

There are 256 numeric codes used on the PC to represent letters, symbols, and numbers. Up to 256 codes are available to represent lower and upper case letters, numbers, punctuation marks, and all the mathematical symbols on a PC's keyboard. This may seem like more than enough, but it is not possible to represent all the letters and characters used

For example:

- § Some languages have a much larger alphabet than others and include many accented characters.
- Many graphics characters are used.

in every language using one character set of 256 codes.

## **9.2 Character Sets**

To accommodate the use of different languages, the printer provides a number of character sets. The numeric Hex codes are sent by the PC to the printer represent different characters depending on which character set is being used by the printer.

Code page 437 is the famous original IBM PC character set. It is the most common and is used for several languages, including English, German, and French. Character sets 865 and 860 contain the characters needed for Danish and Portuguese, respectively. In these character sets, some symbols available in 437 have been removed to make room for the extra letters needed. For example, the code for (franc) has been used for O in 860.

These character sets are stored in the printer's FLASH memory as tables called code pages. The printer allows you to change the code page that is being used by changing the settings in Soft Switch #4, using the ^D24 command.

## **9.3 Code Pages**

The printer provides 15 standard code pages. Please note that the printer implements the codes from 32 up. Code numbers below 32 are reserved for operational control codes. These are the Code Pages that are implemented in the printer:

- 1. Code Page 437
- 2. Code Page 850
- 3. Code Page 852
- 4. Code Page 860
- 5. Code Page 863
- 6. Code Page 865
- 7. USA
- 8. British
- 9. German
- 10.French
- 11.Italian
- 12.Danish
- 13.Spanish
- 14.Swedish
- 15.Swiss
#### **9.3.1 Code Pages**

The Default Code Page is selected when SW4 :( 5-8) = 0000.

|                    |                               |               |                | Microcom M1 Base Font Set                                             |                     |               |               |                    |               |               |               |               |                                    |                     |               |                   |
|--------------------|-------------------------------|---------------|----------------|-----------------------------------------------------------------------|---------------------|---------------|---------------|--------------------|---------------|---------------|---------------|---------------|------------------------------------|---------------------|---------------|-------------------|
|                    | wim 2005-12-13 rev 2007-04-03 |               |                |                                                                       |                     |               |               |                    |               |               |               |               |                                    |                     |               |                   |
|                    | 0                             | 1             | 2              | 3                                                                     | 4                   | 5             | 6             | 7                  | 8             | 9             | 0A            | 0В            | 0C                                 | <b>OD</b>           | 0E            | 0F                |
| 0                  | <b>NA</b>                     | <b>NA</b>     | NA.            | <b>NA</b>                                                             | <b>NA</b>           | <b>NA</b>     | <b>NA</b>     | <b>NA</b>          | <b>NA</b>     | <b>NA</b>     | <b>NA</b>     | <b>NA</b>     | <b>NA</b>                          | <b>NA</b>           | <b>NA</b>     | <b>NA</b>         |
| 1<br>16            | 0x0105<br>16                  | 0x0104<br>17  | 0x010<br>18    | 0x0106<br>19                                                          | 0x0119<br>20        | 0x0118<br>21  | 0x0144<br>22  | 0x0143<br>23       | 0x015b<br>24  | 0x015a<br>25  | 0x017c<br>26  | 0x017b<br>27  | 0x017a<br>28                       | 0x0179<br>29        | 0x0020<br>30  | 0x0020<br>31      |
|                    |                               | Α             | ć              | Ć                                                                     |                     | E             | ń             | Ń                  | Ś             | Ś             | Ż             | Ż             | ź                                  | Ź                   |               |                   |
|                    | a<br>0x0020                   | 0x0021        | 0x0022         | 0x0023                                                                | e<br>0x0024         | 0x0025        | 0x0026        | 0x0027             | 0x0028        | 0x0029        | 0x002a        | 0x002b        | 0x002c                             | 0x002d              | 0x002e        | 0x002f            |
| $\mathbf{2}$<br>32 | 32                            | 33            | 34             | 35                                                                    | 36                  | 37            | 38            | 39                 | 40            | 41            | 42            | 43            | 44                                 | 45                  | 46            | 47                |
|                    |                               |               | $\mathbf{u}$   | #                                                                     | \$                  | %             | &             | $\pmb{\mathsf{I}}$ |               |               | $\star$       | ٠             |                                    |                     |               |                   |
|                    |                               |               |                |                                                                       |                     |               | 0x0036        |                    |               |               |               |               | f,                                 |                     |               |                   |
| 3<br>48            | 0x0030<br>48                  | 0x0031<br>49  | 0x0032<br>50   | 0x0033<br>51                                                          | 0x0034<br>52        | 0x0035<br>53  | 54            | 0x0037<br>55       | 0x0038<br>56  | 0x0039<br>57  | 0x003a<br>58  | 0x003b<br>59  | 0x003c<br>60                       | 0x003d<br>61        | 0x003e<br>62  | 0x003f<br>63      |
|                    |                               |               |                |                                                                       |                     |               | 6             | $\overline{7}$     |               |               |               |               |                                    |                     |               | 2                 |
|                    | 0                             | 1             | $\overline{2}$ | 3                                                                     | 4                   | 5             |               |                    | 8             | 9             |               |               | <                                  | Ξ                   | >             |                   |
| 4<br>64            | 0x0040<br>64                  | 0x0041<br>65  | 0x0042<br>66   | 0x0043<br>67                                                          | 0x0044<br>68        | 0x0045<br>69  | 0x0046<br>70  | 0x0047<br>71       | 0x0048<br>72  | 0x0049<br>73  | 0x004a<br>74  | 0x004b<br>75  | 0x004c<br>76                       | 0x004d<br>77        | 0x004e<br>78  | 0x004f<br>79      |
|                    |                               |               |                |                                                                       |                     |               |               |                    |               |               |               |               |                                    |                     |               |                   |
|                    | @                             | A             | В              | С                                                                     | D                   | Е             | F             | G                  | Н             |               | J             | Κ             |                                    | М                   | N             | O                 |
| 5                  | 0x0050<br>80                  | 0x0051<br>81  | 0x0052<br>82   | 0x0053<br>83                                                          | 0x0054<br>84        | 0x0055<br>85  | 0x0056<br>86  | 0x0057<br>87       | 0x0058<br>88  | 0x0059<br>89  | 0x005a<br>90  | 0x005b<br>91  | 0x005c<br>92                       | 0x005d<br>93        | 0x005e<br>94  | 0x005f<br>95      |
| 80                 |                               |               |                |                                                                       |                     |               |               |                    |               |               |               |               |                                    |                     | ٨             |                   |
|                    | Р                             | Q             | R              | S                                                                     | T                   | U             | V             | W                  | Χ             | Y             | Z             |               | ١                                  |                     |               |                   |
| 6                  | 0x0060                        | 0x0061        | 0x0062         | 0x0063                                                                | 0x0064              | 0x0065        | 0x0066        | 0x0067             | 0x0068        | 0x0069        | 0x006a        | 0x006b        | 0x006c                             | 0x006d              | 0x006e        | 0x006f            |
| 96                 | 96<br>$\cdot$                 | 97            | 98             | 99                                                                    | 100                 | 101           | 102           | 103                | 104           | 105           | 106           | 107           | 108                                | 109                 | 110           | 111               |
|                    |                               | a             | b              | C                                                                     | d                   | e             | f             | g                  | h             |               |               | k             |                                    | m                   | n             | Ο                 |
| $\overline{7}$     | 0x0070                        | 0x0071        | 0x0072         | 0x0073                                                                | 0x0074              | 0x0075        | 0x0076        | 0x0077             | 0x0078        | 0x0079        | 0x007a        | 0x007b        | 0x007c                             | 0x007d              | 0x007e        | 0x2022            |
| 112                | 112                           | 113           | 114            | 115                                                                   | 116                 | 117           | 118           | 119                | 120           | 121           | 122           | 123           | 124                                | 125                 | 126           | 127               |
|                    | p                             | q             | r              | S                                                                     | t                   | u             | v             | w                  | x             | v             | Z             | ί             |                                    | ι                   | ~             | $\bullet$         |
| 8                  | 0x2215                        | 0xf00'        | 0xf002         | 0x0141                                                                | 0x0142              | 0x00d0        | 0x0111        | $0x00d\epsilon$    | 0x00fe        | 0x00b5        | 0x00b'        | 0x00bd        | 0x00a8                             | 0x2019              | 0x2219        | 0x02dc            |
| 128                | 128                           | 129           | 130            | 131                                                                   | 132                 | 133           | 134           | 135                | 136           | 137           | 138           | 139           | 140<br>Ω.                          | 141<br>$\mathbf{I}$ | 142           | 143<br>$\ddot{ }$ |
|                    |                               | fi            | fl             | Ł                                                                     | ł                   | Đ             | đ             | Þ                  | b             | μ             | 士             | $\frac{1}{2}$ |                                    |                     |               |                   |
| $\boldsymbol{9}$   | 0x02c6<br>144                 | 0x2013<br>145 | 0x00b4<br>146  | 0x02c9                                                                | 0x2018              | 0x2018<br>149 | 0x02da<br>150 | 0x02d9<br>151      | 0x02ba<br>152 | 0x00b8<br>153 | 0x02db<br>154 | 0x02c7<br>155 | 0x2215<br>156                      | 0x02d8              | 0x0131<br>158 | 0x0030            |
| 144                | $\hat{\phantom{a}}$           |               | $\epsilon$     | 147<br>$\blacksquare$                                                 | 148<br>$\mathbf{r}$ | $\mathbf{r}$  | $\circ$       | ä.                 |               |               |               |               |                                    | 157                 |               | 159               |
|                    |                               |               |                |                                                                       |                     |               |               |                    |               |               |               |               |                                    |                     | ı             | 0                 |
| 0Α                 | 0x201e                        | 0x00c0        | 0x00c2         | 0x00c8                                                                | 0x00ca              | 0x00cb        | 0x00ce        | $0x00c$ f          | 0x00a9        | 0x00ae        | 0x2122        | 0x2039        | 0x203a                             | 0x00d9              | 0x00db        | 0x21b5            |
| 160                | 160                           | 161           | 162            | 163                                                                   | 164                 | 165           | 166           | 167                | 168           | 169           | 170           | 171           | 172                                | 173                 | 174           | 175               |
|                    | $\mathbf{H}$                  | À             | Â              | È                                                                     | Ê                   | Ë             |               |                    | ⊚             | $^\circledR$  | TМ            | ∢             | $\mathcal Y$                       | Ù                   | Û             |                   |
| 0В                 | 0x2030                        | 0x201c        | 0x201d         | 0x00b0                                                                | 0x00c7              | 0x00e7        | 0x00d1        | 0x00f1             | 0x00a1        | $0x00$ bf     | 0x00a4        | 0x00a3        | 0x00a5                             | 0x00a7              | 0x0192        | 0x00a2            |
| 176                | 176                           | 177           | 178            | 179                                                                   | 180                 | 181           | 182           | 183                | 184           | 185           | 186           | 187           | 188                                | 189                 | 190           | 191               |
|                    | $\%$                          | $\alpha$      | 33             | $\circ$                                                               | Ç                   | Ç             | Ñ             | ñ                  |               | غ             | ¤             | £             | ¥                                  | Ş                   | f             | ¢                 |
| 0C                 |                               |               |                | 0x00e2 0x00ea 0x00f4 0x00fb 0x00e1 0x00e9 0x00f3 0x00fa 0x00e0 0x00e8 |                     |               |               |                    |               |               |               |               | 0x00f2 0x00f9 0x00e4 0x00eb 0x00f6 |                     |               | 0x00fc            |
| 192                | 192                           | 193           | 194            | 195                                                                   | 196                 | 197           | 198           | 199                | 200           | 201           | 202           | 203           | 204                                | 205                 | 206           | 207               |
|                    | â                             | ê             | ô              | û                                                                     | á                   | é             | ó             | ú                  | à             | è             | Ò             | ù             | ä                                  | ë                   | ö             | ü                 |
| 0D                 | 0x00c5                        | 0x00ee        | 0x00d8         | 0x00c6                                                                | 0x00e5              | 0x00ed        | 0x00f8        | 0x00e6             | 0x00c4        | 0x00ec        | 0x00d6        | 0x00dc        | 0x00c9                             | $0x00$ ef           | 0x00df        | 0x00d4            |
| 208                | 208                           | 209           | 210            | 211                                                                   | 212                 | 213           | 214           | 215                | 216           | 217           | 218           | 219           | 220                                | 221                 | 222           | 223               |
|                    | Å                             | î             | Ø              | Æ                                                                     | å                   |               | ø             | æ                  | A             |               | O             | Ü             | É                                  | ï                   | ß             | Ô                 |
| 0E                 | 0x00c1                        | 0x00c3        | 0x00e3         | 0x20ac                                                                | 0xf150              | 0x00cd        | 0x00cc        | 0x00d3             | 0x00d2        | 0x00d5        | 0x00f5        | 0x0160        | 0x0161                             | 0x00da              | 0x0178        | 0x00ff            |
| 224                | 224                           | 225           | 226            | 227                                                                   | 228                 | 229           | 230           | 231                | 232           | 233           | 234           | 235           | 236                                | 237                 | 238           | 239               |
|                    | Á                             | Ã             | ã              | €                                                                     | Н                   |               | Ì             | O                  | O             | O             | õ             | Š             | š                                  | Ú                   | Ÿ             | ÿ                 |
| 0F                 | 0x0152                        | 0x0153        | 0x00b6         | 0x2020                                                                | 0x2021              | 0x2014        | 0x2013        | 0x002d             | 0xeffc        | 0x00aa        | 0x00ba        | $\int 0x00ab$ | 0x2022                             | 0x00bb              | 0x00b6        | 0x2026            |
| 240                | 240                           | 241           | 242            | 243                                                                   | 244                 | 245           | 246           | 247                | 248           | 249           | 250           | 251           | 252                                | 253                 | 254           | 255               |
|                    | Œ                             | œ             | ſ              | t                                                                     | $\ddagger$          |               |               | -                  | $\Box$        | a             | 0             | «             | ٠                                  | ≫                   | ſ             | $\cdots$          |

**Figure 9-1 Code Page - Default**

The printer uses the "^" caret and "|" pipe characters as delimiters so you must send 2 characters in a row to print them;  $\dot{w}$  would print a single  $\dot{w}$ .

Sending the HEX code of the character for the other non-standard characters will cause the printer to print them. Example: Sending a 0xA8 would produce the Copyright character.

#### **9.3.2 Danish Code Page**

The Danish Code Page is selected when SW4 :( 5-8) = 0001.

Refer to Section 5.1.2.4 for more details on SW4 settings.

| <b>Danish</b>  |                           |        |                |        |        |              |        |        |        |        |        |        |        |        |        |        |
|----------------|---------------------------|--------|----------------|--------|--------|--------------|--------|--------|--------|--------|--------|--------|--------|--------|--------|--------|
|                |                           |        |                |        |        |              |        |        |        |        |        |        |        |        |        |        |
|                | 0                         | 1      | $\overline{2}$ | 3      | 4      | 5            | 6      | 7      | 8      | 9      | 0A     | 0B     | 0C     | 0D     | 0E     | 0F     |
| 1              |                           |        |                |        | 0x202  | 0x00a7       | 0x0020 | 0x0020 | 0x0020 | 0x0020 | 0x0020 | 0x0020 | 0x0020 | 0x0020 | 0x0020 | 0x0020 |
| 16             |                           |        |                |        | 244    | 189          | 32     | 32     | 32     | 32     | 32     | 32     | 32     | 32     | 32     | 32     |
|                |                           |        |                |        | ŧ      | ş            |        |        |        |        |        |        |        |        |        |        |
| $\overline{2}$ | 0x0020                    | 0x0021 | 0x0022         | 0x0023 | 0x0024 | 0x0025       | 0x0026 | 0x0027 | 0x0028 | 0x0029 | 0x002a | 0x002b | 0x002c | 0x002d | 0x002e | 0x002f |
| 32             | 32                        | 33     | 34             | 35     | 36     | 37           | 38     | 39     | 40     | 41     | 42     | 43     | 44     | 45     | 46     | 47     |
|                |                           |        | ш              | #      | \$     | %            | &      | ٠      |        |        | *      | ┿      | ٠      | -      |        |        |
| 3              | 0x0030                    | 0x003  | 0x0032         | 0x0033 | 0x0034 | 0x0035       | 0x0036 | 0x0037 | 0x0038 | 0x0039 | 0x003a | 0x003b | 0x003c | 0x003d | 0x003e | 0x003f |
| 48             | 48                        | 49     | 50             | 51     | 52     | 53           | 54     | 55     | 56     | 57     | 58     | 59     | 60     | 61     | 62     | 63     |
|                | 0                         | 1      | 2              | 3      | 4      | 5            | 6      | 7      | 8      | 9      | ٠      |        | <      | =      | >      | ?      |
| 4              | 0x0040                    | 0x0041 | 0x0042         | 0x0043 | 0x0044 | 0x0045       | 0x0046 | 0x0047 | 0x0048 | 0x0049 | 0x004a | 0x004b | 0x004c | 0x004d | 0x004e | 0x004f |
| 64             | 64                        | 65     | 66             | 67     | 68     | 69           | 70     | 71     | 72     | 73     | 74     | 75     | 76     | 77     | 78     | 79     |
|                | $^\text{\textregistered}$ | A      | В              | С      | D      | E            | F      | G      | Н      |        | J      | Κ      |        | M      | N      | ∩      |
| 5              | 0x0050                    | 0x0051 | 0x0052         | 0x0053 | 0x0054 | 0x0055       | 0x0056 | 0x0057 | 0x0058 | 0x0059 | 0x005a | 0x00c6 | 0x00d8 | 0x00c5 | 0x00dc | 0x005f |
| 80             | 80                        | 81     | 82             | 83     | 84     | 85           | 86     | 87     | 88     | 89     | 90     | 211    | 210    | 208    | 219    | 95     |
|                | P                         | Q      | R              | S      |        | $\mathbf{l}$ | v      | W      | Χ      | Y      | Z      | Æ      | Ø      | Å      | Ũ      |        |
| 6              | 0x0060                    | 0x0061 | 0x0062         | 0x0063 | 0x0064 | 0x0065       | 0x0066 | 0x0067 | 0x0068 | 0x0069 | 0x006a | 0x006b | 0x006c | 0x006d | 0x006e | 0x006f |
| 96             | 96                        | 97     | 98             | 99     | 100    | 101          | 102    | 103    | 104    | 105    | 106    | 107    | 108    | 109    | 110    | 111    |
|                | $\cdot$                   | а      | b              | c      | d      | e            | f      | g      | h      |        |        | k      |        | m      | n      | O      |
| 7              | 0x0070                    | 0x007' | 0x0072         | 0x0073 | 0x0074 | 0x0075       | 0x0076 | 0x0077 | 0x0078 | 0x0079 | 0x007a | 0x00e6 | 0x00f8 | 0x00e5 | 0x00fc | 0x2022 |
| 112            | 112                       | 113    | 114            | 115    | 116    | 117          | 118    | 119    | 120    | 121    | 122    | 215    | 214    | 212    | 207    | 127    |
|                | p                         | a      | r              | S      |        | u            | v      | w      | χ      | У      | z      | æ      | Ø      | å      | ü      | ٠      |

**Figure 9-2 Code Page - Danish**

#### **9.3.3 860 Code Page**

The 860 Code Page is selected when SW4 :( 5-8) = 0010

This code page is also known as DOS Portuguese.

|             | 860 Code Page |               |                |               |               |               |               |               |               |               |               |               |                |                          |                       |               |
|-------------|---------------|---------------|----------------|---------------|---------------|---------------|---------------|---------------|---------------|---------------|---------------|---------------|----------------|--------------------------|-----------------------|---------------|
|             | 0             | 1             | 2              | 3             | 4             | 5             | 6             | 7             | 8             | 9             | 0Α            | 0Β            | 0 <sup>C</sup> | 0D                       | 0E                    | 0F            |
| 0           | <b>NA</b>     | <b>NA</b>     | <b>NA</b>      | <b>NA</b>     | <b>NA</b>     | <b>NA</b>     | <b>NA</b>     | <b>NA</b>     | <b>NA</b>     | <b>NA</b>     | <b>NA</b>     | <b>NA</b>     | <b>NA</b>      | <b>NA</b>                | <b>NA</b>             | <b>NA</b>     |
| 1           |               |               |                |               | 0x202         | 0x00a7        | 0x0020        | 0x0020        | 0x0020        | 0x0020        | 0x0020        | 0x0020        | 0x0020         | 0x0020                   | 0x0020                | 0x0020        |
| 16          |               |               |                |               | 244           | 189           | 32            | 32            | 32            | 32            | 32            | 32            | 32             | 32                       | 32                    | 32            |
|             |               |               |                |               | $\ddagger$    | §             |               |               |               |               |               |               |                |                          |                       |               |
| $\mathbf 2$ | 0x0020        | 0x0021        | 0x0020         | 0x0023        | 0x0024        | 0x0025        | 0x0026        | 0x0027        | 0x0028        | 0x0029        | 0x002a        | 0x002b        | 0x002c         | 0x002d                   | 0x002e                | 0x002f        |
| 32          | 32            | 33            | 32             | 35            | 36            | 37            | 38            | 39            | 40            | 41            | 42            | 43            | 44             | 45                       | 46                    | 47            |
|             |               |               |                | #             | \$            | %             | &             | U.            |               |               | $\star$       | $\ddot{}$     | j.             |                          |                       |               |
| 3           | 0x0030        | 0x0031        | 0x0032         | 0x0033        | 0x0034        | 0x0035        | 0x0036        | 0x0037        | 0x0038        | 0x0039        | 0х003а        | 0x003b        | 0x003c         | 0x003d                   | 0x003e                | 0x003f        |
| 48          | 48            | 49            | 50             | 51            | 52            | 53            | 54            | 55            | 56            | 57            | 58            | 59            | 60             | 61                       | 62                    | 63            |
|             | 0             | 1             | $\overline{2}$ | 3             | 4             | 5             | 6             | 7             | 8             | 9             |               |               | <              | Ξ                        | >                     | $\tilde{?}$   |
| 4           | 0x0040        | 0x0041        | 0x0042         | 0x0043        | 0x0044        | 0x0045        | 0x0046        | 0x0047        | 0x0048        | 0x0049        | 0x004a        | 0x004b        | 0x004c         | 0x004d                   | 0x004e                | 0x004f        |
| 64          | 64            | 65            | 66             | 67            | 68            | 69            | 70            | 71            | 72            | 73            | 74            | 75            | 76             | 77                       | 78                    | 79            |
|             | @             | A             | В              | Ć             | D             | E             | F             | G             | Η             |               | J             | Κ             |                | M                        | Ν                     | O             |
| 5           | 0x0050        | 0x0051<br>81  | 0x0052         | 0x0053<br>83  | 0x0054<br>84  | 0x0055<br>85  | 0x0056<br>86  | 0x0057<br>87  | 0x0058<br>88  | 0x0059        | 0x005a        | 0x005b<br>91  | 0x005c<br>92   | 0x005d<br>93             | 0x005e                | 0x005f<br>95  |
| 80          | 80            |               | 82             |               |               |               |               |               |               | 89            | 90            |               |                |                          | 94                    |               |
|             | P             | Q             | R              | S             | T             | U             | V             | W             | Χ             | Y             | Z             |               |                |                          | ٨                     |               |
| 6           | 0x0060<br>96  | 0x0061<br>97  | 0x0062<br>98   | 0x0063<br>99  | 0x0064<br>100 | 0x0065<br>101 | 0x0066<br>102 | 0x0067<br>103 | 0x0068<br>104 | 0x0069<br>105 | 0x006a<br>106 | 0x006b<br>107 | 0x006c<br>108  | 0x006d<br>109            | 0x006e<br>110         | 0x006f        |
| 96          | $\cdot$       |               |                |               |               |               |               |               |               |               |               |               |                |                          |                       | 111           |
|             |               | а             | b              | C             | d             | e             | f             | g             | h             | i             |               | k             |                | m                        | n                     | o             |
| 7           | 0x0070        | 0x0071        | 0x0072         | 0x0073        | 0x0074        | 0x0075        | 0x0076        | 0x0077        | 0x0078        | 0x0079        | 0x007a        | 0x007b        | 0x007c         | 0x007d                   | 0x007e                | 0x2022        |
| 112         | 112           | 113           | 114            | 115           | 116           | 117           | 118           | 119           | 120           | 121           | 122           | 123           | 124            | 125                      | 126                   | 127           |
|             | p             | q             | r              | S             | t             | ū             | V             | w             | χ             | ٧             | Z             | Į             |                | Ţ                        | $\tilde{\phantom{a}}$ | $\bullet$     |
| 8<br>128    | 0x00c7<br>180 | 0x00fc<br>207 | 0x00e9<br>197  | 0x00e2<br>192 | 0x00e3<br>226 | 0x00e0<br>200 | 0x00c1<br>224 | 0x00e7<br>181 | 0x00ea<br>193 | 0x00ca<br>164 | 0x00e8<br>201 | 0x00cc<br>230 | 0x00d4<br>223  | 0x00ec<br>217            | 0x00c3<br>225         | 0x00c2<br>162 |
|             | С             | ü             | é              | â             | ã             | à             | Á             | Ċ             | ê             | Ê             | è             |               | Ô              | ì                        | Ã                     | Â             |
| 9           | 0x00c9        | 0x00c0        | 0x00c8         | 0x00f4        | 0x00f5        | 0x00f2        | 0x00da        | 0x00f9        | 0x00cc        | 0x00d5        | 0x00dc        | 0x00a2        | 0x00a3         | 0x00d9                   | 0x0020                | 0x00d3        |
| 144         | 220           | 161           | 163            | 194           | 234           | 202           | 237           | 203           | 230           | 233           | 219           | 191           | 187            | 173                      | 32                    | 231           |
|             | É             | À             | È              | ô             | õ             | ò             | Ú             | ù             |               | Õ             | Ü             | ¢             | £              | Ù                        |                       | Ó             |
| 0Α          | 0x00e1        | 0x00ed        | 0x00f3         | 0x00fa        | 0x00f1        | 0x00d1        | 0x00aa        | 0x00ba        | 0x00          | 0x00d2        | 0x0020        | <b>Oxeffc</b> | 0x002d         | 0x0020                   | 0x0020                | 0x0020        |
| 160         | 196           | 213           | 198            | 199           | 183           | 182           | 249           | 250           | 185           | 232           | 32            | 248           | 247            | 32                       | 32                    | 32            |
|             | á             | í             | Ó              | ú             | ñ             | Ñ             | a             | $\mathbf{o}$  | غ             | Ò             |               |               |                |                          |                       |               |
| 0B          | 0x0020        | 0x0020        | 0x0020         | 0x0020        | 0x0020        | 0x0020        | 0x0020        | 0x0020        | 0x0020        | 0x0020        | 0x0020        | 0x0020        | 0x0020         | 0x0020                   | 0x0020                | 0x0020        |
| 176         | 32            | 32            | 32             | 32            | 32            | 32            | 32            | 32            | 32            | 32            | 32            | 32            | 32             | 32                       | 32                    | 32            |
|             |               |               |                |               |               |               |               |               |               |               |               |               |                |                          |                       |               |
| 0C          | 0x0020        | 0x0020        | 0x0020         | 0x0020        | 0x0020        | 0x0020        | 0x0020        | 0x0020        | 0x0020 0x0020 |               | 0x0020        | 0x0020        | 0x0020         | 0x0020                   | $\log_{10}$           | 0x0020        |
| 192         | 32            | 32            | 32             | 32            | 32            | 32            | 32            | 32            | 32            | 32            | 32            | 32            | 32             | 32                       | 32                    | 32            |
|             |               |               |                |               |               |               |               |               |               |               |               |               |                |                          |                       |               |
| 0D          |               | 0x0020 0x0020 | 0x0020         | 0x0020        |               | 0x0020 0x0020 | 0x0020        | 0x0020        |               | 0x0020 0x0020 | 0x0020        | 0x0020        |                | 0x0020   0x0020   0x0020 |                       | 0x0020        |
| 208         | 32            | 32            | 32             | 32            | 32            | 32            | 32            | 32            | 32            | 32            | 32            | 32            | 32             | 32                       | 32                    | 32            |
|             |               |               |                |               |               |               |               |               |               |               |               |               |                |                          |                       |               |
| 0E          | 0x0020        | 0x00df        | 0x0020         | 0x0020        | 0x0020        | 0x0020        | 0x2020        | 0x0020        |               | 0x0020 0x0020 | 0x0020        | 0x0020        |                | 0x0020   0x0020   0x0020 |                       | 0x0020        |
| 224         | 32            | 222           | 32             | 32            | 32            | 32            | 243           | 32            | 32            | 32            | 32            | 32            | 32             | 32                       | 32                    | 32            |
|             |               | ß             |                |               |               |               |               |               |               |               |               |               |                |                          |                       |               |
| 0F          | 0x0020        | 0x0020        | 0x0020         | 0x0020        | 0x0020        | 0x0020        | 0x0020        | 0x0020        |               | 0x0020 0x00b0 | 0x0020        |               | 0x0020 0x0020  |                          | 0x0020 0x0020         | 0x0020        |
| 240         | 32            | 32            | 32             | 32            | 32            | 32            | 32            | 32            | 32            | 179           | 32            | 32            | 32             | 32                       | 32                    | 32            |
|             |               |               |                |               |               |               |               |               |               | ۰             |               |               |                |                          |                       |               |

**Figure 9-3 Code Page - 860**

#### **9.3.4 Spanish Code Page**

The Spanish Code Page is selected when SW4 :( 5-8) = 0011.

|              | <b>Spanish</b> |        |        |        |            |             |             |             |             |              |                |              |              |              |              |              |
|--------------|----------------|--------|--------|--------|------------|-------------|-------------|-------------|-------------|--------------|----------------|--------------|--------------|--------------|--------------|--------------|
|              |                |        |        |        |            |             |             |             |             |              |                |              |              |              |              |              |
|              | 0              | 1      | 2      | 3      | 4<br>0x202 | 5<br>0x00a7 | 6<br>0x0020 | 7<br>0x0020 | 8<br>0x0020 | 9            | 0A             | 0B           | 0C<br>0x0020 | 0D           | 0E           | 0F           |
| 1            |                |        |        |        | 244        | 189         | 32          | 32          | 32          | 0x0020<br>32 | 0x0020<br>32   | 0x0020<br>32 | 32           | 0x0020<br>32 | 0x0020<br>32 | 0x0020<br>32 |
| 16           |                |        |        |        |            |             |             |             |             |              |                |              |              |              |              |              |
|              |                |        |        |        | ŧ          | ş           |             |             |             |              |                |              |              |              |              |              |
| $\mathbf{2}$ | 0x0020         | 0x0021 | 0x0022 | 0x0021 | 0x0024     | 0x0025      | 0x0026      | 0x0027      | 0x0028      | 0x0029       | 0x002a         | 0x002b       | 0x002c       | 0x002d       | 0x002e       | 0x002f       |
| 32           | 32             | 33     | 34     | 33     | 36         | 37          | 38          | 39          | 40          | 41           | 42             | 43           | 44           | 45           | 46           | 47           |
|              |                |        | ш      |        | \$         | %           | &           | ٠           |             |              | *              | ᆠ            |              | -            |              |              |
| з            | 0x0030         | 0x0031 | 0x0032 | 0x0033 | 0x0034     | 0x0035      | 0x0036      | 0x0037      | 0x0038      | 0x0039       | 0x003a         | 0x003b       | 0x003c       | 0x003d       | 0x003e       | 0x003f       |
| 48           | 48             | 49     | 50     | 51     | 52         | 53          | 54          | 55          | 56          | 57           | 58             | 59           | 60           | 61           | 62           | 63           |
|              | 0              | 1      | 2      | 3      | 4          | 5           | 6           | 7           | 8           | 9            | $\blacksquare$ |              | <            | =            | >            | ?            |
| 4            | 0x00a          | 0x0041 | 0x0042 | 0x0043 | 0x0044     | 0x0045      | 0x0046      | 0x0047      | 0x0048      | 0x0049       | 0x004a         | 0x004b       | 0x004c       | 0x004d       | 0x004e       | 0x004f       |
| 64           | 184            | 65     | 66     | 67     | 68         | 69          | 70          | 71          | 72          | 73           | 74             | 75           | 76           | 77           | 78           | 79           |
|              |                | A      | В      | С      | D          | Ε           | F           | G           | Н           |              | J              | Κ            |              | м            | Ν            | O            |
| 5            | 0x0050         | 0x0051 | 0x0052 | 0x0053 | 0x0054     | 0x0055      | 0x0056      | 0x0057      | 0x0058      | 0x0059       | 0x005a         | 0x00d1       | 0x00f1       | $0x00$ bf    | 0x00fc       | 0x005f       |
| 80           | 80             | 81     | 82     | 83     | 84         | 85          | 86          | 87          | 88          | 89           | 90             | 182          | 183          | 185          | 207          | 95           |
|              | P              | O      | R      | S      |            | U           | V           | w           | Χ           | Υ            | Z              | N            | ñ            | نے           | ü            |              |
| 6            | 0x00e1         | 0x0061 | 0x0062 | 0x0063 | 0x0064     | 0x0065      | 0x0066      | 0x0067      | 0x0068      | 0x0069       | 0x006a         | 0x006b       | 0x006c       | 0x006d       | 0x006e       | 0x006f       |
| 96           | 196            | 97     | 98     | 99     | 100        | 101         | 102         | 103         | 104         | 105          | 106            | 107          | 108          | 109          | 110          | 111          |
|              | á              | а      | b      | С      | d          | е           |             | g           | h           |              |                | k            |              | m            | n            | O            |
| 7            | 0x0070         | 0x0071 | 0x0072 | 0x0073 | 0x0074     | 0x0075      | 0x0076      | 0x0077      | 0x0078      | 0x0079       | 0x007a         | 0x00e9       | 0x00ed       | 0x00f3       | 0x00fa       | 0x2022       |
| 112          | 112            | 113    | 114    | 115    | 116        | 117         | 118         | 119         | 120         | 121          | 122            | 197          | 213          | 198          | 199          | 127          |
|              | р              | a      |        | S      |            | u           | v           | w           | χ           | ۷            | Z              | ė            |              | Ο            | ũ            |              |

**Figure 9-4 Code Page - Spanish**

### **9.3.5 850 Code Page**

The 850 Code Page is selected when SW4 :  $(5-8) = 0100$ .

To simplify the exchange of computerized documents between countries, the International Standards Organization (ISO) defined a new code page called 850, for use across national boundaries. This 850 code page can be used instead of local code pages and reduces the need for code page switching because the sender and the recipient always use the same code page.

This code page is also known as DOSLatin1 (Western Europe). Latin1 covers most West European languages such as French, Spanish, Catalan, Basque, Portuguese, Italian, Albanian, Rhaeto-Romanic, Dutch, German, Danish, Swedish, Norwegian, Finnish, Faroese, Icelandic, Irish, Scottish, and English. It covers the entire North American continent, Australia, and much of Africa.

Refer to Section 5.1.2.4 for more details on SW4 settings.

|                    |                | 850 Code Page  |                           |                |                |                |                |                |                |                |                 |               |               |                 |          |                 |
|--------------------|----------------|----------------|---------------------------|----------------|----------------|----------------|----------------|----------------|----------------|----------------|-----------------|---------------|---------------|-----------------|----------|-----------------|
|                    |                |                |                           |                |                |                |                |                |                |                |                 |               | 0C            |                 |          |                 |
| 0                  | 0<br><b>NA</b> | 1<br><b>NA</b> | $\mathbf{2}$<br><b>NA</b> | 3<br><b>NA</b> | 4<br><b>NA</b> | 5<br><b>NA</b> | 6<br><b>NA</b> | 7<br><b>NA</b> | 8<br><b>NA</b> | 9<br><b>NA</b> | 0Α<br><b>NA</b> | 0В<br>NA.     | <b>NA</b>     | 0D<br><b>NA</b> | 0E<br>NA | 0F<br><b>NA</b> |
| 1                  |                |                |                           |                | 0x2021         | 0x00a7         | 0x0020         | 0x0020         | 0x0020         | 0x0020         | 0x0020          | 0x0020        | 0x0020        | 0x0020          | 0x0020   | 0x0020          |
| 16                 |                |                |                           |                | 244            | 189            | 32             | 32             | 32             | 32             | 32              | 32            | 32            | 32              | 32       | 32              |
|                    |                |                |                           |                | $\ddagger$     | Ŝ              |                |                |                |                |                 |               |               |                 |          |                 |
|                    | 0x0020         | 0x0021         | 0x0022                    | 0x0023         | 0x0024         | 0x0025         | 0x0026         | 0x0027         | 0x0028         | 0x0029         | 0x002a          | 0x002b        | 0x002c        | 0x002d          | 0x002e   | 0x002f          |
| $\mathbf{2}$<br>32 | 32             | 33             | 34                        | 35             | 36             | 37             | 38             | 39             | 40             | 41             | 42              | 43            | 44            | 45              | 46       | 47              |
|                    |                |                | $\mathbf{u}$              |                |                |                |                | $\mathbf{I}$   |                |                | $\star$         |               |               |                 |          |                 |
|                    |                |                |                           | #              | \$             | %              | &              |                |                |                |                 | $\ddot{}$     | y.            |                 |          |                 |
| 3                  | 0x0030         | 0x0031         | 0x0032                    | 0x0033         | 0x0034         | 0x0035         | 0x0036         | 0x0037         | 0x0038         | 0x0039         | 0х003а          | 0x003b        | 0x003c        | 0x003d          | 0x003e   | 0x003f          |
| 48                 | 48             | 49             | 50                        | 51             | 52             | 53             | 54             | 55             | 56             | 57             | 58              | 59            | 60            | 61              | 62       | 63              |
|                    | 0              | 1              | $\overline{2}$            | 3              | 4              | 5              | 6              | 7              | 8              | 9              |                 |               | <             | Ξ               | >        | $\tilde{?}$     |
| 4                  | 0x0040         | 0x0041         | 0x0042                    | 0x0043         | 0x0044         | 0x0045         | 0x0046         | 0x0047         | 0x0048         | 0x0049         | 0x004a          | 0x004b        | 0x004c        | 0x004d          | 0x004e   | 0x004f          |
| 64                 | 64             | 65             | 66                        | 67             | 68             | 69             | 70             | 71             | 72             | 73             | 74              | 75            | 76            | 77              | 78       | 79              |
|                    | @              | A              | В                         | Ć              | D              | E              | F              | G              | H              |                | J               | Κ             |               | M               | N        | O               |
| 5                  | 0x0050         | 0x0051         | 0x0052                    | 0x0053         | 0x0054         | 0x0055         | 0x0056         | 0x0057         | 0x0058         | 0x0059         | 0x005a          | 0x005b        | 0x005c        | 0x005d          | 0x005e   | 0x005f          |
| 80                 | 80             | 81             | 82                        | 83             | 84             | 85             | 86             | 87             | 88             | 89             | 90              | 91            | 92            | 93              | 94       | 95              |
|                    | Ρ              | Q              | R                         | S              | T              | U              | V              | W              | Χ              | Y              | Z               |               |               |                 | ٨        |                 |
|                    |                |                | 0x0062                    | 0x0063         | 0x0064         |                |                | 0x0067         | 0x0068         | 0x0069         | 0x006a          |               |               |                 | 0x006e   |                 |
| 6<br>96            | 0x0060<br>96   | 0x0061<br>97   | 98                        | 99             | 100            | 0x0065<br>101  | 0x0066<br>102  | 103            | 104            | 105            | 106             | 0x006b<br>107 | 0х006с<br>108 | 0x006d<br>109   | 110      | 0x006f<br>111   |
|                    | $\cdot$        |                |                           |                |                |                |                |                |                |                |                 |               |               |                 |          |                 |
|                    |                | a              | b                         | C              | d              | е              | f              | g              | h              | i              |                 | k             |               | m               | n        | o               |
| 7                  | 0x0070         | 0x0071         | 0x0072                    | 0x0073         | 0x0074         | 0x0075         | 0x0076         | 0x0077         | 0x0078         | 0x0079         | 0x007a          | 0x007b        | 0x007c        | 0x007d          | 0x007e   | 0x2022          |
| 112                | 112            | 113            | 114                       | 115            | 116            | 117            | 118            | 119            | 120            | 121            | 122             | 123           | 124           | 125             | 126      | 127             |
|                    | р              | q              | r                         | S              | t              | u              | v              | w              | x              | У              | Z               |               |               | ι               | ~        | $\bullet$       |
| 8                  | 0х00с7         | 0x00fc         | 0x00e9                    | 0x00e2         | 0x00e4         | 0x00e0         | 0x00e5         | 0x00e7         | 0x00ea         | 0x00eb         | 0x00e8          | 0x00ef        | 0x00ee        | 0x00ec          | 0x00c4   | 0x00c5          |
| 128                | 180            | 207            | 197                       | 192            | 204            | 200            | 212            | 181            | 193            | 205            | 201             | 221           | 209           | 217             | 216      | 208             |
|                    | C              | ü              | é                         | â              | ä              | à              | å              | Ç              | ê              | ë              | è               | ï             | î             | ì               | Ä        | Å               |
| 9                  | 0x00c9         | 0x00e6         | 0x00c6                    | 0x00f4         | 0x00f6         | 0x00f2         | 0x00fb         | 0x00f9         | 0x00ff         | 0x00d6         | 0x00dc          | 0x00f8        | 0x00a3        | 0x00d8          | 0x0020   | 0x0192          |
| 144                | 220            | 215            | 211                       | 194            | 206            | 202            | 195            | 203            | 239            | 218            | 219             | 214           | 187           | 210             | 32       | 190             |
|                    | É              | æ              | Æ                         | ô              | ö              | ò              | û              | ù              | ÿ              | Ö              | Ü               | Ø             | £             | Ø               |          | f               |
| 0A                 | 0x00e1         | 0x00ed         | 0x00f3                    | 0x00fa         | 0x00f1         | 0x00d1         | 0x00aa         | 0x00ba         | $0x00$ bf      | 0x0020         | 0x0020          | 0xeffc        | 0x002d        | 0x00a1          | 0x0020   | 0x0020          |
| 160                | 196            | 213            | 198                       | 199            | 183            | 182            | 249            | 250            | 185            | 32             | 32              | 248           | 247           | 184             | 32       | 32              |
|                    | á              | í              | Ó                         | ú              | ñ              | Ñ              | a              | 0              | غ              |                |                 | in.           |               |                 |          |                 |
| 0В                 | 0x0020         | 0x0020         | 0x0020                    | 0x0020         | 0x0020         | 0x00c1         | 0x00c5         | 0x0020         | 0x0020         | 0x0020         | 0x0020          | 0x0020        | 0x0020        | 0x0020          | 0x0020   | 0x0020          |
| 176                | 32             | 32             | 32                        | 32             | 32             | 224            | 208            | 32             | 32             | 32             | 32              | 32            | 32            | 32              | 32       | 32              |
|                    |                |                |                           |                |                | Á              | Å              |                |                |                |                 |               |               |                 |          |                 |
|                    | 0x0020         | 0x0020         | 0x0020                    | 0x0020         | 0x0020         | 0x0020         | 0x00e3         | 0x00c3         | 0x0020         | 0x0020         | 0x0020          | 0x0020        | 0x0020        | 0x0020          | 0x0020   | 0x0020          |
| 0C                 | 32             | 32             | 32                        | 32             | 32             | 32             | 226            | 225            | 32             | 32             | 32              | 32            | 32            | 32              | 32       | 32              |
| 192                |                |                |                           |                |                |                |                | Ã              |                |                |                 |               |               |                 |          |                 |
|                    |                |                |                           |                |                |                | ã              |                |                |                |                 |               |               |                 |          |                 |
| 0D                 | 0x0020         | 0x0020         | 0x00ca                    | 0x00cb         | 0x0020         | 0x00cd         | 0x00ce         | 0x00cf         | 0x0020         | 0x0020         | 0x0020          | 0x0020        | 0x0020        | 0x0020          | 0x00cc   | 0x0020          |
| 208                | 32             | 32             | 164                       | 165            | 32             | 229            | 166            | 167            | 32             | 32             | 32              | 32            | 32            | 32              | 230      | 32              |
|                    |                |                | Ê                         | Ë              |                |                |                |                |                |                |                 |               |               |                 |          |                 |
| 0E                 | 0x00d3         | 0x00df         | 0x00d4                    | 0x00d2         | 0x00f5         | 0x00d5         | 0x2020         | 0x0020         | 0x0020         | 0x00da         | 0x0020          | 0x00d9        | 0x0020        | 0x0020          | 0x0020   | 0x0020          |
| 224                | 231            | 222            | 223                       | 232            | 234            | 233            | 243            | 32             | 32             | 237            | 32              | 173           | 32            | 32              | 32       | 32              |
|                    | O              | ß              | Ô                         | O              | õ              | Õ              |                |                |                | Ú              |                 | Ù             |               |                 |          |                 |
| 0F                 | 0x0020         | 0x0020         | 0x003d                    | 0x2014         | 0x2021         | 0x00a7         | 0x0020         | 0x0020         | 0x0020         | 0x00b0         | 0x0020          | 0x0020        | 0x0020        | 0x0020          | 0x0020   | 0x0020          |
| 240                | 32             | 32             | 61                        | 245            | 244            | 189            | 32             | 32             | 32             | 179            | 32              | 32            | 32            | 32              | 32       | 32              |
|                    |                |                | Ξ                         |                | Ŧ              | Ş              |                |                |                | ۰              |                 |               |               |                 |          |                 |

**Figure 9-5 Code Page - 850**

## **9.3.6 German Code Page**

The German Code Page is selected when SW4 :( 5-8) = 0101.

Refer to Section 5.1.2.4 for more details on SW4 settings.

|     | German  |        |              |        |            |        |        |        |        |        |         |        |        |           |        |        |
|-----|---------|--------|--------------|--------|------------|--------|--------|--------|--------|--------|---------|--------|--------|-----------|--------|--------|
|     |         |        |              |        |            |        |        |        |        |        |         |        |        |           |        |        |
|     | 0       | 1      | $\mathbf{2}$ | 3      | 4          | 5      | 6      | 7      | 8      | 9      | 0Α      | 0В     | 0C     | <b>OD</b> | 0E     | 0F     |
| 1   |         |        |              |        | 0x2021     | 0x00a7 | 0x0020 | 0x0020 | 0x0020 | 0x0020 | 0x0020  | 0x0020 | 0x0020 | 0x0020    | 0x0020 | 0x0020 |
| 16  |         |        |              |        | 244        | 189    | 32     | 32     | 32     | 32     | 32      | 32     | 32     | 32        | 32     | 32     |
|     |         |        |              |        | $\ddagger$ | Ŝ      |        |        |        |        |         |        |        |           |        |        |
| 2   | 0x0020  | 0x0021 | 0x0022       | 0x0023 | 0x0024     | 0x0025 | 0x0026 | 0x0027 | 0x0028 | 0x0029 | 0x002a  | 0x002b | 0x002c | 0x002d    | 0x002e | 0x002f |
| 32  | 32      | 33     | 34           | 35     | 36         | 37     | 38     | 39     | 40     | 41     | 42      | 43     | 44     | 45        | 46     | 47     |
|     |         |        | ш            | #      | \$         | $\%$   | &      | ٠      |        |        | $\star$ | ÷      | ×      |           |        |        |
| 3   | 0x0030  | 0x0031 | 0x0032       | 0x0033 | 0x0034     | 0x0035 | 0x0036 | 0x0037 | 0x0038 | 0x0039 | 0x003a  | 0x003b | 0x003c | 0x003d    | 0x003e | 0x003f |
| 48  | 48      | 49     | 50           | 51     | 52         | 53     | 54     | 55     | 56     | 57     | 58      | 59     | 60     | 61        | 62     | 63     |
|     | Ω       | 1      | 2            | 3      | 4          | 5      | 6      | 7      | 8      | 9      |         | л.     | <      | =         | >      | ?      |
| 4   | 0x00a7  | 0x004' | 0x0042       | 0x0043 | 0x0044     | 0x0045 | 0x0046 | 0x0047 | 0x0048 | 0x0049 | 0x004a  | 0x004b | 0x004c | 0x004d    | 0x004e | 0x004f |
| 64  | 189     | 65     | 66           | 67     | 68         | 69     | 70     | 71     | 72     | 73     | 74      | 75     | 76     | 77        | 78     | 79     |
|     | §       | A      | В            | С      | D          | Ε      | F      | G      | Н      |        | J       | Κ      |        | М         | N      | ∩      |
| 5   | 0x0050  | 0x005' | 0x0052       | 0x0053 | 0x0054     | 0x0055 | 0x0056 | 0x0057 | 0x0058 | 0x0059 | 0x005a  | 0x00c4 | 0x00d6 | 0x00dc    | 0x005e | 0x005f |
| 80  | 80      | 81     | 82           | 83     | 84         | 85     | 86     | 87     | 88     | 89     | 90      | 216    | 218    | 219       | 94     | 95     |
|     | P       | O      | R            | S      |            | U      | v      | W      | Χ      | Y      | 7       | A      | ∩      | Ħ         | A      |        |
| 6   | 0x0060  | 0x0061 | 0x0062       | 0x0063 | 0x0064     | 0x0065 | 0x0066 | 0x0067 | 0x0068 | 0x0069 | 0x006a  | 0x006b | 0x006c | 0x006d    | 0x006e | 0x006f |
| 96  | 96      | 97     | 98           | 99     | 100        | 101    | 102    | 103    | 104    | 105    | 106     | 107    | 108    | 109       | 110    | 111    |
|     | $\cdot$ | а      | b            | c      | d          | е      |        | g      | h      |        |         | ĸ      |        | m         | n      | O      |
| 7   | 0x0070  | 0x007' | 0x0072       | 0x0073 | 0x0074     | 0x0075 | 0x0076 | 0x0077 | 0x0078 | 0x0079 | 0x007a  | 0x00e4 | 0x00f6 | 0x00fc    | 0x00df | 0x2022 |
| 112 | 112     | 113    | 114          | 115    | 116        | 117    | 118    | 119    | 120    | 121    | 122     | 204    | 206    | 207       | 222    | 127    |
|     | р       | a      |              | S      |            | u      | v      | W      | x      | v      | Z       | ä      | О      | u         | ß      |        |

**Figure 9-6 Code Page - German**

### **9.3.7 865 Code Page**

The 865 Code Page is selected when SW4 :( 5-8) = 0110

This code page is also known as DOS Nordic.

|             |               | 865 Code Page            |                |                 |                    |               |               |               |                          |               |               |                      |                                   |               |                       |               |
|-------------|---------------|--------------------------|----------------|-----------------|--------------------|---------------|---------------|---------------|--------------------------|---------------|---------------|----------------------|-----------------------------------|---------------|-----------------------|---------------|
|             | 0             | 1                        | 2              | 3               | 4                  | 5             | 6             | 7             | 8                        | 9             | 0А            | 0B                   | 0C                                | 0D            | 0E                    | 0F            |
| 0           | <b>NA</b>     | <b>NA</b>                | <b>NA</b>      | <b>NA</b>       | <b>NA</b>          | <b>NA</b>     | <b>NA</b>     | <b>NA</b>     | <b>NA</b>                | <b>NA</b>     | <b>NA</b>     | <b>NA</b>            | <b>NA</b>                         | <b>NA</b>     | <b>NA</b>             | <b>NA</b>     |
| 1           |               |                          |                |                 | 0x202 <sup>*</sup> | 0x00a7        | 0x0020        | 0x0020        | 0x0020                   | 0x0020        | 0x0020        | 0x0020               | 0x0020                            | 0x0020        | 0x0020                | 0x0020        |
| 16          |               |                          |                |                 | 244                | 189           | 32            | 32            | 32                       | 32            | 32            | 32                   | 32                                | 32            | 32                    | 32            |
|             |               |                          |                |                 | $\ddagger$         | ş             |               |               |                          |               |               |                      |                                   |               |                       |               |
| $\mathbf 2$ | 0x0020        | 0x0021                   | 0x0020         | 0x0023          | 0x0024             | 0x0025        | 0x0026        | 0x0027        | 0x0028                   | 0x0029        | 0x002a        | 0x002b               | 0x002c                            | 0x002d        | 0x002e                | 0x002f        |
| 32          | 32            | 33                       | 32             | 35              | 36                 | 37            | 38            | 39            | 40                       | 41            | 42            | 43                   | 44                                | 45            | 46                    | 47            |
|             |               |                          |                | #               | S                  | %             | &             | $\mathbf{I}$  |                          |               | $\star$       | ٠                    |                                   |               |                       | I             |
|             | 0x0030        | 0x003                    | 0x0032         | 0x0033          | 0x0034             | 0x0035        | 0x0036        | 0x0037        | 0x0038                   | 0x0039        | 0x003a        | 0x003b               | $\mathbf{I}$<br>0x003c            | 0x003d        | 0x003e                | 0x003f        |
| 3<br>48     | 48            | 49                       | 50             | 51              | 52                 | 53            | 54            | 55            | 56                       | 57            | 58            | 59                   | 60                                | 61            | 62                    | 63            |
|             |               | 1                        | $\overline{2}$ | 3               |                    | 5             | 6             | 7             | 8                        |               |               |                      |                                   | Ξ             |                       | ?             |
|             | 0             |                          |                |                 | 4                  |               |               |               |                          | 9             |               | J.                   | <                                 |               | >                     |               |
| 4<br>64     | 0x0040<br>64  | 0x0041<br>65             | 0x0042<br>66   | 0x0043<br>67    | 0x0044<br>68       | 0x0045<br>69  | 0x0046<br>70  | 0x0047<br>71  | 0x0048<br>72             | 0x0049<br>73  | 0x004a<br>74  | 0x004b<br>75         | 0x004c<br>76                      | 0x004d<br>77  | 0x004e<br>78          | 0x004f<br>79  |
|             |               |                          |                |                 |                    |               |               |               |                          |               |               |                      |                                   |               |                       |               |
|             | @             | A                        | В              | Ć               | D                  | E             | F             | G             | Η                        |               | J             | Κ                    |                                   | M             | N                     | O             |
| 5           | 0x0050<br>80  | 0x0051<br>81             | 0x0052<br>82   | 0x0053<br>83    | 0x0054<br>84       | 0x0055<br>85  | 0x0056<br>86  | 0x0057<br>87  | 0x0058<br>88             | 0x0059<br>89  | 0x005a<br>90  | 0x005b<br>91         | 0x005c<br>92                      | 0x005d<br>93  | 0x005e<br>94          | 0x005f<br>95  |
| 80          |               |                          |                |                 |                    |               |               |               |                          |               |               |                      |                                   |               |                       |               |
|             | P             | Q                        | R              | S               | т                  | U             | V             | W             | Χ                        | Ý             | Z             |                      |                                   |               | ٨                     |               |
| 6           | 0x0060        | 0x0061                   | 0x0062         | 0x0063          | 0x0064             | 0x0065        | 0x0066        | 0x0067        | 0x0068                   | 0x0069        | 0x006a        | 0x006b               | 0х006с                            | 0x006d        | 0x006e                | 0x006f        |
| 96          | 96<br>$\cdot$ | 97                       | 98             | 99              | 100                | 101           | 102           | 103           | 104                      | 105           | 106           | 107                  | 108                               | 109           | 110                   | 111           |
|             |               | a                        | b              | Ċ               | d                  | e             | $\mathbf f$   | g             | h                        |               |               | k                    |                                   | m             | n                     | $\circ$       |
| 7           | 0x0070        | 0x0071                   | 0x0072         | 0x0073          | 0x0074             | 0x0075        | 0x0076        | 0x0077        | 0x0078                   | 0x0079        | 0x007a        | 0x007b               | 0x007c                            | 0x007d        | 0x007e                | 0x2022        |
| 112         | 112           | 113                      | 114            | 115             | 116                | 117           | 118           | 119           | 120                      | 121           | 122           | 123                  | 124                               | 125           | 126                   | 127           |
|             | p             | q                        | r              | S               | t                  | u             | v             | w             | χ                        | ٧             | Z             | ſ                    |                                   | ļ             | $\tilde{\phantom{a}}$ | $\bullet$     |
| 8           | 0x00c7        | 0x00fc                   | 0x00e9         | 0x00e2          | 0x00e4             | 0x00e0        | 0x00e5        | 0x00e7        | 0x00ea                   | 0x00eb        | 0x00e8        | $0x00$ ef            | 0x00d4                            | 0x00ec        | 0x00c4                | 0x00c5        |
| 128         | 180           | 207                      | 197            | 192             | 204                | 200           | 212           | 181           | 193                      | 205           | 201           | 221                  | 223                               | 217           | 216                   | 208           |
|             | C             | ü                        | é              | â               | ä                  | à             | å             | ¢             | ê                        | ë             | è             | ï                    | Ô                                 | ì             | Ä                     | Å             |
| 9<br>144    | 0x00c9<br>220 | 0x00e6<br>215            | 0x00c6<br>211  | 0x00f4<br>194   | 0x00f6<br>206      | 0x00f2<br>202 | 0x00fb<br>195 | 0x00fa<br>199 | 0x00ff<br>239            | 0x00d4<br>223 | 0x00f6<br>206 | 0x00f8<br>214        | 0x00a3<br>187                     | 0x00d8<br>210 | 0x0020<br>32          | 0x0192<br>190 |
|             | É             |                          |                |                 |                    |               |               |               |                          | Ô             |               |                      |                                   |               |                       |               |
|             |               | æ                        | Æ              | ô               | ö                  | ò             | û             | ú             | ÿ                        |               | ö             | Ø                    | £                                 | Ø             |                       | f             |
| 0A          | 0x00e1        | 0x00ed<br>213            | 0x00f3<br>198  | 0x00fa<br>199   | 0x00f1             | 0x00d1<br>182 | 0x00aa<br>249 | 0x00ba<br>250 | 0x00bf<br>185            | 0x0020        | 0x0020<br>32  | <b>Oxeffc</b><br>248 | 0x002d                            | 0x0020        | 0x0020<br>32          | 0x0020<br>32  |
| 160         | 196           |                          |                |                 | 183                |               | a             | 0             |                          | 32            |               |                      | 247                               | 32            |                       |               |
|             | á             | í                        | Ó              | ú               | ñ                  | Ñ             |               |               | غ                        |               |               |                      | -                                 |               |                       |               |
| 0B          | 0x0020        | 0x0020<br>32             | 0x0020<br>32   | 0x0020<br>32    | 0x0020             | 0x0020<br>32  | 0x0020<br>32  | 0x0020<br>32  | 0x0020<br>32             | 0x0020<br>32  | 0x0020        | 0x0020<br>32         | 0x0020<br>32                      | 0x0020<br>32  | 0x0020<br>32          | 0x0020        |
| 176         | 32            |                          |                |                 | 32                 |               |               |               |                          |               | 32            |                      |                                   |               |                       | 32            |
|             |               |                          |                |                 |                    |               |               |               |                          |               |               |                      |                                   |               |                       |               |
| 0C          | 0x0020        | 0x0020                   | 0x0020         | 0x0020          | 0x0020             | 0x0020        | 0x0020        | 0x0020        | 0x0020                   | 0x0020        | 0x0020        | 0x0020 0x0020        |                                   | 0x0020        | 0x0020                | 0x0020        |
| 192         | 32            | 32                       | 32             | 32              | 32                 | 32            | 32            | 32            | 32                       | 32            | 32            | 32                   | 32                                | 32            | 32                    | 32            |
|             |               |                          |                |                 |                    |               |               |               |                          |               |               |                      |                                   |               |                       |               |
| 0D          |               | 0x0020   0x0020   0x0020 |                | 0x0020   0x0020 |                    | 0x0020        | 0x0020        |               | 0x0020   0x0020   0x0020 |               |               |                      | 0x0020   0x0020   0x0020   0x0020 |               | $\alpha$ 0x0020       | 0x0020        |
| 208         | 32            | 32                       | 32             | 32              | 32                 | 32            | 32            | 32            | 32                       | 32            | 32            | 32                   | 32                                | 32            | 32                    | 32            |
|             |               |                          |                |                 |                    |               |               |               |                          |               |               |                      |                                   |               |                       |               |
| 0E          | 0x0020        | 0x00df                   | 0x0020         |                 | 0x0020 0x0020      | 0x0020        | 0x2020        |               | 0x0020 0x0020 0x0020     |               |               |                      | 0x0020 0x0020 0x0020 0x0020       |               | $\alpha$ 0x0020       | 0x0020        |
| 224         | 32            | 222                      | 32             | 32              | 32                 | 32            | 243           | 32            | 32                       | 32            | 32            | 32                   | 32                                | 32            | 32                    | 32            |
|             |               | ß                        |                |                 |                    |               |               |               |                          |               |               |                      |                                   |               |                       |               |
| 0F          | 0x0020        | 0x0020                   | 0x0020         | 0x0020          | 0x0020             | 0x0020        | 0x0020        | 0x0020        | 0x0020 0x00b0            |               | 0x0020        |                      | 0x0020 0x0020 0x0020              |               | 0x0020                | 0x0020        |
| 240         | 32            | 32                       | 32             | 32              | 32                 | 32            | 32            | 32            | 32                       | 179           | 32            | 32                   | 32                                | 32            | 32                    | 32            |
|             |               |                          |                |                 |                    |               |               |               |                          | ۰             |               |                      |                                   |               |                       |               |

**Figure 9-7 Code Page - 865**

## **9.3.8 Swiss Code Page**

The Swiss Code Page is selected when SW4 :( 5-8) = 0111.

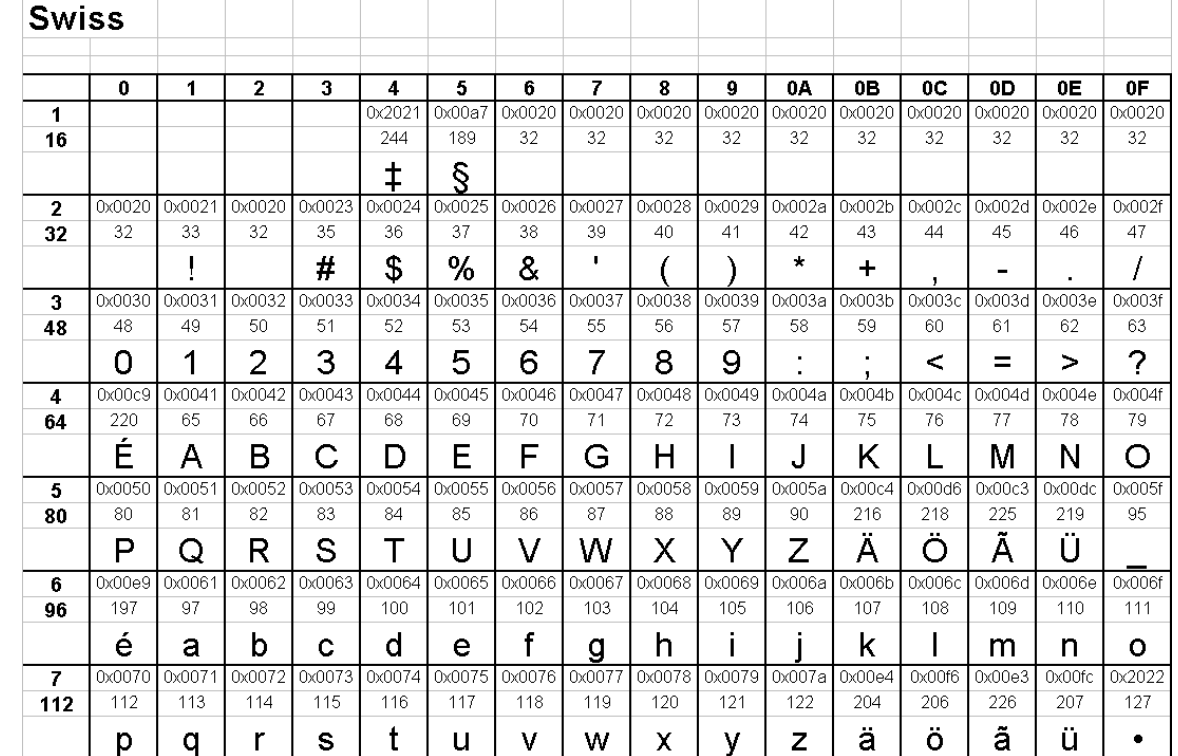

Refer to Section 5.1.2.4 for more details on SW4 settings.

**Figure 9-8 Code Page - Swiss**

### **9.3.9 852 Code Page**

The 852 Code Page is selected when SW4 :  $(5-8) = 1000$ .

This code page is also known as DOSLatin2 (Eastern Europe). Latin2 covers the languages of Central and Eastern Europe: Czech, Hungarian, Polish, Romanian, Croatian, Slovak, Slovenian, and Sorbian.

|                |                           | 852 Code Page        |                             |             |                    |           |                      |                      |           |           |                                                |                      |           |               |           |                   |
|----------------|---------------------------|----------------------|-----------------------------|-------------|--------------------|-----------|----------------------|----------------------|-----------|-----------|------------------------------------------------|----------------------|-----------|---------------|-----------|-------------------|
|                | 0                         | 1                    | $\mathbf{2}$                | 3           | 4                  | 5         | 6                    | 7                    | 8         | 9         | 0٨                                             | 0В                   | 0C        | 0D            | 0Ε        | 0F                |
| 0              | <b>NA</b>                 | <b>NA</b>            | <b>NA</b>                   | <b>NA</b>   | NA                 | <b>NA</b> | NA                   | <b>NA</b>            | <b>NA</b> | <b>NA</b> | <b>NA</b>                                      | <b>NA</b>            | <b>NA</b> | <b>NA</b>     | <b>NA</b> | <b>NA</b>         |
| 1              |                           |                      |                             |             | 0x202 <sup>*</sup> | 0x00a7    | 0x0020               | 0x0020               | 0x0020    | 0x0020    | 0x0020                                         | 0x0020               | 0x0020    | 0x0020        | 0x0020    | 0x0020            |
| 16             |                           |                      |                             |             | 244                | 189       | 32                   | 32                   | 32        | 32        | 32                                             | 32                   | 32        | 32            | 32        | 32                |
|                |                           |                      |                             |             | $\ddagger$         | ş         |                      |                      |           |           |                                                |                      |           |               |           |                   |
| $\overline{2}$ | 0x0020                    | 0x0021               | 0x0022                      | 0x0023      | 0x0024             | 0x0025    | 0x0026               | 0x0027               | 0x0028    | 0x0029    | 0x002a                                         | 0x002b               | 0x002c    | 0x002d        | 0x002e    | 0x002f            |
| 32             | 32                        | 33                   | 34                          | 35          | 36                 | 37        | 38                   | 39                   | 40        | 41        | 42                                             | 43                   | 44        | 45            | 46        | 47                |
|                |                           |                      | $\mathbf{u}$                | #           | \$                 | %         | &                    | $\mathbf{I}$         |           |           | $\star$                                        | $\ddot{}$            |           |               |           |                   |
| 3              | 0x0030                    | 0x0031               | 0x0032                      | 0x0033      | 0x0034             | 0x0035    | 0x0036               | 0x0037               | 0x0038    | 0x0039    | 0x003a                                         | 0x003b               | 0х003с    | 0x003d        | 0x003e    | 0x003f            |
| 48             | 48                        | 49                   | 50                          | 51          | 52                 | 53        | 54                   | 55                   | 56        | 57        | 58                                             | 59                   | 60        | 61            | 62        | 63                |
|                | 0                         | 1                    | $\overline{2}$              | 3           | 4                  | 5         | 6                    | 7                    | 8         | 9         |                                                |                      | $\,<\,$   | Ξ             | >         | ?                 |
| 4              | 0x0040                    | 0x0041               | 0x0042                      | 0x0043      | 0x0044             | 0x0045    | 0x0046               | 0x0047               | 0x0048    | 0x0049    | 0x004a                                         | 0x004b               | 0x004c    | 0x004d        | 0x004e    | 0x004f            |
| 64             | 64                        | 65                   | 66                          | 67          | 68                 | 69        | 70                   | 71                   | 72        | 73        | 74                                             | 75                   | 76        | 77            | 78        | 79                |
|                | $^\text{\textregistered}$ | A                    | B                           | Ć           | D                  | E         | F                    | G                    | Η         |           | J                                              | Κ                    |           | M             | N         | O                 |
| 5              | 0x0050                    | 0x0051               | 0x0052                      | 0x0053      | 0x0054             | 0x0055    | 0x0056               | 0x0057               | 0x0058    | 0x0059    | 0x005a                                         | 0x005b               | 0x005c    | 0x005d        | 0x005e    | 0x005f            |
| 80             | 80                        | 81                   | 82                          | 83          | 84                 | 85        | 86                   | 87                   | 88        | 89        | 90                                             | 91                   | 92        | 93            | 94        | 95                |
|                | P                         | Q                    | R                           | S           | т                  | Ū         | V                    | W                    | Χ         | Y         | Z                                              |                      | Ι         |               | ٨         |                   |
| 6              | 0x0060                    | 0x0061               | 0x0062                      | 0x0063      | 0x0064             | 0x0065    | 0x0066               | 0x0067               | 0x0068    | 0x0069    | 0x006a                                         | 0x006b               | 0х006с    | 0x006d        | 0x006e    | 0x006f            |
| 96             | 96                        | 97                   | 98                          | 99          | 100                | 101       | 102                  | 103                  | 104       | 105       | 106                                            | 107                  | 108       | 109           | 110       | 111               |
|                | $\cdot$                   | a                    | b                           | Ċ           | d                  | e         | f                    | g                    | h         |           |                                                | k                    |           | m             | n         | $\circ$           |
| $\overline{7}$ | 0x0070                    | 0x0071               | 0x0072                      | 0x0073      | 0x0074             | 0x0075    | 0x0076               | 0x0077               | 0x0078    | 0x0079    | 0x007a                                         | 0x007b               | 0x007c    | 0x007d        | 0x007e    | 0x2022            |
| 112            | 112                       | 113                  | 114                         | 115         | 116                | 117       | 118                  | 119                  | 120       | 121       | 122                                            | 123                  | 124       | 125           | 126       | 127               |
|                | р                         | q                    | r                           | S           | t                  | u         | v                    | w                    | x         | ۷         | Z                                              | ſ                    |           | ļ             | ÷         | $\bullet$         |
| 8              | 0х00с7                    | 0x00fc               | 0x00e9                      | 0x00e2      | 0x00e4             | 0x00e0    | 0x00e5               | 0x00e7               | 0x00ea    | 0x00eb    | 0x0020                                         | 0x0020               | 0x00ee    | 0x0179        | 0x00c4    | 0x0106            |
| 128            | 180                       | 207                  | 197                         | 192         | 204                | 200       | 212                  | 181                  | 193       | 205       | 32                                             | 32                   | 209       | 29            | 216       | 19                |
|                | C                         | ü                    | é                           | â           | ä                  | à         | å                    | Ç                    | ê         | ë         |                                                |                      | î         | Ź             | Ä         | Ć                 |
| 9              | 0x00c9                    | 0x0020               | 0x0020                      | 0x00f4      | $0 \times 00f6$    | 0x0020    | 0x0020               | 0x015a               | 0x015b    | 0x00d6    | 0x00dc                                         | 0x0020               | 0x0020    | 0x0141        | 0x0020    | 0x0020            |
| 144            | 220                       | 32                   | 32                          | 194         | 206                | 32        | 32                   | 25                   | 24        | 218       | 219                                            | 32                   | 32        | 131           | 32        | 32                |
|                | É                         |                      |                             | ô           | ö                  |           |                      | Ś                    | Ś         | Ö         | Ü                                              |                      |           | Ł             |           |                   |
| 0A             | 0x00e1                    | 0x00ed               | 0x00f3                      | 0x00fa      | 0x0104             | 0x0105    | 0x0020               | 0x0020               | 0x0118    | 0x0119    | 0x0020                                         | 0x017a               | 0x0020    | 0x0020        | 0x0020    | 0x0020            |
| 160            | 196                       | 213                  | 198                         | 199         | 17                 | 16        | 32                   | 32                   | 21        | 20        | 32                                             | 28                   | 32        | 32            | 32        | 32                |
|                | á                         | í                    | Ó                           | ú           | A                  | а         |                      |                      | Ę         | ę         |                                                | Ź                    |           |               |           |                   |
| 0В             | 0x0020                    | 0x0020               | 0x0020                      | 0x0020      | 0x0020             | 0x00c1    | 0x00c5               | 0x0020               | 0x0020    | 0x0020    | 0x0020                                         | 0x0020               | 0x0020    | 0x017b        | 0x017c    | 0x0020            |
| 176            | 32                        | 32                   | 32                          | 32          | 32                 | 224       | 208                  | 32                   | 32        | 32        | 32                                             | 32                   | 32        | 27            | 26        | 32                |
|                |                           |                      |                             |             |                    | Á         | Å                    |                      |           |           |                                                |                      |           | Ż             | Ż         |                   |
| 0C             |                           |                      | 0x0020 0x0020 0x0020 0x0020 |             | 0x0020             | 0x0020    |                      | 0x0020 0x0020        | 0x0020    | 0x0020    | 0x0020                                         | 0x0020               | 0x0020    | 0x0020        | 0x0020    | 0x0020            |
| 192            | 32                        | 32                   | 32                          | 32          | 32                 | 32        | 32                   | 32                   | 32        | 32        | 32                                             | 32                   | 32        | 32            | 32        | 32                |
|                |                           |                      |                             |             |                    |           |                      |                      |           |           |                                                |                      |           |               |           |                   |
| 0D             |                           | 0x0020 0x0020 0x0020 |                             | 0x00cb      | 0x0020             |           | 0x00cd 0x00ce 0x0020 |                      |           |           | 0x0020 0x0020 0x0020 0x0020                    |                      | 0x0020    | 0x0020 0x0020 |           | 0x0020            |
| 208            | 32                        | 32 <sub>2</sub>      | 32                          | 165         | 32                 | 229       | 166                  | 32                   | 32        | 32        | 32                                             | 32                   | 32        | 32            | 32        | 32                |
|                |                           |                      |                             | Ë           |                    |           |                      |                      |           |           |                                                |                      |           |               |           |                   |
| 0E             | 0x00d3                    | 0x00df               | 0x00d4                      | $\log$ 0143 | 0x0144             | 0x00b6    | 0x0020               | 0x0020               |           |           | 0x0020    0x00da    0x0020    0x0020    0x0020 |                      |           | 0x0020 0x0020 |           | $\log_{10} 00020$ |
| 224            | 231                       | 222                  | 223                         | 23          | 22                 | 242       | 32                   | 32                   | 32        | 237       | 32                                             | 32                   | 32        | 32            | 32        | 32                |
|                | Ó                         | ß                    | Ô                           | Ń           | ń                  |           |                      |                      |           | Ú         |                                                |                      |           |               |           |                   |
| 0F             |                           |                      | 0x0020 0x0020 0x0020 0x0020 |             | 0x0020             |           |                      | 0x00a7 0x0020 0x0020 | 0x0020    | 0x00b0    |                                                | 0x0020 0x0020 0x0020 |           | 0x0020 0x0020 |           | 0x0020            |
| 240            | 32                        | 32                   | 32                          | 32          | 32                 | 189       | 32                   | 32                   | 32        | 179       | 32                                             | 32                   | 32        | 32            | 32        | 32                |
|                |                           |                      |                             |             |                    | Ŝ         |                      |                      |           | ۰         |                                                |                      |           |               |           |                   |
|                |                           |                      |                             |             |                    |           |                      |                      |           |           |                                                |                      |           |               |           |                   |

**Figure 9-9 Code Page - 852**

## **9.3.10 French Code Page**

The French Code Page is selected when SW4 :( 5-8) = 1001.

Refer to Section 5.1.2.4 for more details on SW4 settings.

| French         |         |        |                |        |            |        |        |        |        |        |         |               |        |               |        |        |
|----------------|---------|--------|----------------|--------|------------|--------|--------|--------|--------|--------|---------|---------------|--------|---------------|--------|--------|
|                |         |        |                |        |            |        |        |        |        |        |         |               |        |               |        |        |
|                | 0       | 1      | $\overline{2}$ | 3      | 4          | 5      | 6      | 7      | 8      | 9      | 0A      | 0B            | 0C     | 0D            | 0E     | 0F     |
| 1              |         |        |                |        | 0x2021     | 0x00a7 | 0x0020 | 0x0020 | 0x0020 | 0x0020 | 0x0020  | 0x0020        | 0x0020 | 0x0020        | 0x0020 | 0x0020 |
| 16             |         |        |                |        | 244        | 189    | 32     | 32     | 32     | 32     | 32      | 32            | 32     | 32            | 32     | 32     |
|                |         |        |                |        | $\ddagger$ | Ŝ      |        |        |        |        |         |               |        |               |        |        |
| $\overline{2}$ | 0x0020  | 0x0021 | 0x0022         | 0x00a3 | 0x0024     | 0x0025 | 0x0026 | 0x0027 | 0x0028 | 0x0029 | 0x002a  | 0x002b        | 0x002c | 0x002d        | 0x002e | 0x002f |
| 32             | 32      | 33     | 34             | 187    | 36         | 37     | 38     | 39     | 40     | 41     | 42      | 43            | 44     | 45            | 46     | 47     |
|                |         |        | ш              | £      | \$         | ℅      | &      | ٠      |        |        | $\star$ | ÷             | ,      | -             |        |        |
| 3.             | 0x0030  | 0x0031 | 0x0032         | 0x0033 | 0x0034     | 0x0035 | 0x0036 | 0x0037 | 0x0038 | 0x0039 |         | 0x003a 0x003b | 0x003c | 0x003d        | 0x003e | 0x003f |
| 48             | 48      | 49     | 50             | 51     | 52         | 53     | 54     | 55     | 56     | 57     | 58      | 59            | 60     | 61            | 62     | 63     |
|                | 0       | 1      | $\overline{2}$ | 3      | 4          | 5      | 6      | 7      | 8      | 9      |         |               | <      | =             | >      | ?      |
| 4              | 0x00e0  | 0x0041 | 0x0042         | 0x0043 | 0x0044     | 0x0045 | 0x0046 | 0x0047 | 0x0048 | 0x0049 | 0x004a  | 0x004b        | 0x004c | 0x004d 0x004e |        | 0x004f |
| 64             | 200     | 65     | 66             | 67     | 68         | 69     | 70     | 71     | 72     | 73     | 74      | 75            | 76     | 77            | 78     | 79     |
|                | á       | A      | В              | С      | D          | Ε      | F      | G      | Н      |        | J       | κ             |        | м             | N      | O      |
| 5              | 0x0050  | 0x0051 | 0x0052         | 0x0053 | 0x0054     | 0x0055 | 0x0056 | 0x0057 | 0x0058 | 0x0059 | 0x005a  | 0x00b0        | 0x00a7 | 0x00e7        | 0x005e | 0x005f |
| 80             | 80      | 81     | 82             | 83     | 84         | 85     | 86     | 87     | 88     | 89     | 90      | 179           | 189    | 181           | 94     | 95     |
|                | Р       | O      | R              | S      | Т          | U      | V      | w      | Χ      | Y      | Z       | ۰             | ş      | Ç             | ٨      |        |
| 6              | 0x0060  | 0x0061 | 0x0062         | 0x0063 | 0x0064     | 0x0065 | 0x0066 | 0x0067 | 0x0068 | 0x0069 | 0x006a  | 0x006b        | 0x006c | 0x006d        | 0x006e | 0x006f |
| 96             | 96      | 97     | 98             | 99     | 100        | 101    | 102    | 103    | 104    | 105    | 106     | 107           | 108    | 109           | 110    | 111    |
|                | $\cdot$ | а      | b              | c      | d          | е      |        | g      | h      |        |         | k             |        | m             | n      | O      |
| $\overline{ }$ | 0x0070  | 0x0071 | 0x0072         | 0x0073 | 0x0074     | 0x0075 | 0x0076 | 0x0077 | 0x0078 | 0x0079 |         | 0x007a 0x00e9 | 0x00f9 | 0x00e8        | 0x0022 | 0x2022 |
| 112            | 112     | 113    | 114            | 115    | 116        | 117    | 118    | 119    | 120    | 121    | 122     | 197           | 203    | 201           | 34     | 127    |
|                | p       | a      | r              | S      | t          | u      | v      | w      | x      | v      | z       | ė             | ú      | è             |        |        |

**Figure 9-10 Code Page - French**

The 863 Code Page is selected when SW4 :( 5-8) = 1010

This code page is also known as DOS CanadaF.

|             | 863 Code Page |               |                |                      |                    |                                            |               |               |                                   |               |               |               |               |               |                       |               |
|-------------|---------------|---------------|----------------|----------------------|--------------------|--------------------------------------------|---------------|---------------|-----------------------------------|---------------|---------------|---------------|---------------|---------------|-----------------------|---------------|
|             | 0             | 1             | 2              | 3                    | 4                  | 5                                          | 6             | 7             | 8                                 | 9             | 0А            | 0Β            | 0C            | 0D            | 0E                    | 0F            |
| 0           | <b>NA</b>     | <b>NA</b>     | <b>NA</b>      | <b>NA</b>            | <b>NA</b>          | <b>NA</b>                                  | <b>NA</b>     | <b>NA</b>     | <b>NA</b>                         | <b>NA</b>     | <b>NA</b>     | <b>NA</b>     | <b>NA</b>     | <b>NA</b>     | <b>NA</b>             | <b>NA</b>     |
| 1           |               |               |                |                      | 0x202 <sup>*</sup> | 0x00a7                                     | 0x0020        | 0x0020        | 0x0020                            | 0x0020        | 0x0020        | 0x0020        | 0x0020        | 0x0020        | 0x0020                | 0x0020        |
| 16          |               |               |                |                      | 244                | 189                                        | 32            | 32            | 32                                | 32            | 32            | 32            | 32            | 32            | 32                    | 32            |
|             |               |               |                |                      | $\ddagger$         | Ş                                          |               |               |                                   |               |               |               |               |               |                       |               |
| $\mathbf 2$ | 0x0020        | 0x0021        | 0x0020         | 0x0023               | 0x0024             | 0x0025                                     | 0x0026        | 0x0027        | 0x0028                            | 0x0029        | 0x002a        | 0x002b        | 0x002c        | 0x002d        | 0x002e                | 0x002f        |
| 32          | 32            | 33            | 32             | 35                   | 36                 | 37                                         | 38            | 39            | 40                                | 41            | 42            | 43            | 44            | 45            | 46                    | 47            |
|             |               |               |                | #                    | \$                 | ℅                                          | &             | $\mathbf{I}$  |                                   |               | $\star$       | ٠             |               |               |                       |               |
| 3           | 0x0030        | 0x003         | 0x0032         | 0x0033               | 0x0034             | 0x0035                                     | 0x0036        | 0x0037        | 0x0038                            | 0x0039        | 0x003a        | 0x003b        | j.<br>0x003c  | 0x003d        | 0x003e                | 0x003f        |
| 48          | 48            | 49            | 50             | 51                   | 52                 | 53                                         | 54            | 55            | 56                                | 57            | 58            | 59            | 60            | 61            | 62                    | 63            |
|             | 0             | 1             | $\overline{2}$ | 3                    | 4                  | 5                                          | 6             | 7             | 8                                 | 9             |               |               | <             | Ξ             | >                     | ?             |
| 4           | 0x0040        | 0x0041        | 0x0042         | 0x0043               | 0x0044             | 0x0045                                     | 0x0046        | 0x0047        | 0x0048                            | 0x0049        | 0x004a        | J.<br>0x004b  | 0x004c        | 0x004d        | 0x004e                | 0x004f        |
| 64          | 64            | 65            | 66             | 67                   | 68                 | 69                                         | 70            | 71            | 72                                | 73            | 74            | 75            | 76            | 77            | 78                    | 79            |
|             | @             | A             | В              | Ć                    | D                  | E                                          | F             | G             | H                                 |               | J             | Κ             |               | M             | N                     | O             |
| 5           | 0x0050        | 0x0051        | 0x0052         | 0x0053               | 0x0054             | 0x0055                                     | 0x0056        | 0x0057        | 0x0058                            | 0x0059        | 0x005a        | 0x005b        | 0x005c        | 0x005d        | 0x005e                | 0x005f        |
| 80          | 80            | 81            | 82             | 83                   | 84                 | 85                                         | 86            | 87            | 88                                | 89            | 90            | 91            | 92            | 93            | 94                    | 95            |
|             | P             | $\mathsf Q$   | R              | S                    | Τ                  | U                                          | V             | W             | Χ                                 | Y             | Z             |               |               |               | ٨                     |               |
| 6           | 0x0060        | 0x0061        | 0x0062         | 0x0063               | 0x0064             | 0x0065                                     | 0x0066        | 0x0067        | 0x0068                            | 0x0069        | 0x006a        | 0x006b        | 0х006с        | 0x006d        | 0x006e                | 0x006f        |
| 96          | 96            | 97            | 98             | 99                   | 100                | 101                                        | 102           | 103           | 104                               | 105           | 106           | 107           | 108           | 109           | 110                   | 111           |
|             | $\cdot$       | a             | b              | Ċ                    | d                  | e                                          | f             | g             | h                                 | i             |               | k             |               | m             | n                     | О             |
| 7           | 0x0070        | 0x007         | 0x0072         | 0x0073               | 0x0074             | 0x0075                                     | 0x0076        | 0x0077        | 0x0078                            | 0x0079        | 0x007a        | 0x007b        | 0x007c        | 0x007d        | 0x007e                | 0x2022        |
| 112         | 112           | 113           | 114            | 115                  | 116                | 117                                        | 118           | 119           | 120                               | 121           | 122           | 123           | 124           | 125           | 126                   | 127           |
|             | p             | q             | r              | S                    | t                  | ū                                          | v             | w             | χ                                 | ٧             | Z             | ſ             |               | Ĵ             | $\tilde{\phantom{a}}$ | $\bullet$     |
| 8           | 0x00c7        | 0x00fc        | 0x00e9         | 0x00e2               | 0x00c2             | 0x00e0                                     | 0x2021        | 0x00e7        | 0x00ea                            | 0x00eb        | 0x00e8        | 0x00ef        | 0x00d4        | 0x003d        | 0x00c0                | 0x00a7        |
| 128         | 180           | 207           | 197            | 192                  | 162                | 200                                        | 244           | 181           | 193                               | 205           | 201           | 221           | 223           | 61            | 161                   | 189           |
|             | С             | ü             | é              | â                    | Â                  | à                                          | $\ddagger$    | C             | ê                                 | ë             | è             | ï             | Ô             | $=$           | À                     | $\S$          |
| 9<br>144    | 0x00c9<br>220 | 0x00c8<br>163 | Ох00са<br>164  | 0x00f4<br>194        | 0x00cb<br>165      | 0x00cf<br>167                              | 0x00fb<br>195 | 0x00fa<br>199 | 0x0020<br>32                      | 0x00d4<br>223 | 0x00dc<br>219 | 0x00a2<br>191 | 0x00a3<br>187 | 0x00d9<br>173 | 0x0020<br>32          | 0x0192<br>190 |
|             | É             | È             | Ê              |                      | Ë                  | Ϊ                                          |               |               |                                   | Ô             | Ü             |               |               | Ù             |                       |               |
|             |               |               |                | ô                    |                    |                                            | û             | ú             |                                   |               |               | ¢             | £             |               |                       | f             |
| 0A<br>160   | 0x0020<br>32  | 0x0020<br>32  | 0x00f3<br>198  | 0x00fa<br>199        | 0x0020<br>32       | 0x0020<br>32                               | 0x0020<br>32  | 0x0020<br>32  | 0x00ce<br>166                     | 0x0020<br>32  | 0x0020<br>32  | 0xeffc<br>248 | 0x002d<br>247 | 0x0020<br>32  | 0x0020<br>32          | 0x0020<br>32  |
|             |               |               | Ó              | ú                    |                    |                                            |               |               | î                                 |               |               |               |               |               |                       |               |
|             | 0x0020        | 0x0020        | 0x0020         | 0x0020               | 0x0020             | 0x0020                                     | 0x0020        | 0x0020        | 0x0020                            | 0x0020        | 0x0020        | 0x0020        | 0x0020        | 0x0020        | 0x0020                | 0x0020        |
| 0B<br>176   | 32            | 32            | 32             | 32                   | 32                 | 32                                         | 32            | 32            | 32                                | 32            | 32            | 32            | 32            | 32            | 32                    | 32            |
|             |               |               |                |                      |                    |                                            |               |               |                                   |               |               |               |               |               |                       |               |
| 0C          | 0x0020        | 0x0020        | 0x0020         | 0x0020               | 0x0020             | 0x0020                                     | 0x0020        |               | 0x0020 0x0020 0x0020              |               | 0x0020        | 0x0020        | 0x0020        | 0x0020        | 0x0020                | 0x0020        |
| 192         | 32            | 32            | 32             | 32                   | 32                 | 32                                         | 32            | 32            | 32                                | 32            | 32            | 32            | 32            | 32            | 32                    | 32            |
|             |               |               |                |                      |                    |                                            |               |               |                                   |               |               |               |               |               |                       |               |
| 0D.         | 0x0020        | 0x0020        |                | 0x0020 0x0020 0x0020 |                    | 0x0020   0x0020   0x0020   0x0020   0x0020 |               |               |                                   |               | 0x0020        | 0x0020        |               | 0x0020 0x0020 | 0x0020                | 0x0020        |
| 208         | 32            | 32            | 32             | 32                   | 32                 | 32                                         | 32            | 32            | 32                                | 32            | 32            | 32            | 32            | 32            | 32                    | 32            |
|             |               |               |                |                      |                    |                                            |               |               |                                   |               |               |               |               |               |                       |               |
| 0E          | 0x0020        | 0x00df        | 0x0020         | 0x0020               |                    | 0x0020 0x0020                              |               |               | 0x2020   0x0020   0x0020   0x0020 |               | 0x0020        | 0x0020        | 0x0020 0x0020 |               | 0x0020                | 0x0020        |
| 224         | 32            | 222           | 32             | 32                   | 32                 | 32                                         | 243           | 32            | 32                                | 32            | 32            | 32            | 32            | 32            | 32                    | 32            |
|             |               | ß             |                |                      |                    |                                            |               |               |                                   |               |               |               |               |               |                       |               |
| 0F          | 0x0020        | 0x0020        | 0x0020         | 0x0020               | 0x0020             | 0x0020                                     | 0x0020        |               | 0x0020 0x0020 0x00b0              |               | 0x0020        | 0x0020        | 0x0020        | 0x0020        | 0x0020                | 0x0020        |
| 240         | 32            | 32            | 32             | 32                   | 32                 | 32                                         | 32            | 32            | 32                                | 179           | 32            | 32            | 32            | 32            | 32                    | 32            |
|             |               |               |                |                      |                    |                                            |               |               |                                   | ۰             |               |               |               |               |                       |               |

**Figure 9-11 Code Page - 863**

## **9.3.12 Swedish Code Page**

The Swedish Code Page is selected when SW4 :( 5-8) = 1011.

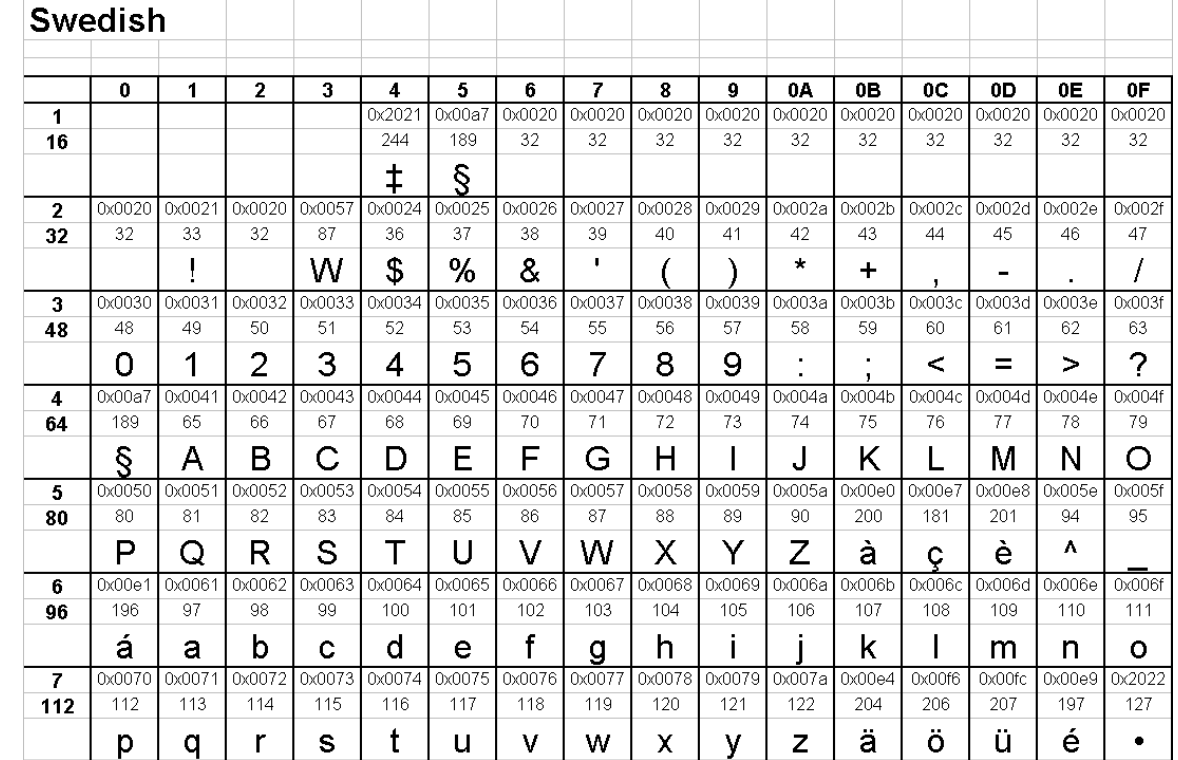

Refer to Section 5.1.2.4 for more details on SW4 settings.

**Figure 9-12 Code Page - Swedish**

### **9.3.13 437 Code Page**

Code Page 437 is the famous code page used in the original IBM PC. This code page contains lot of box drawing characters and a few foreign letters. The 437 Code Page is selected when SW4 :  $(5-8) = 1100$ .

This code page is also known as DOS Latin US.

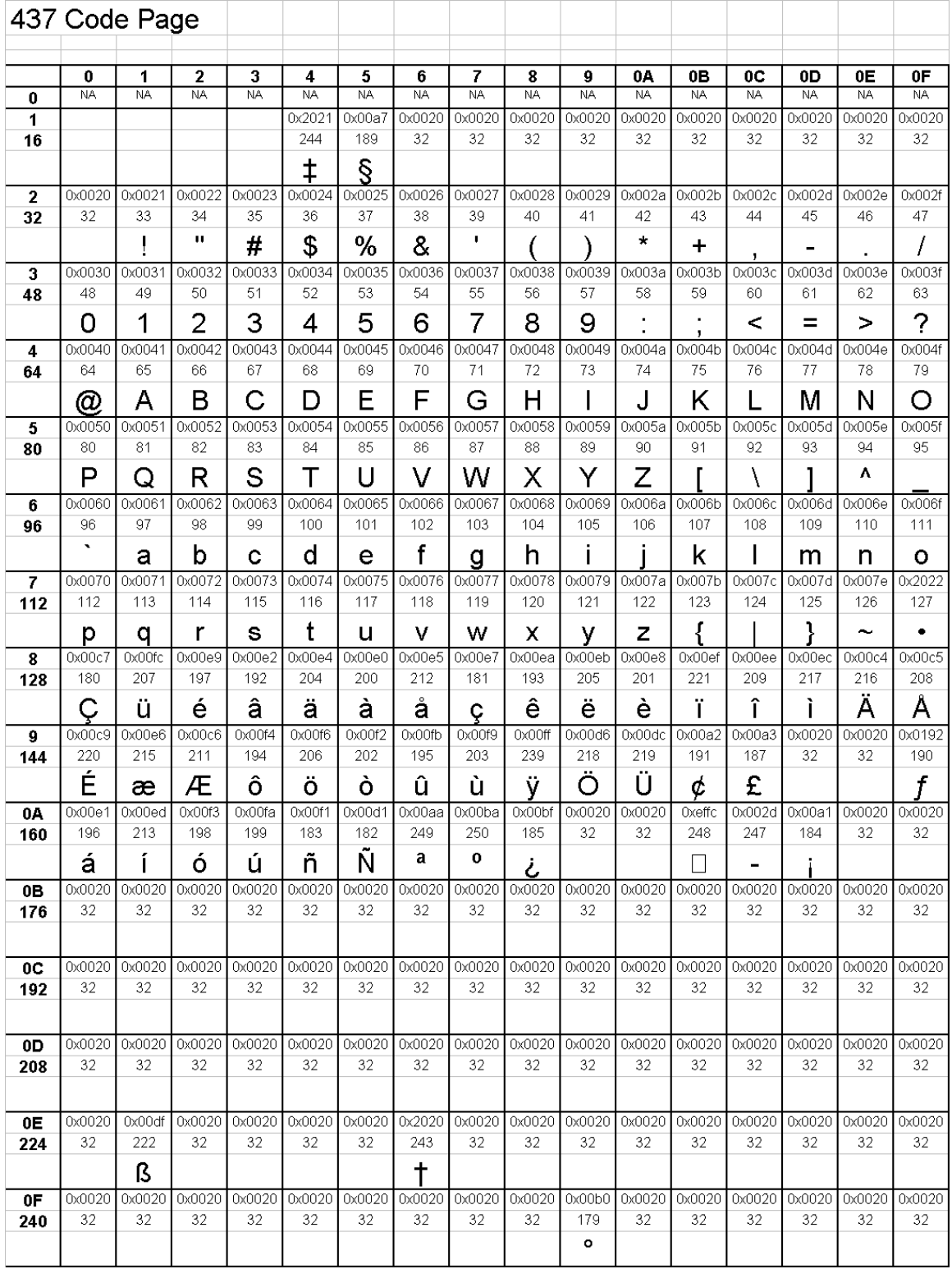

**Figure 9-13 Code Page - 437**

#### **9.3.14 Italian Code Page**

The Italian Code Page is selected when SW4 :( 5-8) = 1101

Refer to the ^D24 command description for more details on SW4 settings.

| Italian        |        |        |                |        |            |        |               |        |        |        |         |         |                |        |        |        |
|----------------|--------|--------|----------------|--------|------------|--------|---------------|--------|--------|--------|---------|---------|----------------|--------|--------|--------|
|                |        |        |                |        |            |        |               |        |        |        |         |         |                |        |        |        |
|                | 0      | 1      | $\overline{2}$ | 3      | 4          | 5      | 6             | 7      | 8      | 9      | 0A      | 0B      | 0 <sup>C</sup> | 0D     | 0E     | 0F     |
| 1              |        |        |                |        | 0x2021     | 0x00a7 | 0x0020        | 0x0020 | 0x0020 | 0x0020 | 0x0020  | 0x0020  | 0x0020         | 0x0020 | 0x0020 | 0x0020 |
| 16             |        |        |                |        | 244        | 189    | 32            | 32     | 32     | 32     | 32      | 32      | 32             | 32     | 32     | 32     |
|                |        |        |                |        | $\ddagger$ | Ŝ      |               |        |        |        |         |         |                |        |        |        |
| $\mathbf{2}$   | 0x0020 | 0x0021 | 0x0022         | 0x00a3 | 0x0024     | 0x0025 | 0x0026        | 0x0027 | 0x0028 | 0x0029 | 0x002a  | 0x002b  | 0x002c         | 0x002d | 0x002e | 0x002f |
| 32             | 32     | 33     | 34             | 187    | 36         | 37     | 38            | 39     | 40     | 41     | 42      | 43      | 44             | 45     | 46     | 47     |
|                |        |        | $\blacksquare$ | £      | \$         | ℅      | &             | ٠      |        |        | $\star$ | ÷       | ٠              |        |        |        |
| 3              | 0x0030 | 0x0031 | 0x0032         | 0x0033 | 0x0034     |        | 0x0035 0x0036 | 0x0037 | 0x0038 | 0x0039 | 0x003a  | 0x003b  | 0x003c         | 0x003d | 0x003e | 0x003f |
| 48             | 48     | 49     | 50             | 51     | 52         | 53     | 54            | 55     | 56     | 57     | 58      | 59      | 60             | 61     | 62     | 63     |
|                | 0      | 1      | 2              | 3      | 4          | 5      | 6             | 7      | 8      | 9      | ٠       | ٠<br>л. | <              | $=$    | >      | ?      |
| 4              | 0x00a7 | 0x0041 | 0x0042         | 0x0043 | 0x0044     | 0x0045 | 0x0046        | 0x0047 | 0x0048 | 0x0049 | 0x004a  | 0x004b  | 0x004c         | 0x004d | 0x004e | 0x004f |
| 64             | 189    | 65     | 66             | 67     | 68         | 69     | 70            | 71     | 72     | 73     | 74      | 75      | 76             | 77     | 78     | 79     |
|                | ş      | Α      | В              | С      | D          | E      | F             | G      | Н      |        | J       | Κ       |                | м      | Ν      | Ω      |
| 5              | 0x0050 | 0x0051 | 0x0052         | 0x0053 | 0x0054     | 0x0055 | 0x0056        | 0x0057 | 0x0058 | 0x0059 | 0x005a  | 0x00b0  | 0x00a7         | 0x00e9 | 0x005e | 0x005f |
| 80             | 80     | 81     | 82             | 83     | 84         | 85     | 86            | 87     | 88     | 89     | 90      | 179     | 189            | 197    | 94     | 95     |
|                | Р      | Q      | R              | S      | Т          | U      | V             | W      | Χ      | Υ      | Z       | ۰       | §              | é      | ٨      |        |
| 6              | 0x00f9 | 0x0061 | 0x0062         | 0x0063 | 0x0064     | 0x0065 | 0x0066        | 0x0067 | 0x0068 | 0x0069 | 0x006a  | 0x006b  | 0x006c         | 0x006d | 0x006e | 0x006f |
| 96             | 203    | 97     | 98             | 99     | 100        | 101    | 102           | 103    | 104    | 105    | 106     | 107     | 108            | 109    | 110    | 111    |
|                | ù      | a      | b              | C      | d          | е      |               | g      | h      |        |         | k       |                | m      | n      | O      |
| $\overline{ }$ | 0x0070 | 0x0071 | 0x0072         | 0x0073 | 0x0074     | 0x0075 | 0x0076        | 0x0077 | 0x0078 | 0x0079 | 0x007a  | 0x00e0  | 0x00f2         | 0x00e8 | 0x00ec | 0x2022 |
| 112            | 112    | 113    | 114            | 115    | 116        | 117    | 118           | 119    | 120    | 121    | 122     | 200     | 202            | 201    | 217    | 127    |
|                | p      | a      | r              | S      | t          | u      | v             | w      | x      | ۷      | z       | à       | Ò              | è      |        | ۰      |

**Figure 9-14 Code Page - Italian**

### **9.3.15 British Code Page**

The British Code Page is selected when SW4 :( 5-8) = 1110.

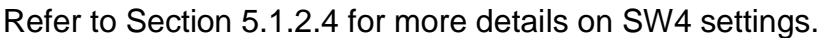

| <b>British</b> |          |        |                |        |            |        |               |               |        |        |         |               |        |           |                       |        |
|----------------|----------|--------|----------------|--------|------------|--------|---------------|---------------|--------|--------|---------|---------------|--------|-----------|-----------------------|--------|
|                |          |        |                |        |            |        |               |               |        |        |         |               |        |           |                       |        |
|                | $\bf{0}$ | 1      | $\overline{2}$ | 3      | 4          | 5      | 6             | 7             | 8      | 9      | 0Α      | 0 <b>B</b>    | 0C     | <b>OD</b> | 0E                    | 0F     |
| 1              |          |        |                |        | 0x2021     | 0x00a7 | 0x0020        | 0x0020        | 0x0020 | 0x0020 | 0x0020  | 0x0020        | 0x0020 | 0x0020    | 0x0020                | 0x0020 |
| 16             |          |        |                |        | 244        | 189    | 32            | 32            | 32     | 32     | 32      | 32            | 32     | 32        | 32                    | 32     |
|                |          |        |                |        | $\ddagger$ | ş      |               |               |        |        |         |               |        |           |                       |        |
| $\mathbf{2}$   | 0x0020   | 0x0021 | 0x0022         | 0x00a3 | 0x0024     | 0x0025 |               | 0x0026 0x0027 | 0x0028 | 0x0029 | 0x002a  | 0x002b        | 0x002c | 0x002d    | 0x002e                | 0x002f |
| 32             | 32       | 33     | 34             | 187    | 36         | 37     | 38            | 39            | 40     | 41     | 42      | 43            | 44     | 45        | 46                    | 47     |
|                |          |        | $\mathbf{u}$   | £      | S          | ℅      | &             | ٠             |        |        | $\star$ | ÷             | ×.     |           |                       |        |
| 3              | 0x0030   | 0x0031 | 0x0032         | 0x0033 | 0x0034     | 0x0035 | 0x0036        | 0x0037        | 0x0038 | 0x0039 | 0x003a  | 0x003b        | 0x003c | 0x003d    | 0x003e                | 0x003f |
| 48             | 48       | 49     | 50             | 51     | 52         | 53     | 54            | 55            | 56     | 57     | 58      | 59            | 60     | 61        | 62                    | 63     |
|                | O        | 1      | 2              | 3      | 4          | 5      | 6             | 7             | 8      | 9      |         |               | <      | $=$       | >                     | 2      |
| 4              | 0x0040   | 0x0041 | 0x0042         | 0x0043 | 0x0044     | 0x0045 | 0x0046        | 0x0047        | 0x0048 | 0x0049 | 0x004a  | 0x004b        | 0x004c | 0x004d    | 0x004e                | 0x004f |
| 64             | 64       | 65     | 66             | 67     | 68         | 69     | 70            | 71            | 72     | 73     | 74      | 75            | 76     | 77        | 78                    | 79     |
|                | @        | A      | в              | С      | D          | E      | F             | G             | н      |        | J       | Κ             |        | м         | Ν                     | ∩      |
| 5              | 0x0050   | 0x0051 | 0x0052         | 0x0053 | 0x0054     | 0x0055 | 0x0056 0x0057 |               | 0x0058 | 0x0059 | 0x005a  | 0x005b        | 0x005c | 0x005d    | 0x005e                | 0x005f |
| 80             | 80       | 81     | 82             | 83     | 84         | 85     | 86            | 87            | 88     | 89     | 90      | 91            | 92     | 93        | 94                    | 95     |
|                | Р        | Q      | R              | S      |            | U      | V             | w             | Χ      | Υ      | Z       |               |        |           | ۸                     |        |
| 6              | 0x0060   | 0x0061 | 0x0062         | 0x0063 | 0x0064     | 0x0065 | 0x0066        | 0x0067        | 0x0068 | 0x0069 | 0x006a  | 0x006b        | 0x006c | 0x006d    | 0x006e                | 0x006f |
| 96             | 96       | 97     | 98             | 99     | 100        | 101    | 102           | 103           | 104    | 105    | 106     | 107           | 108    | 109       | 110                   | 111    |
|                |          | a      | b              | с      | d          | е      |               | g             | h      |        |         | k             |        | m         | n                     | O      |
| 7              | 0x0070   | 0x0071 | 0x0072         | 0x0073 | 0x0074     | 0x0075 | 0x0076        | 0x0077        | 0x0078 | 0x0079 |         | 0x007a 0x007b | 0x007c | 0x007d    | 0x007e                | 0x2022 |
| 112            | 112      | 113    | 114            | 115    | 116        | 117    | 118           | 119           | 120    | 121    | 122     | 123           | 124    | 125       | 126                   | 127    |
|                | p        | q      |                | S      | t          | u      | v             | w             | x      | v      | z       |               |        |           | $\tilde{\phantom{a}}$ |        |

**Figure 9-15 Code Page - British**

### **9.3.16 USA Code Page**

The USA Code Page is selected when SW4 :( 5-8) = 1111.

Refer to Section 5.1.2.4 for more details on SW4 settings.

| <b>USA</b>     |         |        |                |        |              |        |        |        |        |        |         |               |        |        |        |        |
|----------------|---------|--------|----------------|--------|--------------|--------|--------|--------|--------|--------|---------|---------------|--------|--------|--------|--------|
|                |         |        |                |        |              |        |        |        |        |        |         |               |        |        |        |        |
|                | 0       | 1      | $\overline{2}$ | 3      | 4            | 5      | 6      | 7      | 8      | 9      | 0A      | 0B            | 0C     | 0D     | 0E     | 0F     |
| 1              |         |        |                |        | 0x2021       | 0x00a7 | 0x0020 | 0x0020 | 0x0020 | 0x0020 | 0x0020  | 0x0020        | 0x0020 | 0x0020 | 0x0020 | 0x0020 |
| 16             |         |        |                |        | 244          | 189    | 32     | 32     | 32     | 32     | 32      | 32            | 32     | 32     | 32     | 32     |
|                |         |        |                |        | $\ddagger$   | Ŝ      |        |        |        |        |         |               |        |        |        |        |
| $\mathbf{2}$   | 0x0020  | 0x0021 | 0x0022         | 0x0023 | 0x0024       | 0x0025 | 0x0026 | 0x0027 | 0x0028 | 0x0029 | 0x002a  | 0x002b        | 0x002c | 0x002d | 0x002e | 0x002f |
| 32             | 32      | 33     | 34             | 35     | 36           | 37     | 38     | 39     | 40     | 41     | 42      | 43            | 44     | 45     | 46     | 47     |
|                |         |        | ш              | #      | $\mathbf{f}$ | ℅      | &      | ٠      |        |        | $\star$ | ٠             | J.     | -      |        |        |
| з              | 0x0030  | 0x0031 | 0x0032         | 0x0033 | 0x0034       | 0x0035 | 0x0036 | 0x0037 | 0x0038 | 0x0039 | 0x003a  | 0x003b        | 0x003c | 0x003d | 0x003e | 0x003f |
| 48             | 48      | 49     | 50             | 51     | 52           | 53     | 54     | 55     | 56     | 57     | 58      | 59            | 60     | 61     | 62     | 63     |
|                | 0       | 1      | 2              | 3      | 4            | 5      | 6      | 7      | 8      | 9      |         |               | <      | =      | >      | 7      |
| 4              | 0x0040  | 0x0041 | 0x0042         | 0x0043 | 0x0044       | 0x0045 | 0x0046 | 0x0047 | 0x0048 | 0x0049 | 0x004a  | 0x004b        | 0x004c | 0x004d | 0x004e | 0x004f |
| 64             | 64      | 65     | 66             | 67     | 68           | 69     | 70     | 71     | 72     | 73     | 74      | 75            | 76     | 77     | 78     | 79     |
|                | @       | A      | В              | С      | D            | Е      | F      | G      | Н      |        | J       | Κ             |        | м      | N      | O      |
| 5              | 0x0050  | 0x0051 | 0x0052         | 0x0053 | 0x0054       | 0x0055 | 0x0056 | 0x0057 | 0x0058 | 0x0059 | 0x005a  | 0x005b        | 0x005c | 0x005d | 0x005e | 0x005f |
| 80             | 80      | 81     | 82             | 83     | 84           | 85     | 86     | 87     | 88     | 89     | 90      | 91            | 92     | 93     | 94     | 95     |
|                | Р       | Q      | R              | S      | T            | U      | V      | w      | Χ      | Y      | Z       |               |        |        | ۸      |        |
| 6              | 0x0060  | 0x0061 | 0x0062         | 0x0063 | 0x0064       | 0x0065 | 0x0066 | 0x0067 | 0x0068 | 0x0069 | 0x006a  | 0x006b        | 0x006c | 0x006d | 0x006e | 0x006f |
| 96             | 96      | 97     | 98             | 99     | 100          | 101    | 102    | 103    | 104    | 105    | 106     | 107           | 108    | 109    | 110    | 111    |
|                | $\cdot$ | а      | b              | c      | d            | е      |        | g      | h      |        |         | k             |        | m      | n      | O      |
| $\overline{ }$ | 0x0070  | 0x0071 | 0x0072         | 0x0073 | 0x0074       | 0x0075 | 0x0076 | 0x0077 | 0x0078 | 0x0079 |         | 0x007a 0x007b | 0x007c | 0x007d | 0x007e | 0x2022 |
| 112            | 112     | 113    | 114            | 115    | 116          | 117    | 118    | 119    | 120    | 121    | 122     | 123           | 124    | 125    | 126    | 127    |
|                | p       | q      | r              | S      | t            | u      | v      | w      | x      | v      | z       |               |        |        | ∼      |        |

**Figure 9-16 Code Page – USA**

# **Chapter 10 Printer Maintenance**

#### **10.1 Maintenance Schedule**

It is important to note that the optimum print quality and print head life is achieved by maintaining a clean printer and print head. A Microcom Corporation approved cleaning kit (*part # 040005-0000*) is available; contact your sales representative for purchasing information.

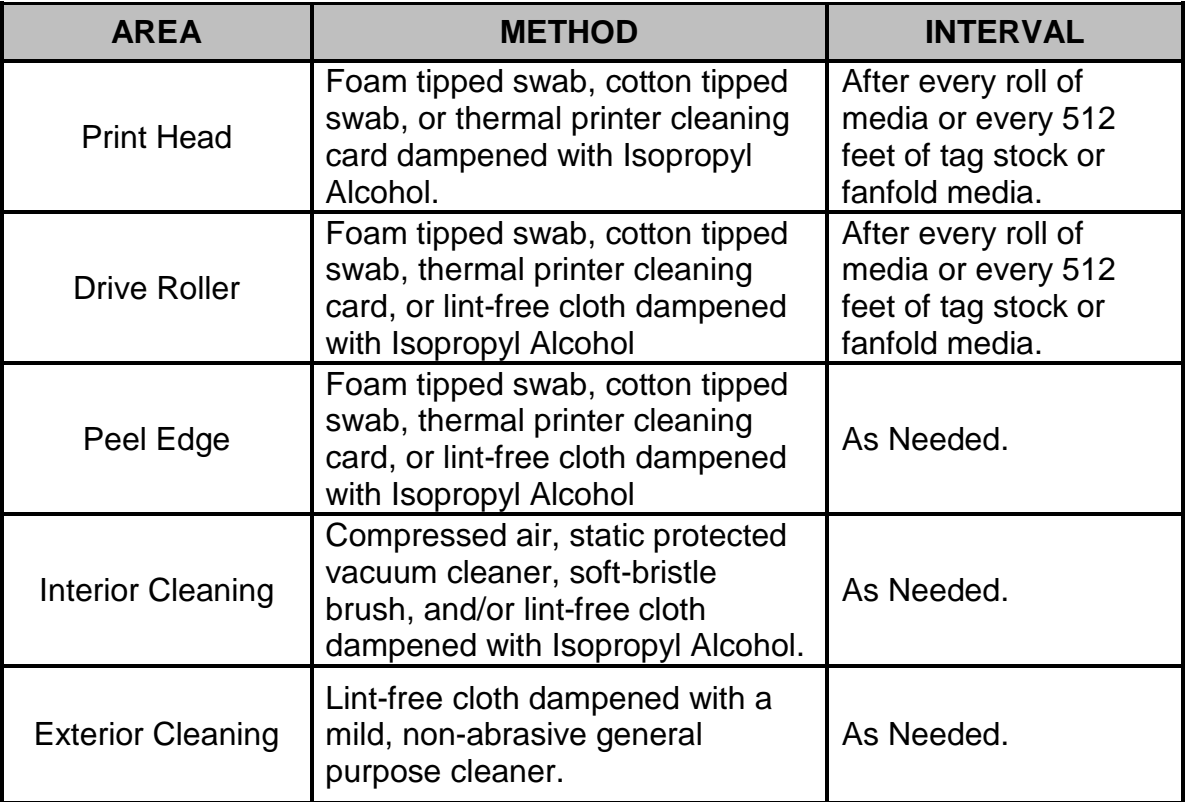

#### **Table 10-1 Recommended Maintenance Schedule**

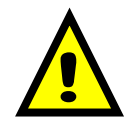

CAUTION: Microcom Corporation will not be held responsible for damage caused by any non-approved solvent, cleaning material and/or method. The use of such non-approved materials and/or methods may void appropriate expressed or implied warranties.

## **10.2 Thermal Printer Cleaning Card**

Any decline in print quality, voids or dropout areas in bar codes and/or graphics may indicate that the print head is dirty and needs to be cleaned. The necessary cleaning materials can be purchased through Microcom Corporation by contacting your sales representative and ordering the *Cleaning Kit, part # 040005-0000*. The print head should be cleaned after every roll of media or after every 512 feet of fanfold media (a typical stack of tag or fanfold media is approximately 3,200 tags).

A thermal printer card is the quickest and easiest way to clean the print head, drive roller, and peel edge all at the same time. Follow the steps below for the proper cleaning procedure.

- 1. Remove any installed media.
- 2. Dampen both sides, on one end, of the cleaning card with isopropyl alcohol or use a pre-moistened cleaning card.
- 3. Release the printhead assembly to insert the cleaning card under the printhead.

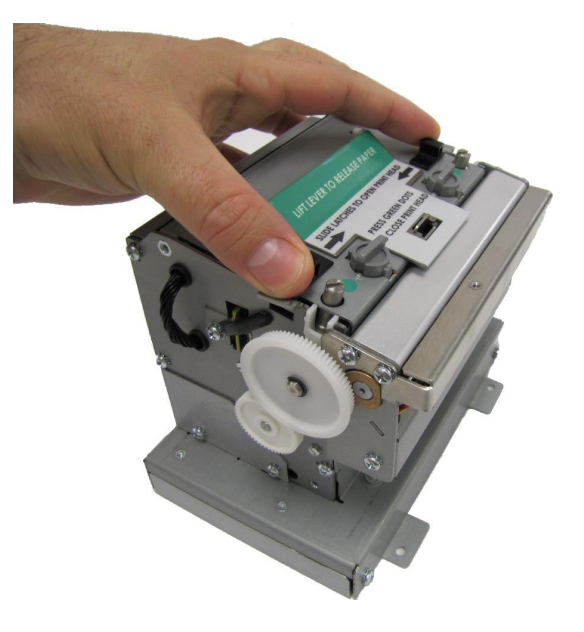

**Figure 10-1 Releasing the Printhead Assembly**

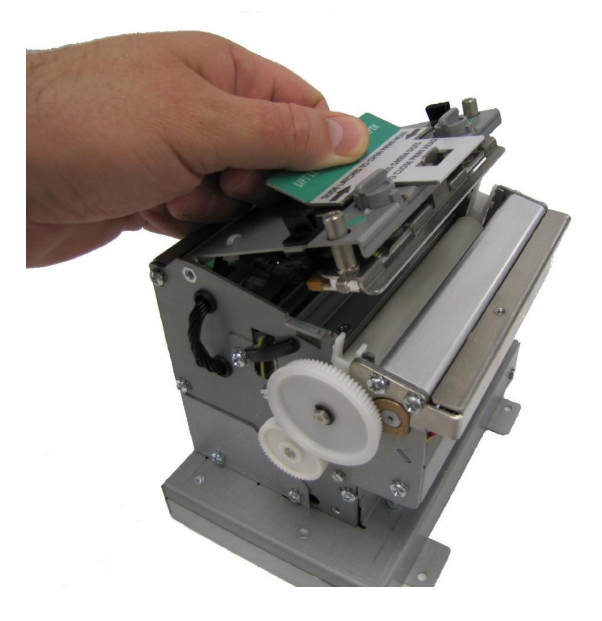

**Figure 10-2 Rotate the Printhead Assembly to the Open Position**

4. Re-latch the printhead assembly, hold the printer, and slowly pull the cleaning card (you will feel resistance) out of the printer.

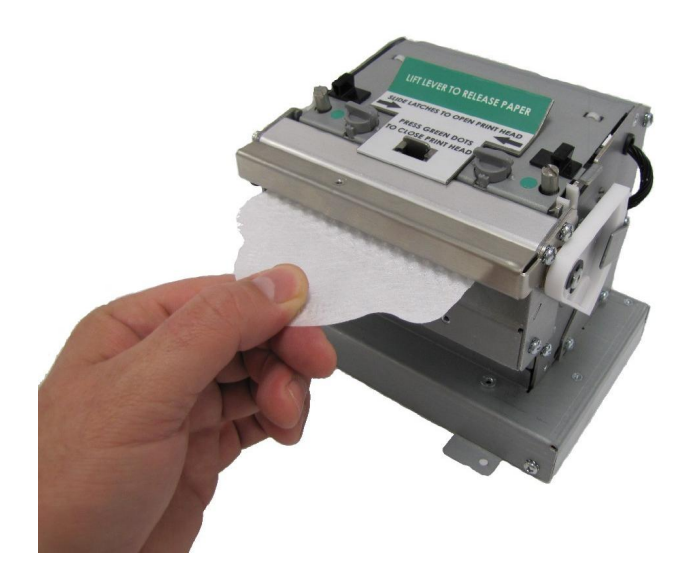

#### **Figure 10-3 Remove the Cleaning Card**

- 5. Reinstall the media and check print quality.
- 6. Repeat cleaning steps if necessary.

*Thermal cleaning cards should not be used more than three times each. Extremely dirty cards should be disposed of immediately.*

#### **10.3 Internal Cleaning**

The overall internal cleaning of the printer is important to help reduce the dust and other contaminates residing in the printer that may attach to the print head or drive roller and affect the printer's performance.

- 1. Remove any installed media.
- 2. Turn the printer power "OFF."
- 3. Release the printhead assembly and rotate to the open position.
- 4. The exposed Drive Roller, Printhead, and Paper Path may be cleaned using a cotton swab or lint-free wiping rag dampened with isopropyl alcohol.

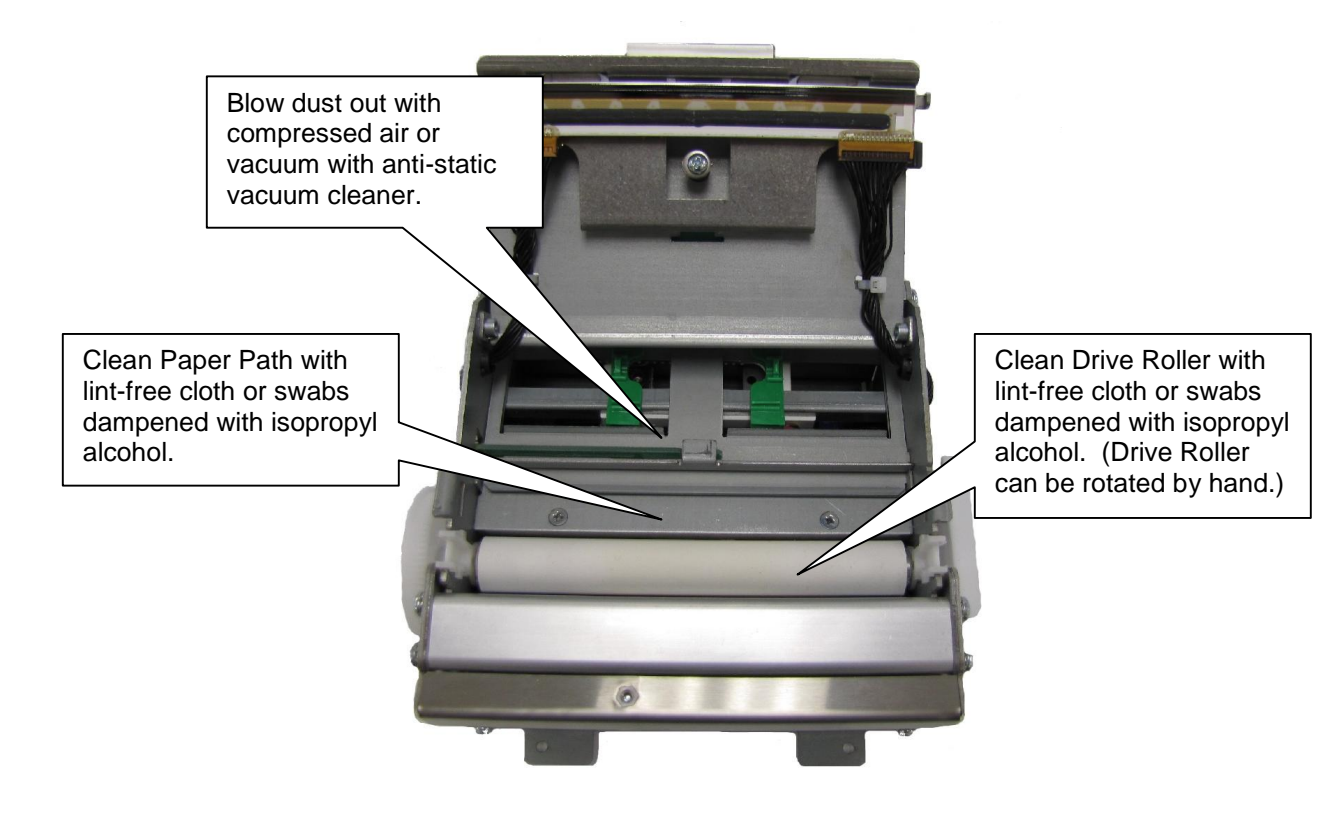

**Figure 10-4 Internal Cleaning**

#### **10.4 Print Head Maintenance**

If print quality has not improved after using a thermal cleaning card, or if one is not available, foam or cotton tipped swabs or a clean lint-free cloth dampened with isopropyl alcohol may be used. Follow the steps below to clean the print head.

- 1. Release the Print Head Assembly and rotate to the open position.
- 2. With a foam or cotton tipped swab or soft, lint-free cloth dampened with isopropyl alcohol, clean the thermal elements by gently rubbing the swab down the length of the print head dot row. Allow for the alcohol to evaporate, then repeat if necessary.
- 3. Reinstall media and run labels to check print quality.
- 4. If poor print quality persists, print head or other parts may be damaged.

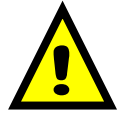

CAUTION: Isopropyl Alcohol or other approved non-Abrasive solution should be used to clean the drive roller. The use of other cleaning solvents or materials is not recommended and may degrade the performance of the drive roller.

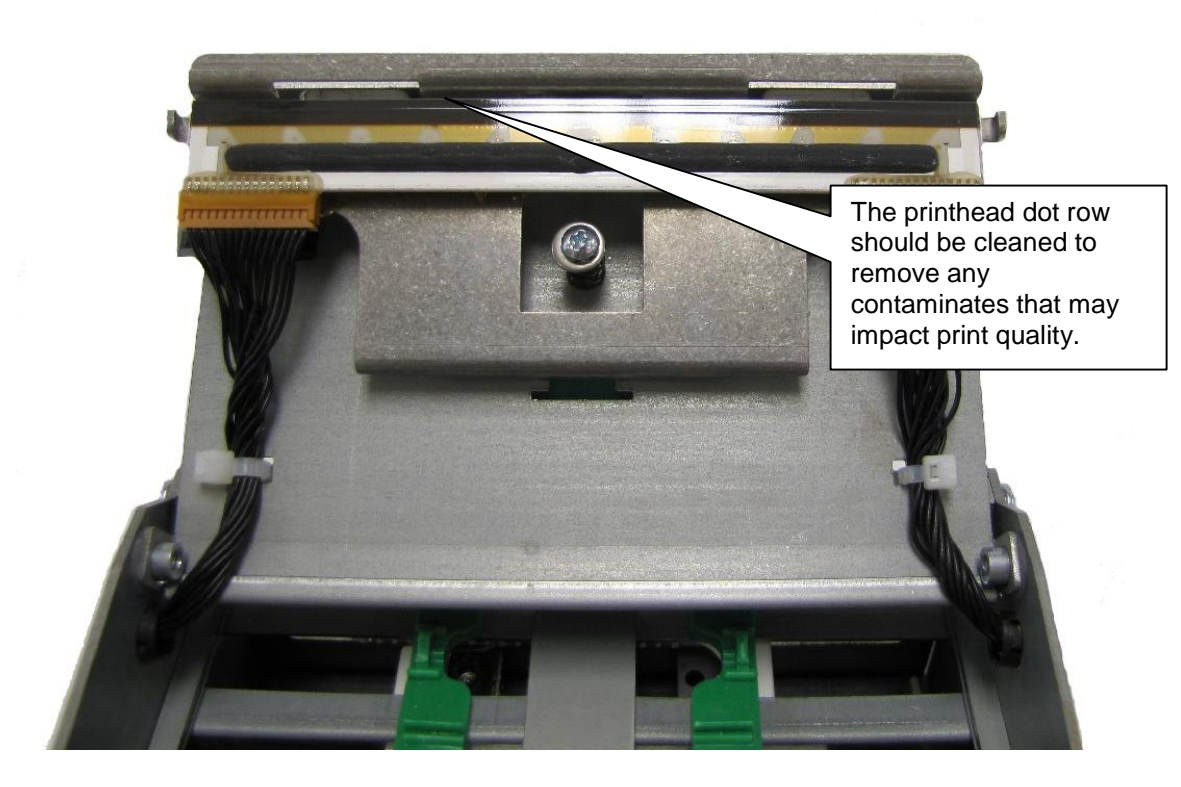

**Figure 10-5 Cleaning the Print Head**

## **10.5 Replacing the Drive Roller**

Over time, the platen may harden and cause print issues and need to be replaced. The printer is equipped with an easy replaceable drive roller assembly.

1. Slide the black latches towards the center to release the printhead assembly and then rotate to the open position.

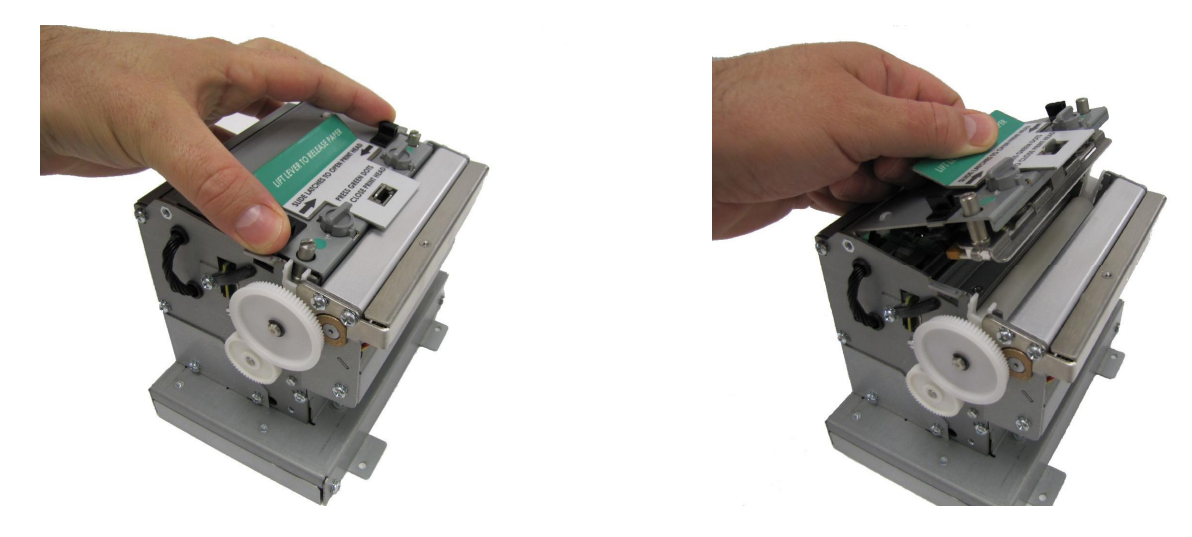

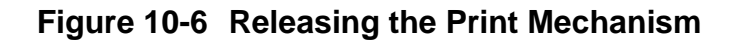

2. Unscrew the Cutter or Tear Assembly using the mounting screw that is located in the bottom center on the front of the Print Mechanism.

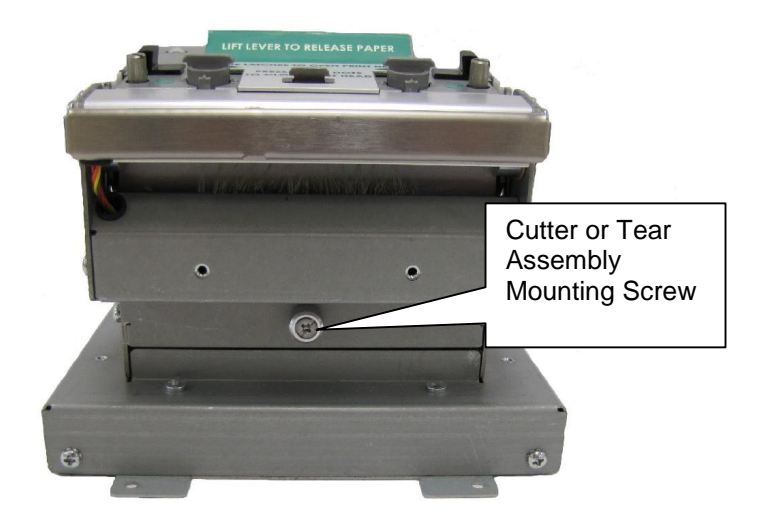

**Figure 10-7 Cutter or Tear Assembly Mounting Screw**

3. Squeeze the white plastic bushing together on both sides of the platen to release from the sheet metal and lift the platen assembly up and out of the printer.

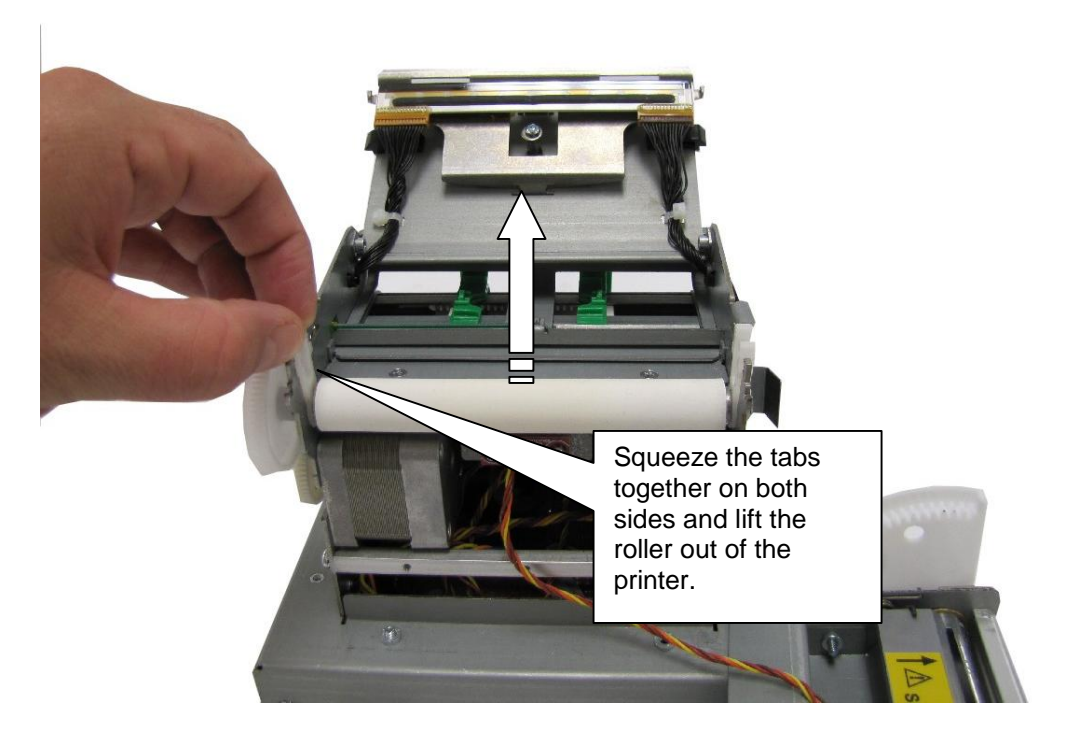

**Figure 10-8 Removing the Platen**

4. Replace the assembly with a new platen assembly making sure that the bushings snap into the sheet metal.

5. Reattach the cutter or tear assembly taking care to locate the top lip of the assembly to the hook detail in the sheet metal.

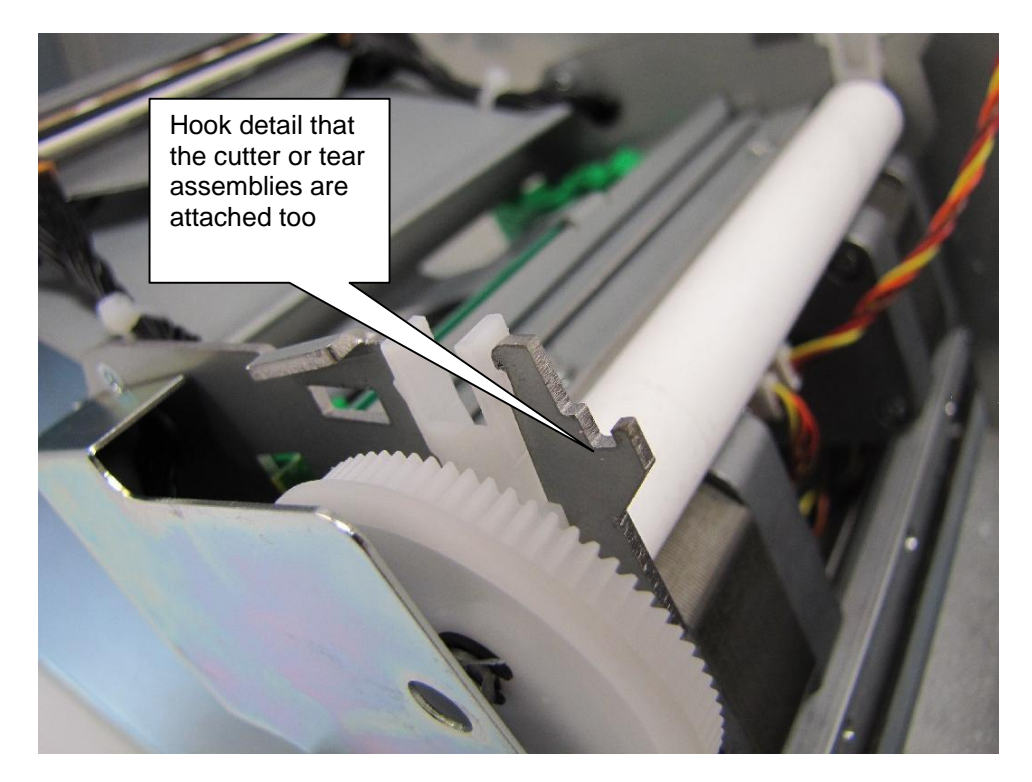

**Figure 10-9 Cutter or Tear Assembly Mounting Hook**

- 6. Close the printhead assembly to the home position and latch into place.
- 7. Reinstall the front and top covers and tighten the top cover thumbscrews.

### **10.6 Adjusting Printhead Pressure**

The printer has two head pressure settings to support both narrow and wide media types. The printhead pressure is typically changed to a lighter pressure when the media being used is 2" wide or less. Extra drag on the platen may cause feeding issues if a heavy spring pressure is used with the narrow stock types.

The heavy spring pressure is typically used on media that is over 2" wide. The spring pressure is not intended to overcome print quality issues. If light print is detected, please adjust your printer's contrast setting ( $\triangle$ D36) and/or verify that the thermal coating on the media is sufficient.

 $\setminus$ 

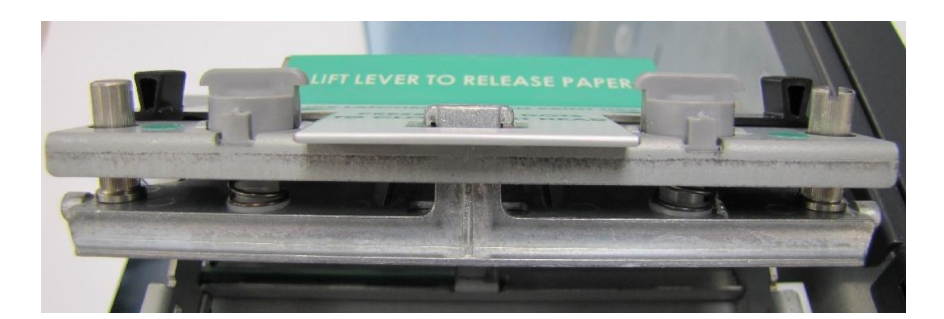

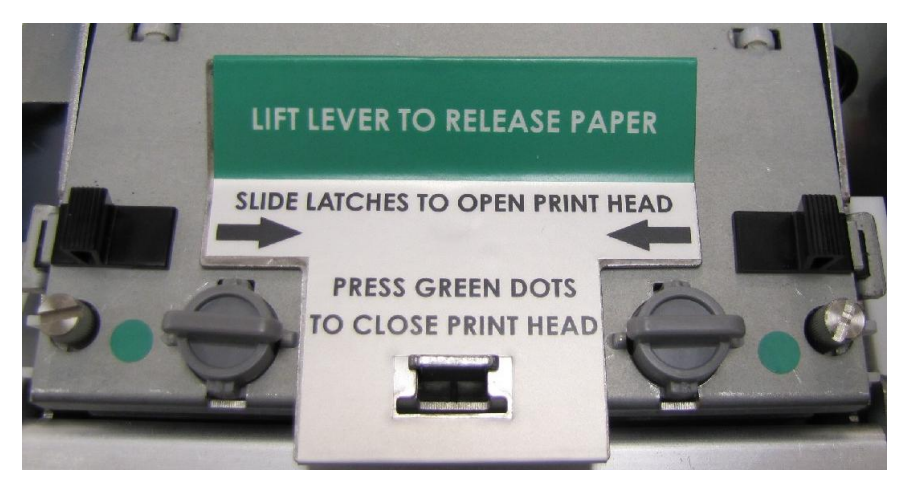

**Figure 10-10 Narrow Media Light Spring Setting**

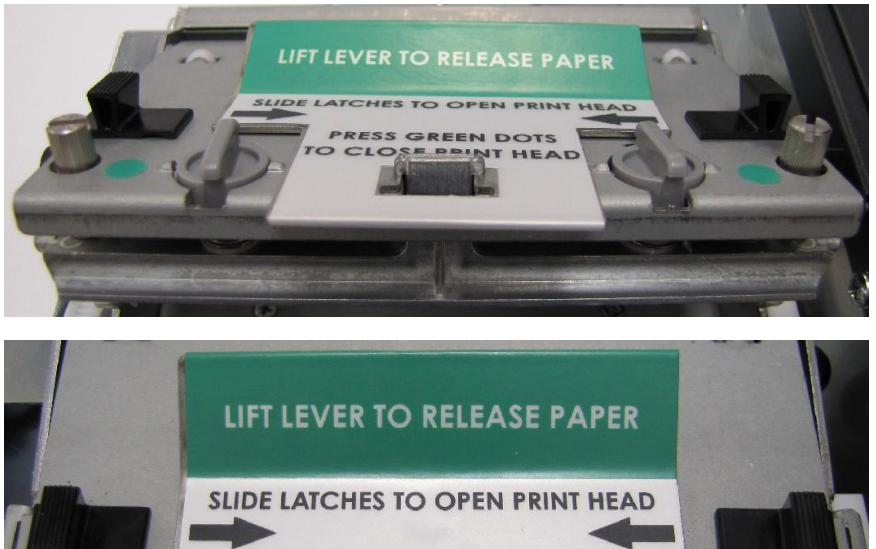

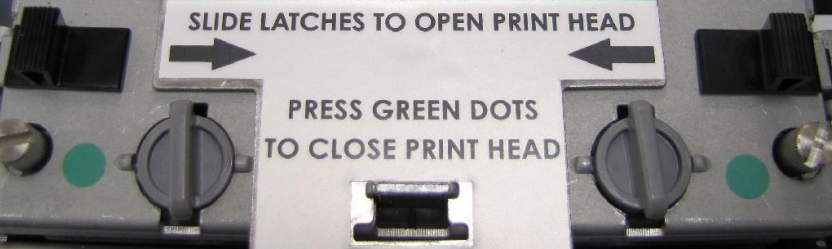

**Figure 10-11 Wide Media Heavy Spring Setting**

## **Chapter 11: Troubleshooting**

#### **11.1 Troubleshooting Tips**

#### *The printer fails to turn "ON" and the status indicator light fails to light:*

- $\checkmark$  Verify that the power cord is connected to the printer, as well as the AC outlet.
- $\checkmark$  Verify that the printer power switch is in the "ON" position.
- $\checkmark$  Verify that the AC outlet is functioning properly.
- $\checkmark$  Contact your Service Representative.

#### *The printer has no communication:*

- $\checkmark$  Verify that the communication cable is properly connected to the printer and to an available communication port on the host computer.
- $\checkmark$  Verify that the host communication port is functioning properly.
- $\checkmark$  Verify that the printer and the host serial parameters are set exactly the same.
- $\checkmark$  Verify that nothing else is configured on the same port.
- $\checkmark$  Contact your Service Representative.

#### *Vertical blank or light lines appear on printed areas:*

- $\checkmark$  Clean the print head.
- $\checkmark$  Print head may need to be replaced.
- $\checkmark$  Contact your Service Representative.

#### *The print does not align to my media:*

- $\checkmark$  Verify that the media contains some sort of registration mark.
- $\checkmark$  Verify that the printer is received proper formatting instructions.
- $\checkmark$  Verify that nothing is blocking the internal registration mark sensors.
- $\checkmark$  Contact your Service Representative.

#### *The status indicator light is solid amber in color:*

- $\checkmark$  Indicates that the printer has been paused or a tag/tear mode is being used.
- $\checkmark$  Press the print button; light should turn green and resume printing if the printer has been paused.
- $\checkmark$  Remove the tag, the light should turn green if a tag/tear mode is enabled

#### $\checkmark$  Contact your Service Representative. *The status indicator light is solid red in color:*

- $\checkmark$  The printer has an error and requires service before printing will continue.
- $\checkmark$  Verify that media has been loaded in the printer properly.
- $\checkmark$  Press the print button to attempt to clear the error.
- $\checkmark$  Refer to Chapter 5 for information regarding the Enguiry Command to help identify the error condition.
- $\checkmark$  Cycle power to reset the printer.

#### *The status indicator light is flashing red in color:*

- $\checkmark$  Generally due to a power fail error.
- $\checkmark$  Verify that the AC line-voltage is present at the AC outlet.
- $\checkmark$  Refer to Chapter 5 for information regarding the Enquiry Command to help identify the error condition.
- $\checkmark$  Cycle power.

#### *During download the status indicator light flashes red in color:*

- $\checkmark$  The file contains an illegal operation / command.
- $\checkmark$  The graphic or font is not valid or has errors.
- $\checkmark$  The intended memory slot is already occupied.
- $\checkmark$  Verify that the printer is properly configured for the type of download being sent.
- $\checkmark$  Clear memory and attempt download again.
- $\checkmark$  Verify that the format has been created properly.

# Index

## **General Index**

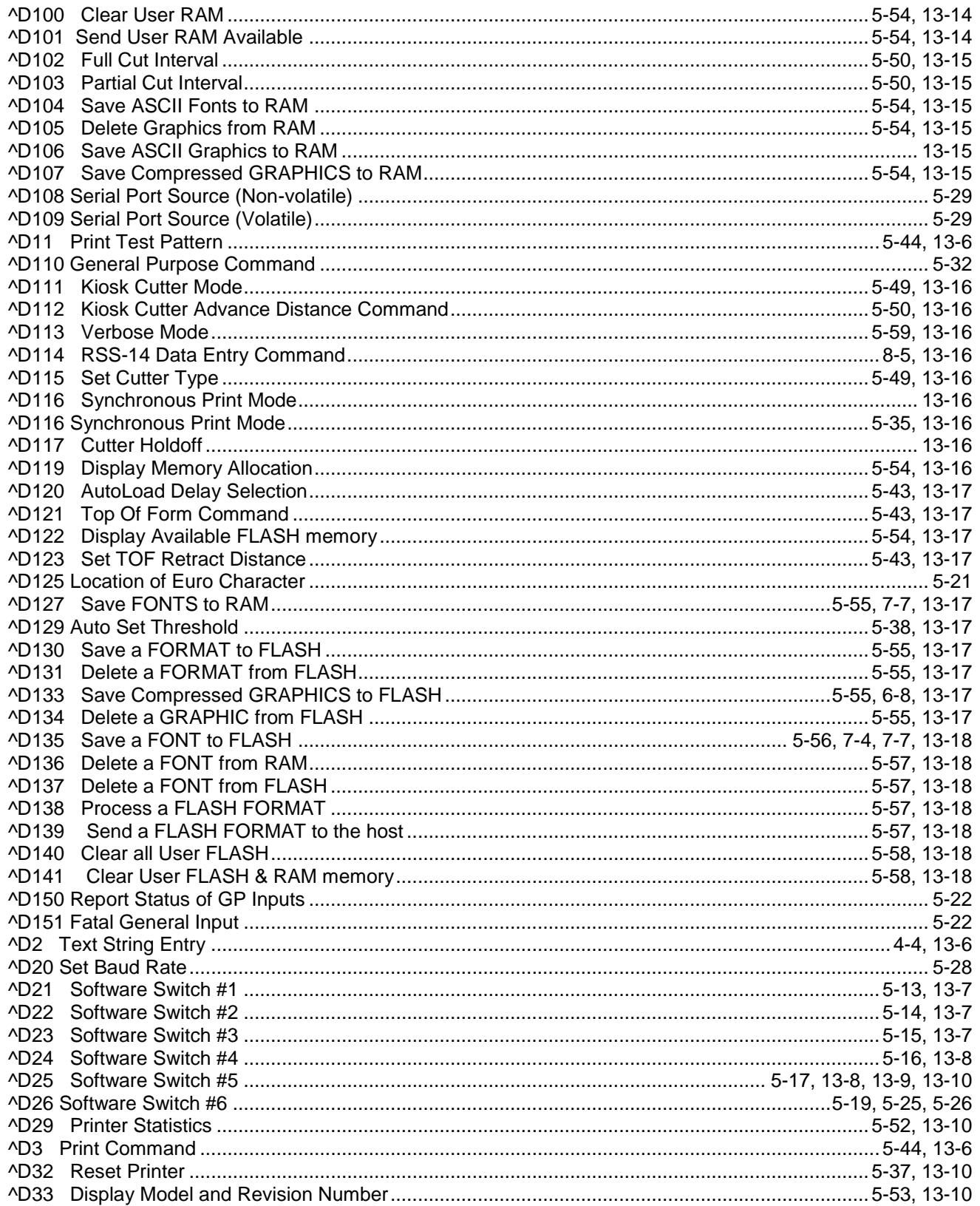

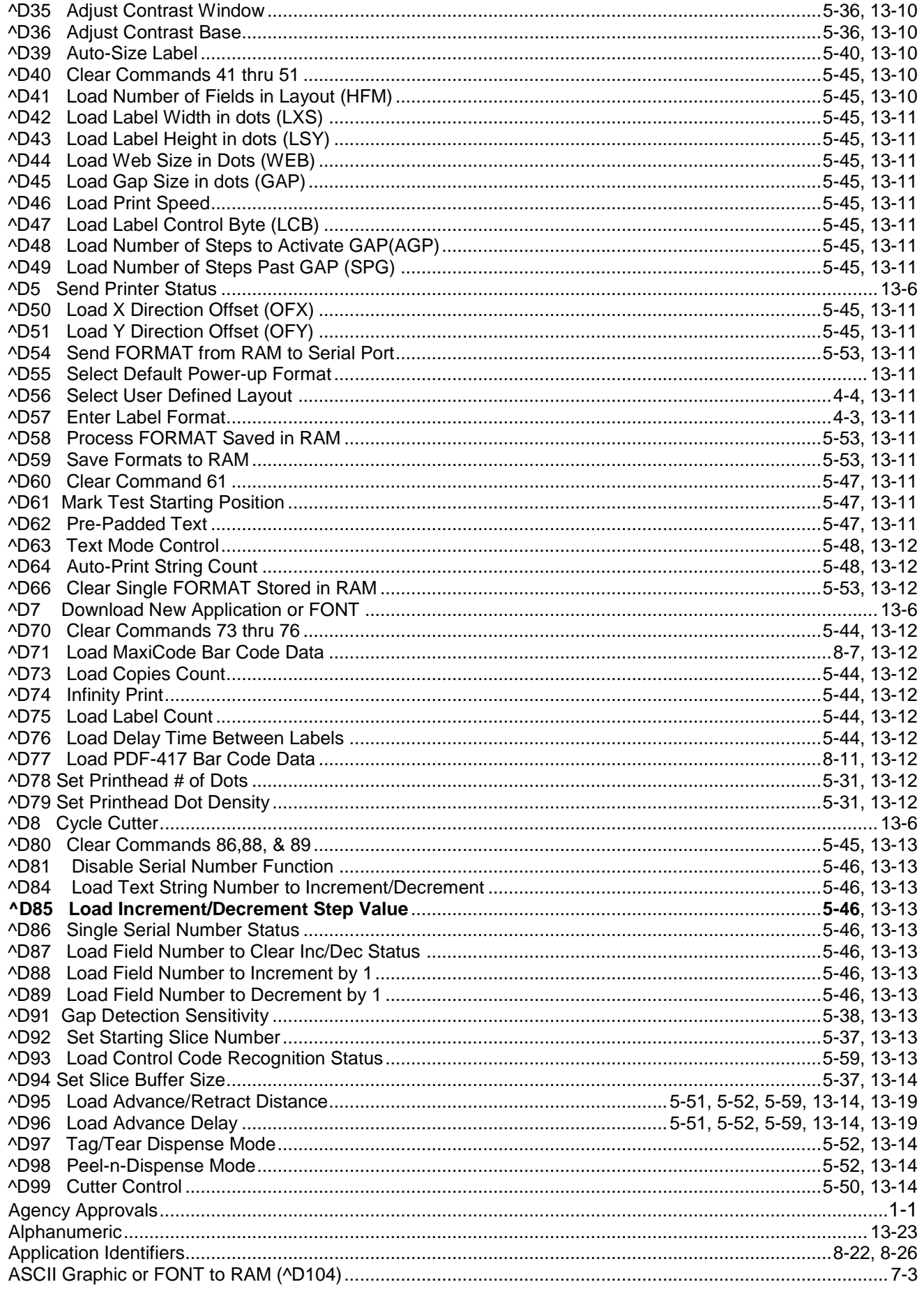

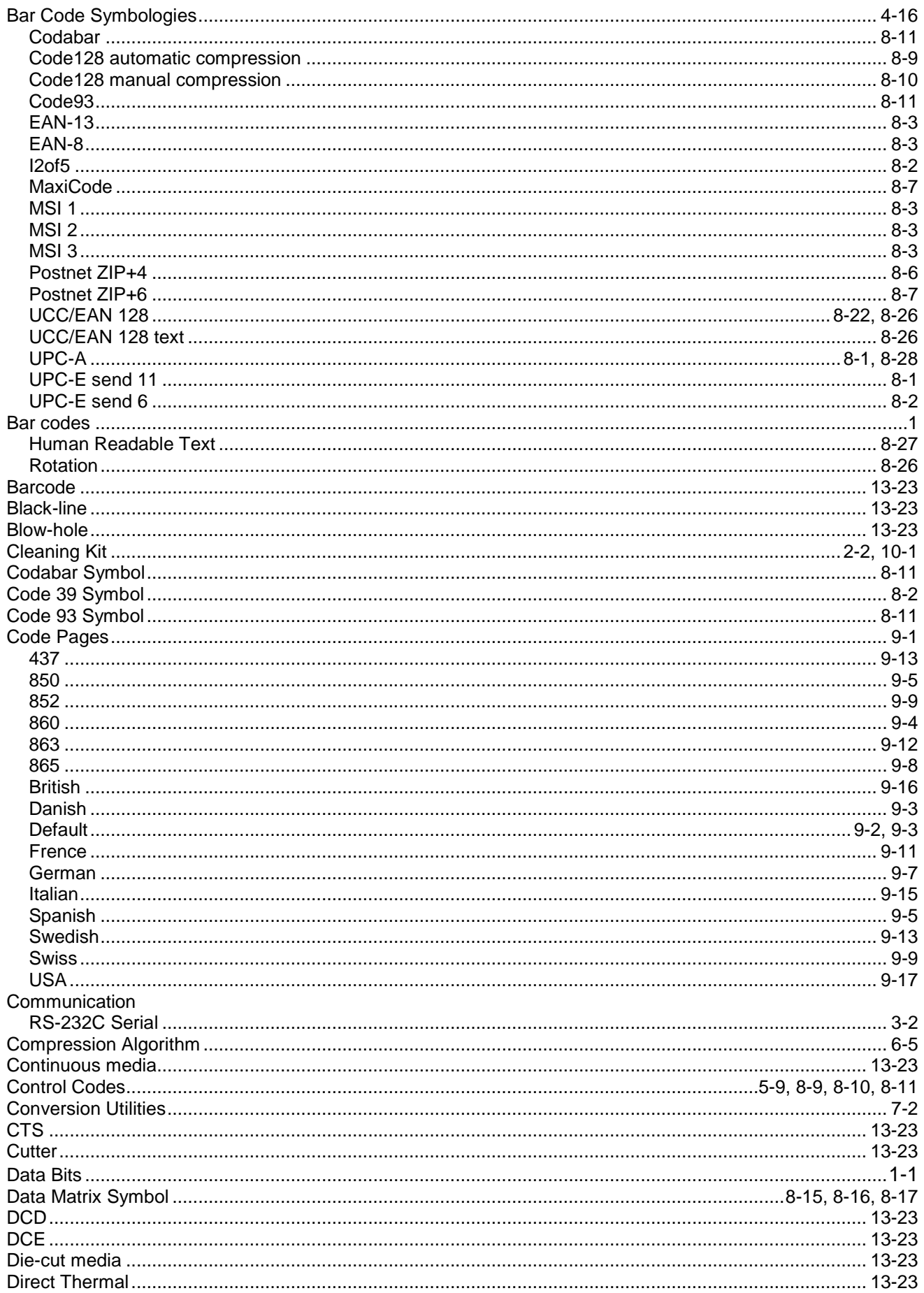

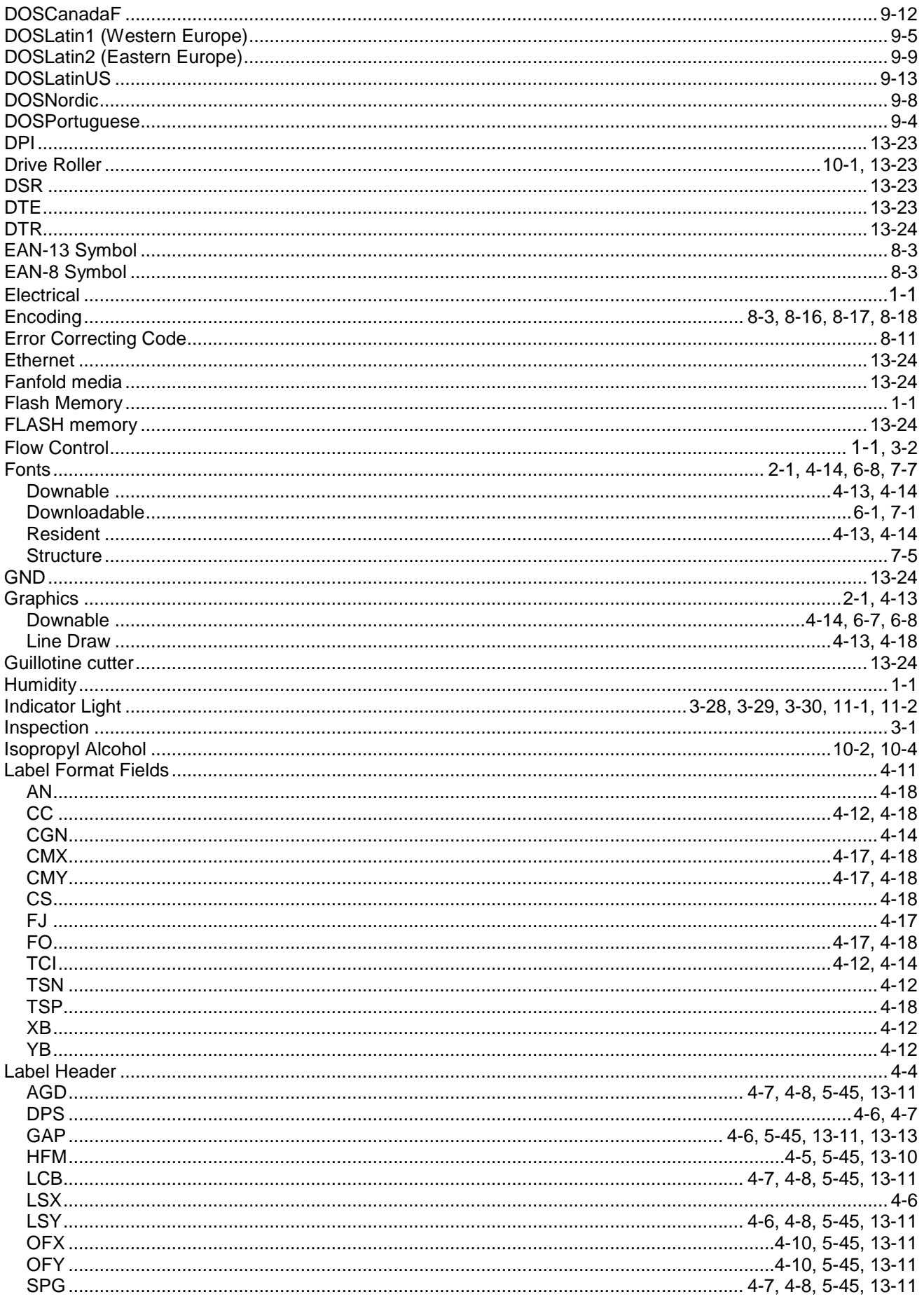

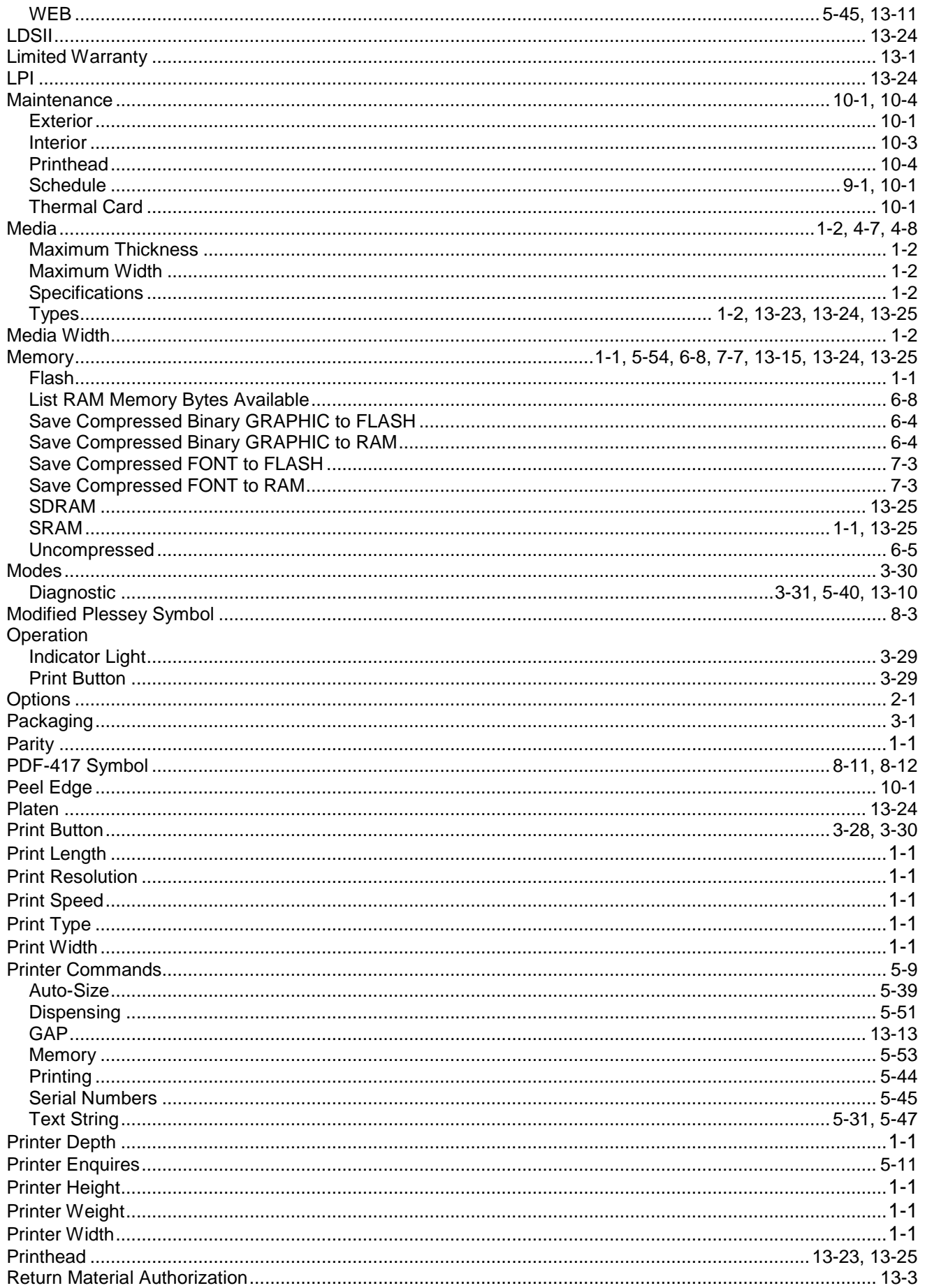

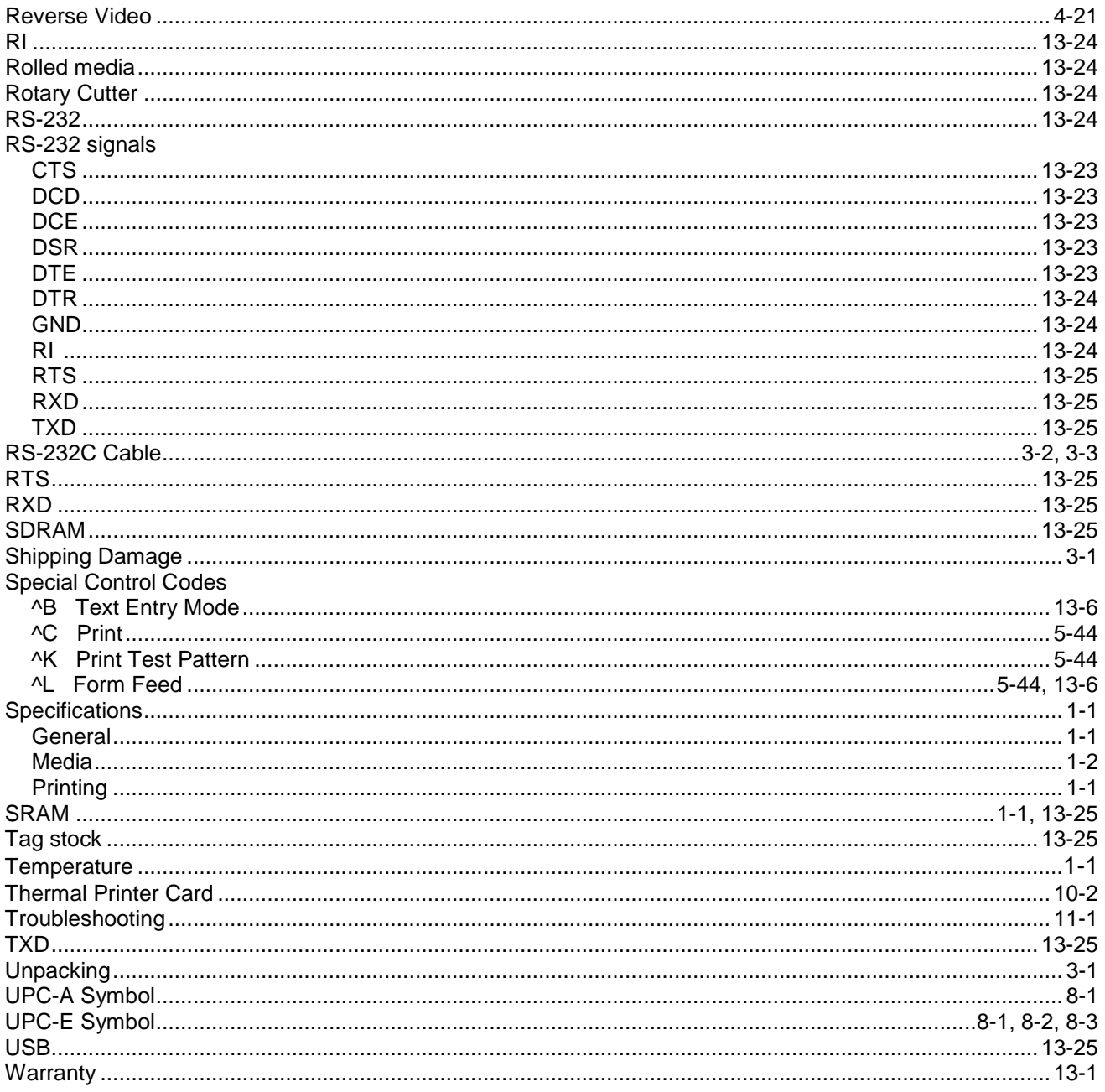

## **List of Figures**

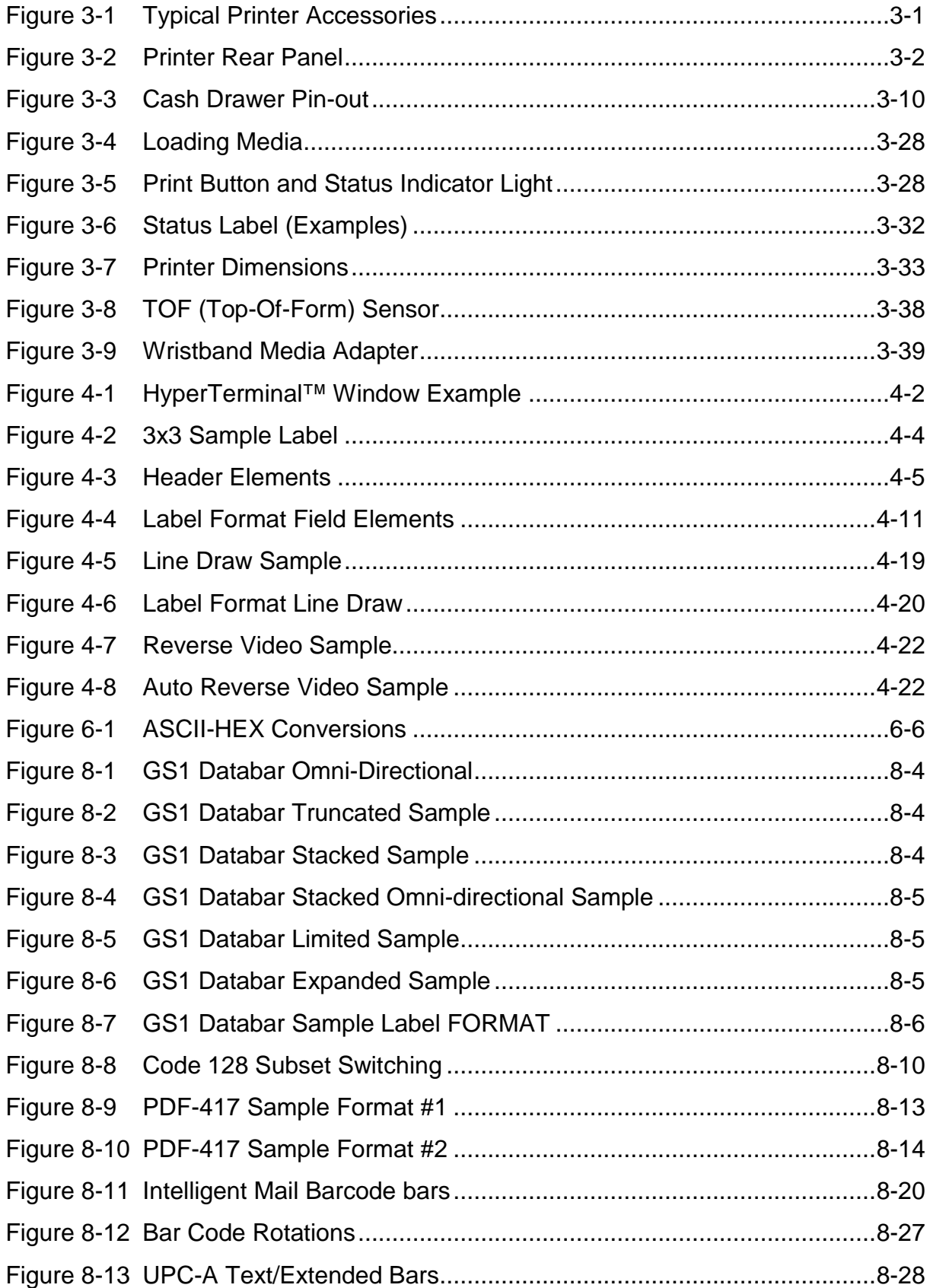

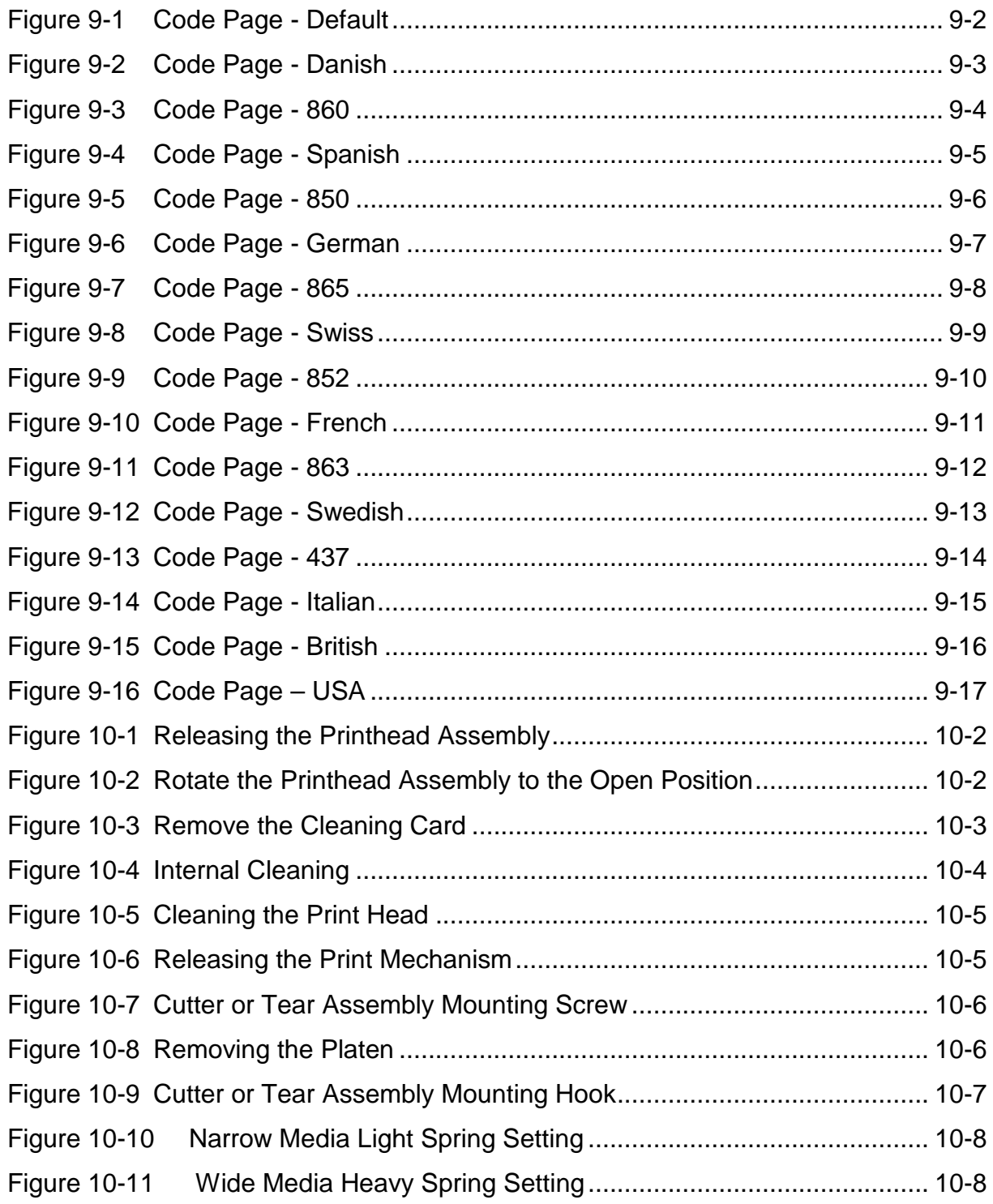

## **List of Tables**

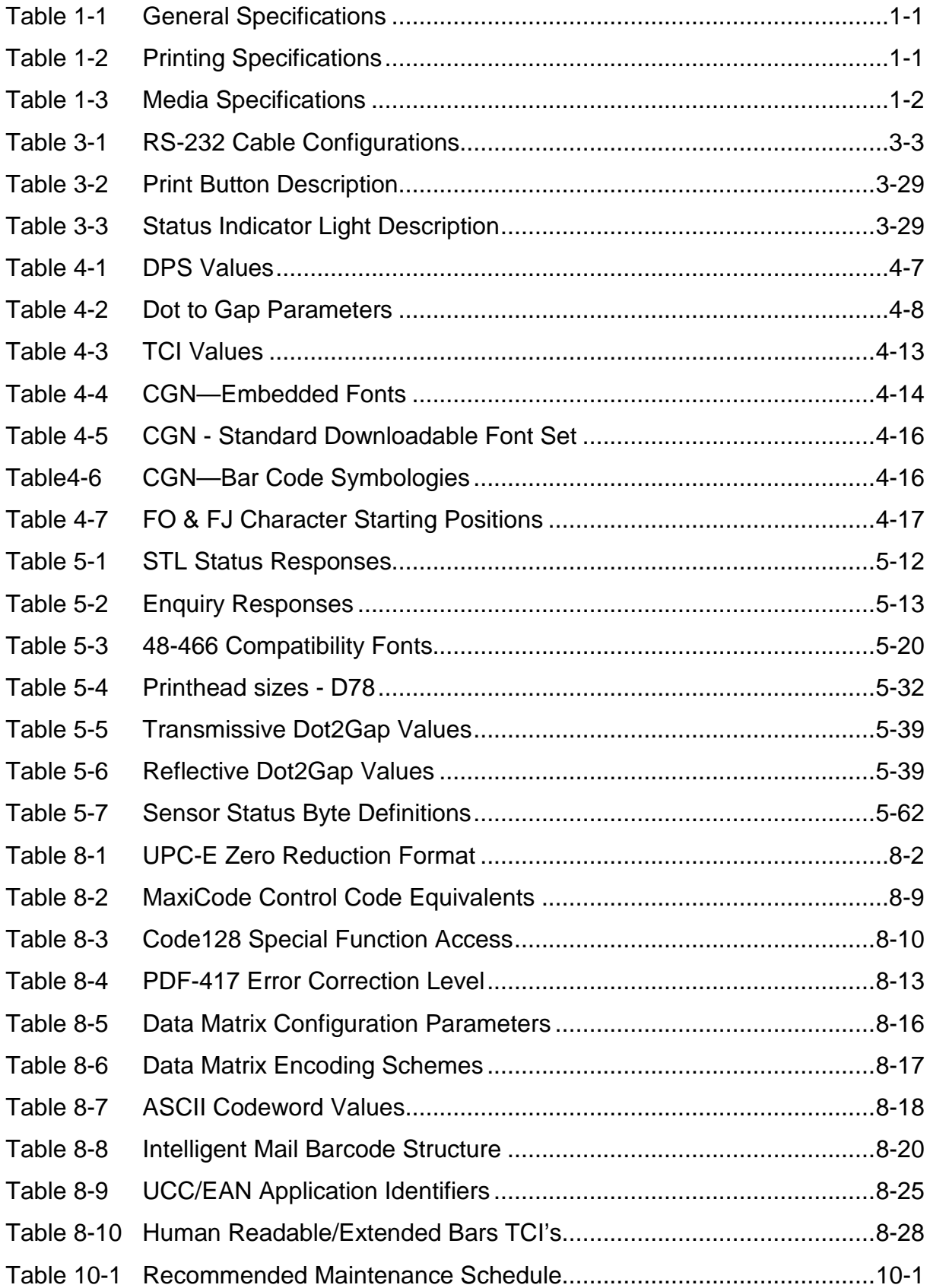
### **Appendix**

### **Appendix A: Limited Warranty**

Microcom Corporation printers, excluding thermal print heads, which are warranted separately below, are warranted against defects in material and workmanship for twelve (12) months from the date of original shipment by Microcom Corporation. This warranty does not cover normal wear and tear and shall be null and void if the printer is modified, improperly installed or used, damaged by accident or neglect, or in the event any parts are improperly installed or replaced by the user.

The thermal print head is covered by a limited warranty of three (3) months or 500,000 linear inches to be free from defects in material and workmanship. The length of media run through the printer may be verified using the printer's internal statistical counter. Although the user is not required to purchase Microcom Corporation brand supplies, to the extent it is determined that the use of other supplies (such as non-approved label stock, ribbons, and cleaning solutions) shall have caused any defects in the thermal print head for which the warranty claim has been made, the user shall be responsible for Microcom Corporation's customary charges for labor and materials to repair such defects.

MICROCOM CORPORATION'S SOLE OBLIGATION UNDER THIS WARRANTY SHALL BE TO FURNISH PARTS AND LABOR FOR THE REPAIR OR REPLACEMENT OF PRODUCTS FOUND TO BE DEFECTIVE IN MATERIAL OR WORKMANSHIP DURING THE WARRANTY PERIOD.

Except for the express warranties stated, Microcom Corporation disclaims all warranties on products, including all implied warranties of merchantability and fitness for a particular purpose. The stated warranties and remedies are in lieu of all other warranties, obligations or liabilities on the part of Microcom Corporation for any damages, including, but not limited to, special, indirect, or consequential damages arising out of or in conjunction with the sale, use, or performance of these products.

MICROCOM CORPORATION SHALL NOT, UNDER ANY CIRCUMSTANCES WHATSOEVER, BE LIABLE TO THE BUYER OR ANY OTHER PARTY FOR LOST PROFITS, DIMINUTION OF GOODWILL OR ANY OTHER SPECIAL OR CONSEQUENTIAL DAMAGES WHATSOEVER WITH RESPECT TO ANY CLAIM HEREUNDER. IN ADDITION, MICROCOM CORPORATION'S LIABILITY FOR WARRANTY CLAIMS SHALL NOT, IN ANY EVENT, EXCEED THE INVOICE PRICE OF THE PRODUCT CLAIMED TO BE DEFECTIVE. NOR SHALL MICROCOM CORPORATION BE LIABLE FOR DELAYS IN THE REPLACEMENT OR REPAIR OF PRODUCTS.

### **Appendix B: RMA Procedure**

#### **Return Material Authorization (RMA) Procedure**

A Return Material Authorization (RMA) number must be obtained prior to the return of printers and/or materials to Microcom Corporation's Service Department. The purpose of the RMA number is to provide effective tracking and control of returned printers and/or materials. Microcom Corporation will not be responsible or held accountable for printers and/or materials returned without proper authorization.

#### **Shipping Charges:**

The return of printers and/or materials to Microcom Corporation for repair should be returned freight and insurance prepaid. Microcom Corporation will pay the return shipping charges (standard ground service) on all warranty repairs; expedited services will be paid at the customer's expense. The return of non-warranty repairs to printers and/or materials will be shipped by a shipping carrier and service determined by the customer.

#### **Receiving a Return Material Authorization (RMA) number:**

1. To receive an RMA number, either complete the online RMA request form located at Microcom's website [\(www.microcomcorp.com](www.microcomcorp.com)) or contact the Microcom Corporation Service Department and provide the representative with the following information:

- Company name.
- Contact name and phone number.
- Model number.
- Printer serial number.
- A detailed description of the problem.
- Service option requested (1 Day, 3 Day, 5 Day, or Standard turnaround).
- Purchase Order Number.
- 2. The shipping label should contain the following information: Microcom Corporation Attn: Service Dept. RMA# <place RMA number here> 8220 Green Meadows Dr. N. Lewis Center, OH 43035 USA

3. Return the defective item(s) for repair to the address listed above, freight and insurance prepaid.

4. Upon receipt of an RMA number, the customer contact will be notified by a Microcom Corporation representative regarding repair charges, at which time the ship method will be determined. Items returned for repair with inadequate packaging material will be returned to the customer in Microcom Corporation approved packaging at the customer's expense.

### **Appendix C: ^D Command Summary**

- **5 NULLS + 01:** The 5 NULL method commands are a way to pass commands to the printer even when the printer in configured in binary compression mode. The command is sent to the printer as HEX characters; 00 00 00 00 00 01 are sent to the printer in order to issue the command. This command is used to request the printer's status and is very similar to the ^E command. The biggest difference between this command and the ^E is that when printers are configured for binary compression (D23 -SW3 bit 7), which is required if saving graphics, the ^E will not function. This means that if the printer is going to be using binary compression, the 5 NULL's method should be used to request status instead of the ^E command.
- **5 NULLS + 02:** The 5 NULL method commands are a way to pass commands to the printer even when the printer in configured in binary compression mode. The command is sent to the printer as HEX characters; 00 00 00 00 00 02 are sent to the printer in order to issue the command. This command is used to cancel pending jobs/commands and to remotely clear errors returning the printer to an idle >READY< state. If the condition causing the original error condition still exists, sending new jobs will cause the printer to go back into an error condition. This command simply provides the ability to remotely clear error conditions and return the printer to a state that allows normal communication.
- **5 NULLS + 04:** This command is sent to the printer as HEX characters; 00 00 00 00 00 04 to clear the >TAKE LABEL< condition. The >TAKE LABEL< status message is issued when the printer is being used with a ^D97 or ^D98 dispense mode and LTS sensor is detecting media. The communication channel is disabled until the media is taken under normal circumstances so this command is provided to bypass the communication and clear the status. After issuing this command, the media will retract the ^D95 distance and the printers normal communication will return.
- **5 NULLS + 0F:** The 5 NULL method commands are a way to pass commands to the printer even when the printer in configured in binary compression mode. The command is sent to the printer as HEX characters; 00 00 00 00 00 0F are sent to the printer in order to issue the command. This command instructs the printer to exit the temporary binary mode switch. If a printer has been configured to use binary compression mode using the soft switch command (D23 - SW3 bit 7), the NULL's + 0F method will be ignored when issued.
- **0F + 5 NULLS:** The 5 NULL method commands are a way to pass commands to the printer even when the printer in configured in binary compression mode. The command is sent to the printer as HEX characters; 0F 00 00 00 00 00 are sent to the printer in order to issue the command. This command

provides a temporary switch into binary compression mode without having to have the printer configured for binary compression (D23 - SW3 bit 7) mode. This is helpful when placed just before a graphic file. The printer will continue processing the data as binary data until instructed to exit the temporary binary mode (5 NULL's +0F).

The following is the list of  $\triangle$ D commands in numeric order:

- A AD **COMMAND**<br> **2** Text String
	- **Text String Entry Mode**: Precedes the text strings that are supplied to the various fields in the format (Equivalent to ^B).
	- **Print Command**: Prints a single label or starts the printing of a batch of labels (Equivalent to ^C).
	- **Send Printer Status**: (Equivalent to ^E).
	- **Update printer flash**: This command is used to update the printer's software which includes the application, the bootloader, and the embedded fonts.
	- **Cycle the cutter**: This command makes the cutter cycle once.
	- **Print Test Pattern**: (Equivalent to ^K).
	- **Print Blank Label**: (Equivalent to ^L).

#### **X 20 Set Bits Per Second:**

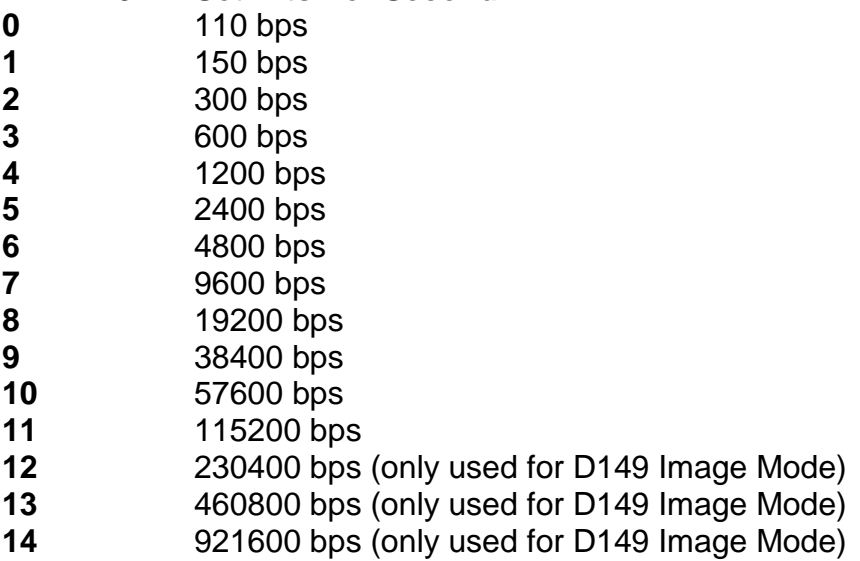

 **211 211 211 211 211 211 211 211 211 211 211 211 211 211 211 211 211 211 211 211 211 211 211 211 211 211 211 211 211 211 211 211 211 211 211 211** functions identified below. **^AB12345678**

**Position:**

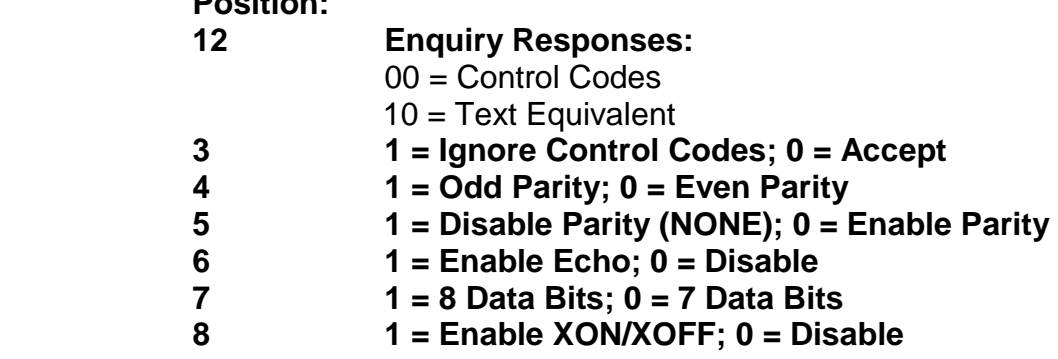

 **Software Bank Switch #2:** A non-volatile command used to set the various functions identified below. **^AB12345678**

**Position:**

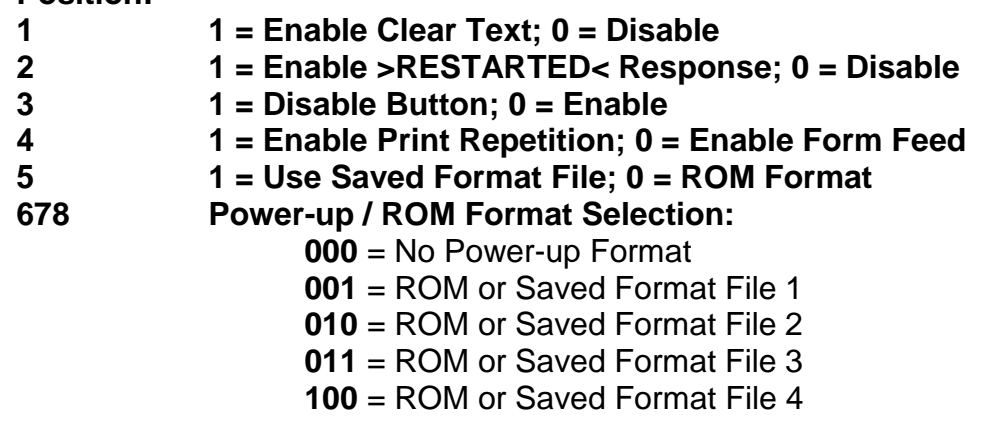

- = ROM or Saved Format File 5
- = ROM or Saved Format File 6
- = ROM or Saved Format File 7
- **Software Bank Switch #3:** A non-volatile command used to set the various functions identified below. **^AB12345678**

#### **Position:**

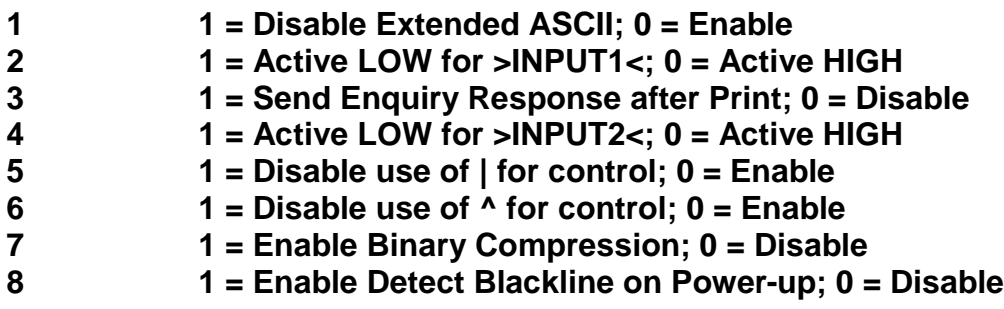

 **Software Bank Switch #4:** A non-volatile command used to set the various functions identified below. **^AB12345678**

**Position: 1 = Enable Slashed Zeros; 0 = Disable 1 = External Print Request; 0 = Disable 1 = Disable Stock Out Sensing; 0 = Enable 1 = Enable Auto-size on Power-up; 0 = Disable Code Pages:** = Not decoded (8 bit) **0001** = Danish (7 bit) **0010** = 860 (8 bit) = Spanish (7 bit) = 850 (8 bit) = German (7 bit) = 865 (8 bit) = Swiss (7 bit) = 852 (8 bit) = French (7 bit) = 863 (8 bit) = Swedish (7 bit) = 437 (8 bit) = Italian (7 bit) = British (7 bit) = US English (7 bit)

 **Software Bank Switch #5:** A non-volatile command used to set the various functions identified below. **^AB12345678**

#### **Position:**

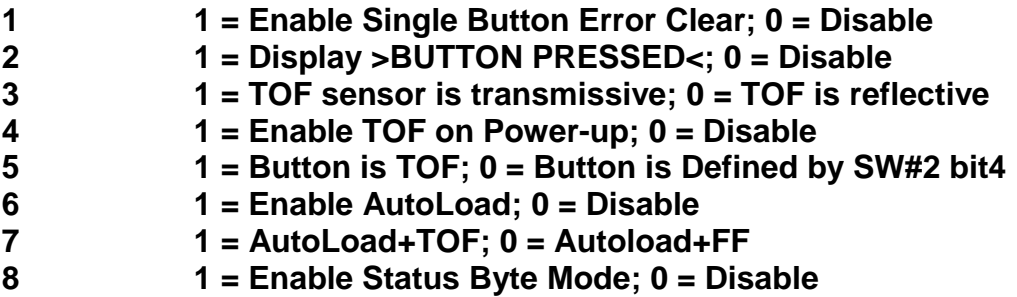

# **<u>^AB</u>**  $\frac{^A D}{^26}$  **COMMAND**<br>Software Ba

 **Software Bank Switch #6:** A non-volatile command used to set the various functions identified below. **^AB12345678**

#### **Position:**

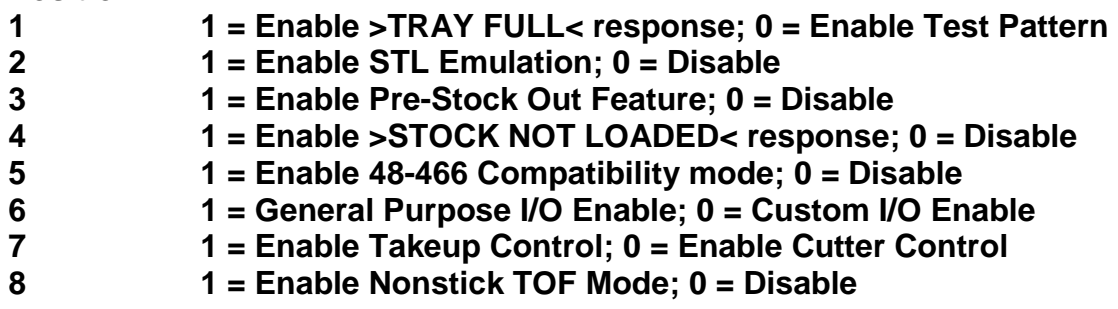

 **Software Bank Switch #7:** A non-volatile command used to set the various functions identified below. **^AB12345678**

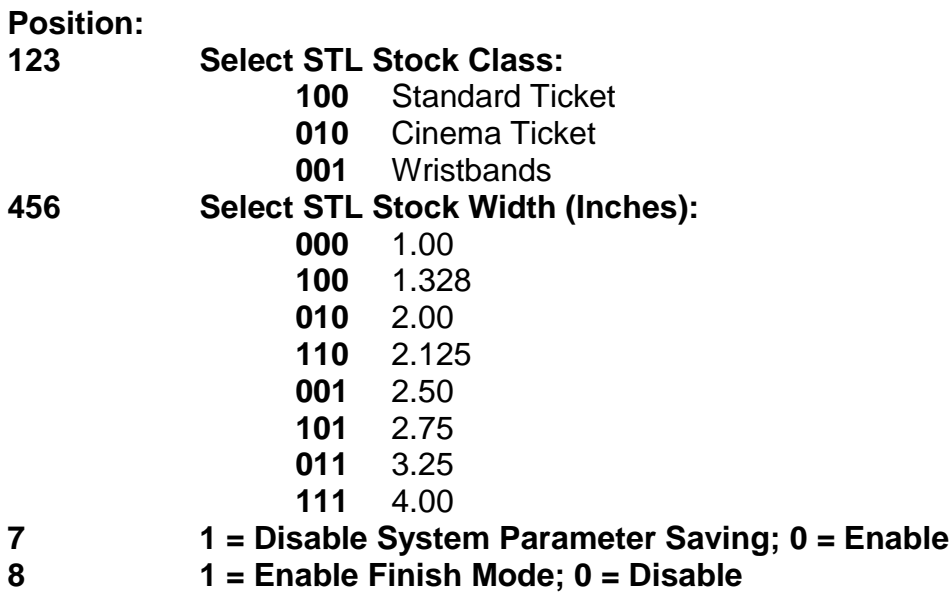

**28 Software Bank Switch #8:** A non-volatile command used to set the various functions identified below.

**^AB12345678**

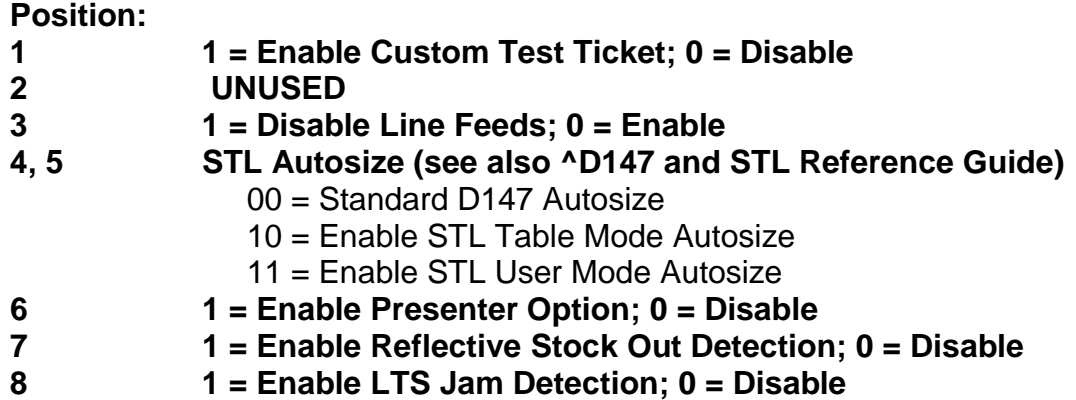

**<u>^A**  $\frac{^A A}{^A}$   $\frac{^A D}{^B}$  **COMMAND**</u><br>Printer Stati

#### **Printer Statistics:**

- **0** Print Statistics to the serial port.
- **1** Print Statistics on a label.
- **2** Clear the Printed Labels variable in the statistics.
- **3** Clear the Printed Inches variable in the statistics.
	- **32 Restart Printer:** Restores the printer to power-up settings. Also used to set the non-volatile fields in memory.
	- **33 Display Model and Revision Number**
- **X 35 Adjust Contrast Window:** This is the temporary contrast adjustment. The ^Axx range is from 1 to 9 and is an small adjustment to the contrast base (^D36 command)
- **XX 36 Adjust Contrast Base:** This is a non-volatile command that adjusts the contrast base value. The ^Axx specifies a value from 10% to 200%.

#### **X 39 Auto-Size Label:**

- **0** Clears the auto-size values determined by the ^A1^D39 command.
- **1** Uses values obtained for the variables instead of what the user supplies in the header of the format file.
- **2** Automatically sizes the label and displays on the screen the values for the header variables.
- **3** Same as ^A2^D39, but prints the values on a label, instead of on the screen.
- **5** Diagnostic Mode (Tick-Tick)
- **6** Diagnostic Silent Mode (Tick-Tick)
	- **40 Clears Commands 41 through 51**
- **XX 41 Load Number of Fields in Layout (HFM):** The ^Axx specifies the value.

### $\frac{4\mathsf{A}}{\mathsf{XX}}$   $\frac{4\mathsf{D}}{42}$  **COMMAND**<br> $\frac{4\mathsf{A}}{\mathsf{A}}$  **Coad Label**

- Load Label Width in dots (LSX): The ^Axx specifies the value.
- **XX 43 Load Label Height in dots (LSY):** The ^Axx specifies the value.
- **XX 44 Load the Web Size in dots (WEB):** The ^Axx specifies the value.
- **XX 45 Load the Gap Size in dots (GAP):** The ^Axx specifies the value.
- **XX 46 Load Print Speed:** The ^Axx specifies the value. Uses the same values as the DPS header value; 0 to 13.
- **XX 47 Load the Label Control Byte (LCB):** The ^Axx specifies the value.
- **XX 48 Load the Number of Steps to Activate Gap Detector (AGD):** The ^Axx specifies the value in Dot Rows.
- **XX 49 Load the Number of Steps Past Gap (SPG):** The ^Axx specifies the value in Dot Rows.
- **XX 50 Load X Direction Offset (OFX):** The ^Axx specifies the value.
- **XX 51 Load Y Direction Offset (OFY):** The ^Axx specifies the value.
- **XX 54 Send Format from RAM to the Port:** The ^Axx specifies the slot number where the format file is stored in RAM. Valid values for Axx are A1 to A128.
- **XX 55 Select Default Power-up Format:** Selects the ROM power-up format. The ^Axx selects from the available formats 1 through 8.
	- **56 Select User Defined Layout:** Signals the end of the label field definition.
	- **57 Enter Label Format Mode:** Instructs the printer that information for a format is following the command.
- **XX 58 Process Format Saved in RAM:** The ^Axx selects which stored format to process (1-128). This command takes the selected format in RAM and makes it into a label.
- **XX 59 Save Formats to RAM. (1 - 128)**
	- **60 Clears Command 61**
- **XX 61 Mark Text Starting Position:** The ^Axx designates which text field to start entering new data.
	- **62 Pre-Padded Text:** This command is sent after the text that is to appear at the beginning of each field.

## $\frac{\wedge A}{X}$   $\frac{\wedge D}{63}$  **COMMAND**<br>**COMMAND**

- **Text Mode Control:** Allows the entry of new text without the ^D2 command and/or clears all previous text when new text is added.
- **0** Disable 1 and 2
- **1** Enable Auto-Print Mode
- **2** Clear all previous text upon receiving new data.
- **3** Enable 1 and 2
- **XX 64 Auto-Print String Count:** The ^Axx instructs the printer how many text strings to accept before printing.
- **XX 66 Clear Single FORMAT Stored in RAM:** The ^Axx specifies which memory slot to clear (1-128).
	- **70 Clear Commands 73 through 76**
	- **71 Load MaxiCode Bar Code Data**
- **XX 73 Load Copies Count:** Instructs the printer to print a group of labels. This command will not increment/decrement serial numbers.
- **X 74 Infinity Print:** Continues to print copies of a format until the power is shut off. The valid ^Ax values are "1" to enable and "0" to disable this command.
- **XX 75 Load Label Count:** Instructs the printer to print a batch of labels using the serial number functions if enabled.
- **XX 76 Load Delay Time Between Labels:** The ^Axx specifies the delay time in 1/10ths of a second. Maximum value is 650.
	- **77 Load PDF-417 Bar Code Data**

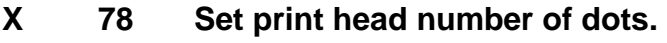

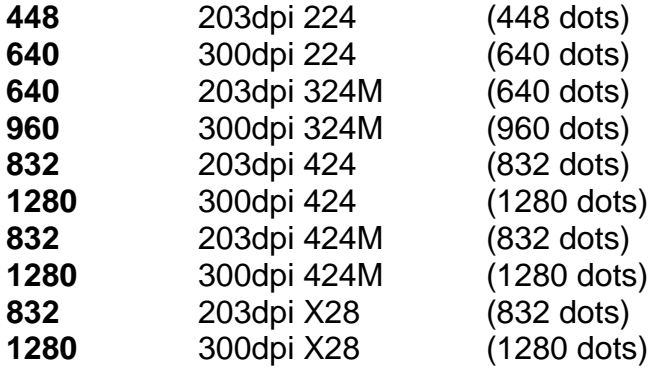

- **X 79 Set print head dots/inch (dpi).** This command sets the dot density of the print head. This command MUST be sent BEFORE the # of Dots is set with the ^D78 command. **0** 203 DPI
- **1** 300 DPI

#### **80 Clears Command 86, 88, and 89**

- **81 Disable Serial Number Function:** This command disables the serial number function for either single or multiple serial numbers.
- **XX 84 Load Text String Number to Increment/Decrement:** Instructs the printer which text string to increment/decrement. Only used in conjunction with single serial numbers.
- **XX 85 Load Increment/Decrement Step Value:** The ^Axx specifies the value that the serial number will be incremented or decremented.

#### **X 86 Single Serial Number Status:**

- **0** Disable Increment/Decrement
- **1** Enable Increment. The serial number will be increased by the ^D85 value.
- **2 86** Enable Decrement. The serial number will be decreased by the ^D85 value.
- **XX 87 Load Field Number to Clear Increment/Decrement Status:** Clears the status of one or more serial numbers.
- **XX 88 Load Field Number to Increment by 1:** The ^Axx specifies which field to increment when using the multiple serial number function.
- **XX 89 Load Field Number to Decrement by 1:** The ^Axx specifies which field to decrement when using the multiple serial number function.
- **XX 90 Reflective Detection Sensitivity:** The ^Axx value sets the point (0-255) at which the printer detects a blackline registration mark using the reflective sensor. The printer's threshold default is a value of 100 for the reflective sensor. If this value is not set correctly the printer may false sense a registration mark or report an invalid >LOW STOCK< error.
- **XX 91 Transmissive Detection Sensitivity:** The ^Axx value sets the point (0-255) at which the printer detects a diecut registration mark (gap) and/or blow-hole using the transmissive sensor. The printer's threshold default is a value of 30 for the transmissive sensor. If this value is not set correctly the printer may false sense a registration mark or report an invalid >LOW STOCK< error.
- **XX 92 Set Starting Slice Number:** This command adjusts the number of dot rows that the printer will generate before the printer starts to print.

#### **X 93 Load Control Code Recognition Status:**

- **0** Enable control code recognition
- **1** Disable control code recognition

## $\frac{4A}{X}$   $\frac{4D}{94}$  **COMMAND**<br>X 94 Set Slice Bu

**Set Slice Buffer Size:** Sets the size of the slice buffer memory that is used by the printer to generate images to be printed. If the slice buffer memory size is set to low, the printer may start printing and then stop to process additional slices before starting again.

**2** 88Kbytes

- **3** 192Kbytes
- **4** 256Kbytes
- **5** 320KBytes
- **6** 384KBytes
- **XX 95 Load Advance/Retract Distance:** Used in conjunction with cutter and dispense command. The ^Axx specifies the amount to advance after printing and then retract to dot row. The count is given in dot increments.

**XX 96 Load Advance Delay:** The ^Axx specifies the amount of delay, in Milliseconds, the printer waits before retracting to dot row in cutter and dispense modes.

- **X 97 Tag/Tear Dispense Mode:**
- **0** Disables Tag/Tear Mode
- **1** Advance after every label.
- **2** Advance after copies count.
- **3** Advance when idle.
- **X 98 Peel-n-Dispense Mode:**
- **0** Disable Peel-n-Dispense
- **1** Enable Peel-n-Dispense
- **X 99 Cutter Control:** This command enables the volatile full and/or partial cut operation. This command works in conjunction with the ^D102 and ^D103 Cut Interval commands. The ^D95 command is also used with the ^D99 command to adjust the advance distance to the cutter blades and then retract to the home position (dot row one).
- **0** Disable Cutter operation.
- **1** Enable Full Cut.
- **2** Enable Partial Cut.
- **3** Enable Full and Partial Cut.
	- **100 Clear User RAM:** This command clears all the downloaded fonts and graphics that have been stored in RAM.
	- **101 Send User RAM Available:** The printer will send the number of free or available bytes to the serial port (i.e. >192480<). Use the D119 command for additional reporting.

- **Full Cut Interval:** Instructs the printer when to issue a Full Cut. The default value is 1. If it is set to a value of "1" the printer will full cut whenever the copies count has been reached or after each format if a copies count has not been specified. If this command is set higher than "1" (maximum of 65536), the printer will full cut when that quantity has been reached. This command will not operate if the Cutter Control (^D99) command is set to partial cut.
- **XX 103 Partial Cut Interval:** This command instructs the printer when to issue a Partial Cut. A partial cut requires the use of a Cutter that is capable of Partial cuts. Partial Cut is when a thin piece of the media, in the center, holds the media together and the printer waits until the media is removed before printing the next label. The default Partial Cut Interval is set to 1. The printer will issue a partial cut, if set to a 1, whenever the copies count is reached. If set to a value greater than 1, the printer will partial cut when that quantity has been reached. This command only functions when the Cutter Control (^D99) command is set to allow partial cuts.

#### **XX 104 Save ASCII Fonts to RAM:**

The ^Axx specifies which memory file # (CGN #) the FONT will use (1-255). This command should be used with an ASCII-HEX file that contains only printable characters less than 0x80. These FONTS are "extended noncompressed", meaning that they can be greater than 64KB. This command supports fonts greater than 64KB.

#### **XX 105 Delete Graphics from RAM:**

- **0** deletes ALL graphics from RAM
- **1-255** Value of X deletes the graphics in slot #X

### **XX 106 Save ASCII Graphics to RAM:**

This command is intended for legacy support only. Microcom Corporation recommends using the ^D107 command instead of the ^D106.

### **xxyy 107 Save Compressed GRAPHICS to RAM:**

The special ^Axxyy^D107 code is put at the beginning of the GRAPHIC download file by the bit map converter program. The ^Axxyy tells the printer the overall size of the file according to this format:

- **xx** The number of additional 64KB sectors needed to save the graphic file.
- **yy** The memory slot location of the graphic being saved; CGN # (1-255)

### **X 108 Serial Port Source (Non-volatile)**

- **0** AutoSelect (RS232/USB)
- **1** Ethernet
- **2** RESERVED
- **3** RS232
- **4** USB

- **Serial Port Source (volatile)**
- **0** RS-232
- **1** USB
- **2** Ethernet

### **X 110 General Purpose Status Byte**

- **XX 111 Kiosk Cutter Mode:** This command enables the non-volatile full and/or partial cut operation. The ^D112 command is also used with the ^D111 command to adjust the advance distance to the cutter blades and then retract to the home position (dot row one).
- **0** Disable Kiosk Cutter Mode.
- **1** Enable Kiosk Cutter Mode.
- **2** Enable partial Kiosk Cutter Mode.
- **4** Enable full Kiosk Cutter Mode with LTS
- **XX 112 Kiosk Cutter Advance Distance Command:** The valid range is from 0 to 1000 with the recommended distance of 150.
- **XX 113 Verbose Mode:**
- **0** Disable Verbose Mode.
- **1** Enable Verbose Mode.
	- **114 GS1 Databar Entry Command:** The GS1 Databar (formerly known as RSS-14) barcode is fully supported by the printer. Refer to the Chapter on Barcodes for the formatting requirements.
- **X 115 Set Cutter Type:** Selects the type of cutter installed on the printer.
- **0** No cutter
- **1** Guillotine
- **2** Rotary
- **X 116 Synchronous Print Mode**
- **0** Exit all sync. modes.
- **1** Enter single sync. mode.
- **2** Enter continuous sync. mode.
- **X 117 Cutter Hold-off:** X represents the number of cuts to skip on the first X labels following a TOF.
- **X 118 Home Cutter:** This command will return the cutter gear to the home or open position when issued. Only available of the X28 Series of printer's.
- **XX 119 Display Memory Allocation:** This command shows how all of the RAM and flash memory is being used.

- **AutoLoad Delay Selection:** The AutoLoad Delay is the amount of time, in Milliseconds, that the printer waits after detecting that media has been put into the printer before it starts feeding it in.
	- **121 Top Of Form Command:** This command causes the printer to perform a Top-of-Form. This command requires a LPD sensor to be installed on the printer.
	- **122 Display Available FLASH memory:** This command is used to display the amount of available flash memory for file storage.
- **XX 123 Set TOF Retract Distance:** Sets the distance that the printer will retract when performing a TOF operation. The retraction distance range is from 1 to 900 with the units being in dots or pixels.
- **XX 124 Stock Out Threshold:** Sets the stock out threshold
- **xxyy 127 Save FONTS to RAM:** This command is used to load or save fonts to the volatile RAM memory. Refer to Chapter 7 for more detail.
- **X 129 Auto Set Threshold:** This command automatically determines and sets the nonvolatile threshold for proper registration.
- **0** Automatically sets the transmissive threshold value.
- **1** Automatically sets the reflective threshold value.
- **XX 130 Save a FORMAT to FLASH:** This command is used to save an LDS format to non-volatile flash memory. The ^A value is used to indicate the memory slot location into which the format will be saved. Formats are saved in a separate area of flash than the fonts and graphics so the memory slots for the formats are independent from the fonts and graphic memory slots. The valid range of memory slots is from 1 to 128.
- **XX 131 Delete a FORMAT from FLASH:** Used to delete a format that has been stored in flash memory. The ^A value is used to specify the memory slot of the stored format that will be deleted.
- **xxyy 133 Save Compressed GRAPHICS to FLASH:** This command is used to save graphic's into non-volatile flash memory. The ^Axxyy^D133 command is placed at the beginning of a graphic download and instructs the printer to save the following data as a graphic file. The  $\leq$ ESC $>$  ( $\leq$  or 0x1B) instructs the printer the end of file download and acts as the command terminator.
- **xx** The number of additional 64KB sectors needed to save the graphic file. **yy** The memory slot location of the graphic being saved; CGN # (1-255)
- **XX 134 Delete a GRAPHIC from FLASH:** Instructs the to delete a graphics from flash memory. Issuing a "0" for the ^A value causing the printer to delete all flash graphics. The ^A value is used to select the memory slot or CGN # that will be deleted. The valid values for Axx are 0 to 255.

## **A** AD **COMMAND**<br>xxyy 135 Save FONTS

- **Save FONTS to FLASH:** This command is used to save font's into the printer's non-volatile flash memory. The ^Axxyy^D135 command is placed at the beginning of a font file download and instructs the printer to save the following data as a font file. The  $\leq$  ESC $>$  ( $\leq$  or 0x1B) instructs the printer the end of file download and acts as the command terminator.
- **xx** The number of additional 64KB sectors needed to save the graphic file. **yy** The memory slot location of the graphic being saved; CGN # (1-255)
- **XX 136 Delete a FONT from RAM:** Instructs the printer to delete a graphics from RAM. Issuing a "0" for the ^A value causing the printer to delete all RAM fonts. The ^A value is used to select the memory slot or CGN # that will be deleted. The valid values for Axx are 0 to 255.
- **XX 137 Delete a FONT from FLASH:** Instructs the to delete a font stored in flash memory. Issuing a "0" for the ^A value causing the printer to delete all flash fonts. The ^A value is used to select the memory slot or CGN # that will be deleted. The valid values for Axx are 0 to 255.
- **XX 138 Process a FLASH FORMAT:** This commands instructs the printer to process or run a saved format from flash memory as if it was sent to the printer.
- **XX 139 Send a FLASH FORMAT to the Communication Port:** This command instructs the printer to send the contents of a stored format to the printer's active communications port without processing the stored format.
	- **140 Clear all User FLASH:** Instructs the printer to delete all fonts and graphics stored in non-volatile flash memory. Format files stored in flash are not deleted by this command. This command is equivalent to sending a ^A0^D134 and a ^A0^D137 to the printer.
	- **141 Clear User FLASH & RAM memory:** This command instructs the printer to delete all fonts and graphics stored in both RAM and flash memory. This command is the equivalent to sending the ^D100 and ^A0^D140 commands to the printer.
- **1 143 Save and Reboot Printer:** This command instructs the printer to save statistics stored in RAM to non-volatile Flash memory and then actually resets the printer hardware. Issuing this command is the equivalent of turning the printer off and back on. This command may be used to start using certain non-volatile system parameters (head parameter and soft switch commands). It is recommended that this command is sent before updating the printer's software to ensure that the printer's configuration and statistics are saved before the update starts.
- **2 143 Save Backup 1 and Reboot (Hard Reset):** This command operates just like option 1 above and also saves a second set of configuration parameters into the first backup position. If the printer powers on and does not detect a configuration, it will first search the first backup position and restore the

configuration stored in this location. The command may be sent along with the ^A1^D143 command and is typically only sent when the configuration actually changes.

### **^A ^D COMMAND**

- **Save Backup 2 and Reboot (Hard Reset):** This command operates just like option 1 above and also saves a third set of configuration parameters into the second backup position. If the printer powers on and does not detect a configuration, it will first search the first backup position. If it does not find a configuration in the first backup, it will then search the second backup location and restore the configuration stored in this location. The command may be sent along with the ^A1^D143 and ^A2^D143 commands and is typically only sent when the configuration actually changes.
	- **145 List Commands:** This command is used to generate a list of commands containing a brief description of the LDSI code base that the printer uses. Issuing a ^D145 or ^A0^D145 causes the printer to generate a list of commands supported by the LDSI code base to communications port.
- **XX 146 Pre Stock-Out Distance:** This command sets the distance in dots that the PSO option uses to feed the media when the >INPUT 1< sensor detects an out of media condition. If the length of the label happens to be larger than the distance from the pre stock out sensor to the dot row (^D146 command) the printer will not be able to completely finish printing the last label. Other than this, the operation of the printer will be the same as above. The printer's default distance is set to 1800 and issuing a "0" (^A0^D146) will cause the printer to reset to this value. The maximum setting is 7200 and values above this setting will be ignored.
- **X 147 Autoheader Command:** The Autoheader command provides similar functionality of other printer manufacturers that specify exact placement and location of blackline media used for registration. This command is a specialty media handling command that works when the correct media is used.
- **0** Execute AutoHeader on power-up only.
- **1** Execute AutoHeader on the next media loading.
- **2** Execute AutoHeader immediately (after delay, assumes that media is loaded.
- **3** Execute AutoHeader every time media is loaded.
- **1 148 Show Autoheader Values Command:** After the auto header (^D147) has been executed, the values that the printer will use for the header may be seen using this command.
	- **149 USB Image Print Mode:** This is a special Image print mode protocol used with the USB Port at higher Baud rates.
- **X 153 Feed Forward Distance:** Moves motor in the forward direction by the X amount specified in dots.
- **X 154 Feed Reverse Distance:** This command will move the motor in the reverse direction by the X amount, specified in dots.

## **<u>^A ^D</u> COMMAND**<br>X 155 Set Feed Sp

- **Set Feed Speed:** Sets the feed speed used with the D153 and D154 commands.
- 8.0 ips (inches per second)
- 7.5 ips
- 7.0 ips
- 6.5 ips
- 6.0 ips
- 5.5 ips
- 5.0 ips
- 4.5 ips
- 4.0 ips
- 3.5 ips
- 3.0 ips
- 2.5 ips
- 2.0 ips
- 1.5 ips
- 1.0 ips
- **X 156 Set Non-stick Time Interval:** Sets the time interval for the Non-stick TOF mode (D26 position 8). The value for X represents the number of seconds that the printer will execute the Non-stick TOF operation. The default setting is 14400 or 4 hours. The valid range is from 2 to 65536.
- **X 157 Takeup Motor Run Time:** Only used with custom Takeup PIC code. The value for X represents how long the takeup motor will run, in milliseconds, after printing has stopped.
- 0 25 25 msec 50 75 100 125 150 175 200 225 250 275 300 325 350 375 400 425 450 475 500 525 550

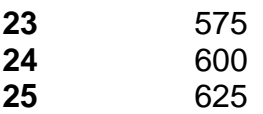

**Set the Transmissive Dot2Gap Value:** This is the distance of the transmissive sensor, that detects diecut and blow hole registration marks, to the dot row.

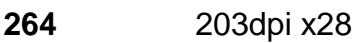

- 203dpi x24m
- 300dpi x28
- 300dpi x24m
- 203dpi 224/424
- 300dpi 224/424
- **X 159 Brownout Reporting:** Reports the number of recorded brownout conditions. After a power up, reports the "running" total of detected Brownouts.
- Clears the "running" total or volatile brownout count
- Reports the non-volatile brownout count stored in memory
- Clears the non-volatile brownout count stored in memory
- **X 162 Set Advance/Retract Speed:** This command is used to set the advance/retract speed of the dispense commands (^D97, ^D98, ^D99, ^D111) and uses the same speed table as the ^D46 command.
	- **Read Current Sensor Status:** This command is used to report the current status of the printer's sensors. This is useful in setup and/or troubleshooting.
	- **Generate Data Matrix Barcode**
- **X 165 Set the Reflective Dot2Gap Value:** This is the distance of the reflective sensor, that detects blackline registration marks, to the dot row.
- 203dpi x28 203dpi x24m 300dpi x28
- 300dpi x24m
- 203dpi 224/424
- 300dpi 224/424
	- **Generate 4-State Intelligent Mail Barcode**
- **X 170 Enter Autoheader User Mode:** See the ^D28 command for more details.
	- **Enter Telnet Pass-Through Mode on Xport Ethernet device**
- **X 176 Generate Planet Code Barcode**

### **Glossary**

*Alphanumeric* - A term used to identify characters consisting of letters, numbers, and other symbols (such as punctuation marks and mathematical symbols).

*Bar code* - Alphanumeric characters that are represented using a system of printed lines and can be read by a computer.

**Black-line** - A registration mark, typically a black line on the underside of certain media used to identify the starting position of a label.

**Blow-hole** - A registration mark, typically a notched or cutout in certain media used to identify the starting position of a label.

*Continuous media* - Media that contains no gap and continues as one piece of media.

*CTS (Clear to Send)* - A status signal from the printer to the host PC indicating when it is OK to send data to the printer. This signal is used in conjunction with RTS (Ready To Send). The PC (DTE) will only transmit to the printer (DCE) when it sees CTS up. CTS leaves the printer on pin #8 of the RS-232 connector.

**Cutter** - An optional device, mounted on the printer, which is used to cut media into custom sized labels after printing

*DCD (Data Carrier Detect)* - A status signal from the printer to the host PC that tells the PC (DTE) that the printer is powered up. This signal is +5Vdc when the printer is turned ON. DCD leaves the printer on pin #1 of the RS-232 connector.

*DCE (Data-Circuit-terminating Equipment* - The modem or printer end of an RS-232 serial communication link. Modem serial ports and other peripherals are typically configured as DCE.

*Die-cut media* - Media that is cut using a die to form individual labels that have a start and stop point. Typically the excess material surrounding the label is removed from the backing material.

*Direct thermal* - Method of printing with a special heat-sensitive media that directly contacts heat elements of a thermal print head. (See *Thermal print head*)

*DPI (Dots Per Inch)* - A unit of measure term used to identify the print resolution capability.

*Drive roller* - Platen roller that is located below the print head that is used to drive media through the printer.

**DSR (Data Set Ready)** - A status signal from the printer (DCE) to the host PC (DTE) telling the PC that the printer is powered up. Used in conjunction with DTR. Microcom Corporation does not use this signal.

*DTE (Data Terminal Equipment)* - The terminal or computer end of an RS-232 serial communication link. Serial ports on computers are typically configured as DTE.

*DTR (Data Terminal Ready)* - A status signal used to provide information about the status of the communication line connected to the DCE end of an RS-232 link. Used in conjunction with DSR. Microcom Corporation does not use this signal.

*Ethernet* - A fast and capable serial interface used by many networks for connecting host computers to various peripherals.

*Fanfold media* - Die-cut or tag media that is folded into stacks.

*Flash memory* - Memory that is used to store font, graphics and label formats for faster access. This is a non-volatile type of memory, which means that the information stored in the memory chip is retained even when the printer power is turned off. The 428M printers use two FLASH memory chips: a CODE flash (256K x 16), and a FONT flash (4M x 16)

*GND (Signal Ground)* - The ground terminal of a power supply's output, and all points that connect to it. This is an essential signal in an RS-232 communication link that is used to reduce noise spikes that can cause a receiver to misread logic levels. Signal also known as SG and SGND.

*Guillotine Cutter* – A cutter that has a blade that cuts perpendicular to the media path. This type of cutter can be setup to make "partial cuts" which leave a small piece of label uncut in the center of the label. Not all Guillotine cutters can make partial cuts; a special blade is required. Cuts paper weights in the range of 60 – 100 gm/m<sup>2</sup>.

*LDS (Label Design Software)* - This is the resident control software language that is used to develop label formats and controls the full function of the printer.

*LPD (Label Present Detector)* - This sensor, when enabled, detects when media is present. This sensor is also referred to as a LTS (Label Taken Sensor). This sensor is typically a reflective type sensor that is normally mounted above the paper stock looking down at the paper just past the print head.

*Platen* - Roller that is located below the print head, which the media rests upon. (See *Drive roller*)

*RI (Ring Indicator)* – An RS-232 handshaking signal that is NOT used on the 428M printers. RI would leave the printer on pin #9 of the RS-232 connector if it were used.

*Rolled media* - Media that has been rolled onto a core, typically cardboard in nature.

*Rotary Cutter* – A cutter that has multiple angled blades mounted to a shaft that cut media by rotating the shaft. This cutter only cuts in one direction, and cannot make "partial cuts". The rotary cutter is typically used when heavy label stock must be cut because it has higher cutting force than the Guillotine cutter. Cuts paper weights in the range of 60 – 200g/m<sup>2</sup>.

*RS-232* - A popular and inexpensive asynchronous serial interface used for connecting host computers to various peripherals.

*RTS (Request To Send)* - A status signal from the host PC (DTE) to the printer (DCE) indicating when the PC has data to send to the printer. The printer (DCE) will only transmit data to the PC (DTE) when it sees RTS up. RTS comes into the printer on pin #7 of the RS-232 connector.

*RXD (Receive Data)* - An essential signal that carries data from the printer (DCE) to the host PC (DTE) for 2-way RS-232 serial communication. Signal is also known as RX and RD. RXD leaves the printer on pin #2 of the RS-232 connector.

*SDRAM (Synchronous Dynamic Random Access Memory)* – High density random access memory that is commonly used to store application code. The 324M & 424M printers do NOT use this type of memory.

*SRAM (Static Random Access Memory)* – High speed random access memory that is used to store label formats, graphics, and fonts temporarily. The slice buffer and serial buffer (10Kbyte) are also in SRAM. This is volatile memory, which means that the information is lost when the printer powers down. The 428M printers use a 512Kbyte SRAM configured as 256K x 16.

*Tag stock* - Media that typically has no adhesive backing, thicker in nature, and generally is a fanfold type media.

**Thermal print head** - A print head that uses thermal technology, to heat individual elements or dots to produce images. Also referred to as print head in this manual.

*TXD (Transmit Data)* - An essential signal that carries data from the host PC (DTE) to the printer (DCE) for 2-way RS-232 serial communication. Also known as TX and TD. This signal comes into the printer on pin #3 of the RS-232 connector.

*USB (Universal Serial Bus)* - A high-speed asynchronous serial interface that connects a PC to a peripheral, such as a printer. There are 3 versions of USB:

- 1) USB 1.0 transfers at 1M bits/second. (Hardly used at all anymore).
- 2) USB 1.1 transfers at 12M bits/second. (The 324 & 424 printers use this).
- 3) USB 2.0 transfers at 480M bits/second. (All newer PC's use this).

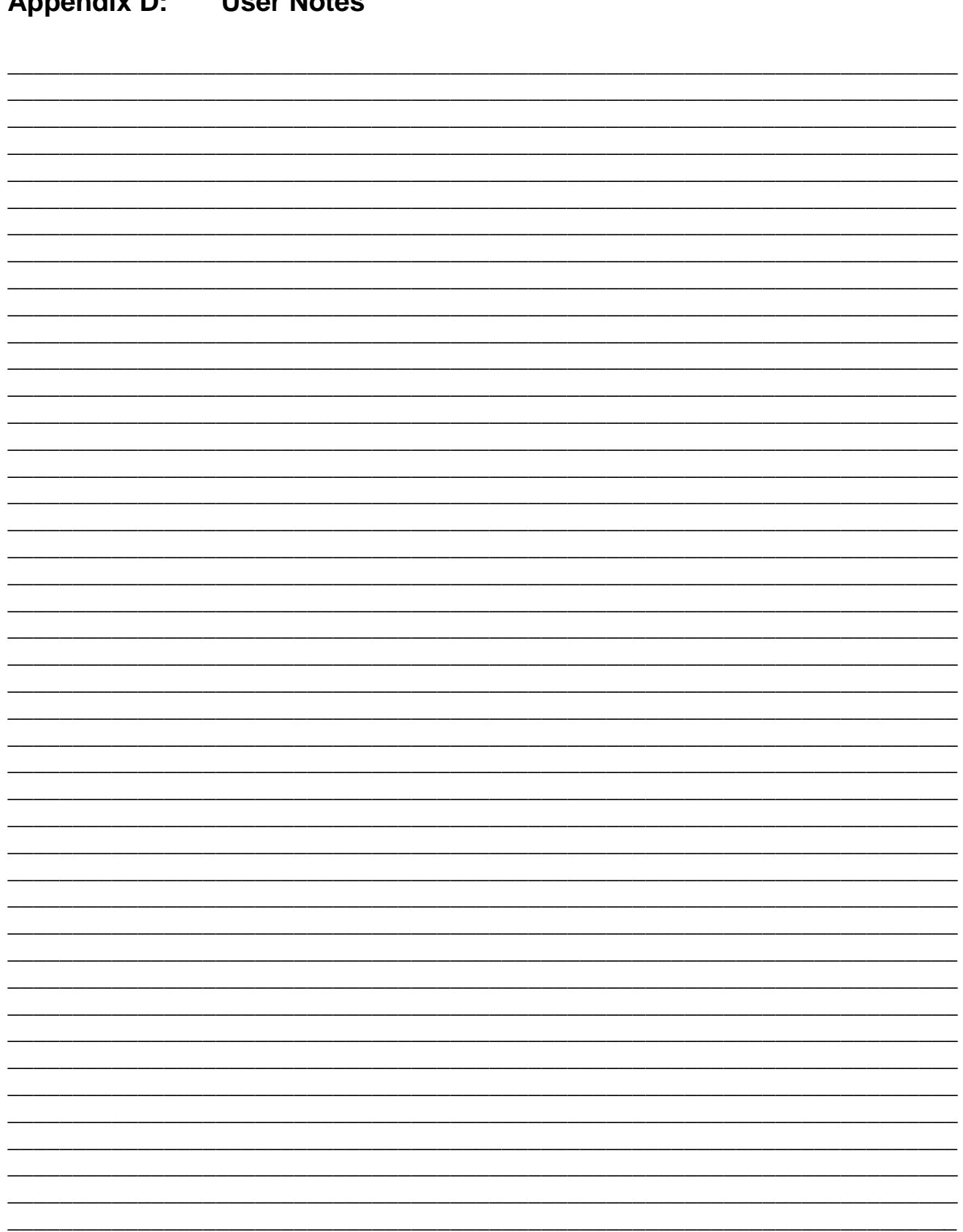

#### Annondiv D. **Llear Notae**